# It's time for your computer to grow up. • It's time for your computer to grow up.

Meet PractiCalc." The world's most versatile spreadsheet at only \$40." **Meet PractiCalc:' The world's most versatile spreadsheet at only \$40:** 

Games are fun when it's time to play. But at heart, your Commodore 64" or VIC-20" is a full-<br>grown computer **\_\_\_\_\_ full-**

grown computer straining to straining to gallop at the gallop at the touch of your touch of your fingers. fingers.

But the problem But the problem is, most software's is, most software's been designed for been designed for toys. Not for real computers. Until now. Not just for games...

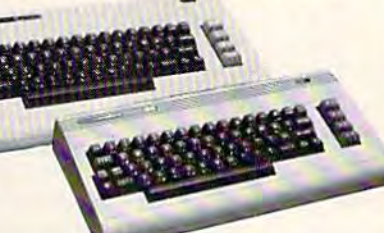

toys. Not for real Commodore 64 and VIC-20. Not just for games...

Now comes PractiCalc. And there's not much Now comes PractiCalc. And there's not much

in the world of grown in the world of grown· up computing it won't up computing it won't do. It'll keep do. It'll keep addresses (in addresses (in alphabetical or alphabetical or numerical order), numerical order), phone numbers phone numbers (likewise), make (likewise), make budgets and menus, budgets and menus, project profits, keep project profits, keep track of expenses, track of expenses,

<u>man</u> F1- i3iU; aG]-\*i»- :~ .. :m!!i!!~ :!!!~,! C~f:~ "'~'l I I'  $.141111114$ **HOMINLY VEASLY VEARLY X I**: 11:11:11 **. :** • • '**;** <sup>J</sup>',I'" '11I~ **"01'** \_!''' I ~ . |<br>|-<br>|-<br>|-<br>|-': : 1 **" h: h: h: h: h: h** 4144 1989.00 120<br>1. 1239.00 1871<br>03401 0352.901194 **IZS0.00 18760.00 189.0**  $^{0.08}_{0.76}$  189.80

Budgets, jnvenlories, **Budgets, inventories,**  projections, you name it... **projections, you name it .. .** 

inventories, investments, what have you. For inventories, investments, what have you. For your home, your school, your business. your home, your school, your business.

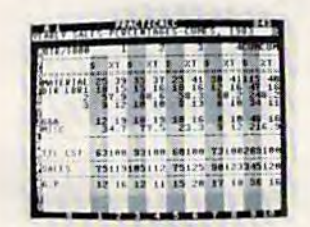

, ,

> , ,

,  $\ddot{\phantom{1}}$  $\overline{r}$ 

Spreadsheet analysis.. **Spreadsheet analysis. .. calculating**  square roots, logarithms, exponential square roots, logarithms, exponential

PractiCalc gives you PractiCalc gives you everything you'd everything you'd expect from expect from a spreadsheet, like spreadsheet, like adding and adding and subtracting, subtracting, multiplying multiplying and dividing and dividing, calculating

numbers and even **numbers and even**  trig functions. And trig functions. And PractiCalc gives you PractiCalc gives you a lot more.

Want to make Want to make a chart? Hit a key and the high or low and the high or low resolution graphics of resolution graphics of **PractiCalc Plus or High or low** PractiCalc 64 will turn **PractiCalc 64 will turn resolution graphics .. .** 

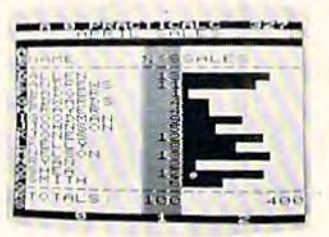

High or low resolution graphics...

numbers into graphs. It' even print out numbers into graphs. It'll even print out everything that shows on the screen. everything that shows on the screen.

Want a lot of facts and figures at your fingertips? PractiCalc stores more than 2,000 fingertips? PractiCalc stores more than 2,000 cells in up to 100 columns and 250 rows. It'll cells in up to 100 columns and 250 rows. It'll sort them, search them, or shuffle them for you. sort them, search them, or shuffle them for you.

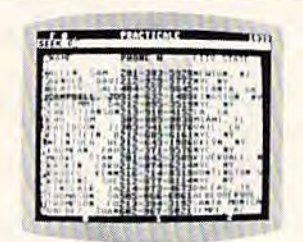

You can add You can add entries, delete them, entries, delete them, or move them around or move them around -numerically or -numerically or alphabetically, and alphabetically, and instantly, of course. instantly, of course. And you'll find And you'll find PractiCalc unusually PractiCalc unusually friendly, flexible, and forgiving. forgiving.

High-speed and **High-speed and**  wild card search. **wild card search ...** 

All of which is a far cry from just playing with

a joystick. Still, PractiCalc has one PractiCalc has one thing in common **thing in common**  with with a computer computer game. game. The price. The price. Only \$40. Only \$40.

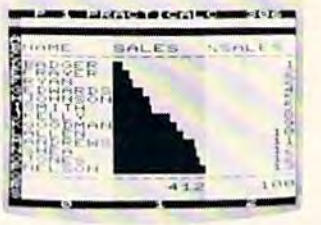

Alpha or numeric sort... **Alpha or numeric sort ...** 

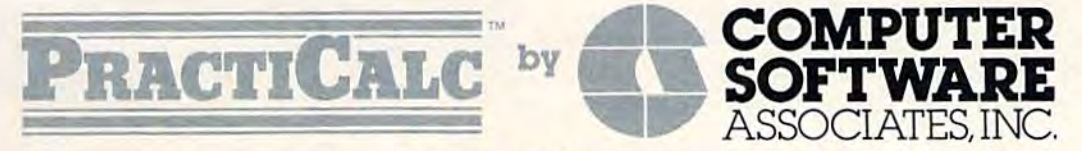

Exclusively distributed by Micro Software International, Inc. Exclusively distributed by **Micro Software International, Inc.**  The Silk Mill, 44 Oak Street, Newton Upper Falls, MA 02164 (617) 527-7510 The Silk Mill, 44 Oak Street, Newton Upper Falls, MA 02164· (617) 527·7510

\*\$40 is suggested retail price for tape version of PractiCalc-20 (\$45 for disk version; PractiCalc Plus or PractiCalc 64 = \$50 for tape version, \$55 for disk).

© 1983 Computer Software Associates, Inc. Commodore 64<sup>r\*</sup> and VIC-20<sup>r\*</sup> are trademarks of Commodore Business Machines, Inc.

# How To Make Custom Characters On The 64 How To Make Custom

Gary Davis Gary Davis

Before reading this article, be sure to see Before reading this article, be sure to see<br>"Introduction to Custom Characters For VIC And 64" in this issue, especially if you're And 64" in this issue, especially if you're unfamiliar with the concepts of redefined unfamiliar with the concepts of redefined characters. The following article includes characters. The following article includes "Chred 64," a character-editing utility that " Chred 64," a character-editing utility that makes the task of customizing characters easy makes the task of customizing characters easy and fun. and fun.

The Commodore 64 allows you to change any The Commodore 64 allows you to change any character in the character set to suit your own character in the character set to suit your own needs. In order to understand how this is done, it needs. In order to understand how this is done, it is first necessary to understand how the 64 (and is first necessary to understand how the 64 (and most other computers) store the character set. most other computers) store the character set.

If you look closely at the letters the computer If you look closely at the letters the computer puts on the screen, you will notice that each puts on the screen, you will notice that each character is made up of little dots in an  $8{\times}8$  grid (see the figure). (see the figure).

Since there are 64 possible dots, or pixels, that Since there are 64 possible dots, or *pixels,* that can be either on or off, we need 64 "switches" for can be either on or off, we need 64 "switches" for each character. This is done by using eight memory locations for each character. Since one memory location,or byte, is divided into eight bits, memory loca tion,or *byte,* is divided into eight *bits,*  using eight bytes gives us the 64 switches we using eight bytes gives us the 64 switches we need for each character. need for each character.

The bytes for each character are stored con The bytes for each character are stored consecutively, with the first byte for each character secutively, with the first byte for each character representing the top row of dots in the character, representing the top row of dots in the character, the second byte the second row of dots, and so the second byte the second row of dots, and so on. For a pixel to be on, the bit at its location must be *set;* for a pixel to be off, the bit must be *clear*. This is not as complicated as it sounds. The figure This is not as complicated as it sounds. The figure shows how the bit patterns of sets and clears are shows how the bit patterns of sets and clears are converted into the numbers that represent the converted into the numbers that represent the character. When you make a series of bytes for every character and store them in a computer, every character and store them in a computer, you have what is known as a *character generator.* 

# Relocating The Character Set Relocating The Character Set

The character generator in most computers, The character generator in most computers, including the Commodore 64, is stored in Read including the Commodore 64, is stored in Read Only Memory (ROM). This way the computer is O nl y Memory (ROM). This way the computer is

120 COMPUTE!'s Gazette November 1983

ready to display characters on the screen as soon as it is turned on. as it is turned on.

Unfortunately, when the character generator Unfortunately, when the character gene rator is in ROM, you can't change the characters to suit your needs. When you can't change the existing your needs, When you can't change the existing character set, the simplest way to customize character set, the Simplest way to customize a new character set is to move it to Random Access new character set is to move it to Random Access Memory (RAM), and then tell the computer to Memory (RAM), a nd then tell the computer to use your character set rather than the one it has in ROM. ROM.

Telling the Commodore 64 where the new Telling the Commodore 64 where the new character set is located is relatively simple to do. Within the video controller chip (sometimes known as the VIC-II chip) is a special memory

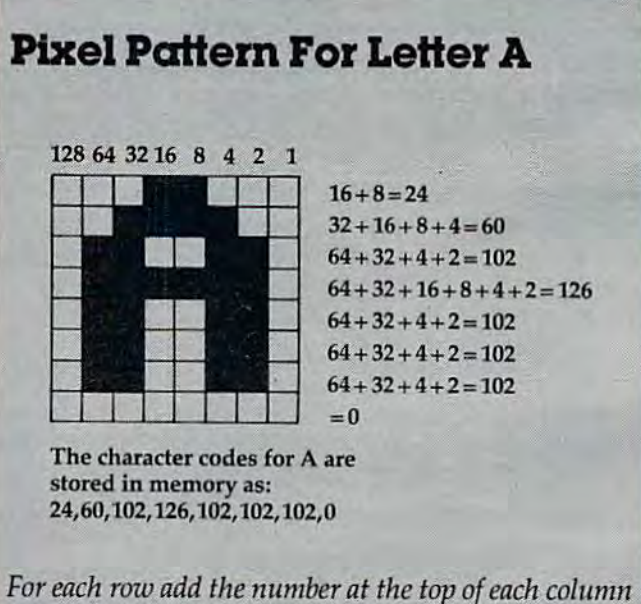

in which pixel is turned on. The resulting numbers it! w/liell *a pixel* is *tllmed* on. *Tile resultitlg* numbers are then stored consecutively from top to bottom.

location that allows you to set a new character location that allows you to set a new character pointer (the location of the first byte of your pointer (the location of the first byte of your character set). character set).

Now let's try an experiment. Type: POKE 53272, 19 and press RETURN. Your screen will be

### Cwww.commodore.ca

,

games and educational programs for Commodore 64 games and educational programs lor Commodore 64 computers-with one disk drive. Look for this software at your favorite computer store or order direct from us. Write for a free catalog. Gift certificates, from \$25, are also available. also available. Oavka Corporation is pleased to offer its popular

# IN TIME **IN TIME**  FOR HOLIDAY FOR HOLIDAY GIFT-GIVING! **GIFT·GIVING!**

NEW

FOR

**COMMODORE** 

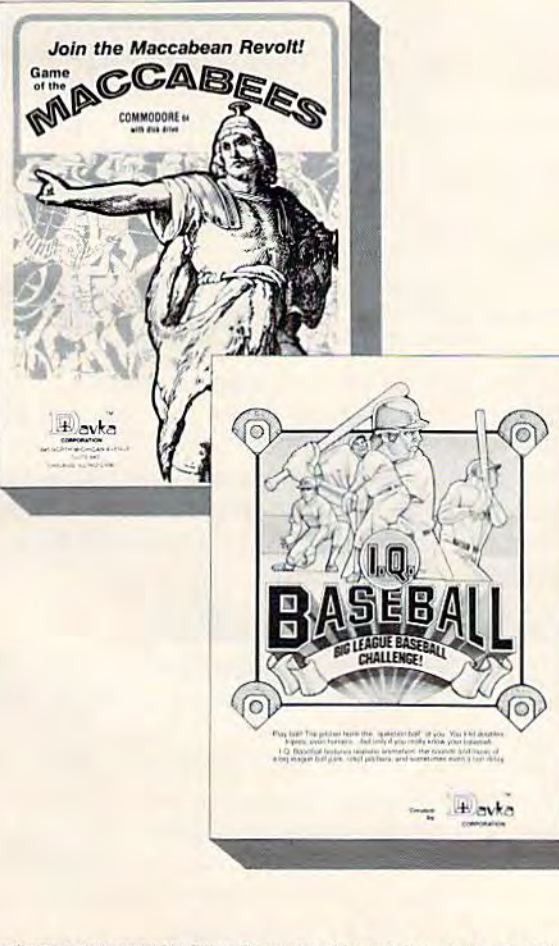

•

•

From Davka's Entertainment Division, two new releases: From Oavka's Enterfainment Division, two new releases:

**I.Q. BASEBALL** The only baseball facts answer game! With realistic animation, sounds and music, you'll swing away, getting hits if you know answers about baseball lore and legend. "Who hit the most homers in a 162-game season? If a ball hits the foul pole, it's a foul ball-True or False?" The perfect game for baseball buffs of all ages. \$24.95

FUZZBALL You scoot around cleaning up fuzz balls while avoiding obstacles. Be careful or you'll slam into the walls! Clean up for a high score before your time runs out. A fastaction arcade-style game. S24.95 action arcade-s!yle game. 524.95

From Davka's Educational Division, some current releases:

**BIBLE BASEBALL** An exciting way to see how much you know about the Old Testament-while you have fun learning even more! When your computer asks a question, your answer could get you a single, double, triple, or a home run-with your players racing around the bases! \$24.95 (supplemental disks available with additional questions, as well as teachers disks to create your own questions) create your own questions)

GAME OF THE MACCABEES This program provides useful and interesting information about the Festival of Chanukah, combined with an exciting arcade type combat game. At any stage in the battle, the player may request new questions and win fresh troops for the "army" of Maccabees. Designed for high school students and adults. S24.95 high school students and adults. 524.95

ALL ABOUT CHANUKAH This program is designed to teach All ABOUT CHANUKAH This program is designed to teach and explain the laws and customs of Chanukah. There are six complete sections-with everything from visual instructions on blessing the candles to an animated dreidel game. \$29.95

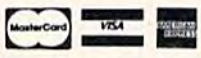

Credit card holders may order toll-free: Credit card holders may order toll·free: 1-800-621-8227 1-800-621-8227 In Illinois call 1-312-944-4070 In <sup>11</sup> <sup>11</sup> 0011 ealll·312·944-4070 (add \$2 for shipping and handling)

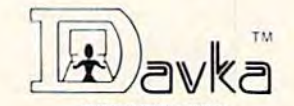

CORPORATION CORPORATION 845 North Michigan Avenue · Suite 843 Chicago, Illinois 60611

All software is trademarked by Dayka Corporation, Commodore is a trademark of Commodore Business Machines. Inc.

filled with strange characters, but don't worry. filled with strange characters, but don't worry. You have told the <sup>64</sup> to use RAM character You have told the 64 to use a RAM character generator, but you haven't supplied one yet. To generator, but you haven't supplied one yet. To return your screen to normal type: POKE 53272,21 and press RETURN. You won't be able to read what you are typing until you press RETURN, but the computer understands. If this doesn't work, you can always restore the screen doesn't work, you can always restore the screen by pressing the RESTORE and RUN/STOP keys by pressing the RESTORE and RUN/STOP keys at the same time. at the same time.

When you are designing a new character set, it is nice to have the normal one loaded into RAM it is nice to have the normal one loaded into RAM to start with. Then you can make changes to it. to start with. Then you can make changes to it. Program 1 copies the 64's character set from ROM to RAM. to RAM.

Before you type in this program, you must enter:

> POKE 8192,0 POKE 8192,0 POKE 44,32 POKE 44,32 NEW NEW

This saves a place in RAM memory for your new character set and protects it from being overwritten by BASIC program. written by a BASIC program.

Now, type in the program and RUN it. After Now, type in the program and RUN it. After about 45 seconds the computer will come back about 45 seconds the computer will come back and say READY. Now type POKE 53272,19 and and say READY. Now type POKE 53272,19 and press RETURN. Nothing appears to happen, but press RETURN . Nothing appears to happen, but the characters you are now seeing on your screen the characters you are now seeing on your screen are coming from your RAM character generator, are coming from your RAM character generator, not from ROM as usual. not from ROM as usual.

To test this, type POKE 2056,255. The top of To test this, type POKE 2056,255. The top of all the letter A's on the screen should now be all the letter A's on the screen should now be a solid line. Try POKEing different numbers into solid line. Try POKEing different numbers into memory locations between 2048 and 6143 and memory locations between 2048 and 6143 and watch the results on the characters.

# Using A Character Editor

By sketching an  $8\times 8$  grid as seen in the figure, it is possible to map out the entire character set on graph paper and convert your new characters to numbers to POKE into memory. numbers to POKE into memory.

This method, however, can be both time-This method, however, can be both time~ consuming and frustrating. A far better way is to create your new characters on the screen and let create your new characters on the screen and let the computer do all the calculations. With this the computer do all the calculations. With this thought in mind, I wrote a character editor called "Chred 64." With this utility (Program 2), you can redefine any of the text or graphics symbols and save them on tape or disk. This can then be loaded and used with any program. loaded and used with any program.

In order to reserve memory for the alternate character set, it is necessary to set the start of BASIC pointer to 8192. This will leave you with BASIC pointer to 8192. This will leave you with 32K of RAM free for your BASIC program. To do 32K of RAM free for your BASIC program. To do this, you must type in the following:

POKE 8192, 0 POKE 44, <sup>32</sup> POKE 44,32 NEW NEW

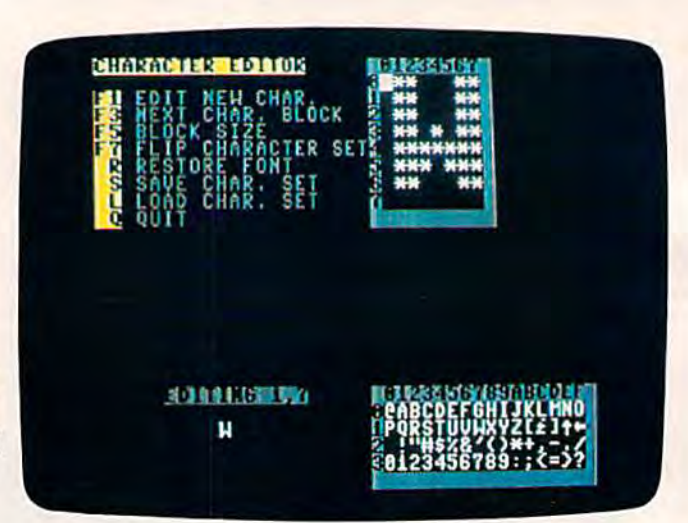

"Chred 64," a utility program for creating custom characters on the Commodore 64.

Now the memory from <sup>2048</sup> to <sup>8191</sup> is free to Now the memory from 2048 to 8191 is free to hold your new character set. You may type in or hold your new character set. You may type in or LOAD Chred 64. After typing Chred64'for the LOAD Chred 64. After typing Chred 64 for the first time, be sure to SAVE it on tape or disk before you RUN it. If you have made a typing error, it is possible that the computer will "crash" and you'll have to type it all over again if you haven't SAVEd a copy.

When you run Chred 64, the program first When you run Clu ed 64, the program first copies the resident character set from ROM to copies the resident character set from ROM to RAM and resets the character base to point to the RAM and resets the chnracter base to point to the RAM character set. The program then expands RAM character set. The program then expands the current character being edited to eight times the current character being edited to eight times its normal size. its normal size.

To edit the current character being displayed, To edit the current character being displayed, you may use the cursor control keys, the asterisk, you may use the cursor control keys, the asterisk, and the space bar. and the space bar.

To turn on a pixel, position the cursor and press the asterisk. To turn off a pixel, press the space bar. To clear the entire character, press CLR.

To edit a different character, press F1. You will be asked to supply a row and column. This refers to the block of characters displayed on the refers to the block of characters dis played on the lower-right corner of the screen. Just type a row number followed by the column number or letter. number followed by the column number or letter. The character you selected will now be displayed, ready for you to edit.

# More Editing Features More Editing Features

An interesting feature of the 64 is that, unlike the Commodore PET, the reverse-field (inverse video) Commodore PET, the reverse-field (inverse video) characters are stored as part of the character set. characters are stored as part of the character set. This allows 256 redefined characters. To edit a character not being displayed, press F3. This will select and display the next block of 64 characters. Rest assured that you may mix characters from Rest assured that you may mix characters from any of the blocks; only 64 characters are shown at any of the blocks; only 64 characters are shown at a time for the purpose of editing.

Sometimes you may wish to edit more than Sometimes you may wish to edit more than

122 *COMPUTE!'s Gazette* November 1983

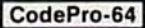

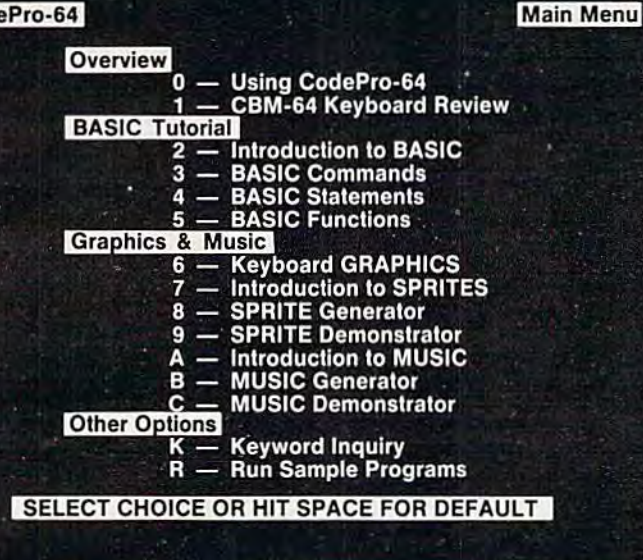

# NEW! For the Commodore 64<sup>™</sup> **ANNOUNCING**

CodePro-64™

# A new concept in<br>interactive visual learning...

Now you can learn to code in BASIC and develop advanced programming skills with graphics, sprites and music-visually. You learn by interacting with CodePro-64, a new concept in interactive visual learning.

#### **SEE PROGRAM EXECUTION**

Imagine actually seeing BASIC statements execute. CodePro-64 guides you through structured examples of BASIC program segments. You enter the requested data or let CodePro-64 do the typing for you. (It will not let you make a mistake.)

#### After entering an example you invoke our exclusive BasicView" which shows you how the BASIC program example executes.

You step through and actually see the execution of sample program statements by simply pressing the space bar. CodePro-64 does the rest.

You see statements with corresponding flow chart graphics and variable value displays. You learn by visual examples

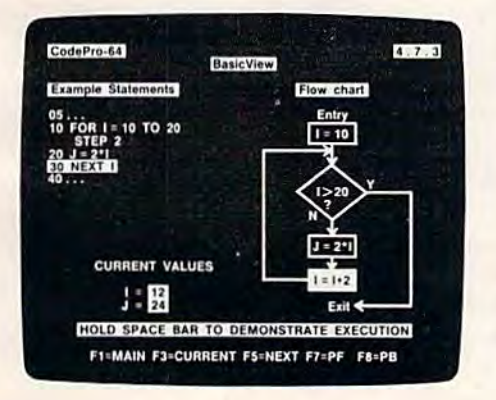

#### **EXTENSIVE TUTORIAL**

CodePro-64's extensive tutorial guides you through each BASIC command, program statement, and function. You get clear explanations. Then you enter program statements as interactive examples. Where appropriate, you invoke BasicView to see examples execute and watch their flow charts and variables change.

By seeing graphic displays of program segment execution you learn by visual example. You learn faster and grasp programming concepts easier with CodePro-64 because you immediately see the results of your input.

You control your learning You can go through the tutoral sequentially, or return to the main menu and select different topics, or use keywords to select language elements to study. You can page back and forth between screens within a topic at the touch of a function key

CodePro-64 lets you follow your interests and practice with interactive examples. But you can never get "lost" F1 will always return you to the main menu. Once you have practiced and mastered the BASIC language elements you move on to more advanced concepts. You learn about sprite and music programming.

### **SPRITE GENERATOR & DEMONSTRATOR**

CodePro-64's sprite generator lets you define your own sprites on the screen. You learn how to define sprites and what data values correspond to your sprite definitions. (You can then use these values to write your own programs.) You can easily experiment with different definitions and make changes to immediately see the effects

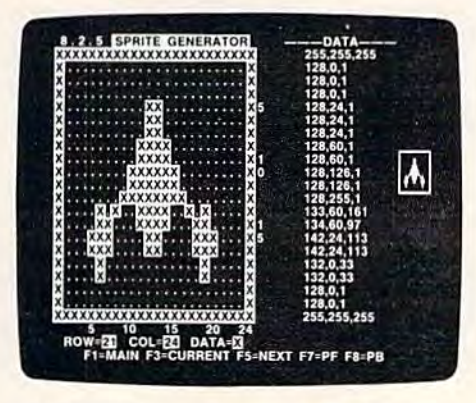

We also help you learn to program with sprites by giving you a sprite demonstrator so you can see the effect of changing register values. You can experiment by moving your sprite around in a screen segment, change its color or priority, and see the effects of your changes. You learn by visual examples.

#### **MUSIC GENERATOR & DEMONSTRATOR**

To teach you music programming CodePro-64 gives you an interactive music generator and demonstrator. First we help you set all your SID parameters (attack/ decay, sustain/release, waveform, etc.). Then you enter notes to play and we show your tune graphically as it plays, note by note, on the scale. You learn by seeing and hearing the results of your input.

### **OUR GUARANTEE**

We guarantee your satisfaction. You must be satisfied with CodePro-64 for the Commodore-64. Try it for 10 days and if for any reason you are not satisfied return it to us (undamaged) for a full retund. No risk.

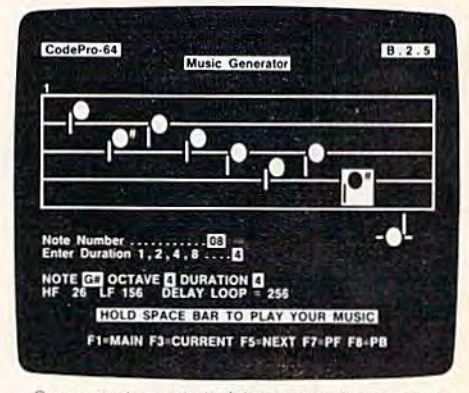

Our music demonstrator lets you experiment with varlous combinations of music programming parameters and hear the results. You can quickly modify any of the SID register values to hear the effects of the change. For example, you could easily change waveform and attack/ decay values while holding all other SID values constant. By seeing your input and hearing the result you quickly learn how to create new musical sounds and special sound effects.

#### AND MORE...

We don't have enough space to tell you everything CodePro-64 offers. You need to see for yourself. BASIC tutorials, graphics, sprites, music, keyboard review, sample programs-the main menu shown above gives you just a summary of the contents of this powerful educational product

Whether you're a beginning programmer or an experienced professional, CodePro-64 will help you improve your Commodore 64 programming skills. We're sure because CodePro-64 was developed by a team of two professionals with over 25 years of software development experience

CodePro-64 is a professional quality educational program for the serious student of personal computing. And it's fully guaranteed. Order yours today.

#### **HOW TO ORDER**

Order your copy of CodePro-64 today by mail or phone.<br>Send only \$59.95 plus \$3.00 shipping and handling to:

**SYSTEMS MANAGEMENT ASSOCIATES** 3700 Computer Drive, Dept. CA Raleigh, N.C. 27609

Please specify tape or diskette version MasterCard/ VISA accepted. For faster service on credit card orders call (919)-787-7703.

Commodore 64 is a trademark of Commodore Business

Machees, Income **COMMOD** Capacity of the Capacity of the Capacity of the Capacity of the Capacity of the Capacity of the Capacity of the Capacity of the Capacity of the Capacity of the Capacity of the Capacity of the Capac Dealer inquiries invited.

# Commodore-64 Users Commodore-64 Users You're Not Alone Anymore

Now you can gel full range of support services from Now you can gel a full range of support services from our International Commodore-64 Users Group, including a free newsletter, special sale prices on software and hardware, and inexpensive rentals of all Commodore-64 cartridge-based programs. Look at these sample prices. at these sample prices.

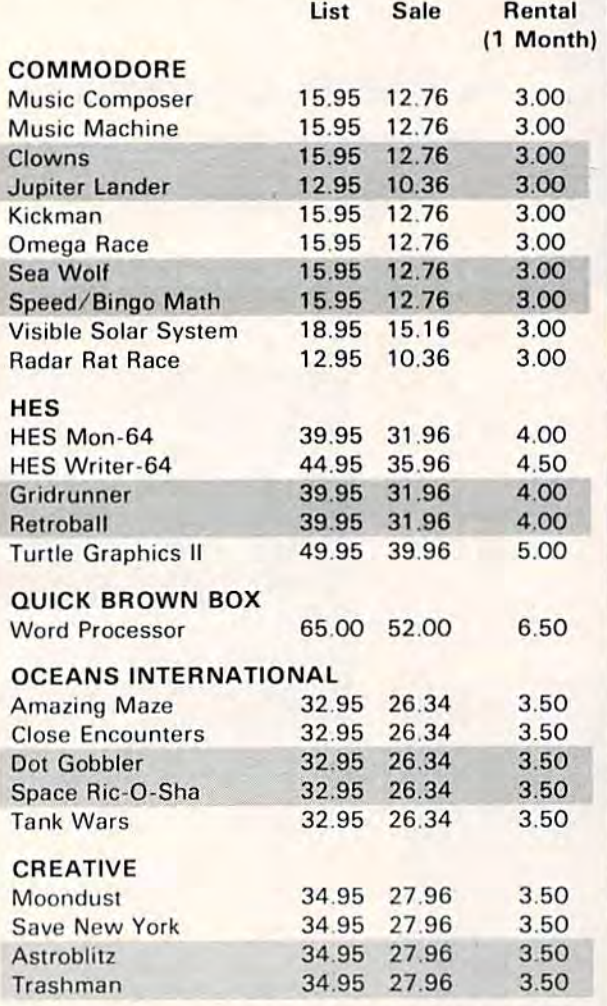

Membership fee only \$15 to join, plus \$10 per year dues (total of \$25 first year). Call or write for more detailed information detailed information.

And don't forget our own OMNIWARE programs on tape or disk (also available for VIC-20).

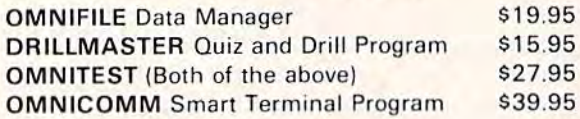

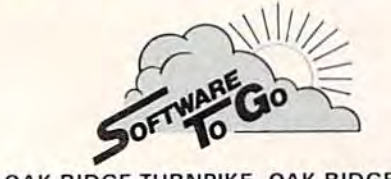

1948 OAK RIDGE TURNPIKE OAK RIDGE.TN 37830 1948 OAK RIDGE TURNPIKE OAK RIOGE.TN 37830 615-482-9592 615·482-9592 VISA AND MASTERCARD ACCEPTED

one character at a time to make a larger shape. This can be easily accomplished by pressing F5. This can be eaSily accomplished by pressing FS. Instead of a single character, you will be able to edit block of four characters. To go back to single edit a block of four characters. To go back to single character mode, just press F5 again.

After you have redefined several characters, the text on the screen may become unreadable as the text on the screen may become unreadable as your new characters replace the existing ones. To your new characters replace the existing ones. To restore the character set to normal, without restore the character se t to normal, *without*  destroying your new character set, press F7. To destroying your new character set, press F7. To return to your new character set, press F7 again. return to your new character set, press F7 again.

When you are done working with a character set, you can restore the font to the normal set, you can restore the font to the normal character set by pressing R. You will be asked character set by pressing R. You will be asked "Are you sure?" Now is your last chance to save .. Are you sure?" Now is your last chance to save your character set. If you are really done, press Y; your character set. If you are really done, press Y; otherwise, press N. otherwise, press N.

After you have gone to the effort of creating After you have gone to the effort of creating a new character set, you will probably want to save new charncte r set, you will probably want to save it on disk or tape for use in other programs. To it on disk or tape for use in other programs. To save your character set, press S. Follow the directions given on the screen. After the character set tions given on the screen. After the character set is saved, you will be returned to the editor. (When is saved, you will be returned to the editor. (When typing Chrcd 64, omit line 225 for use with tape.) typing Chred 64, omit line 225 for usc wilh tape.)

Sometimes you may wish to alter a character set that you have already created and saved. To set that you have already created and saved. To load another character set, press L and follow the directions given on the screen. Be careful — the new character set is loaded on top of the current new character set is loaded on top of the current character set, so be sure to save it if you want to character set, so be sure to save it if you want to use it later.

OK, you've developed your new character OK, you've developed your new character set. To use it with another program, you will have sct. To use it with another program, you will have to type POKE 8192, 0:POKE 44, 32: NEW, just as to type POKE 8192, O:POKE 44,32: NEW, just as you do when you load Chred 64. To load in the you do when you load Chred 64. To load in the character set, place the cassette containing your character se t, place the cassette containing your new character set in the recorder , or the disk in the drive. For tape, type LOAD "filename", 1, 1 where "filename" is the name you gave when you saved the character set. For disk, type LOAD''filename'', 8,1. To use the new character set, POKE 53272, 19. To return to the normal character set, POKE 53272, 21. character set, POKE 53272, 21.

hope you have as much fun using this pro I hope you have as much fun using this program as I had writing it. I would like to express my thanks to Don Moses for the use of his <sup>64</sup> in my thanks to Don Moses for the use of his 64 in developing this program, and to the Central Ohio PET Users Group for providing detailed maps of PET Users Group for providing detailed maps of the video chip registers. the video chip registers.

If you do not want to type in this program If you do not want to type in this program yourself, please send a blank disk or cassette tape along with a stamped, self-addressed mailer and \$3 to the address below. I will send you a copy of Chred 64 and character set developed with it. Chred 64 and a character set developed with it.

> Gary Davis *Gary Davis*  7147 Carbone Drive 1147 *Cnrbolle Drive*  Columbus, OH <sup>43224</sup> Columbus, OH 43224

See program listings on page 196.

• •

)

# EUREKA! **EUREKA!**

That's what we said when our new That's what we said when our new "invention" solved all our VIC-20™ and "invention" solved al/ our VIC-20'· and Commodore-64™ programming problems

We had a problem. So we invented PC-DocuMate<sup>\*\*</sup> to solve it. The problem was how to quickly master the VIC-20 and CBM-64 keyboards and easily starl pro CBM.-64 keyboards and easity starl pro· gramming in BASIC on our new personal gramming in BASIC on our new personal computers. First we went through the computers. First we wenl through the manuals. manuals.

PC-DocuMale.

PC-DocuMate"

PC-DocuMate<br>Model CM-641<br>Model Commo

PC-DocuMate<br>Model CM-641<br>Model Commodore 64<sup>TM</sup><br>for the Commodore

#### INCONVENIENT MANUALS INCONVENIENT MANUALS

The user's guide was a nuisance and the programmer's reference manual was just plain inconvenient to use. We found Ihe plain inconvenient to use. We tound the conirol key combinations confusing and Ihe contrOl key combinations confusing and the introduction to BASIC to be too "basic" lor introduction to BASIC to be too "basic" for our needs. We needed a simple solution to our documentation problems. our documentation problems.

So we decided to surround the keyboard So we decided 10 surround the keyboard of each PC with Ihe inforrnalion we wanted. of each PC with Ihe information we wanted. We decided to print whatever we needed on sturdy plastic templates which would fit the Keyboard of eilher the VIC-20 or Commo keyboard of either the V1C·20 or Comma· dore 64. dare 64.

#### SIMPLE SOLUTION StMPLE SOLUTION

This was the simple solution to our prob This was the simple solution to our prob· lem. Now we could have the essential lem. Now we could have the essential information right at our fingertips.

On the left side and top of the templates we put **BASIC** functions, commands, and statements. On the lower left we used key symbols to remind us of how to use SHIFT. RUN/STOP, CTRL and the "Commodore" key. Over on the bottom right side we put key. Over on the bOllom right side we put some additional keys lo help remember some additional keys to help remember about CLB/HOME and RESTORE. Bui we about CLR/HOME and RESTORE. But we were still a little confused.

### STILL CONFUSED STILL CONFUSED

We tound we were confused about music We tound we were contused aboul music programming, color graphics, and sprites. programming, color graphics. and sprites. On both the VIC-20 and the CBM-64 tem On both the VIC·20 and the CBM·64 tem· plates we carefully organized and summarized the essential reference data for music programming and put it across the topshowing notes and the scale. All thoso showing notes and the scale. All those values you must POKE and where to POKE valuos you must POKE and where to POKE them are listed. them are listed.

Then to clarify color graphics we laid out screen memory maps showing character screen memory maps showing character and color addresses in a screen matrix. (We got this idea from the manuals.) got this idea lrom Ihe manuals.)

For the VIC-20 we added a complete memory address map for documenting where everything is in an expanded or where everything is in an expanded or unexpended VIC. unexpanded VIC.

For the Commodore 64 we came up with really clever summary lable for showing a really clever summary table for showing almost everything you ever need to know lor almost everything you ever need to know tor sprite graphics.

■長三

#### GETTING EASIER GETTING EASIER

Now we had organized the most essential Now we had organized the most essential information for our VIC and 64 in the most intormation tor our VIC and 64 in the most logical way. BASIC, music, color graphics, and sprites all seemed a lot easier. Our initial problem was solved by PC-Docu-initial problem was solved by PC·Docu· Mate<sup>r</sup>

But we have a confession to make.

#### WE CHEATED WE CHEATED

We had solved this kind of problem We had solved this kind at problem before. In facl, many times before. You see. betore. In tacl. many times before. You see. we at SMA developed the original PC-Docu-we at SMA developed the original PC·Docu· Mate for the IBM PC. We've made templates for IBM BASIC and DOS, for WORDSTAR<sup>1</sup>\*. VISICALC<sup>™</sup> and other best-selling software packages for ihe IBM PC. packages tor the IBM PC.

So we knew we could invent another So we knew we could invent another PC-DocuMate<sup>7\*</sup> to solve our problems with the VIC-20 and Commodore 64. Now our the VIC-20 and CommOdore 54. Now our solution can be yours and you can join the thousands of satisfied users of our template products. products.

Take advantage of our experience and success with PC-DocuMate templates. Get one for your personal computer.

#### SOME SPECIFICS SOME SPECIFICS

Our templates for the VIC and 64 are made from the same high quality non-glare plastic as the more expensive IBM PC versions. versions.

The templates are an attractive gray color and are imprinted with a special black ink which bonds permanently to the plastic. ink which bonds permanently 10 the plastic. They are precision die-cut to fit your keyboard. keyboard. .

Unlike some other producls we've seen Unlike some other products we've seen in this calegory, PC-DocuMale templates in Ihis category, PC·OocuMate lemplales are professionally and expertly designed. And they are fully guaranteed.

#### OUR GUARANTEE **OUA GUARANTEE**

We guarantee your satisfaction. You must be satisfied with your PC-DocuMate for your VIC-20 or CBM-64. Try it for 10 days and if for any reason you are not satisfied return it to us (undamaged) for a full refund. No risk. VIC-20 or CBM-64. Try it tor 10 days and it<br>for any reason you are not satisfied return it<br>to us (undamaged) for a full refund. **No risk.** 

### SOLVE YOUR PROGRAMMING SOLVE YOUR PROGRAMMING PROBLEMS WITH PC-DocuMate™ PROBLEMS WITH PC·OocuMate'·

Order your PC-DocuMate today (by Order your PC·OocuMate loday (by phone or mail) and solve your VIC-20 or phone or mail) and solve your VIC·20 or CBM-64 programming problems. Send only \$12.95 and specify which computer you have. We pay for shipping and handling. Use the coupon below or call 919-787-7703 Use Ihe coupon below or call 919·787·7703 for faster service. for taster service.

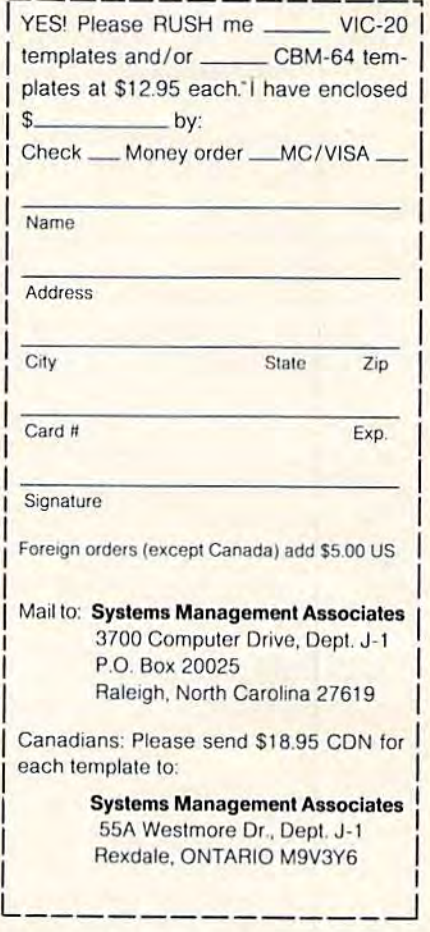

VIC-20 and Commodore 64 are trademarks of Commodore Business Machines. Inc

Ad no. 731 Copyright 1983, SMA.

Dealer **inquiries** invited.

# How To Make Custom How To Make Custom Characters On The VIC

Gregg Keizer, Assistant Book Editor Gregg Keizer, Assistant Book Editor

Before reading this article, be sure to see Before reading this article, be sure to see "Introduction To Custom Characters For VIC "Introduction To Custom Characters For VIC And 64" in this issue, especially if you're unfamiliar with the concepts of redefined familiar with the concepts of redefined characters. characters.

The standard characters provided with the VIC The standard characters provided with the VIC are certainly useful, afford plenty of variety, and can be combined to create new shapes and can be combined to create new shapes and figures. Many games on the VIC, for instance, figures. Many games on the VIC, for instance, often use only the standard character set to often use only the standard character set to display the screen and show objects or usercontrolled figures. controlled figures.

But there will be times when you need to But there will be times when you need to draw new shape or figure that the standard draw a new shape or figure that the standard character set just can't produce. You'll often find character set just can't produce. You'll often find this true as you design your own games. Or this true as you design your own games. Or perhaps you simply want to experiment, to see perhaps you simply want to experiment, to see what you can do with the VIC.

Creating custom characters takes up more memory, which can be crucial when you're using memory, which can be crucial when you're using the VIC, and it can take time to design and add the VIC, and it can take time to design and add them to a program. But when you're looking for them to a program. But when you're looking for just the right figure, and it shows on the screen just the right figure, and it shows on the screen during a game, you'll agree that it was worth the effort. effort.

### Fooling The VIC FOOling The VIC

You've already looked through the article "Introduction to Custom Characters," and perhaps duction to Custom Characters," and perhaps read "The Inner World of Computers, Part 1: Binary Numbers" elsewhere in this issue, so you know what custom characters are and how to know what custom characters are and how to design them using graph paper. Now that you have the figures in mind, you can actually begin have the figures in mind, you can actually begin to place those custom characters in the VIC. to place those custom characters in the VIC.

Remember that the character set of most computers, including the VIC, is located in Read Only puters, including the VIC, is located in Read Only Memory, or ROM, and is permanently stored Memory, or ROM, and is permanently stored

there. The VIC's character memory begins at loca there. The VIC's character memory begins at location 32768, which stores the number value of the tion 32768, which stores the number value of the top row of the @ character. The number value of the second row of that character is at location the second row of that character is at location 32769, the third row at location 32770, and so on. 32769, the third row at location 32770, and so on.

In order to change the character set and insert your own custom characters, you first need to change the place where the VIC looks to find its cha nge the place where the VIC looks to find its character set. You can do this by changing the character set. You can do this by changing the pointer, which fortunately is in a Random Access *pointer,* which fortunately is in a Random Access Memory (RAM) location. By changing this Memory (RAM) location. By changing this memory location, you are in effect instructing the memory location, you are in effect instructing the computer to look elsewhere for its character set. computer to look elsewhere for its character set.

The VIC looks to location 36869 for its pointer. Although the pointer's value is usually 240 or 242, Although the pOinter's value is usually 240 or 242, it can be changed by POKEing a new value into that location. Entering POKE 36869,255, for exam that loca tion . Ente ring POKE 36869,255, for example, fools the computer into looking to a new location in RAM, 7168, for character data, instead of tion in RAM, 7168, for character data, instead of the ROM location 32768. You can begin your custom character set in a RAM location ranging custom character set in a RAM location ranging from 4096 to 7168, but the best place to start is at from 4096 to 7168, but the best place to start is at 7168. 7168.

Right now, however, there is nothing there Right now, however, there is nothing there for the VIC to look at. You need to copy the for the VIC to look at. You need to copy the character set data to your new RAM location. As character set data to your new RAM location. As explained in "Introduction to Custom Char explained in " Introduction to Custom Characters," this isn't that hard.

What you need to do is free enough space What you need to do is free enough space from BASIC to fit in your recopied character set, from BASIC to fit in your recopied character set, as well as protect it from the BASIC'S operations. as well as protect it from the BASIC's operations. Then you have to tell the VIC to read the numbers Then you have to tell the VIC to read the numbers in the character set stored in ROM and copy those in the character sel stored in ROM and copy those numbers starting at your new RAM location, 7168. numbers starting at your new RAM location, 7168.

A short routine such as the one below does all the work for you in only three program lines. the work for you in only three program lines.

- 10 PRINT"[CLR]":POKE 36869,255 10 PR1NT" [CLR} ":POKE 36869,255
- 20 POKE 52,28:POKE 56,28:CLR 2e POKE 52 , 28 : POKE 56 , 28:CLR
- 30 FOR 1=7168 TO 7679:POKE I,PEEK{25600+I 3e FOR 1=7168 TO 7679 : POKE I ,PEEK(25600+1 ):NEXT ) :NEXT

126 COMPUTEI's Gazette November 1983

C-www.commodore.ca

I

,

,

# **COMPUTE!'s First Book Of VIC**

### **Authors: COMPUTE! Magazine**

**Price: On Sale: Now** 

contributors \$12.95

Finally, it's VIC's turn!

Users of other popular personal computers have been enjoying their **COMPUTE! Books: COMPUTEI's** First Book Of PET/CBM, Programming The PET/CBM, and others.

Now, there's a book devoted exclusively to the Commodore VIC-20™ Computer: COMPUTEI's First **Book Of VIC.** 

The editors of **COMPUTE!** Magazine - the leading resource for the VIC-20 - gathered together the best VIC-20 articles published since the summer of 1981 and added some new material. The result is more than 200 pages of valuable information - information that goes beyond the instruction manuals. In the **COMPUTE!** tradition, it is carefully edited to be easily understood and useful for beginners and experts alike.

**COMPUTE!'s First Book Of VIC** is spiral-bound to lie flat, and includes ready-to-type program listings and articles such as "The Joystick Connection: Meteor Maze,"<br>"STARFIGHT3," "Train Your PET To Run VIC Programs," "Renumber BASIC Lines The Easy Way," "High<br>Resolution Plotting," "Custom Char-<br>acters For The VIC," "VIC Memory – The Uncharted Adventure," and "A Simple Monitor For The VIC.'

At only \$12.95, less than most

computer manuals, COMPUTE!'s First Book Of VIC is among the best resources a VIC user can own.

Available at computer dealers and bookstores nationwide. To order directly call TOLL FREE 800-334-0868. In North Carolina call 919-275-9809. Or send check or money order to **COMPUTE! Books**, P.O. Box 5406, Greensboro, NC 27403.

Add 52 shipping and handling. Outside the U.S. add 55 for air mail, 52 for surface mail. All orders prepaid, U.S. funds only<br>VIC-20 is a trademark of Commodore Electronics Limited. New WWW.commodore.ca

### **Chapter One: Getting Started.** 3 The Story Of The VIC **Superintended in the Story of The Story And Story And The Story Age of The VICE** 11 Computer Genesis: From Sticks And Stones To VIC ..... Dorothy Kunkin Heller / David Thornburg 39 Extended Input Devices: Paddles And The Keyboard .............. Mike Bassman / Salomon Lederman 46 Game Paddles **Commission Commission Commission** David Malmberg **Chapter Two: Diversions - Recreation And Education.** 59 The Joystick Connection: Meteor Maze ...... Paul L. Bupp / Stephen P. Drop <u> 1988 - Julian Barbara, margaret eta izan erromana eta baina bub Scroggin</u> 80 Count The Hearts **Count The Hearts Count The Hearts Christopher J. Flynn Chapter Three: Programming Techniques.** 89 PRINTing With Style **Committee Committee Committee Principle P. McCallister** 97 Train Your PET To Run VIC Programs 103 Amortize 109 Printing The Screen<br>113 The Confusing Ouote<br>113 The Confusing Ouote<br>113 The Confusing Ouote 115 Alternate Screens 125 Renumber BASIC Lines The Easy Way **Superintended St. Sound** Getting The Most Out Of 5000 Bytes 141 An Easy Way To Relocate VIC Programs On Other Commodore Computers **Computers** Constitution Creg and Ross Sherwood **Chapter Four: Color And Graphics.** 147 Kaleidoscope And Variations **Material Accepts Accepts Accepts** Kenneth Knox 148 High Resolution Plotting **Constitution** Plotting **Constitution** Paul F. Schatz 154 VIC Color Tips **Chapter Five: Maps And Specifications.**

173 How To Use The 6560 Video Interface Chip<br>179 Browsing The VIC Chip 186 VIC Memory - The Uncharted Adventure ... David Barron / Michael Kleinert **Chapter Six: Machine Language.** 202 Entering TINYMONT Directly Into Your VIC-20 Russell Kavanagh

### Line Function Line Function

- 10 Tells the VIC to go to location 7168 to get 10 Tells the VIC to go to location 7168 to get the data for its character set, rather than the data for its character set, rather than looking to ROM location 32768. looking to ROM location 32768.
- 20 Frees 512 bytes of memory from BASIC by 20 Frees 512 bytes of memory from BASIC by changing the pointers to the top of changing the pointers to the top of available RAM memory. A value of 28 takes 512 bytes, just enough for the 64 takes 512 bytes, just enough for the 64 characters you would normally copy to characters you would normally copy to RAM, and also protects this area from RAM, and also protects this area from BASIC. BASIC.
- 30 Copies the first 64 characters from their 30 Copies the first 64 characters from their ROM locations to your new RAM location. This is done by PEEKing at the values This is done by PEEKing at the values from 32768 to 33280 (PEEK 25600 +1), and from 32768 to 33280 (PEEK 25600+1), and then POKEing those values into the new then POKEing those values into the new locations running from 7168 to 7679. locations running from 7168 to 7679. (We're moving only 64 characters out of (We're moving only 64 characters out of a total character set of 256 in order to con total character set of 256 in order to conserve memory.) serve memory.)

Now that you have part of the character set Now that you have part of the character set · moved to RAM, the VIC told to look there from moved to RAM, the VIC told to look there from now on for its character data, and the area pro now on for its character data, and the area protected from BASIC, you can begin to place your tected from BASIC, you can begin to place your own characters in this set. own characters in this set.

### Placing Your Custom Placing Your Custom Characters Characters

Your custom characters have already been de Your custom characters have already been designed, either using graph paper or perhaps with signed, either using graph paper or perhaps with the "VIC-20 Character Developer" utility program the "VIC-20 Character Developer" utility program (see sidebar). You've added up the dot values (see sidebar). You've added up the dot values and should have eight numbers for each new and should have eight numbers for each new character. These represent the eight bytes of character. These represent the eight bytes of memory each character requires to be displayed memory each character requires to be displayed on the screen. on the screen .

What you now need to do is POKE these new What you now need to do is POKE these new numbers where the old values are, replacing one numbers where the old values are, replacing one of the standard characters with one of your of the standard characters with one of your custom characters. For example, a custom character such as that in the figure would have the character such as that in the figure would have the following values: following values:

### Custom Characters **Custom Characters**

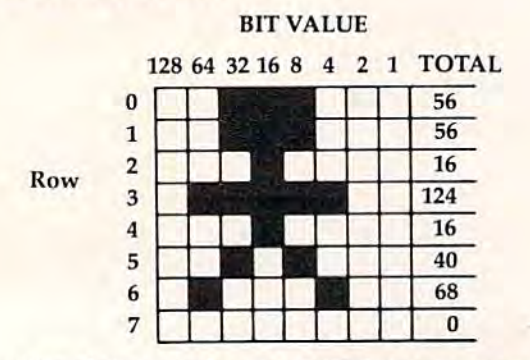

The eight numbers to POKE into a memory  $l$ ocation are  $56,56,16,124,16,40,68$ , and 0 to create this character. this character.

128 COMPUTEI's Gazette November 1983

The most convenient way to replace old The most convenient way to replace old characters is with DATA and READ statements. characters is with DATA and READ statements. By placing all the new numbers into DATA state By placing all the new numbers into DATA statements, and then having the VIC READ them, ments, and then having the VIC READ them, your programming task will be simplified. The your programming task will be Simplified. The computer always READs the DATA in the order computer always READs the DATA in the order it's listed, so be sure the numbers are in the right it's listed, so be sure the numbers are in the right order, and that there are eight numbers for each character. The DATA statements can be anywhere character. The DATA statements can be anywhere in the program, as long as they are in the same in the program, as long as they are in the same order as the READ commands. order as the READ commands.

Glance through the Screen Code table in Per Glance through the Screen Code table in *Per*sonal Computing on the VIC, the guide that came *sOllal Computillg* 011 *tile VIC,* the guide that came with your computer. You've copied the first 64 with your computer. You've copied the first 64 characters, from the @ to the ?, into RAM, but you'll lose some of these when you replace them you'H Iose some of these when you replace them with your custom characters. Decide which stan with your custom characters. Decide which standard characters you won't need, and look up the dard characters you won't need, and look up the screen codes for those. If you are designing screen codes for those. If you are designing a game that uses some of the letters in a display, for example, make sure those won't be lost when you example, make sure those won't be lost when you develop your custom characters. develop your custom characters.

Because you changed the pointer, your character set now begins at memory location 7168. acter set now begins at memory location 7168. Each character takes up eight bytes of memory, so Each character takes up eight bytes of memory, so by multiplying the screen code number by 8 and adding it to 7168, you can find the location of the adding it to 7168, you can find the location of the top row of any character. For example, the letter top row of any character. For example, the letter A, with a screen code value of 1, begins at location 7176. tion 7176.

A format you can use to replace a standard character with your own custom character is: character with your own custom character is:

### FOR C(your new character) =  $X$  TO  $X + 7$ :READ D:POKE C, D:NEXT

where X is the memory location of a character you want to replace. To replace the A character with the custom character from the figure, for instance, the custom character from the figure, for instance, you would write: you would write:

### FOR C=7176 TO 7183: READ D: POKE C, D:NEXT

and include somewhere in the program the DATA and include somewhere in the program the DATA statement: statement:

### DATA 56,56,16,124,16,40,68,0 DATA 56,56,16,124,16,40,68,0

Add these two lines to the program used to Add these two lines to the program used to copy characters into RAM, and you'll see the copy characters into RAM, and you'll see the custom figure every time you press the A key. Notice, however, that you have lost the Notice, however, that you have lost the A character. There is now no way to print that on character. There is now no way to print that on the screen. In other words, make sure that the the screen. In other words, make sure that the characters you replace are ones you won't want to characters you replace are ones you won't want to use. use.

If you have several new characters and they are replacing standard characters right after each are replacing standard characters right after each other on the Screen Code table, you can place more than one in READ statement, simplifying more than one in a READ statement, simplifying your programming. Replacing the first five stan your programming. Replacing the first five standard characters, for example, would look like dard characters, for example, would look like this: this:

### Cwww.commodore.ca

•

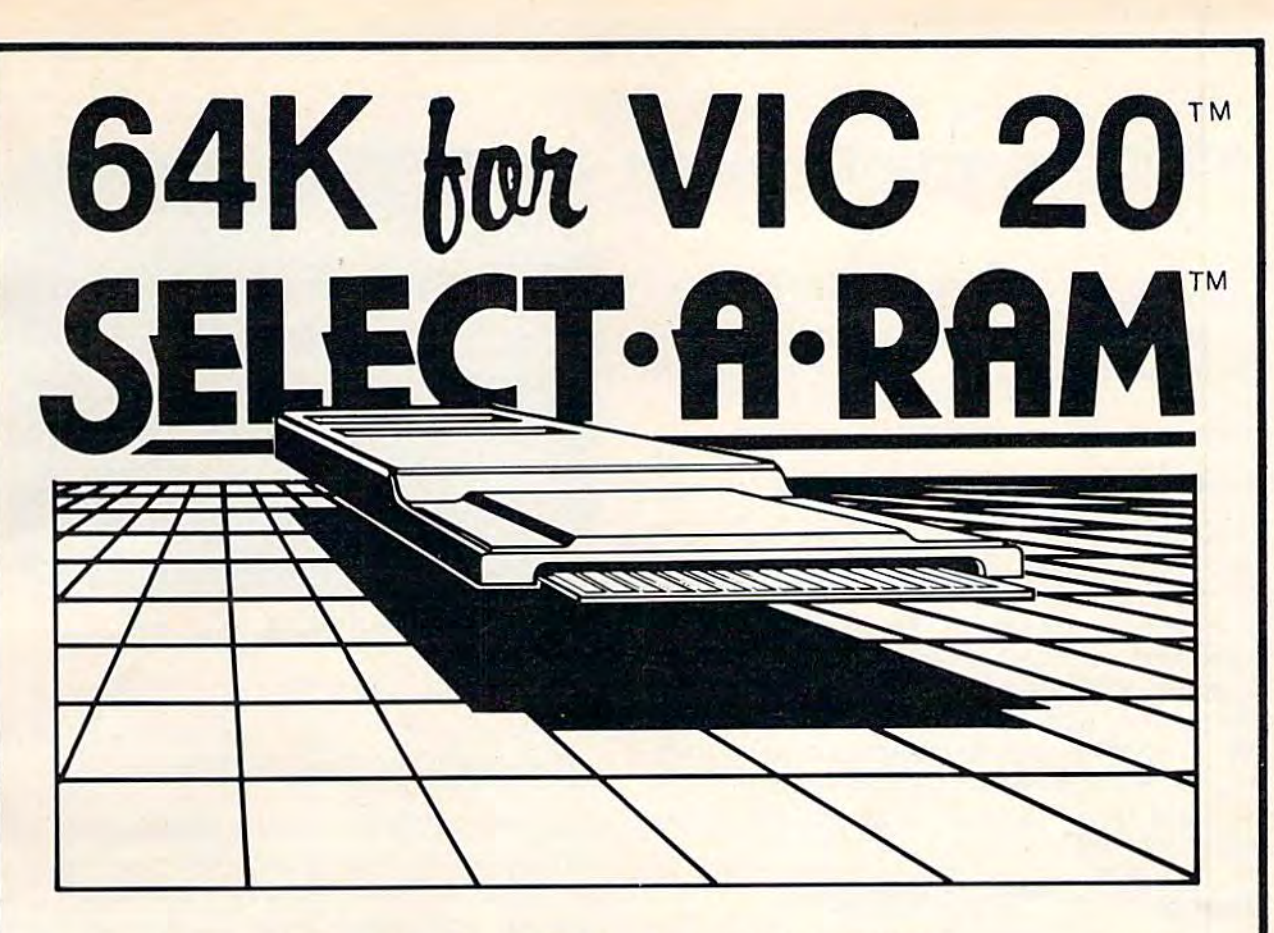

# SELECT<sup>.</sup> A-RAM

# STANDARD FEATURES STANDARD FEATURES

**. 8K BLOCKS SELECTABLE FROM THE** KEYBOARD OR BY SOFTWARE COMMAND KEYBOARD OR BY SOFTWARE COMMAND

- TWO EXPANSION SLOTS \_ TWO EXPANSION SLOTS
- WRITE PROTECTION  **WRITE PROTECTION**
- RESET SWITCH  **RESET SWITCH**

,

 $\bullet$  EXPANDABLE TO 192K WITH ADDITION OPTIONAL POWER SUPPLY FOR USE OF 64K EXPANSION MODULES

- **COMPATIBLE WITH ROM CARTRIDGES**
- ONE YEAR WARRANTY ON PARTS  **ONE YEAR WARRANTY ON PARTS**  AND LABOR
- **6 15 DAY MONEY BACK GUARANTEE ELECTRONICS LIMITED**

<u>SELECT-A-RAM .............\$169.</u> 64K 64K EXPANSION MODULE ....\$149. EXPANSION MODULE .... \$149.

> TRADE-INS ACCEPTED TRADE· INS ACCEPTED 3K \$5 8KS10 16K-S20 3K \$5 8K\$10 16K·\$20

OPTIONAL POWER SUPPLY FOR USE WITH ADDITIONAL 64K RAM MODULES OR OF 64K EXPANSION MODULES WITH ADDITIONAL 64K RAM MODULES OR **.** COMPATIBLE WITH ROM CARTRIDGES MULTIPLE EXPANSION SLOTS .... \$25.

VIC 20 IS TRADEMARK OF COMMODORE AND LABOR VIC 20 IS A TRADEMARK OF COMMODORE ELECTRONICS LIMITED

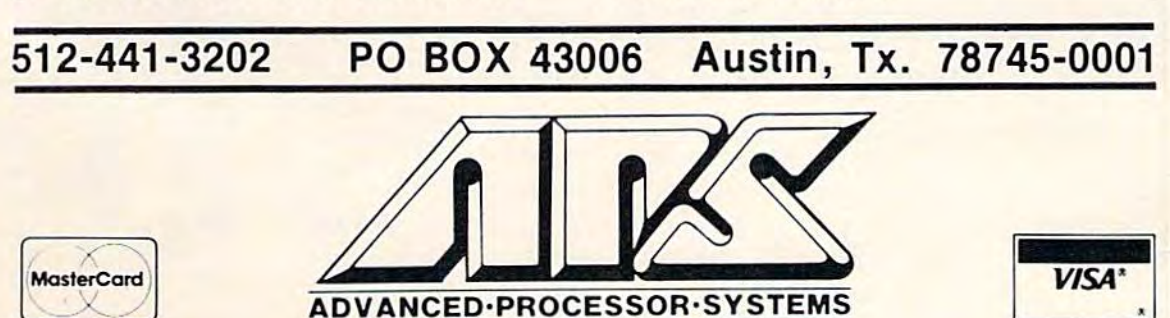

# VIC-20 Character Developer VIC·20 Character Developer

E.A. Cottrell E. A. Cottrell

The utility program described here takes some of the *tedium* out of customizing characters for the VIC. It automatically con characters for the VIC. It automatically converts the binary dot pattern numbers into verts the binary dot pattern numbers into decimal numbers for you. decimal numbers for you.

Creating custom characters on the VIC-20 is not Creating custom characters on the VIC-20 is not difficult. Eight bytes of information are in ROM difficult. Eight bytes of information are in ROM for each character. To create custom characters, for each character. To create custom characters, you must change the location to which the VIC looks for the characters to a location in RAM, and then POKE the desired information into and the n POKE the desired information into the memory addresses normally used by the the memory addresses normally used by the VIC. I won't go into detail here; see the related articles in this issue. You can also find more information in the VIC-20 Programmer's informatio n in the *VIC-20 Programmer's*  Reference Guide. *Reference Guide,* 

# Relieving The Tedium Relieving The Tedium

The most tedious part of this process for me is The most tedious part of this process for me is converting the binary representation of the characters into decimal numbers which can be characters into decimal numbers whIch can be POKEd into memory. The short utility program POKEd into memory. The short utility program with this article eliminates that problem and with this article eliminates that problem and speeds up the whole character development speeds up the whole character develo pment process. It also provides the hexadecimal process. It also prov ides the hexadecimal equivalent for machine language equi valent for machine language programmers.

This program uses the full screen. This program uses the full screen. . Therefore, care must be taken when typing, especially with the PRINT statements. It is very important that all semicolons and commas be important that all semicolo ns and commas be entered as listed. entered as listed .

When the program is first run, the screen will display eight rows of eight dashes in the top left corner, with a question mark in front of the first row. To design a custom character, enter asterisks  $(*)$  in place of the dashes  $(-)$ , then press RETURN. The question mark then then press RETURN. The question mark then moves to the front of the second row. Repeat the process for all eight rows, creating your the process for all eight rows, creating your character with the asterisks as you go. character with the asterisks as you go.

When RETURN is pressed after the eighth row is entered, the decimal and hexadecimal row is e ntered, the decimal and hexadecimal equivalents of each row are displayed. Below this, the custom character is shown, then the this, the custom character is shown, then the prompt "PRINT-OUT (Y/N)?". Pressing the Y key at this time will dump the screen to the printer. If you do not have a printer, lines 360-380 and lines 500-560 may be omitted. 360·380 and lines 500-560 may be omitted.

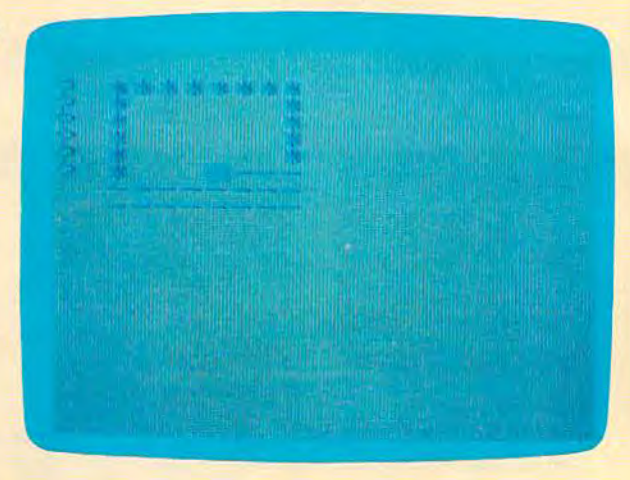

Designing a hollow box with the "VIC-20 Character Developer."

Pressing the N key in response to the printout prompt leads to another prompt, "ARE YOU DONE (Y/N)?". Pressing N here produces the prompt, "NEW CHARACTER (Y/N)?". A Y response clears the screen and gives you a clean grid with which to create your next clean grid with which to create your next character. Pressing N leaves the character you are working with in the grid and allows you to are working with in the grid a nd allows you to change only the parts desired. Remember that change o nly the parts desired. Remember that RETURN must be pressed for all eight rows RETURN must be pressed for all eight rows whether all are changed or not. whether all are changed or not.

The print-out can be very useful when The print-out can be very useful when designing characters which will face different directions. Simply turn the copy to the angle directio ns. Simply turn the copy to the angle desired and enter the new character. desired and enter the new character.

This program is more than a useful tool. Kids have great fun creating all sorts of things. Kids have great fun creating all sorts of things. If you answer Y to the DONE prompt, the @ key will display the new character. To restart key will display the new character. To restart the program, enter RUN 30 to keep from waiting for the transfer of the character set from ROM to RAM. ROM to RAM.

See program listing on page 195, *See program Iistillg* <sup>0</sup> <sup>11</sup>*page 195.* 

### Sample Screen Dump To Printer

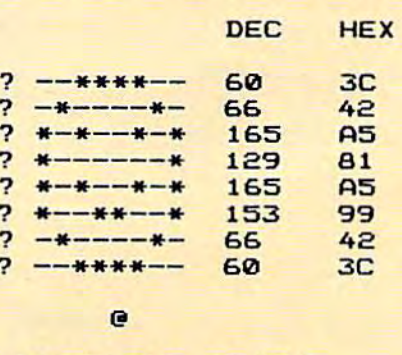

PRINT-OUT <Y/N)? PRINT-OUT (Y/N)?

Cwww.commodore.ca

,

i •

I

### FOR C = 7168 TO 7207: READ D: POKE C,D:NEXT

You would then need five DATA statements, You would then need five DATA statements, one for each new character created. one for each new character created.

# 8K Expanded VIC 8K Expanded VIC

If you have an expanded VIC, with 8K or more of If you have an expanded VIC, with 8K or more of RAM, you'll need to enter additional commands RAM, you'll need to enter additional commands before you run any program which copies before you run any program which copies a character set and creates custom characters. character set and creates custom characters.

"Creating Graphics on the Expanded VIC," "Creating Graphics on the Expanded VIC," by Ed Harris, in the February 1983 issue of COM-<u>PUTE! Magazine, includes a short machine lan-</u> guage program that allows you to create custom guage program that allows you to create custom characters on your expanded VIC. characters on your expanded VIC.

If you don't want to use this utility, you can If you don't want to use this utility, you can enter few additional POKEs before you load and enter a fe w additional POKEs *before* you load and run any program creating custom characters. run any program creating custom characters. Enter each individual POKE, then press Enter each individual POKE, then press RETURN: RETURN,

POKE 43, 1: POKE 44, 32 POKE 8192, 0: NEW POKE 36869,240:POKE 36866,150 POKE 36869 , 240:POKE 36 866,150 POKE 648,30 POKE 6 48 , 30

The first line of POKEs sets the pointer to the The first line of POKEs sets the pointer to the start of the BASIC program, much like the POKE start of the BASIC program, much like the POKE 52,28 did in the unexpanded VIC. The second 52,28 did in the unexpanded VIC The second POKE, the first memory location of BASIC, must POKE, the first memory location of BASIC, must be set to 0, or you won't be able to run your pro be set to 0, or you won't be able to run your programs. The third line of POKEs relocates the grams. The third line of POKEs relocates the screen, while the last POKE makes it possible for screen, while the last POKE makes it possible for the operating system to see the screen. the operating system to see the screen.

As you enter the last two lines of POKE state As you enter the last two lines of POKE statements, the screen will change drastically. Don't ments, the screen will change drastically. Don't worry — you haven't done anything wrong. You do, however, need to be careful as you enter do, however, need to be careful as you enter these lines, for you can't really see what you've these lines, for you can't really see what you've typed on the screen, due to the jumbled display. typed on the screen, due to the jumbled display.

Once these are entered, you can LOAD and Once these are entered, you can LOAD and RUN your program to copy characters and create RUN your program to copy characters and create custom figures. Line 20 in the program, used to custom figures. Line 20 in the program, used to copy characters to RAM, must be eliminated, copy characters to RAM, must be eliminated, however, if you use the expanded VIC. If you however, if you use the expanded VIC If you leave it in, the pointers in BASIC will change leave it in, the pointers in BASIC will change again, and you won't see the correct screen again, and you won't see the correct screen display. display.

# Custom Hints Custom Hints

,

 $\frac{1}{2}$ 

,

You now have the ability to design and enter your You now have the ability to design and enter your own custom characters on the VIC. Refer to the own custom characters on the VIC Refer to the accompanying sidebar, "VIC-20 Character accompanying sidebar, " VIC-20 Character Developer," for a simple utility which will make it easier to design custom characters. This utility it easier to design custom characters. This utility will also calculate the byte values of each row of a character for the DATA statements you'll be plac character for the DATA statements you'll be placing in your programs.

As you type in the lines for your custom ing in your programs. As you type in the lines for your custom characters, remember several things. characters, remember several things.

Each character needs eight numbers in the Each character needs eight numbers in the DATA statement to define it, even if some of the DATA statement to define it, even if some of the values are 0. If you don't have all eight numbers, values are O. If you don't have all eight numbers, the VIC will READ from the next DATA statement the VIC will READ from the next DATA statement and your figure will not appear as you expected.

List the DATA statements in the same se List the DATA statements in the same sequence as the READ commands used to replace quence as the READ commands used to replace the characters. The first READ statement looks to the characters. The first READ statement looks to the first DATA statement, the second READ command looks to the second group of data numbers, mand looks to the sewnd group of data numbers, and so on. and so on.

When you're finished, RUN the program to When you're finished, RUN the program to make sure the custom characters replace the right make sure the custom characters replace the right standard characters and appear as you wanted. standard characters and appear as you wanted. Check the DATA statements, the byte values of Check the DATA statements, the byte values of the new characters, and the FOR C=X TO Y statements if you have problems. More than likely, ments if you have problems. More than likely, any errors can be found in these places.

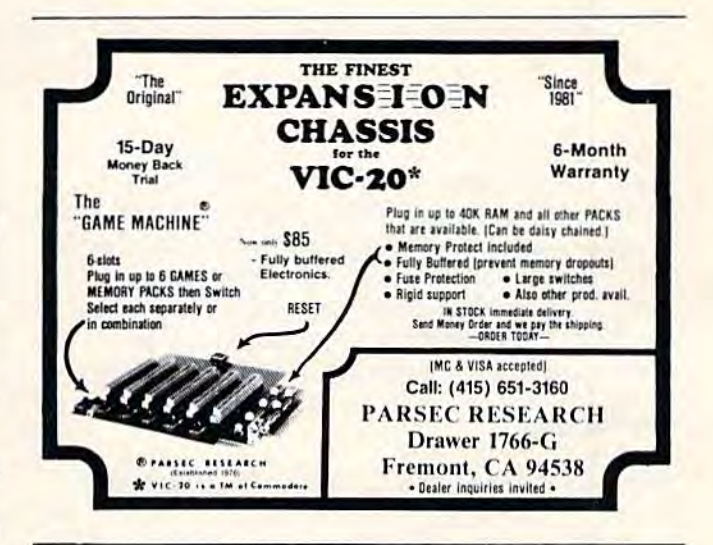

# Users Groups Users Groups

COMPUTE'S Gazette is compiling COMPUTE!'s Gazette is compiling a nationwide guide of VIC-20 and Com nationwide guide of VIC-20 and Commodore 64 users groups which will be modore 64 users groups which will be published periodically. Please send us published periodically. Please send us your group's name, address, the name your group's name, address. the name of contact person, and phone of a contact person, and a phone number (optional). Also include any number (optional). Also include any other relevant information: the group's other relevant information: the group's membership, when it was founded, membership, when it was founded, whether it operates a phone-in bulletin board system for modem users, etc, b oard system for modem users, etc. Address to:

Kathy Yakal, Editorial Assistant KathyYakal. Editoriat Assistant COMPUTE!'s Gazette P.O. Box 5406 P.O. Box 5406 Greensboro, NC 27403 Greensboro. NC 27403

# VIC/64 Program Lifesaver **Program Lifesaver VIC/64**

# "UNNEW" Rescues Lost Programs

Vern Buis Vern Buis

If you have ever lost a BASIC program by accidentally typing NEW, then read on. This accidentally typing NEW, then read on. This short machine language routine for both the short machine language routine for both the Commodore 64 and VIC-20 (any memory size) provides an easy means of recovering BASIC programs that have been "erased"and it loads and executes in only ten seconds. and it loads and executes in only ten seconds.

Sooner or later — practically every programmer does it - thinking a program has been saved, you type NEW to clear out the memory, and a splitsecond after pressing RETURN, you wind up second after pressing RETURN, you wind up screaming.

But on the VIC-20 and Commodore 64, typing But on the VIC-20 and Commodore 64, typing NEW does not really erase the program from NEW does not really erase the program from memory. NEW just makes the computer (and the memory . NEW just makes the computer (and the programmer) *think* the program is gone. As long as you don't start typing another program or as you don't start typing another program or switch off the machine, the program is still there. switch off the machine, the program is still there. To get it back, all you have to do is fool the com To get it back, all you have to do is fool the com· puter into remembering where in its memory the puter into remembering where in its memory the program begins and ends. program begins and ends.

That's what "VIC/64 Program Lifesaver" does. By loading and running this short machine does. By loading and running this short machine language utility immediately after committing the language utility immediately afte r committing the grievous error, you can save your lost program, grievous error, you can save your lost program, save your hours of work, and even save your sanity. sanity.

# Entering The Lifesaver Entering The Lifesaver

The Lifesaver is listed as a BASIC loader, a BASIC program that creates a machine language program. The same listing works for either the gram. The same listing works for either the VIC-20 or Commodore 64. Be sure to read the fol-VIC·20 or Commodore 64. Be sure to read the fol·

lowing special instructions before typing the pro lowing special instructions before typing the pro· gram. The procedure is somewhat different from gram. The procedure is somewhat different from most and requires that certain steps be followed most and requires that certain steps be followed exactly. exactly.

First, if you are using tape instead of disk, First, if you are using tape instead of disk, enter line 60 as follows: enter line 60 as follows:

### 60 CLR:SAVE"UNNEW", 1,1

After typing the listing, do not RUN it. Instead, save it on disk or tape with a filename such as "LIFESAVER/BASIC" or "UNNEW/ such as " L1FESAVERIBASIC" or " UNNEWI BASIC". Do not use the filename "UNNEW" This filename must be reserved. This filename must be reserved .

Now enter RUN. The BASIC loader creates Now enter RUN. The BASIC loader creates the machine language program and automatically the machine language program and automatically saves it on disk or tape under the filename "UNNEW". This is what you'll actually use to " UNNEW". This is what you 'll actually use to rescue lost programs; the BASIC loader can be set aside as a backup in case you need to create another copy. another copy.

### Using The Lifesaver Using The Lifesaver

OK, let's say you've just typed NEW and wiped OK, let's say you've just typed NEW and wiped out hours of valuable labor. (To test the Lifesaver, you can load BASIC program and erase it with you can load a BASIC program and erase it with NEW.) Recovering it is easy. NEW.) Recovering it is easy.

To load the Lifesaver from tape, enter: To load the Lifesaver from tape, enter:

LOAD"UNNEW",1,1

To load the Lifesaver from disk, enter: To load the Lifesaver from disk, enter:

LOAD"UNNEW", 8,1

Either way, it loads pretty fast, because the Either way, it loads pretty fast, because the program is short. Now, to activate the Lifesaver, program is short. Now, to activate the Lifesaver, enter: enter:

SYS 525 [RETURN] CLR [RETURN! CLR IRETURNI • ,

•

•

J

132 COMPUTE!'s Gazette November 1983

# **QUICKSIL**

Awesome software which extends your computer's<br>potential to the maximum.<br>Enjoyed by millions in<br>Europe, now Quicksilva comes to America.

# **UICKSILVA**

Britain's leading<br>manufacturer and<br>distributor of video games and other software. Programs available for the  $\top$ age for the Timex<br>air 1000 and<br>D<sup>IM</sup> VIC-20<sup>16</sup> and<br>modore 64<sup>16</sup>,<br>Mand Dragon <sup>IM</sup><br>ri 400 and 800<sup>16</sup>, **DOTM** W c

computer

# **Distributor**<br>inquiries invited for USA and

G

۰

Canada: Please contact us for further information

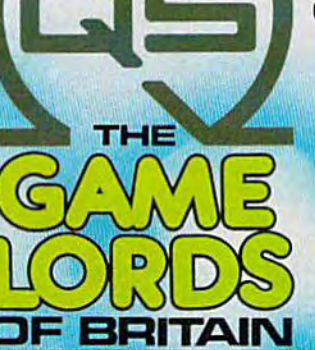

TM

\*

÷

# Dealer

62

K.

inquiries invited for USA and Further information to for order of the contract of the contract of the contract of the contract of the contract of the contract of the contract of the contract of the contract of the contract of the contract of the contra Canada: Please contact us for

(Incidentally, CLR means to type the keyword (Incidentally, CLR means to type the keyword CLR, not to press the CLR/HOME key.) CLR, not to press the CLR/HOME key.)

That's all there is to it. When you enter LIST, That's all there is to it. When you enter LIST, the BASIC program you thought was forever lost the BASIC program you thought was forever lost at sea is back, safe and sound. at sea is back, safe and sound .

The Lifesaver itself also remains in memory, The Lifesaver itself also remains in memory, but probably not for long. It's tucked away in but probably not for long. It's tucked away in memory which is unprotected {locations used by memory which is unprotected (locations used by the input buffer and BASIC interpreter), so you'll the input buffer and BASIC interpreter), so you'll have to load it again each time you want to use it. have to load it again each time you want to use it. But unless you're either very unlucky or (shall we say) prone to inadvertent actions, the Lifesaver isn't something you should be needing often.

# Why Works Why It Works

Instead of erasing the program in memory when Instead of erasing the program in memory when you type NEW, the VIC and 64 simply reset two key pointers in such a way that the operating system doesn't "see" that the program is still system doesn't "see" that the program is still there. These pointers keep track of where in there. These pointers keep track of where in memory BASIC program begins and ends. memory a BASIC program begins and ends. NEW moves the top-of-program pointer down to NEW moves the top-of-program pointer down to the bottom of BASIC memory, and the first two the bottom of BASIC memory, and the first two bytes of BASIC memory are set to zero. These first two bytes serve as a pointer to the address for the second line of BASIC code. When they are set the second line of BASIC code. When they are set to zero, the operating system believes that no to ze ro, the operating system believes that no

program is in memory. program is in memory.

The Lifesaver works by skipping the first two The Lifesaver works by skipping the first two bytes of BASIC memory (the address pointer) and bytes of BASIC memory (the address pointer) and the next two bytes (BASIC line number). It scans the next two bytes (BASIC line number). It scans upward for a zero byte - the end-of-line indicator. Upon finding the zero byte, the routine cator. Upon finding the zero byte, the routine POKEs its address, plus one, into the second-line-POKEs its address, plus one, into the second-lineof-BASIC address pointer. One of the erased of-BASIC address pointer. One of the erased pointers is thereby restored. painters is thereby restored.

Next, the Lifesaver scans byte-by-byte Next, the Lifesaver scans byte-by-byte through the BASIC memory area until it finds three consecutive zero bytes. This is the end-of-three consecutive zero bytes. This is the end-ofprogram indicator. Once it locates these zeros, program indicator. Once it locates these zeros, the routine POKEs the address of the third zero, plus one, into the top-of-BASIC/start-of-variables plus one, into the top-of-BASICIstart-of-variables pointer at locations 45-46. This completely pointer at locations 45-46. This completely restores the erased program. restores the erased program.

For those who might want to relocate the For those who might want to relocate the Lifesaver to a safer memory area - to preserve it for frequent use or to combine it with other utility for frequent use or to combine it with other utility routines – the machine language program is written to be fully relocatable. It uses no absolute JMP or JSR instructions. The area used here was or JSR instructions. The area used here was chosen to make it load easily into a 64 or VIC with any memory configuration and to minimize the any memory configuration and to minimize the danger of it loading atop a BASIC program.

See program listing on page 203. Off *See program listillg* 011 *page 203.* a

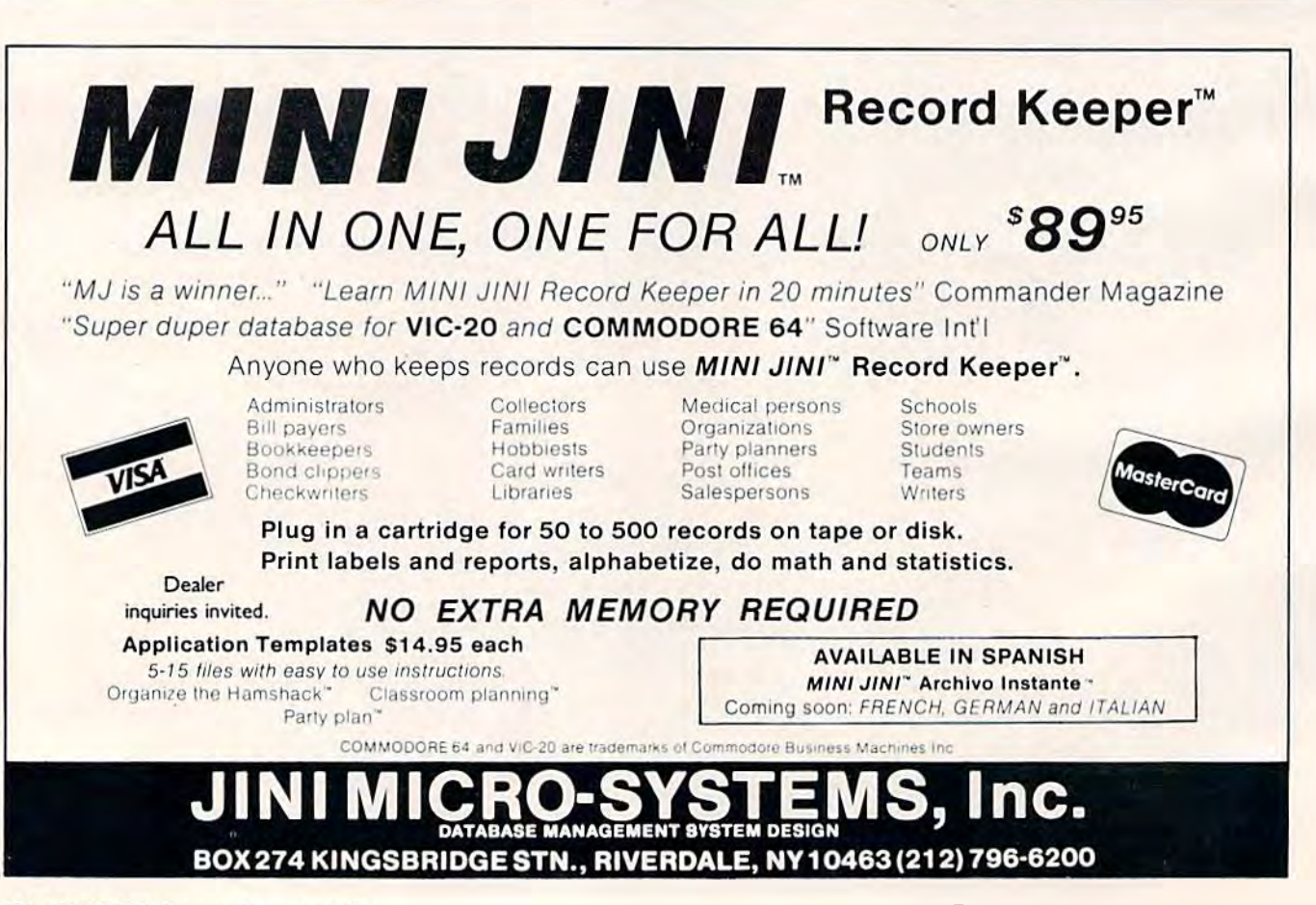

Cwww.commodore.ca

,

,

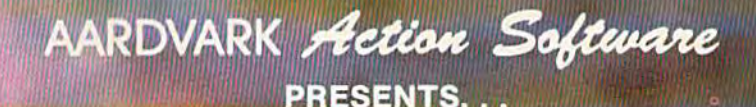

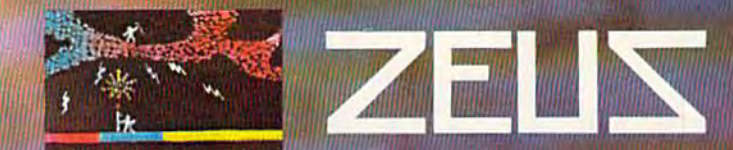

**WITHOUT QUESTION, ABSOLUTELY -**The Fastest

**ARCADE STYLE GAME AVAILABLE, THAT WE KNOW OF.** 

FAST AND FURIOUS. You become the wizard fighting off the thunderbolts of an angry Zeus. Multiple action. Are you good enough to keep up as the difficulty increases wave after wave. Hours of challenging fun. This is one game you may never completely master.

**AVAILABLE ON: TRS-80C(16K), CMD 64, VIC 20(13K)** STOCK #1007 TAPE:\$24.95 DISK: \$29.95

> PYRAMID... Our toughest and most intrigueing adventure. Average time though the pyramid is<br>50-70 hours. Clues everywhere and some very<br>ingenious problems. This one is popular<br>around the world.

AVAILABLE ON: TRS-80C (16K) CMD 64<br>VIC 20 (13K) TIMEX/SINCLAIR TI/99-4A<br>STOCK #5002 TAPE: \$19.95 DISK \$24.95

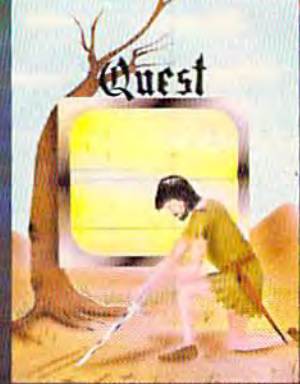

Quest is also available on TRS-80C as a 32K extra memory, extra fun adventure. It's a little more difficult, and will test the most experienced explorer of the kingdom

STOCK #7006 TAPE: \$24.95 DISK: \$29.95

HOURS OF FUN AND ENJOYMENT FROM THE "ADVENTURE PLACE"

TO ORDER: SEND AMOUNT INDICATED PLUS \$2.00 SHIPPING, PER ORDER. INCLUDE STOCK NUMBER, QUANTITY DESIRED AND YOUR PREFERENCE OF TAPE OR DISK. BE SURE TO INDICATE TYPE OF SYSTEM, AMOUNT OF MEMORY, ETC. WHEN USING CHARGE CARD TO ORDER BY MAIL. BE SURE TO INCLUDE EXPIRATION DATE.

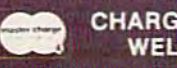

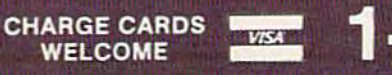

1-800-624-4327 B:00 A.M. TO 8:00 P.M. E.S.T. MON-FRI

# AARDVARK Action Software

2352 S. COMMERCE RD. WALLED LAKE, MI 48088 313/66933150 2000 11 1130 2000 2008

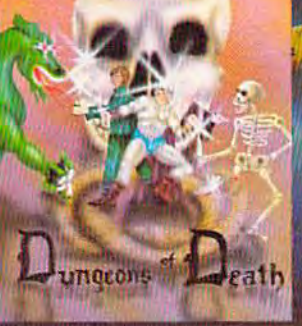

**MARRIED** 

of the William Hite

WEWERIN

**Aliana** 

**PH THING A LINE IS A MINIMUM AND** 

**DUNGEONS OF DEATH. . . A serious D & D type game** for you up to 6 players at a time. You get a choice of race<br>and character, on screen mapping of the maze, a chance to grow from game to game, and a 15 page manual.<br>Requires extended basic on TRS-80C.

Alle to the furnish

**MARTIN AND THE** 

**AVAILABLE ON: TRS-80C(16K), CMD 64, VIC 20(13K), TRS-80C 32K DISC** 

STOCK #7001 TAPE: \$19.95 DISK: \$24.95

# AARDVARK Action Software

IS AVAILABLE AT SOFTWARE RETAILERS EVERYWHERE. IF YOUR LOCAL COMPUTER OR SOFTWARE STORE DOES NOT CARRY IT - ASK THEM WHY NOT. SEND ONE DOLLAR FOR ILLUSTRATED CATALOG DEALER INQUIRES INVITED

computer generated map of Alesia. You lead a small band of exployers on a mission to conquer the Citadel of Moorlock Takes 2-5 hours to play and is completely different each time

**AVAILABLE ON: TRS-80C(16K) CMD 64** VIC 20(13K) TIMEX/SINCLAIR TI99/4A. **EXTENDED BASIC REQUIRED ON TI** STOCK # 7007 TAPE: \$19.95 DISK: \$24.95

QUEST... A different kind of adventure. Played on a

# Understanding Sound On The 64 Understanding Sound On The 64

# Part Part 2

Gregg Peele, Editorial Programmer Gregg Peele, Editorial Programmer

Ever wished you could create just that right Ever wished you could create just that right sound for a game effect? Or that right tone for song? The conclusion of this two-part article a song? The conclusion of this two-part article and the accompanying utility program may be just what you need to create interesting be just what you neeQ to create interesting new sounds on your 64. new sounds on your 64.

# Changed Your Filters Lately? Changed Your Futers Lately?

The Commodore 64 SID chip has three filters The Commodore 64 SID chip has three filters but unlike the filters in your car, they should but unlike the filters in your car, they should never need replacing. However, they do share never need replacing. However, they do share some similarities with car filters. Just as an oil some similarities with car filters. Just as an oil filter allows oil to pass while blocking out other filter allows oil to pass while blocking out other unwanted particles, the SID chip filters let parts unwanted particles, the SID chip filters let parts of sounds pass selectively filtering out the of sounds pass - selectively *filtering* out the remainder of the sound. Synthesizer filters pro remainder of the sound . Synthesizer fil ters provide an important means of manipulating sounds vide an important means of manipulating sounds to produce various effects. to produce various effects.

The three filters are called high pass, low pass, The three filters are called high pass, low pass,

and band pass. The high-pass filter is designed to remove the lower frequencies, letting the higher frequencies pass. The low-pass filter has the frequencies pass. The low-pass filter has the opposite effect - it removes the high frequencies while allowing low frequencies to pass. The band while allowing low frequencies to pass. The band pass filter allows a band or group of frequencies to pass through while frequencies above and to pass through while frequencies above and below the band are suppressed. below the band are suppressed .

The filter you choose is activated by turning The filter you choose is activated by turning on bits 4 (low pass), 5 (band pass), or 6 (high pass) in SID register 24 (read the accompanying short in SID register 24 (read the accompanying short article, "Switching Bits," for details on turning article, "Switching Bits," for details on turning bits on or off). These filters can be used in com bits on or off). These filters can be used in combinations for additional effects. For instance, add binations for additional effects. For instance, adding the low and high pass filters together creates ing the low and high pass filters together creates the inverse effect of the band pass filter; only the the inverse effect of the band pass filter; only the higher and lower frequencies pass, suppressing higher and lower frequencies pass, suppressing the middle frequencies. the middle frequencies.

The amount of sound that is removed by The amount of sound that is removed by a filter is determined by the *cutoff frequency*. The filter cuts off the sound beginning at this fre filter cuts off the sound beginning at this frequency. The cutoff frequency for filtering is con quency. The cutoff frequency for filtering is controlled by the lower three bits in SID register 21 trolled by the lower three bits in SID register 21 and all eight bits in register 22. Some of the most and aU eight bits in register 22. Some of the most interesting effects possible on the 64 are created by incrementing or decrementing these series of by incrementing or decrementing these series of bits while a sound is being played. Want the sound of an alien ship as it lands? Use your nor sound of an alien ship as it lands? Use your normal alien ship sound, add a filter, and gradually increment or decrement these eight bits as your increment or decrement these eight bits as your ship descends. A certain combination of waveforms and changing filter can create just the forms and a changing filter can create just the right sound effect for a descending alien ship.

### Cwww.commodore.ca

r

•

r

136 COMPUTEI's Gazette November 1983

Last month we explored some of the basics of pro Last mo nth we explored some of the basics of producing sound on the Commodore 64. We dis ducing sound on the Commodore 64. We discussed ADSR (attack, decay, sustain, and release) cussed ADSR (attack, decay, sustain, and release) and used these parameters along with volume, and used these parame te rs along with volume, pitch, and waveform to produce various sounds. pitch, and waveform to produce various sounds. This month, we will look even further into the This month, we will look even further into the capabilities of the 64's built-in "synthesizer on capabilities of the 64's built-in "synthesizer on a chip,'' the Sound Interface Device (SID). We'll discuss filters, ring modulation and synchroniza discuss filters, ring modulation and synchronization, and present a utility, "Soundmaker 64," which will make it easier to use these techniques which wiH make it easier to use these techniques within your own programs. within your own programs.

# READ THE LABEL

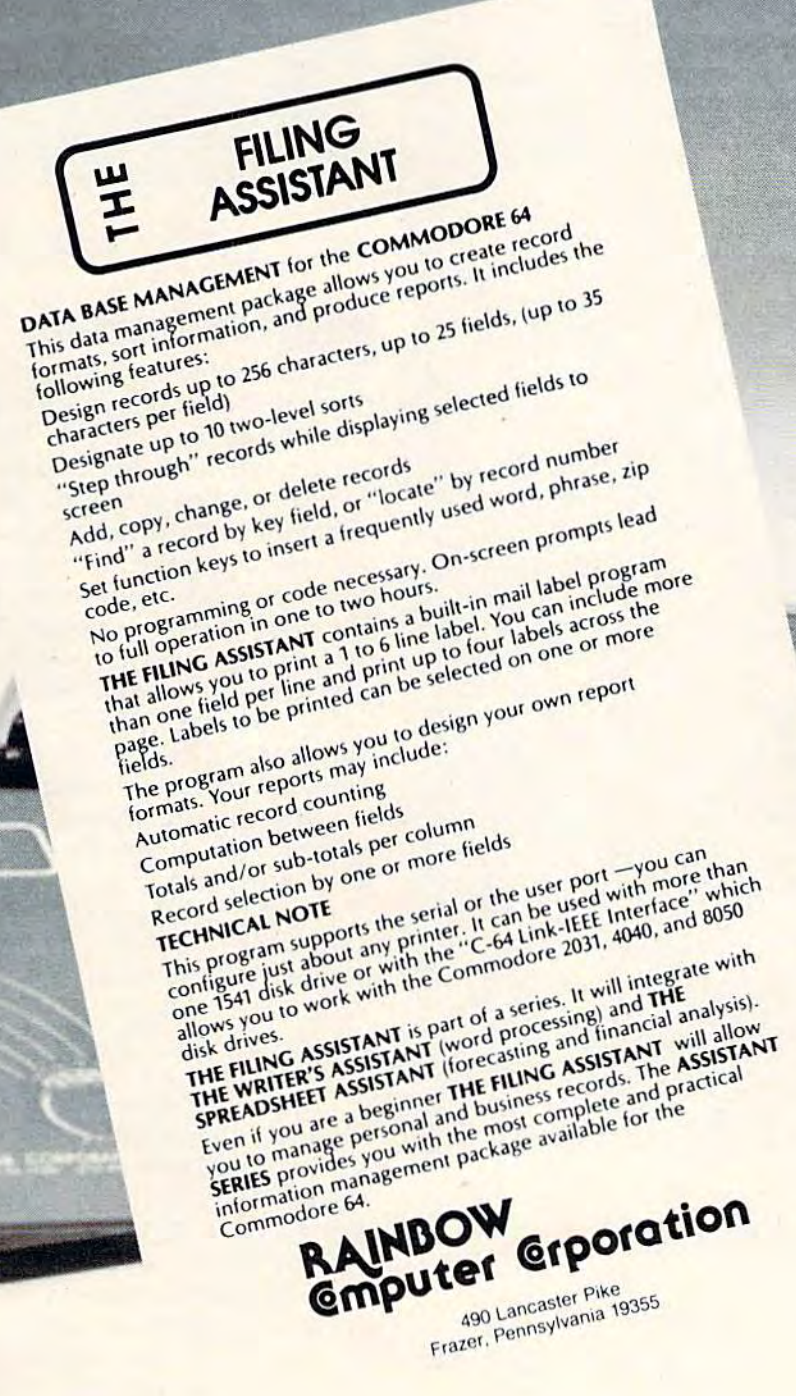

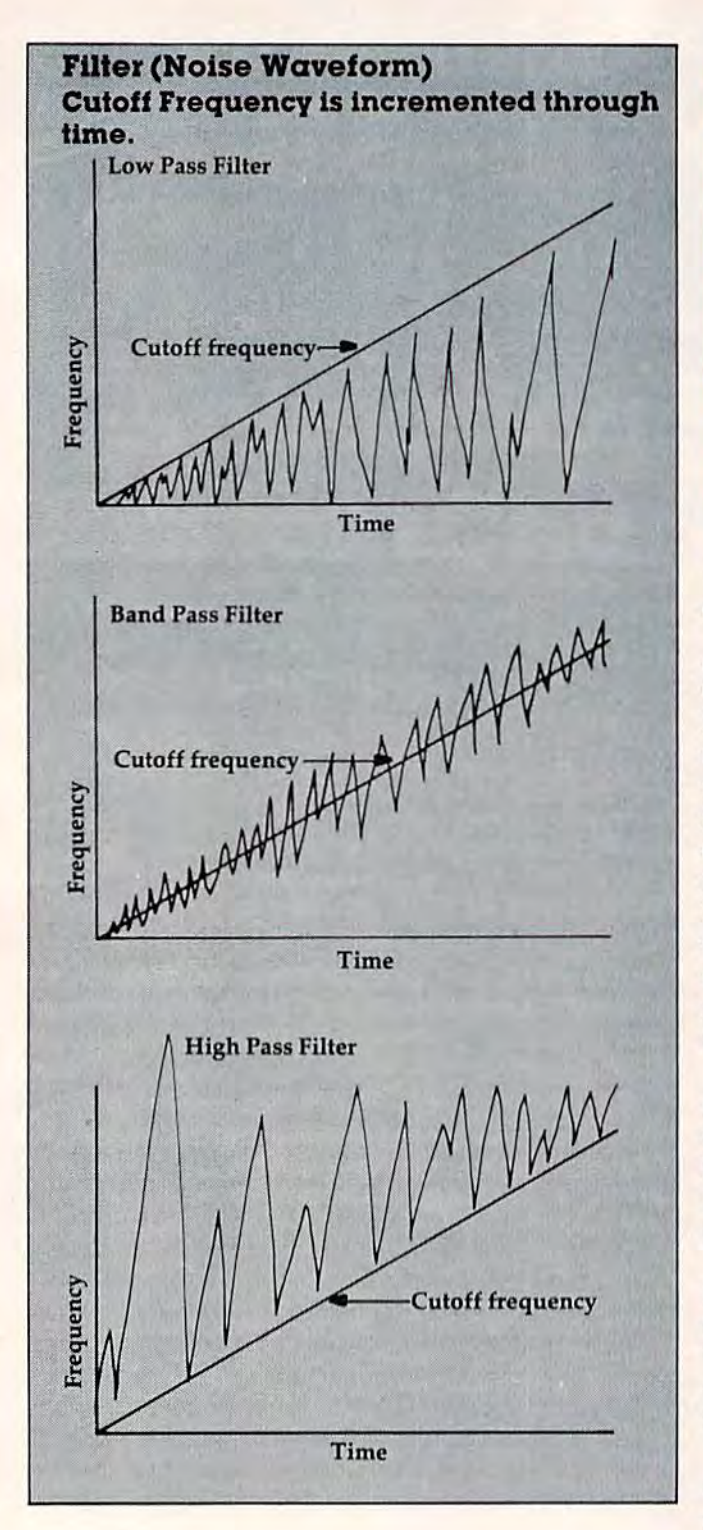

# Additive And Subtractive Additive And Subtractive Synthesis Synthesis

Filtering is an example of *subtractive synthesis*. Subtractive synthesis is a method of manipulating sounds by subtracting parts of a single sound pushing other parts which normally may not be heard into the forefront. Additive synthesis, however, brings two sounds together to form a totally ever, brings two sounds together to form a totally new sound. Both *ring modulation* and *synchroniza*tion are examples of additive sound synthesis.

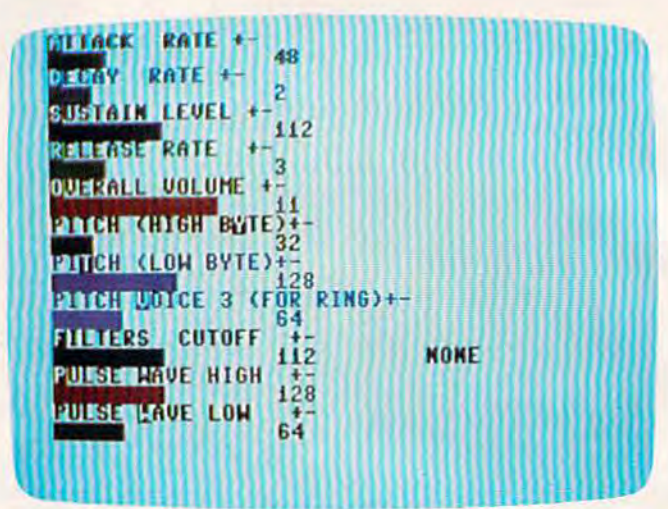

"Soundmaker 6&" lets you experiment with all the parameters *"Soul/rill/lika* 64" *leis YOII experimellt* witl! *nil the parameters*  of the sound chip and add the results to other programs.

# Ring Modulation Ring Modulation

Ring modulation is a form of additive sound synthesis that dramatically changes the timbre or thesis that dramatically changes the timbre or tone quality of two tones. Tones that have been fed through a ring modulator do not retain their original pitches or timbres. Instead, the sums and remainders of the two frequencies are retained. For instance, if the first sound is a tone that vibrates at 100 vibrations per second (vps), and the second tone vibrates at 200 vps, then the ringmodulated tone will be a combination of the sum (300 vps) and the difference (100 vps).

Usually the ring-modulated tone sounds very different than the two original tones. Since most different than the two original tones. Since most tones are complex phenomena consisting of many tones are complex phenomena consisting of many less obvious inner frequencies (harmonics), the less obvious inner frequencies (harmonics), the ring-modulated tone may be very complex in ring-modulated tone may be very complex in tonal character. tonal character.

To achieve ring modulation on the 64, you To achieve ring modul ation on the 64, you have to set bit 2 of the waveform byte when using have to set bit 2 of the waveform byte when using the triangle waveform (POKE register 4 with 21). the triangle waveform (POKE register 4 with 21). Voice 3 must be set to some frequency. No other parameters of Voice 3 have any effect on ring modulation. modulation.

Synchronization on the 64 also adds two Synchronization on the 64 also adds two tones together to produce a new and different sound. If bit 1 of the waveform byte is set (POKE register 4 with 19), then setting Voice 3 to a definite pitch (POKE registers 14 and 15 for the definite pitch (POKE registers 14 and 15 for the pitch of Voice 3) and manipulating the pitch of pitch of Voice 3) and manipulating the pitch of Voice 1 (registers 0 and 1) cause the tone quality of the resulting pitch to change.

Synchronization happens when the two Synchronization happens when the two waveforms are linked to make the waveform of waveforms are linked to make the waveform of Voice 1 dependent on whether it is in sync with the frequency produced by Voice 3. Since the two waveforms are not usually in sync, the waveform waveforms are not usually in sync, the waveform is distorted, producing different and sometimes is distorted, producing different and sometimes interesting waveforms. In sync mode, the pitch of interesting waveforms. In sync mode, the pitch of

138 COMPUTE!'s Gazette November 1983

### Cwww.commodore.ca

• -

,

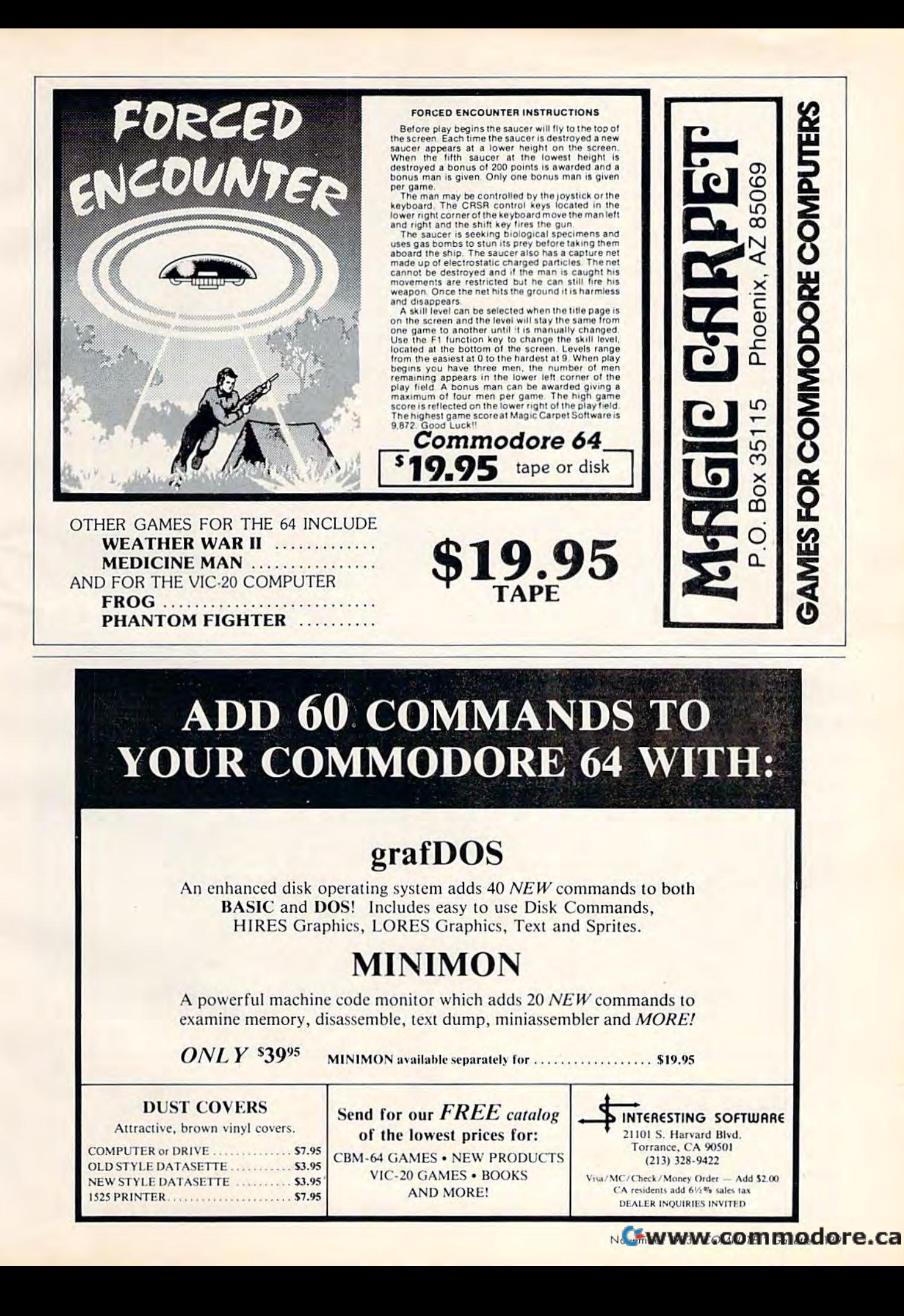

# Switching Bits Switching Bits

Registers are simply memory locations that have special functions. In the SID chip, there are 28 registers, most of which are dedicated to sound production. In Soundmaker 64, the to sound production. In Sound maker 64, the registers we POKE do not begin at the sound chip (54272), but at 49152. The machine lan chip (54272), but at 49152. The machine Ian· guage routine then "mirrors" these registers by copying them to the sound chip registers. by copying them to the sound chip registers.

To understand how registers can be manipulated, a brief discussion of byles is manipula ted, a brief discussion of bytes is necessary. Bytes are memory locations that can store values. On the Commodore 64 and most other small personal computers, bytes most other small personal computers, bytes consist of eight smaller units called bits (binary digits). A bit can be either on or off, usually represented by 1 or 0. Thus, any byte's value can be represented by eight num byte'S value can be represented by eight numbers, where the numbers are limited to 1 and 0. Example: 10110111

Since only two possibilities exist for each Since only two possibilities exist for each bit (1 or 0), this numbering system is referred to as binary or base two. to as binary or base two.

Our usual number system is known as Our usual number system is known as decimal or base ten. This system uses ten different symbols to designate numbers (0-9). The position of the number from the right The position of the number from the rightmost side determines the *power of* 10 by which the number is to be multiplied. For instance, the number is to be multi plied. For instance, here's how the decimal number 2156 breaks down: down: down:<br>**Decimal:** 2 1 5

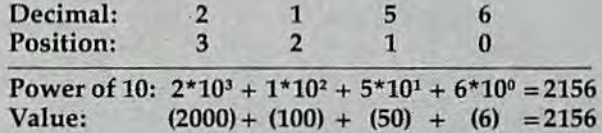

The value of binary numbers is determined the same way, except the position of the digit (the bit) determines the power of the digit (the bit) determines the *powerof2*  by which the number is multiplied. Here's how the binary number 10110111 breaks down when translated to decimal:

Now we can attack our original prob Now we can attack our original problem - changing bits within registers on the lem -changing bits within registers on the 64. Bits are labeled 0 to from right to left. To 64. Bits are labeled 0 to 7 *from righ' to left.* To set bit three of a register to 1 (in other words, turn it on), you can POKE the register with turn it on), you can POKE the register with an (2 to the third power). This POKE erases a n 8 (2 to the third power). This POKE crases what was in that register and replaces it with what was in that register and replaces it with an (00001000). an 8 (00001000).

You can change certain bits within You can change certain bits within a register without affecting the other bits with the keywords OR and AND. The OR operator is used to compare two bytes, bit for bit, to alter certain bits without altering the others. Here's an example: Here's an example:

Original byte  $-00010001 = 17$  $OR with 8 - 00001000 = 8$  $Resulting byte - 00011001 = 25$ 

The OR statement looks at each bit of the original byte and compares it to the cor the original byte and compares it to the corresponding bit of the OR byte. If one OR the responding bit of the OR byte. If one OR the other of the bits is 1, then the resulting other of the bits is aI, then the resulting byte will contain a 1 in that particular bit. If neither of the bits is 1, the resulting byte neither of the bits is a 1, the resulting byte will contain a 0 in that bit. Thus, here's how you would set bit 3 to a 1 without changing the other bits, in BASIC: the other bits, in BASIC:

### POKE byte, (PEEK(byte)OR 8)

The AND keyword also looks at each bit of one byte and compares it to the corre of one byte and compares it to the corresponding bit of the second byte, but in a sponding bit of the second byte, but in a different way. Here's an example of AND: diffe rent way. Here's an example of AND:

> Original byte  $-00001111 = 15$ AND with  $254 - 11111110 = 254$ Resulting byte —00001110= 14 Resulting byte - 00001110= 14

The AND operation looks at the two The AND operation looks at the two bytes and sets a 1 in the corresponding bit of the resulting byte only if both the first bit AND the second bit are l's. Thus, ANDing AND the second bit are I's. Thus, ANDing 15 with 254 clears the 0 bit. In BASIC this is written: POKE(byte), (PEEK(byte) AND254)

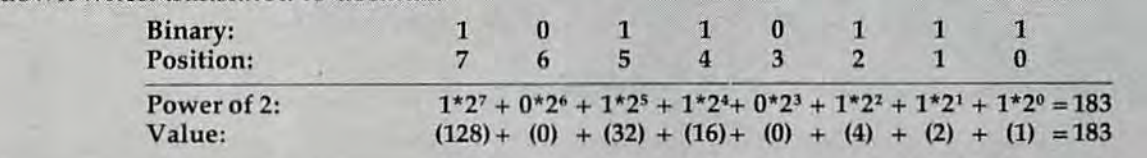

the tone you hear depends on the pitch of Voice 3, the tone you hear depe nds on the pitch of Voice 3, not Voice 1 as would normally be the case.

# Paddling With The SID Paddling With The SID

The SID chip also contains two registers (25-26) connected to the two joystick ports. These connected to the two joystick ports .. These registers will contain a number from 0 to 255, depending on the resistance of a potentiometer attached to the ports (255 at maximum attached to the ports (255 at maximum

resistance). Since game paddles are really poten resistance). Since game paddles are really potentiometers (variable resistors), these ports can be tiometers (variable resistors), these ports can be used to register paddle movement and can easily be used to change values in other registers within be used to change values in other registers within the chip while sounds are being produced. the chip while sounds are being produced.

This simple routine can be added to a sound This simple routine can be added to a sound program to control the pitch of Voice 1 with a paddle plugged into port one while a tone is being played: played,

10 POKE 54272 + 1, PEEK(54272 + 25): GOTO10

140 COMPUTE!'s Gazette November 1983

Cwww.commodore.ca

This line connects the paddle value to the high-byte frequency value of Voice 1. It's much easier to study the effects of changing sound easier to study the effects of changing sound<br>values if you can hear the sound playing as you **Changing Sounds** experiment. That is the basis of "Soundmaker 64." experiment. That is the basis of "Soundmaker 64 ." To alter any parameter at any time after entering it

# Soundmaker 64 Soundmaker 64

Soundmaker 64 allows you to create your own Sound maker 64 allows you to create your own sounds and manipulate them by changing sounds and manipulate them by changing various parameters. Attack, decay, sustain, and various parameters. Attack, decay, sustain, and release are included as well as pitch, filters, ring release are included as well as pitch, filters, ring modulation, and synchronization. The pulse modulation, and synchronization . The pulse waveform may be manipulated to change the waveform may be manipulated to change the pulse width of the sound - altering the timbre of the resulting sound considerably. the resulting sound considerably.

To use Soundmaker 64, type in the program To use Soundmaker 64, type in the program and save it on disk or tape. When you are sure and save it on disk or tape. When you are sure you have a saved copy, run the program. After a brief delay while the program loads a small machine language routine into memory, the word machine language routine into memory, the word "Attack" appears at the upper-right corner of "Attack" appears at the upper.right corner of your screen. Using the + and - keys, you can increase or decrease the attack value for your increase or decrease the attack value for your sound. The current value POKEd is represented sound. The current value POKEd is represented by both a bar graph and a number. The number varies in units of sixteen or one depending on varies in units of sixteen or one depending on which parameter you are working with. These which parameter you are working with . These values are meant to serve as a reference point only, since they may differ from the actual value by one unit. The increments were selected to by one unit. The increments were selected to make the changes in parameters very easy to hear make the changes in parameters very easy to hear and the program easy to use. and the program easy to use.

Once you have decided on the attack value, Once you have decided on the attack value, simply hit RETURN and the next parameter appears. Keep in mind that "Sustain" and appears. Keep in mind that "Sustain" and "Volume" must be a reasonably high number for the sound to be audible. When you have picked the sound to be audible. When you have picked all the parameters {"Pulse wave low" is the last all the parame ters ("Pulse wave low" is the last one on the screen), then you can play the sound one on the screen), then you can play the sound with the function keys. F1 plays the sound with the sawtooth waveform, F3 with the triangle waveform, F5 with the noise waveform, and F7 with the pulse waveform. with the pulse waveform.

# Ring Modulation And Sync Ring Modulation And Sync

The up-arrow key (beside the asterisk) plays your The up·arrow key (beside the asterisk) plays your sound as it is ring modulated with Voice 3, and sound as it is ring modulated with Voice 3, and the left-arrow key (beside the 1) plays the synchronized sound resulting from the pitches of Voice nized sound resulting from the pitches of Voice 1 and Voice 3. (Ring modulation and synchroniza and Voice 3. (Ring modulation and synchroniza· tion are limited to Voice 1.) tion are limited to Voice 1.)

Once you have heard Voice 1, simply hit the Once you have heard Voice 1, simply hit the 2 key and you will again be prompted for the key and you will again be prompted for the parameters. As with Voice 1, you play Voice parameters. As with Voice 1, you play Voice 2 with the function keys. To hear Voices 1 and 2 simultaneously, hit the space bar. To select the Simultaneously, hit the space bar. To select the parameters for Voice 3, press the 3 key. The space bar then plays all voices previously defined. If bar then plays all voices previously defined . If you have selected ring modulation or synchroni you have selected ring modulation or synchroni·

zation for Voice 1, you may not be able to use zation for Voice 1, you may not be able to use Voice 3 as a separate sound.

# Changing Sounds

To alter any parameter at any time after entering it originally, merely press the key which is in reverse originally, merely press the key which is in reverse field on the parameter name and press the + or key to raise or lower the value. When done, hit key to raise or lower the value. When done, hit RETURN.

You can even change parameters as the sound is playing. To do this, hit one of the function keys is playing. To do this, hit one of the function keys or one of the arrow keys to start the note and, or one of the arrow keys to start the note and, without releasing it, hit the reverse field character without releasing it, hit the reverse field character of the parameter you wish to change. Then change the sound with the  $+$  and  $-$  keys.

To use the filters as the sound is being played, To use the filters as the sound is being played, you must first start the sound that you want, then, you must first start the sound that you want, then, without releasing the key, hit either H (for high pass), B (for band pass), or L (for low pass). Next, hit F for filter, and use the + and - keys to increment or decrement the cutoff frequency. As ment or decrement the cutoff frequency. As before, hit RETURN to end the note. before, hit RETURN to end the note.

To save the sound or sounds that you have To save the sound or sounds that you have created, press Q while the note is playing. The screen clears and a program appears on the screen. Type NEW and press RETURN over the lines as they are listed on the screen. Then you lines as they are listed on the screen. Then you can play this sound, or save it on tape or disk and can play this sound, or save it on tape or disk and use it later as routine in your own programs. To use it later as a routine in your own programs. To use it as a routine, you'll need a delay loop such as this to set the duration: as this to set the duration:

70 FOR T = 1TO 2000:NEXT T

Then, to turn off the sound, use this line: Then, to turn off the sound, use this line: 80 FORT = 49152 + 4TO49152 + 18STEP7:POKET, (PEEK(T)AND254):NEXT:SYS53017 (PEEK(T)AND254),NEXT,SYS53017

To turn on the sound in your own program, To turn on the sound in your own program, you can either GOSUB the whole routine, or use you can either COSUB the whole routine, or use this line (with your own line number): this line (with your own line number):

FORT = 49152 + 4TO49152 + 18STEP7: POKET, (PEEK(T)OR1):NEXT:SYS53017 (PEEK(T)ORI),NEXT,SYS53017

# Bit About The Program A Bit About The Program

Soundmaker 64 uses a tiny machine language (ML) routine which copies the contents of 24 (ML) routine which copies the contents of 24 bytes starting at 49152 to the sound registers bytes starting at 49152 to the sound registers beginning at 54272. The ML routine copies the beginning at 54272. The ML routine copies the registers in the order they should be POKEd to registers in the order they should be POKEd to properly create a sound.

This is done because sound registers are write This is done because sound registers are *write*  only registers. That is, when values are POKEd *ollly* registers. That is, when values are POKEd into the SID registers, they cannot be PEEKed into the SID registers, they cannot be PEEKed later. Instead, you must store the values in vari later. Instead, you must store the values in vari· ables or other memory locations. The ML routine abies or other memory locations. The ML routine stores these values in a safe area of memory and allows us to copy them at any time to the SID allows us to copy them at any time to the SID registers. The ability to "remember" the values registers. The ability to "remember" the values which have been POKEd into the SID chip makes which have been POKEd into the SID chip makes Soundmaker 64 possible. Sound maker 64 possible.

**See program listing on page 198. C** 

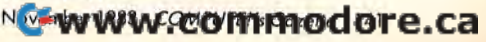

# VICreations **VICreations**

# Animating **Animating**  With Custom Characters **With Custom Characters**

In this month's column we'll show you how **] n** this month's column we'll show you how to spice up your programs with animation.<br>The basic information also applies to the The basic information also applies to the Commodore 64. Commodore 64.

Elsewhere in this issue we've shown how to Elsewhere in this issue we've shown how to create custom characters for your programs. Now create custom characters for your programs. Now we'll learn how to animate those custom we'll learn how to animate those custom characters and add a little action to the screen.

Almost everyone remembers their first experience with animation. You might have experience with animation. You might have drawn a stickman on successive pages of a scratch pad, and when the pages were rapidly flipped, pad, and when the pages were rapidly flipped, the stickman appeared to run across the pages. the stickman appeared to run across the pages. This is the same principle used in computer This is the same principle used in computer animation. By creating various custom characters animation . By creating various custom characters (like a stickman) in different positions, and then POKEing them to the screen, you can simulate POKEing them to the screen, you can simulate animation. animation.

Before proceeding, turn off your ViC, remove Before proceeding, turn off your VIC remove any memory expansion, then turn it on again. Enter, SAVE to tape or disk, and then RUN Pro Enter, SAVE to tape or disk, and then RUN Program 1. This program creates a few custom characters (stored in the DATA statements). Line <sup>10</sup> acters (stored in the DATA statements). Line 10 reserves a special place in memory for them (512 bytes at the top of BASIC memory), then POKEs bytes at the top of BASIC memory), then POKEs the characters into memory. The POKE (36869) in the characters into memory. The POKE (36869) in line 50 directs the operating system to look at our line 50 directs the operating system to look at our special character set in RAM memory instead of special character set in RAM memory instead of the standard character ROM. the standard charac ter ROM.

# Program Program 1

- 10 POKE52, 28: POKE56, 28: CLR : rem 18
- 20 FORA=7313TO7679: POKEA, 0: NEXT : rem 148 30 FORA=7168T07312: READB: POKEA, B: NEXT

```
irem 55
; rem 55
```

```
50 POKE36869, 255: PRINT" {CLR} [5 DOWN} @ A
    {Space}B C D E F G H I{Down} [3 SPACES]
    J K L M N O P" : rem 56
60 GETA$: IFA$ = "THEN60 : rem 239
7168 DATA 56,84,146,146,146,146,84,56
7168 DATA 56,84,146,146,146,146,84 ,56 
                                                 :rem 62
7176 DATA 56,68,138,146,146,162,68,56
7176 DATA 56,68,138,146,146,162,68,56 
                                                 :rem 64
7184 DATA 56,68,130,130,254,130,68,56
7184 DATA 56,68,130,1313,254 , 1313,68,56 
                                                 :rem 43
: rem 43 
7192 DATA 56,68,162,146,146,138,68,56
7192 DATA 56,68,162,146,146,138,68,56 
                                                 :rem 62
7200 DATA 12,44,90,28,24,164,66,1 : rem 83
7208 DATA 12, 12, 24, 60, 24, 88, 40, 8 : rem 35
7216 DATA 12, 12, 8, 28, 12, 14, 16, 32 : rem 26
7224 DATA 12, 12, 8, 30, 44, 10, 20, 32 : rem 14
7232 DATA 0,0,0,0,0,0,0,0 :rem 156
7240 DATA 0,0,0,0,0,0,0,0,0 :rem 155
7248 DATA 24,24,60,60,255,255,126,66
7248 DATA 24,24,60,60 , 255,255 , 126,66 
                                                irem 248
:rem 248 
7256 DATA 8,88,26,188,111,253,126,74
72 56 DATA 8 ,88 ,26,188 ,111,253,126,74 
                                                   jrem
:rem 4 
7264 DATA 138,17,144,56,109,229,62,72
7264 DATA 1 38 ,17,144,56,109, 229 ,62, 72 
                                                 irem 49
: rem 49 
7272 DATA 130,17,128,40,76,165,26,64
7272 DATA 130,17,128,413,76,16 5,26,64 
                                                :rem 246
7280 DATA 0,16,128,40,4,164,24,0 irem 26
7280 DATA 0,16,128,4e,4,164,24,0 : rem 26 
7288 DATA 0,0,0,40,0,36,0,0 : rem 20
7296 DATA 0,0,0,8,0,0,0,0 ;rem 174
7296 DATA 0,0,13,8,0,0,13,13 :re m 174 
7304 DATA 159,255,77,111,192,254,16,59
                                                16,59<br>:rem 1007312 DATA 0 : rem 23
```
This program displays the custom characters This program displays the custom characters with a PRINT statement. To create the animation effects, we could use the PRINT statement, but it would be easier and more efficient to use POKE.

The next few programs use the custom characters created in Program 1, so don't turn off the computer. Press RUN/STOP—RESTORE, the computer. Press RUN/STOP-RESTORE, then enter NEW. This will clear BASIC memory then enter NEW. This will clear BASIC memory of the program that was there, but will leave our of the program that was there, but will leave our custom character set intact, still protected. custom character set intact, still protected.

### Cwww.commodore.ca

# **COMPUTE!'s<br>First Book of VIC Games**

 $\mathbf{I}$ 

Skydiver<br>
Alan Crossley<br>
The Hawkmen of Dindrin

Esteban V. Aguilar, Jr. ......

Appendix A: Creating Your Ov

Appendix B: Writing Your Ow Dan Carmichael ..............

Appendix C: A Beginner's Gu

Typing In Programs

Listing Conventions ................. Index ...........................

Special Requirements: J=joystick M=memory expansion

**Authors: COMPUTEI Magazine Contributors Price:** \$12.95 On Sale: Now

The VIC-20 is a versatile computer. Its programmable color, graphics, and sound can add a lot to game programs.

Over the past few years, COMPUTEI Magazine has published a wide variety of games for the VIC. But some back issues are hard to find or unavailable.

That's why the editors of COMPUTEI have chosen the best games, revised them, and added previously unpublished games, putting them together into COMPUTEI's First Book of VIC Games. Each game has been tested and debugged and is ready to type into a VIC-20

First Book of VIC Games contains fastaction arcade games that require quick reflexes, as well as strategy games that test logical skills. For \$12.95 you get two dozen games, including:

Time Bomb - You hear the time bomb ticking, and you have to find your way through the maze to defuse it. But the maze is larger than the screen, and you can't always see where the dead ends are.

**Closeout** - The local department store is having a sale. You try to snatch as many sale items as possible, while avoiding the horde of bargain hunters who are trying to thwart you.

Cryptic Numbers - A good logic game. The computer picks a pattern of numbers that you have to guess. After each turn you learn how close you were.

Air Defense - Missiles are falling out of the sky onto your city. Aim carefully: you get only one shot at each missile.

Thunderbird - Your goal is to break out of the playing field by using the thunderbird that controls the satellite.

Sky Diver  $-$  Put on your parachute, jump out of the plane, and try to land on one of the targets. Watch out for wind currents that may blow you off course

**Deflector** - A ball is bouncing around the screen. You can aim it toward targets by strategically placing deflectors that change its direction.

Hidden Maze - Lost in a maze, you're trying to get out. But it is dark, and you can see only a few spaces in front of you.

Outpost - Your small fortress is under siege. You have two types of lasers and some torpedoes. Unfortunately, the energy supply is dwindling and the computer is on the blink. The supply ship may (or may not) show up in time to make repairs.

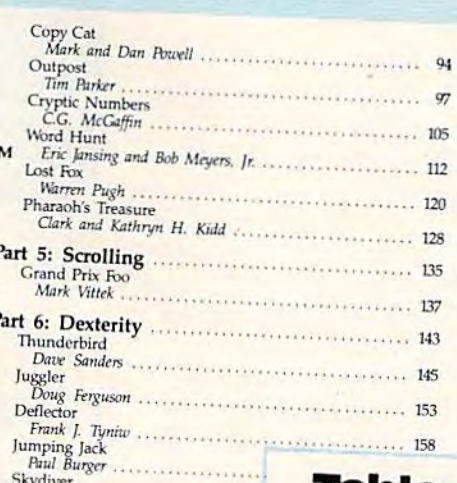

### **Table of Contents** Foreword

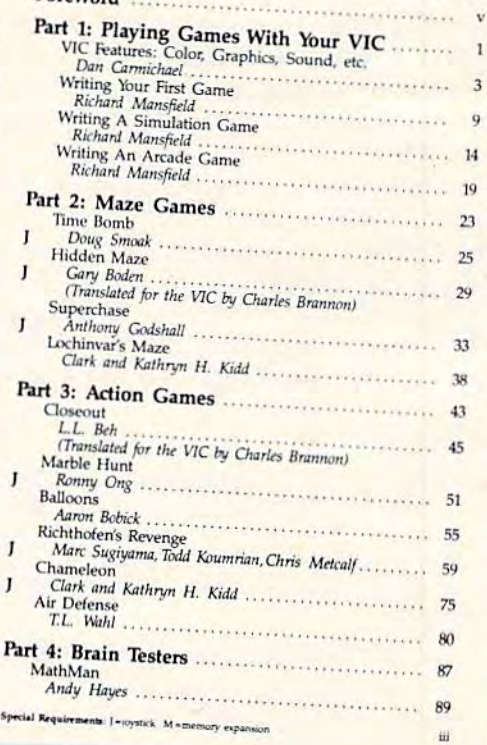

C-www.commodore.ca

First Book of VIC Games is more than just a book of program listings. Each program is annotated and explained; you can modify the games if you like or use the many programming techniques in your own games. Also included is a useful program you can use to draw mazes for games you write. Three chapters show you how to develop a game program. Another tells you how to take advantage of the VIC's sound, graphics, and color capabilities. The index lists references where you can learn more about programming. And First Book of VIC Games is spiral bound to lie flat while you are typing in programs.

To order directly, call

### **ORDER NOW**

**TOLL FREE** 800-334-0868 (919-275-9809 in NC)

Available at computer dealers and bookstores nationwide. Or send a check or money order to COMPUTEI Books, P. O. Box 5406, Greensboro, NC 27403.

 $s_{\rm P}$ 

Add \$2 shipping and handling. Outside the U.S. add \$5 for air mail, \$2 for surface mail. All orders prepaid, U.S. funds only. @1983, COMPUTEI Publications, Inc. VIC-20 is a trademark of Commodore Electronics Ltd.

# Rolling And Spinning Wheels ROiling And Spinning Wheels

If you turn the computer off then back on, you If you turn the computer off then back on, you will have to rerun Program 1. Now enter, then will have to rerun Program 1. Now enter, then RUN, Program 2. RUN, Program 2.

# Program Program 2

- 10 PRINT"{CLR}":C=PEEK(646):POKE38630,CtP 10 PRINT" {CLRJ "; C=PEEK (646) ; POKE3B630. c: P OKE38632,C:POKE36869,255:SP=50 OKE38632,C:POKE36869,255:SP=50
- 20 FORA=0TO3:POKE7910,A:POKE7912,3-A:FORT 20 FORA=0T03:PQKE7910,A:POKE7912,3- A:FORT =1TOSP:NEXTT:NEXTA:GOTO2Ø

As you can see, all this program does is POKE As you can see, all this program does is POKE custom characters to the center of the screen. The effect of the spinning wheels is created by POKEing the screen with various wheels (characters) ing the screen with various wheels (characters) with the spoke in different positions. You can with the spoke in different positions. You can vary the speed of the spin by changing the vary the speed of the spin by changing the variable SP in line 10. A lower value will increase the speed of the spin, a higher value will slow it.

Study line 20 of Program 2. It contains a programming technique that might be of interest to gramming technique that might be of interest to you. While the "FOR A . . . " loop is set to count forward (to animate the left wheel running forward (to animate the left wheel running clockwise), the second POKE (7912) in line 20 in ef clockwise), the second POKE (7912) in line 20 in effect counts backwards. This is how the right fect counts backwards. This is how the right wheel is made to run counterclockwise. By sub wheel is made to run counterclockwise. By subtracting the variable A from the constant 3, the FOR A loop seems to run backwards. It's like hav FOR A loop seems to run backwards. It's like having two FOR/NEXT loops in one — one counting forwards, the other counting backwards. forwards, the other counting backwards.

Again, press RUN/STOP—RESTORE, then Again, press RUN/STOP-RESTORE, then Again, press KUN/51OP—KES1ORE, then<br>
20 FORA=4T07:POKE7910, A: FORT=1TOSP:NEXTT: program uses the same wheel characters, but in-<br> stead of spinning in one place, the various wheels 35 are POKEd to successive positions, producing the 40 effect of the wheel rolling across the screen. effect of the wheel rolling across the screen. Again, the variable SP in line 10 controls the 50 NEXTA speed. If you change the speed and make the pro speed. If you change the speed and make the program run too fast, the rolling effect is almost lost. gram run too fast, the rolling effect is almost lost.

# Program Program 3

- 10 PRINT" {CLR}": POKE36869, 255: C=PEEK(646) :FORA=38400TO38905:POKER,C:NEXT:N=0:SP  $=90$ :FORA=38400TO38905:POKEA,C:NEXT:N=0:SP<br>=90<br>20 FORA=7680TO8185:POKEA,N:POKEA-1,32:N=N
- +1: FORT=1TOSP:NEXTT: IFN=4THENN=0
- 30 NEXTA 30 NEXTA

Notice POKE A-1,32 in line 20. This POKE Notice POKE A-l ,32 in line 20. This POKE puts blank space {screen POKE character 32) on puts a blank space (screen POKE character 32) on the screen just before the current position of the rolling wheel. This causes the wheel to erase the rolling wheel. This causes the wheel to erase the space just behind itself as it rolls across the screen. Remove this POKE from the program, screen. Remove this POKE from the program, RUN it, and see what happens. RUN it, and see what happens.

Speed is important when animating custom Speed is important when animating custom characters. If they move too fast, the eye cannot characte rs. If they move too fast, the eye cannot see all the subtle changes in the characters, and the effect is lost. On the other hand, if the program runs too slow, the characters appear to gram runs too slow, the characters appear to jump, and the effect of smooth animation is lost. jump, and the effect of smooth animation is lost.

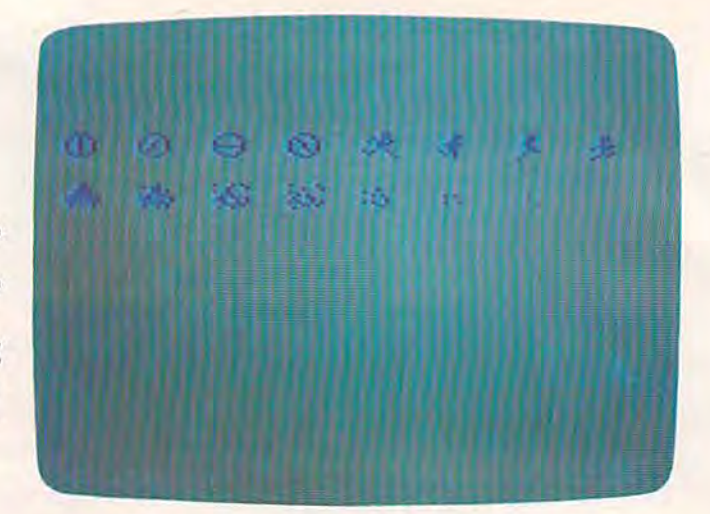

A close-up of the custom *characters* used in the example programs.

# The Running Stickman The Running Stickman

Press RUN/STOP-RESTORE, then enter NEW. Press RUN/STOP-RESTORE, then enter NEW. Now enter Program 4 and RUN.

### Program Program 4

- 10 PRINT" [CLR]": POKE36879, 27: FORA=38400TO 38905:POKEA,0:NEXT:POKE36869,255:N=4:S 3890S : POKEA, 0 : NEXT:POKE36869,255:N=4:S  $P = 100$
- 20 FORA=4TO7:POKE7910,A:FORT=1TOSP:NEXTT: NEXTA NEXTA
- 30 GETAS:IFA\$=""THEN20 GETA\$: IFA\$= II "THEN20
- 35 SP=150
- 40 POKE7910,32iFORA=7680TO8185:POKEA,N;PO POKE7910,32:FORAs 7680T08185:POKEA, N:PO KEA-1,32:FORT=1TOSP:NEXTT:N=N+1:IFN=8T  $HENN=4$
- 50 NEXTA

As you can see, Program 4 also POKEs custom characters (various poses of a stickman) to the center of the screen. The animated running the center of the screen. The animated running effect here is produced with four different custom effect here is produced with four differe nt custom character stickmen. If you watch the animated action closely, it even looks as if the stickman is tion closely, it even looks as if the stickman is alternating legs while running. alternating legs while running.

Now press any key on the keyboard and Now press any key on the keyboard and watch the stickman run across the screen. Again, watch the stickman run across the screen. Again, speed is an important factor here. Change the speed is an important factor here. Change the variable SP in line 10 to 0, then RUN. As you can variable SP in line 10 to 0, then RUN. As you can see, the speed is so fast that not only is the anima see, the speed is so fast that not only is the animation effect lost, but it's hard to even recognize the tion effect lost, but it's hard to even recognize the character as it moves. character as it moves.

Program 4 shows the main drawback of animating with POKEd custom characters: jumpy action. This effect is caused by the characters action. This effect is caused by the characters moving one character block, or eight pixels, at moving one character block, or eight pixels, at one time. For truly smooth animation, highresolution graphics is better because it allows you resolution graphiCS is better because it allows you to move objects one pixel at a time. However, we to move objects one pixel at a time. However, we will not touch upon hi-res animation here because will not touch upon hi-res animation here because

### 144 COMPUTE!'s Gazette November 1983

### Cwww.commodore.ca

it is an advanced programming technique that it is an advanced programming technique that requires machine language. requires machine language.

## Exploding UFOs And Other Exploding UFOs And other Effects Effects

POKEd animation isn't limited to making objects POKEd animation isn't limited to making objects move. You can also create interesting effects with move. You can also create interesting effects with stationary objects. Again, press RUN/STOP-RESTORE, then enter NEW. Now enter and RUN RESTORE, then enter NEW. Now enter and RUN Program 5. This program uses custom characters Program 5. This program uses custom characters to make a flying saucer explode and disintegrate. Change the variable SP in line 10 to 250, then Change the variable SP in line 10 to 250, then RUN it again. Notice how tiny bits (pixels) of the RUN it again. Notice how tiny bits (pixels) of the saucer seem to fly outward, then disappear. saucer seem to fly outward, then disappear.

# Program 5

- 10 PRINT"{CLR}":POKE36879,27:POKE36869,25 HI PRINT" {CLR) M : POKE36879, 27: POKE36869, 25 5iPOKE38630,0:SP-120 5 I POKE38630 , 0:SP- 120
- 15 POKE7910,10iFORT=lTO500!NEXTT 15 POKE7910,10IFORT- IT0500:NEXTT
- 20 FORA=11TO16:POKE7910, A:FORT=1TOSP:NEXT T:NEXTA:FORT=1TO500:NEXTT:GOTO15

Once you've conquered the art of animating Once you've conquered the art of animating with custom characters, you can add the final touch: sound. Adding the sounds of footsteps as touch: sound. Adding the sounds of footsteps as the stickman runs across the screen, or an exploding sound as the flying saucer disintegrates, ploding sound as the fl ying saucer disintegrates, will provide that little extra touch that makes your will provide that li ttle extra touch that makes your graphics animations fun and enjoyable.

**VESA** 

# ■•■•■•■•■•■•■•IDlaltKI BIBLE Software **•••••••••••••••••••••••••••••••••••••••••••** • • ! BIBLE *Software* !

EDUCATION BIBLE Software emphasises Bible learning. **•** Each program teaches a particular book or theme. An added **. • Each program teaches a particular book or theme. An added •**<br>• feature with most of the programs is the option to enter your **in** own questions on any subject.

**ENTERTAINMENT** BIBLE Software programs use the • CIVILIN I CHIVIOLETY F BIBLE SOFTWARE programs use the **F**<br>• color, graphics, sprites, and sound capabilities of the Com ■ color, graphics, sprites, and sound capabilities of the com-<br>■ modore 64 in a way that makes learning a challenging game. **JONAH and the WHALE True-False questions. User** 

in has the option to enter own questions. Player can go fishing **•** This the option to enter own questions. Player can go fishing  $\bullet$  with joystick. Score for correct answers and for fish netted. Se**e** with joystick, Score for correct answers and for fish netted. Se-<br>• cond bonus program,NOAH and GOD's PROMISES.

**MESSAGE RUNNER** An exciting matching game from Matthew 5-7. User has option to enter own questions. Player **• Matthew 5-7. User has option to enter own questions. Player** message (Joystick required) : message (Joystick required)

**BIBLE OLYMPICS** Bible quizzes were never as fun as they are in this learning game! • • BIBLE OLY IVIPICS - Bible quizzes were never as fun as they<br>• are in this learning game!<br>• Send \$16.95 per game plus \$2.00 shipping and handling to BIBLE

**Example 2018** Software **in the solution of the solution of the solution of the solution of the solution of the solution of the solution of the solution of the solution of the solution of the solution of the solution of th** 

4169 Davidson, Albany, OR. 97321 • • • 4169 S,E DaVl(lSon, Albany, OR 97321 • • • 4169 S.E. Davidson, Albany, OR. 97321<br>• (specify Disk or Tape) : (specify Disk or Tape)

■■■■■■■•■•■•B\*B•■•■•■•■•■•

Specify Disk or Tape) **:**<br>| specify Disk or Tape)<br>| <mark>Shomomomomomomomomomomomomomomomomo</mark>

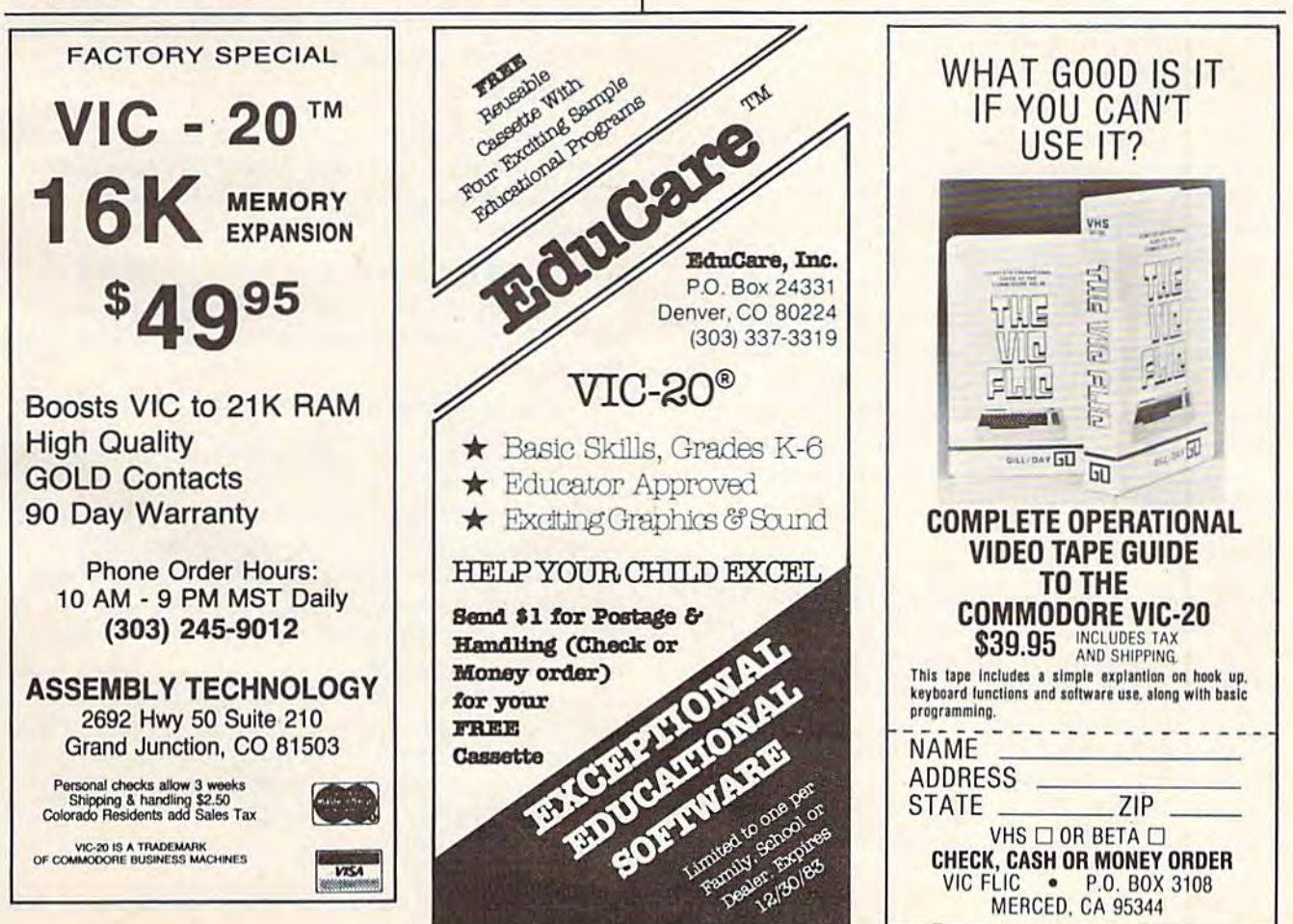

**ASIBOIRD** VIC FLIC • P.O. BOX 3108 MERCED. CA 95344 Cwww.commodore.ca

CHECK, CASH OR MONEY ORDER CHECK, CASH on MONEY OnDEn VIC FLIC **P.U. BUX 3108** 

# Merging Programs On The 64 **Merging Programs**  On The 64

John A. Winnie John A. Winnie

For intermediate programmers, "Merger" For intennediate programmers, "Merger" allows you to build up large programs by allows you to build up large programs by working on smaller portions separately and working on smaller portions separately and then linking them together later. This approach then linking them together later. This approach is used by many professionals. is used by many professionals.

If you do much BASIC programming, sooner or If you do much BASIC programming, sooner or later you'll need to merge two short programs to later you'll need to merge two short programs to form a larger one. Or perhaps you'll need to append onto a program a series of DATA statements - DATA for sprites, redefined characters, sound and music, or whatever. Here is a quick and easy way to add those DATA statements - or any other BASIC statements, for that matter any other BASIC statements, for that matter onto the end of your programs. onto the end of your programs.

Of course, various techniques for merging Of course, various techniques for merging programs have been around for some time. When all that is needed is simple append, however, all that is needed is a simple append, however, the method presented here does the job nicely. the method presented here does the job nicely. The program below, "Merger," is designed to The program below, "Merger," is deSigned to merge with any programs which are appended merge with any programs w hich a re appended to it, and it allows you to keep on appending to it, and it allows you to keep on appending indefinitely. indefinitely.

### Using Merger Using Merger

After typing and saving Merger, load it in the After ty ping and saving Merger, load it in the usual way. Next, RUN Merger, and then load in your main program. Now, as Merger instructs, POKE locations 43 and 44 with 1 and 8, respectively. Your main program is now appended to Merger and ready for any DATA statements you may want to add later. may want to add later.

Remember, Merger allows you to append Remember, Merger allows you to append programs only, not to insert them. So to prepare programs only, not to insert them. So to prepare for using Merger later, begin your programs with for using Merger later, begin your programs with a line number greater than five. For the same

reason, all DATA statements to be added should reason, all DATA statements to be added shou ld begin with a line number higher than those already present in the program. When you have finished, just erase Merger by deleting lines 1 through 5.

### How Merger Works How Merger Works

First, clear out your Commodore 64 by typing First, clear out your Commodore 64 by typing NEW and pressing RETURN. Then enter the fol NEW and pressing RETURN. Then enter the following simple program:

### 10REM 10 REM

Press RETURN, and the one-line program is Press RETURN, and the one-line program is now entered into memory beginning at address now entered into memory beginning at address 2048 and running on upward. To see just how the 2048 and running on upward. To see just how the program is stored, enter: program is stored, enter:

### FOR <sup>2048</sup> TO Z0S6:PRINT PEEK (I) ;NEXT FOR I =2048 TO 2056:PRINT PEEK (I) :NEXT I

If all this has been done correctly, you now should see a list of memory contents which looks like this: like this:

### 0,7,8,10,0,143,0,0,0 0,7,8,10,0,143,0,0,0

The 0 in address 2048 is invariable: all BASIC programs begin with zero. They also always end with a zero; in fact, they always end with exactly three zeros – which is just what we see here in memory locations 2054 through 2056. From this memory locations 2054 through 2056. From this point on in memory, BASIC will store any variables and other information that it may need to ables and other information that it may need to execute the program. execute the program.

In general, when a BASIC line is stored, it will end with a single zero, not three zeros. When new line is appended to the program, its code a new line is appended to the program, its code begins immediately after that single zero. So in begins immediately after that single zero. So in the example above, if the line the example above, if the line

20REM 20 REM

were now added to our sample program, the (link were now added to our sample program, the (link

### Cwww.commodore.ca

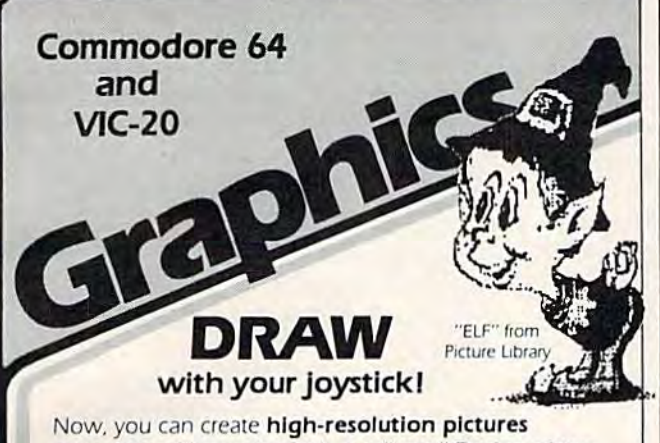

on-screen with your joystick as a "pen." Design critters, objects, pie-charts — whatever your imagination wishes! SAVE your creations to tape or disk, and PRINT SAVE your creations to tape or disk, and PRINT them on a VIC printer. Educational and funi them on a VIC printer. EduCational and funl

Draw narrow or wide lines, curvy or straight; set points; add captions; create background patterns; change picture, background, and border colors; reverse colors for a negative; even connect dots with straight lines automatically! You control every dot on the screen.

A large "Picture Library" is included to get you started, plus a 20-page instruction manual. Joystick required. VIC printer and disk drive optional. Now on disk or cassettel

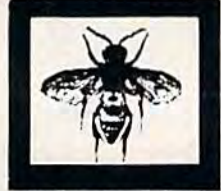

For the Commodore 64: '64 Panorama .. S29.95 '64 Panorama 529.95 For the VIC-20: VIC-PICS ........ \$29.95 (Full features need 8K mem exp; reduced version included for unexpanded VIC.

Available for other printers-Call!

'FLY" from Picture Library

3

# PRINT [the unprintable)... **PRINT** (the unprintable) .. . with Smart ASCII Plus-\$59.95 with Smart ASCII Plus-S59\_95

Now, print the unprintable Commodore graphics on your dot-addressable parallel printer\* with Smart ASCII Plus. This powerful, low-cost software Interface converts your user port into a fast, intelligent port for "Centronics" protocol printers, and we even supply the cablel **References, I**<br>
S T = 1

Six flexible print modes: GRAPHICS, TRANSLATE, Six flexible print modes: GRAPHICS. TRANSLATE. DaisyTRANSLATE, CBM ASCII, True ASCII, PIPELINE. GRAPHICS mode creates actual VIC/64 keyboard GRAPHICS mode creates actual *V1Cj 64* keyboard graphics. TRANSLATE converts normally unprintable graphics. TRANSlATE conveftS normally unprintable control-codes into text: (CLR). (RVS). (BLU). etc., with an extended mode for Daisywheel printers. Convenient set-up menu and simplified operation. Compatible with most application programs: WordPro 3+, EasyScript, Quick Brown Fox (for the VIC), Writer's Assistant, etc. of Commodore<br>
C D D M M **e trademarks of Co**<br>
on Co<br>
on Co<br>
on Co

Complete with connecting cable for printer and instruction manual. On cassette. Copy to your disk for quick loading. [Upgrades available for original Smart quick loading, (Upgrades available tor orlgrnal Smart ASCII owners.)

\*Requires dot-addressable printer such as: Epson FX-80 or MX-80/100 with Graftrax; Okidata Microline 84; C. Itoh Prowriter 1 & 2; Star Micronics Gemini-10 or 15. Other printers-Call!

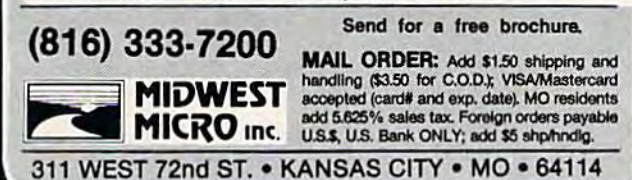

### There's a New Chick in Town

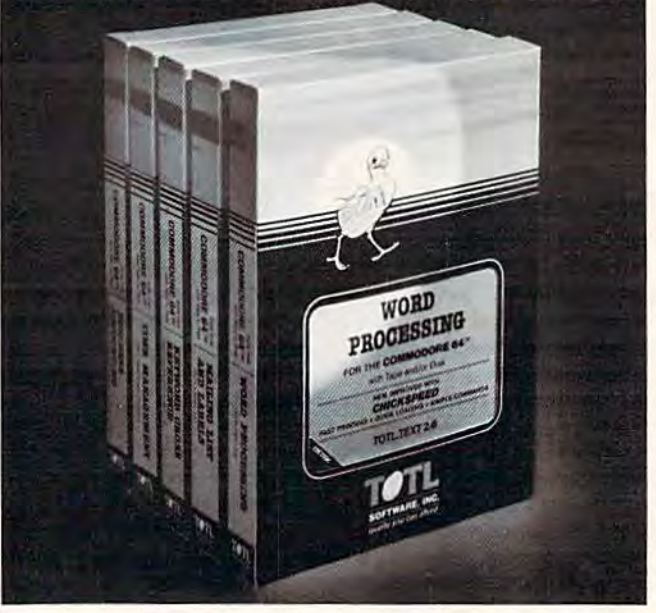

### ... with a wing load of Quality Software for the Commodore 64" and VIC 20"

Once you've compared our programs, their features and prices, you'll agree there's no competition in sight. You'll also prices. you"1I agree thoro's no competition in sight. You'll also discover another important reason to go TOTL...Customer Assistance After You Buy... Something nearly unknown in the low cost software field. low cost software field.

### some features some features

Menu driven, Easy to use **Available on tape or disk Com**patible With Most Column Expansion Hardware ■ Builtin ASCII Translation for Non Commodore Hardware ■ Color Variables for Easy Modification  $\blacksquare$  Machine language speed for Van Label of Laby Houston Processing and Mailing List & Label software.

### and there are 5 unique programs to choose from

- 1. WORD PROCESSING has the speed and versatility to produce documents, forms and letters in a straightforward approach that is easily and quickly learned.
- 2. MAILING LIST AND LABEL lets you organize your mailing lists, collection catalogs, menus, recipes and anything that demands listing or sorting.
- 3. TOTL TIME MANAGER helps you plan schedules and analyze events and activities by persons, project catagory and date. Ideal for project planning in the home or business.
- 4. RESEARCH ASSISTANT turns your computer into an advanced, automated indexing and cross reference system. A must for the student, educator or the research professional.
- 5. SMALL BUSINESS ACCOUNTING is a set of straightforward accounting programs. Frees the salesman, entrepreneur or service professional from time consuming record keeping iasks taSkS

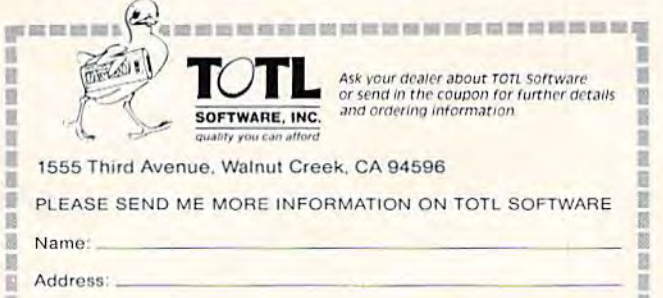

Zip

· • --,'"---- **•••••••• •••••••• ••• • ••••••••** 

of the) new lino would now come in at address of the) new line wo uld now come in at address 2055 – the address of the middle zero in the triplet; a new triplet of zeros would appear later in memory, signaling the end of line 20 and the new end of the program. (Try this later to see for yourself.) So, to merge programs, we simply have to make sure that we load in the new section at the address su re that we load in the new section at the address of the middle zero (2055, in our example) within of the middle zero (2055, in our example) within the three zeros which signal the end of our original program. What we need to do is raise the floor of BASIC to this new address, load the section to be BASIC to this new address, load the section to be merged, and then lower the floor to its original merged, and then lower the floor to its origina l value (here, 2049). va lue (here, 2049).

### Tinkering With BASIC

Raising the floor of BASIC is easy. The new ad Ra ising the floor of BASIC is easy. The new address is simply POKEd into addresses 43 and 44 in low-byte, high-byte order. (HI=INT (AD- $DRESS\#/256$ : LO = ADDRESS $\#$ -256\*HI.) Finding this new address is another matter, but fortunately, this turns out to be easy as well.

As I mentioned above, BASIC needs to know where it is safe to begin to store its variables. In where it is safe to begin to store its variables. In other words, BASIC needs to know the first address to come after the three zeros which end the dress to come after the three ze ros which end the program. Hence, the computer stores this address in a pair of memory locations in the usual low-byte, high-byte form. In the 64, these locations are addresses 45 and 46. dresses 45 and 46.

To see this, enter PRINT PEEK(45), PEEK(46), and out should come the pair 9,8. Since the ad and out should come the pair 9,8. Since the address 2057 is the first address to follow our sample dress 2057 is the first add ress to follow our sample program, and  $2057 = 256*8 + 9$ , we have the expected result. pected result.

Now that we have the address of the first location after the end of the program, the rest is easy. The new program is simply loaded into easy. The new program is simply loaded into memory two places before this location. In our memory two places before this location. In our example, we load at location 2055 (2057-2). And example, we load at location 2055 (2057-2). And that's all there is to it.

The basic idea behind Merger should now be clear. Everylhing of interest is packed into line 4. clear. Everything of inleresl is packed into line 4. First, for any program which begins with these First, for any program which begins with these lines, the new floor for BASIC is computed using li nes, the new floor for BASIC is computed using the contents of locations 45 and 46, as described the contents of locations 45 a nd 46, as described above. Next, the floor of BASIC is raised to the new location. As a result, any new program now loaded will start right at the tail end of the previous program – just where we want it.

- PRINT "(CLRJ{10 DOWN]";TAB{15)"MERGE?" 1 PRINT " {CLR){l0 DOWN) " ;TAB(l5) "MERGE? " :GETA?:IFA\$=""THENFORI=0TO500:NEXT:GOT : GETA\$ : IFA\$=" "THENFORI=0T0500:NEXT:GOT 01 0 1
- IFA\$<>"Y"THEN5 2 IFA\$<> "Y"THEN5
- PRINT"[CLR}(10 DOWN}";TAB(5)"LOAD YOUR 3 PRINT"{CLRJ{10 DOWN) "; TAB(5)"LOAD YOUR ADDITION.[2 SPACESjTHEN POKE 43,1 AND ADDITION.{2 SPACES}THEN POKE 4 3 , 1 AND 44,8." 4 4 , 8 . "
- 4 E=256\*PEEK(46)+PEEK(45)-2:H=INT(E/256) :L=E-256\*H:POKE43,L:POKE44,H:END :L=E-2 56\*H:POKE43 , L:POKE44 , H:END
- $R$ EM **I'**  $5$  REM  $6$

oooi Jasooocccooooocooaoooooocooocoooooooooe

### ACCOLADE COMPUTER PRODUCTS **ACCOLADE COMPUTER PRODUCTS**  HARDWARE HARDWARE SOFTWARE (COMMODORE 64)

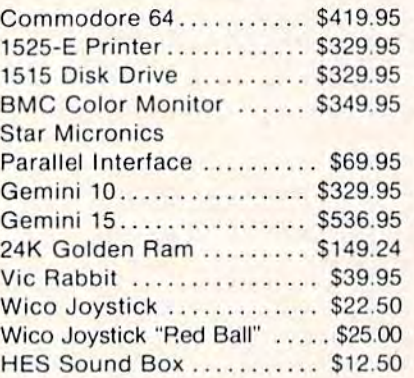

### BOOKS BOOKS

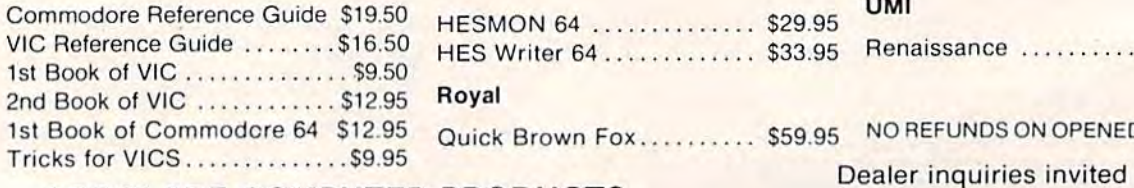

### ACCOLADE COMPUTER PRODUCTS ACCOLADE COMPUTER PRODUCTS

4858 Coronado Avenue 4858 Coronado Avenue San Diego, CA 92107 San Diego, CA 92107 (619) 223-8599 (619) 223-8599

AOOOOOOCOOOOOOCOOOOOOOOOCOOOOOOOOSOOCOOOCOCK

### Avalon Hill Avalon Hill

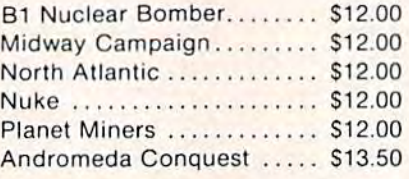

### Broderbund Software Broderbund Software

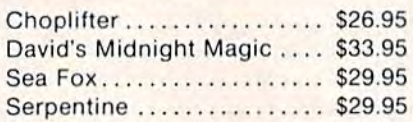

### HES HES

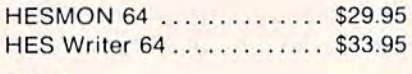

### Royal Royal

# Sierra on Line Sierra on Line

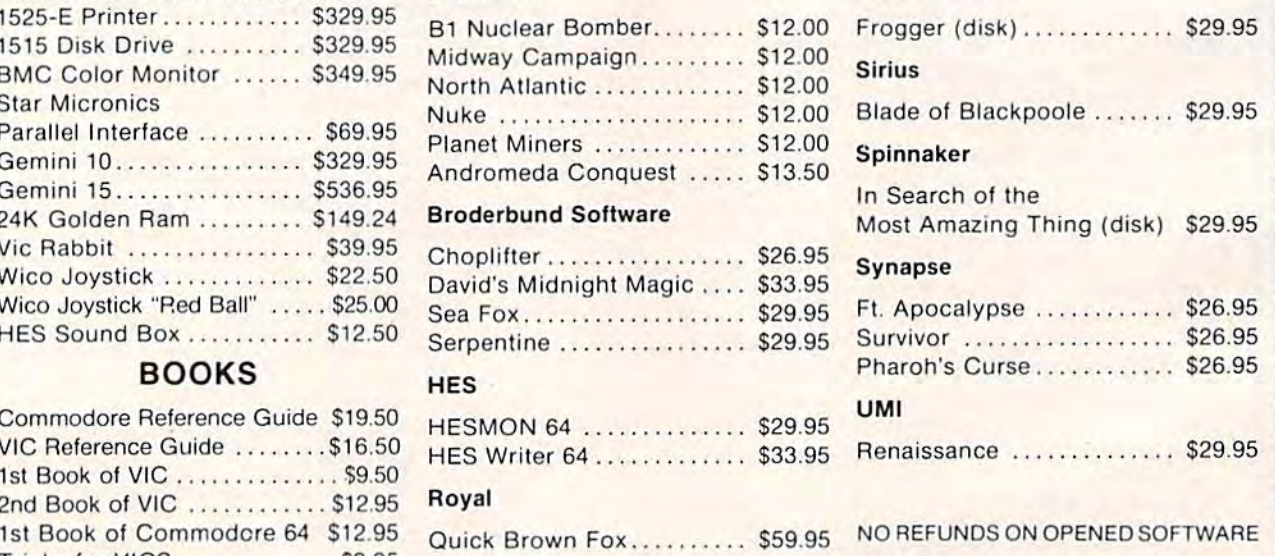

California residents add 6% Sales'Tax California residents add 6% Sales Tax.<br>Add \$3.00 for shipping and handling (except hardware, add 3% of price COD. Charge \$1.50 — COD: S. Cashiers Checks are Money Orders only<br>We accept Money Orders, Cashiers Checks.<br>person Foreign orders paid in U.S. funds, add \$5.00 for shipping and handling<br>(or 5% of hardware price)

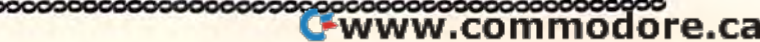

# The Automatic Proofreader **The Automatic Proofreader**

 $\bullet$  IMPORTANT: We added a POKE to the "Automatic Proofreader" (October) to protecl it from being erased Proofreader" (Oclober) to protect it from being erased when you LOAD another program from tape. The when you LOAD another program from tape. The POKE does protect the Proofreader, and the Proof POKE does protect the Proofreader, and the Proof· reader itself is not affected. However, a quirk in the VIC-20's operating system means that programs typed VIC·20's operating system means that programs typed in with the Proofreader and SAVEd to tape cannot be in with the Proofreader and SAVEd to tape cannot be LOADed properly later. If you LOAD a program SAVEd while the Proofreader was in memory, you see ?LOAD ERROR. This applies only to VIC tape SAVEs ?LOAD ERROR. This applies only to VIC tape SAVEs (disk SAVEs work OK, and the quirk was fixed in the (disk SAVEs work OK, and the quirk was fixed in the 64). The solution is this special LOAD procedure: 64). The solution is this special LOAD procedure:

- 1. Turn the power off, then on. 1. Turn Ihe power off, then on.
- 2. LOAD the program from tape (disregard the 2. LOAD the program from tape (disregard the ?LOAD ERROR). ?LOAD ERROR).
- 3. Enter: POKE45,PEEK(174):POKE46,PEEK 3. Enter. POKE 45,PEEK(l74):POKE 46,PEEK (175):CLR (175):ClR
- 4. ReSAVE the program to tape.

The program will LOAD just fine in the future. This The program will LOAD just fine in the future. This month, the Proofreader has been updated to prevent montn, tne Proofreader nas been updated to prevent this problem. It also has been improved in other ways. this problem. It also has been improved in other ways. Please observe these new procedures: Please observe tnese new procedures:

1. After first entering the Proofreader, SAVE it 1. After first entering tnc Proofreader, SAVE it before typing RUN. The new Proofreader erases its BASIC loader from memory when first activated. BASIC loader from memory wnen first activated.

2. The new Proofreader checks itself for typing 2. Tne new Proofreader cnecks itself for typing errors in the DATA statements when first RUN. errors in Ine DATA statements wnen first RUN.

3. The new version now works on both the VIC 3. The new version now works on botn tne VIC and 64. Since the POKE to protect the Proofreader has and 64. Since tne POKE 10 protect the Proofreader nas been removed for the VIC's sake, when using tape you must reLOAD the Proofreader and RUN it whenever must reLOAD Ine Pronfreader and RUN it wnenever you type in a new program. you type in a new program.

4. SAVE to tape wipes out the Proofreader, so 4. SAVE to tape wipes out the Proofreader, so<br>press RUN/STOP-RESTORE before SAVE. press RUN/STOP-RESTORE before SAVE.

We strongly recommend that you type in the new We strongly recommend that you type in the new version of the Proofreader and discard the old one. version of tne Proofreader a nd discard the old one. We apologize for any inconvenience this may have We apologize for any inconvenience this may nave caused you. caused you.

"The Automatic Proofreader" will help you type in program "The Automatic Proofrcnder" will netp you type in program listings from COMPUTE!'s Gazette without typing mistakes. It is a short error-checking program that hides itself in memory. When activated, it lets you know immediately after typing Wnen activated, it leis you know immediately after Iyping a line from a program listing if you have made a mistake. Please read these instructions carefully before typing any Please read these instructions carefully before typing any programs in COMPUTE!'s Gazette.

### Preparing The Proofreader Preparing The Proofreader

1. Using the listing below, type in the Proofreader. Watch out for typing an l instead of a 1, or an O instead of a 0, extra commas, etc. of a 0, extra commas, etc.

2. SAVE it on tape or disk at least twice *before running it* for the first time. If you mistype the Proofreader, it may cause a system crash when you first run it. By SAVEing a copy beforehand, you can reLOAD it and hunt for your error. Also, you'll want a backup copy of the Proofreader because you'l! use it again and again - every reader because you'll usc it again and again -every time you enter a program from COMPUTE!'s Gazette. 3. RUN the Proofreader. It will be POKEd intoa relatively 3. RUN the Proofreader. It will be POKEd intoa relatively safe area of memory, the cassette buffer. 4. Type RUN to activate the Proofreader. If you ever 4. Type RUN to activate the Proofreader. If you ever

need to reactivate it, just enter the command SYS 886 and press RETURN. and press RETURN.

### Using The Proofreader Using The Proofreader

All VIC and 64 listings in COMPUTE!'s Gazette now have a checksum number appended to the end of each line, for example ":rem 123". Don't enter this statement when typing in a program. It is just for your information. The rem makes the number harmless if someone does type it in. It will, however, use up harmless if someone does type it in. It will, however, use up<br>memory if you enter it, and it will confuse the Proofreader, even if you entered the rest of the line correctly. even if you entered the rest of the line correctly. memory if you enter it, and it will confuse the Proofreader,

When you type a line from a program listing and press RETURN, the Proofreader displays a number at the top of your screen. This checksum number must match the checksum number in the printed listing. If it doesn't, it means you typed the line differently than the way it is listed. Immediately the line differently than the way it is listed. Immediately recheck your typing. Remember, don't type the rem state recheck your typing. Remember, don't type the rem statement with the checksum number; it is published only so you ment with thc checksum number; it is published only so you can check it against the number which appears on your screen. can check it against Ihe number which appears on your screen.

The Proofreader is not picky with spaces. It will not The Proofreader is not picky with spaces. It will not notice extra spaces or missing ones. This is for your convenience, since spacing is generally not important. But occa venience, since spacing is generally not important. Bul occasionally proper spacing is important, so be extra careful with sionally proper spacing *is* important, so be extra careful with spaces, since the Proofreader will catch practically everything spaces, since Ihe Proofreader witl catch practically everything else that can go wrong. else that can go wrong.

There's another thing to waich out for: if you enter the There's another thing to walch out for: if you enter the line by using abbreviations for commands, the checksum line by using abbreviations for commands, the checksum will not match up. But there is a way to make the Proofreader check it. After entering the line, LIST it. This eliminates the check it. After entering the line, LIST it. This eliminates the abbreviations. Then move the cursor up to the line and press abbreviations. Then move the cursor up to the line and press RETURN. It should now match the checksum. You can check RETURN. It should now match Ihe checksum. You can check whole groups of lines this way. whole groups of lines this way.

When you're done with the Proofreader, disable it by When you're done with the Proofreader, disable it by pressing RUN/STOP-RESTORE (ho!d down the RUN/STOP pressing RUN/STOP-RESTORE (hold down the RUN/STOP key and press RESTORE). If you need it again, enter SYS key and press RESTORE). If you need it again, enter SYS 886. It will then be ready once again to act as your personal typing aid. However, sometimes the Proofreader can be wiped out of memory. In this case, you'll have to reLOAD wiped out of memory. In this case, you'll have to reLOAD the Proofreader from tape or disk. the Proofreader from tape or disk.

### Automatic Proofreader For VIC And 64 Aulomallc Proofreader For VIC And 64

100 PRINT"{CLR)PLEASE WAIT...";FORI=886TO UI0 PRINT" {CLR} PLEASE WAIT ... ~ : FORI=886TO 1018:READA;CK=CK+A:POKEI,A:NEXT le18 READA:CK~CK A:POKEI NEXT

- 110 IF CK<>17539 THEN PRINT"fDOWN}YOU MAD lie IF CK<>17539 THEN PRINT" (DOWN) YOU MAD AN ERROR":PRINT"IN DATA STATEMENTS. E AN ERROR": PRINT" IN DATA STATEMENTS.<br>":END " :END
- 120 SYS886:PRINT"(CLR)£2 DOWN)PROOFREADER 120 SYS886: PRINT" {CLR} {2 DOWN} PROOFREADER ACTIVATED."iNEW ACTIVATED. ":NEW

886 DATA 173,036,003,201,150,208 DATA 001,096,141,151,003,173 8 92 DATA eel,096,141,151,003,173 DATA 037,003,141,152,003,169 898 DATA 037 ,003,141 , 152.003,169 DATA 150,141,036,003,169,003 ge4 DATA 150,141,e36,e03 , 169,0e3 DATA 141,037,003,169,000,133 91e DATA 141.037,ee3, 169,000,133 DATA 254,096,032,087,241,133 916 DATA 254 , 096 , 032,e87 , 241,133 DATA 251,134,252,132,253,008 922 DATA 251,134,252 , 132,253,008 DATA 201,013,240,017,201,032 928 DATA 201,013 . 240 , 017,2e1,032 DATA 240,005,024,101,254,133 934 DATA 24e , 005,024 , lel,254,133 DATA 254,165,251,166,252,164 940 DATA 254 , 165 , 251 , 1 66,252,164 DATA 253,040,096,169,013,032 946 DATA 253,040,e96 ,169 .013,032 DATA 210,255,165,214,141,251 952 DATA 210 , 255,165 ,214 , 141,251 DATA 003,206,251,003,169,000 959 DATA e03,206,251,0e3 . 169,000 DATA 133,216,169,019,032,210 964 DATA 133,216 , 169,019 , e32,21e DATA 255,169,018,032,210,255 970 DATA 255.169,018,032,210 . 255 976 DATA 169,058,032,210,255,166 DATA 254,169,000,133,254,172 982 DATA 254,169,0e0,133 .254 ,172 DATA 151,003,192,087,208,006 988 DATA 151,003 ,192,087,208 , 0e6 994 DATA 032,205,189,076,235,003 994 DATA 032,2e5,189,076,235 ,0e3 DATA 032,205,221,169,032,032 1000 DATA 032,205,221,169,032,032 DATA 210,255,032,210,255,173 10e6 DATA 210,255 , 032,210 , 255,173 DATA 251,003,133,214,076,173 1012 DATA 251,003 , 133 ,214,076,173 DATA 003 1018 DATA 003

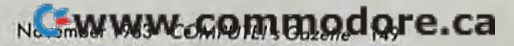

# THE BEGINNER'S CORNER **THE BEGINNER'S CORNER**

C. REGENA C. REGENA

# DATA, READ DATA/READ And RESTORE Statements And RESTORE Statements

By now you have typed in programs from COM-By now you have typed in programs from COM-PUTE!'s Gazette and probably have them running for your own use. If you have had any trouble, the most likely place for errors (other than simple typing errors that are easily recognized) is in DATA statements. This month we'll discuss some data examples that will help you understand how the data is used and why typing the DATA statements exactly is so important. If you do get some errors involving data, you can follow the computer's RESTORE and READ process to pinpoint trouble spots.

DATA statements are used in combination DATA statements are used in combination with READ statements. Generally, fewer program statements can be used in a DATA-READ procedure than using "assignment" (LET or A=4 type) statements. A DATA statement starts with the line number, then the word DATA (which may be abbreviated D shift-A), then numbers or words separated by commas. A DATA statement may not be combined with any other statements for the line number. A DATA statement may be placed anywhere in the program. If the computer comes to a DATA statement, the statement is ignored until a READ statement is encountered.

When the computer comes to the first READ When the computer comes to the first READ statement, it then looks for the first DATA statement and assigns the value in the DATA statement to the variable in the READ statement. Numbers or strings may be used, and all items are separated by commas. You may READ one or any number of items. When the computer meets another READ of items. When the com pule r mee ts nnother READ statement, the computer will read the very next data item which hasn't been used, whether it is in the same DATA statement previously used or not. The computer keeps track of where it is in a series of data items. Let's look at an example.

These three  $10 A = 3$  $lines are$   $20 B = 4$ 30 PRINT  $A + B$ , C-D, E<sup>\*</sup>F equivalent to: 30 C=7 10READA,B,C,D,E,F 10 READ A,D,C,D,E, F 20 DATA 3,4,7,2,7,8

 $50 E = 7$  $60 F = 8$  $70$  PRINT  $A + B$ , C-D,  $E^*F$  $40 D = 2$ 

When the computer executes line 10, the When the computer executes line 10, the instructions are to read and assign values to the variables whose names are A, B, C, D, E, and F. The computer finds the values in the DATA statement, line 20. The computer assigns the first data item to A, the second data item to B, and so forth according to the READ statement. You can try according to the READ statement. You can try typing the DATA statement as line 5 or line 35 instead of line 20, and you'll see it doesn't matter instead of line 20, and you'll see it doesn' t matter where the DATA statement is located. If you have several READ statements and several DATA statements, however, then your DATA statements must be in the proper sequence matching the READ statements, but it doesn't matter where they are placed in the program. they are placed in the program.

It also doesn't matter if you type a few extra numbers in the DATA statement; the extra items will just be ignored until another READ statement needs them. However, you must have enough items to satisfy the READ statement. If you have too few items, you will get an OUT OF DATA too few items, you will get an OUT OF DATA error. error.

# Matching Variables To Data Matching Variables To Data

Another stipulation is that you need to match strings with string variable names. If you use a string variable in the READ statement, the item in the DATA statement will become the value for the string variable (and it may be a number or alphabetic characters or symbols). If you want to READ a numeric variable, you must have a cor-

### 150 COMPUTE!'s Gazette November 1983

### Cwww.commodore.ca

COMPUTER MAIL ORDER =

**HARDWARE** 

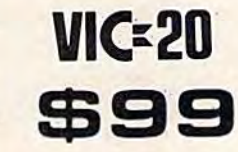

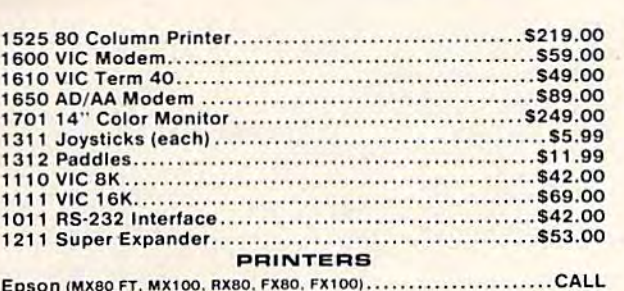

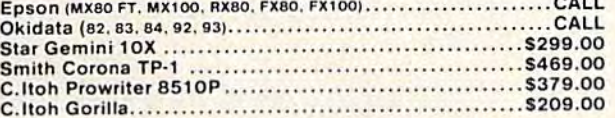

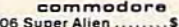

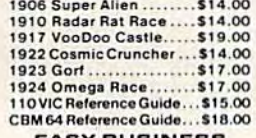

### **SERIES**

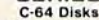

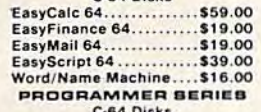

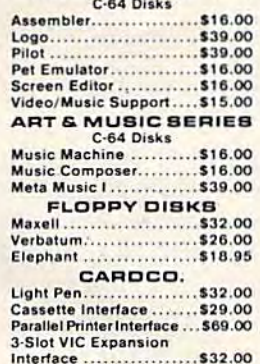

**6-Slot VIC Expansion** Interface .................. \$79.00

**VISA** 

### **SOFTWA**

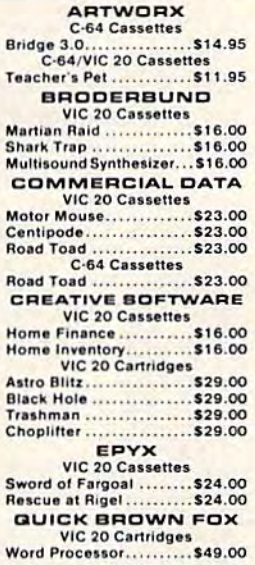

### **UMI**

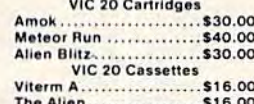

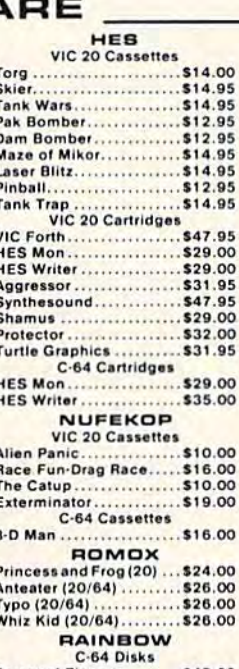

CE commodore COMMODORE 64.

1530 **DATASETTE**  $^{\circ}$ 69 $^{\circ}$ 

1520

COLOR PRINTER/PLOTTER

#### Personal Finance......... \$48.00 Writer's Assistant ......... \$95.00

### **MICROSPEC VIC 20 Cassettes**

169

1541 SINGLE DISK DRIVE

\$249

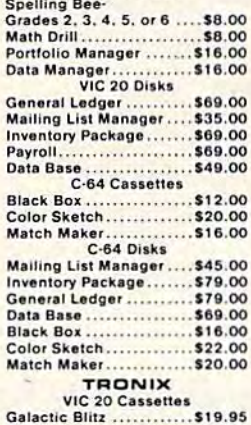

### Swarm......................\$22.95

Sidewinder...............\$22.95 **VICTORY** C-BAINIC 20 Carrottes

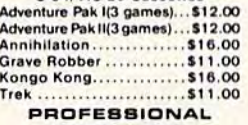

**SOFTWARE** Word Pro 64............... \$65.00

 $-0.000$  m

maa

e.ca

 $S = VZ = \frac{1}{1 - 2}$ 800.648.3311 \_\_ 1.800.233.895 **MasterCard** 

In NV call (702)588-5654, Dept 1106a Order Status # 588-5654<br>P.O. Box 6689: Stateline: NV 89449

In PA call (717)327-9575. Dept. 1106a. Order Status # 327-9576.<br>477 E. Third St.: Williamsport. PA 17701.

Norisk, no deposit on C.O.D. orders. Pre-paid orders receive free shipping within the UPS continental United States with no waiting period for certified checks or money orders.<br>Add 3% (minimum \$3.00)shipping and handling o

responding *number* in the DATA statement. If the computer finds an alphabetic character or symbol, you'll get a BAD DATA error.

Here's an example using string and numeric expressions: expressions:

```
10 FOR I=1 TO 4
20 READ NAME$, AGE, C$
30 PRINT
30 PRINT 
40 PRINT NAME$; " IS "; AGE; "YEARS OLD. "
50 PRINT "FAVORITE COLOR: ";C$
60 NEXT I
70 DATA RICH,12,BLACK,BOB,7,BLUE,RANDY,3
70 DATA RICH,12 ,BLACK,BOB, 7 , BLUE , RANDY,3 
80 DATA GREEN,GRANT,3,RED
80 DATA GREEN, GRANT , 3 , RED
```
This example illustrates a process repeated several times. Three variables are read each time, NAME\$, AGE, and C\$. The first time through the program loop, the data items are read and as program loop, the data items are read and assigned as follows. NAME\$ = "RICH", AGE = 12, and C\$="BLACK". Each time through the loop three more items are read. Note that it doesn't three more items are read. Note that it doesn't matter if all three items are not in the same DATA statement. Each DATA statement may consist of one item or several items separated by commas, although it saves memory to put as many items as possible in each DATA statement. The computer accepts up to four VIC or two Commodore 64 acce pts up to fou r VIC or two Commodore 64 screen lines for each program line. Be sure you do screen lines for each program li ne . Be sure you do not put a comma at the end of the list of items.

A common use of DATA and READ statements is to read variables into an array (sub ments is to read variables into an array (subscripted variables). An example is:

- 10 FOR 1=0 TO 10 20 READ A{I) 20 READ A(I) 30 NEXT I
- 40 DATA 7, 4, 3, 5, 6, 2, 7, 3, 8, 5, 3

The first time through the loop, I is zero and A(0) will be given the value of 7, the first data item. The second time through the loop I is incremented to 1, and A(1) is assigned 4. The process continues. continues.

### Saving Memory And Time Saving Memory And Time

If you like to write music on your computer, you If you like to write music on your computer, YOll may find using DATA statements is a way to play many notes without writing too many program lines. In the following examples I have not made the DATA lines as long as they could be; you can the DATA lines as long as they could be; you can put as many items in one line as there is room. In put as many items in one line as there is room. In these examples, line 10 turns on the volume. Lines these examples, li ne 10 turns on the volume. Lines 20-40 set up different variables for creating sounds 20-40 se t up different variables for creating sounds on the Commodore 64. Lines 50-110 are the procedure to READ the note or tone number and the ced ure to READ the note or tone number and the length from the DATA statements, then play the note. The length is determined in line 90. note . The length is dete rmined in line 90.

### Commodore 64 Version **Commodore 64 Version**

```
10 POKE 54296,15
10 POKE 54296,15 
20 POKE 54277,4
```

```
30 Vl=54273
30 V1 =54273
```

```
40 V2=54272
40 V2=5 42 72
```
152 COMPUTE!'s Gazette November 1983

```
50 FOR C=l TO 14
50 FOR C=1 TO 14 
60 READ N1,N2,L
60 READ Nl,N2 , L 
70 POKE V1, N1: POKE V2, N2
80 POKE 54276,17
8 0 POKE 54276 , 17 
90 FOR D=l TO 100*L:NEXT
90 FOR 0=1 TO 100·L: NEXT 0 
100 POKE 54276,16
100 POKE 54276 , 16 
110 NEXT C
120 POKE 54296,0
130 DATA 34,75,1,34,75,1,51,97,1,51,97
130 DATA 34 ,75 , 1 , 34 , 75,1 , 51, 97 , 1,51 , 97 
140 DATA 1,57,172,1,57,172,1,51,97,2
140 DATA 1,57 , 17 2 ,1 , 57 , 172,1,51,97 , 2 
150 DATA 45,198,1,45,198,1,43,52,1
150 DATA 45,198 , 1 ,45,198,1,43 , 52 , 1 
160 DATA 43,52,1,38,126,1,38,126,1
160 DATA 43 , 52,1, 38 , 1 26 , 1 , 38 , 126,1 
170 DATA 34,75,4
170 DATA 34,75 ,4 
180 END
```
### VIC-20 Version VIC-20 Version

 POKE 36878,15 10 POKE 36878, 15 FOR C=l TO 14 50 FOR C=l TO 14 READ N,L 60 READ N, L POKE 36876,N 70 POKE 36876 , N FOR D=l TO 100\*L:NEXT 90 FOR 0=1 TO 100 · L: NEXT D 100 POKE 36876,0 NEXT 110 NEXT C 130 DATA 195, 1, 195, 1, 215, 1, 215, 1 DATA 219,1,219,1,215,2,209,1 140 DATA 219 ,1,219,1 , 215 , 2 , 209,1 DATA 209,1,207,1,207,1,201,1 150 DATA 209 ,1, 207 , 1,207,1 , 201,1 DATA 201,1,195,4 160 DATA 201,1 , 195,4 END 180 END

You may also like to try graphics using DATA and READ statements. To POKE graphics onto and READ statements. To PO KE graphics onto the screen, refer to the user's guide that came with your computer. Look at the screen and color with your computer. Look at the screen and color memory maps, page 144 for the VIC-20 and pages 138-39 for the Commodore 64. These maps give 138-39 for the Commodore 64. These maps give you the location numbers. I usually sketch a picture on graph paper corresponding to these maps. The character numbers that you POKE or place on the screen are called screen codes or screen on the screen are calJed screen codes or screen display codes and are on pages 141-42 in the VIC-display codes and are on pages 141-42 in the VIC-20 manual and pages 132-34 in the 64 manual. 20 ma nual and pages 132-34 in the 64 manual. The following sample programs clear the screen, The following sample programs clear the screen, then display 16 graphic characters to draw a picture. picture .

Line 2 in the Commodore 64 version changes the screen to white. Line 5 clears the screen. Lines 10-50 POKE the graphics on the screen, and lines 60-90 contain the data for the graphics. Line 20 60-90 contain the data for the graphics .. Line 20 READs S, the screen location, and C, the screen character code number, then line 30 places that cha racter code number, then line 30 places that graphic character on the screen. Line 40 assigns graphic character on the screen. Line 40 assigns yellow to that character's location. yellow to that character's location .

### VIC Face VIC Face

```
5 PRINT" {CLR}"
10 FOR 1=1 TO 16
10 FOR 1=1 TO 16 
20 READ S,C
20 READ S , C 
30 POKE S,C
30 POKE S, C 
40 POKE S+30720,7
40 POKE 5+30720 , 7 
50 NEXT
50 NEXT 1 
60 DATA 7865,85,7866,67,7867,67,7868,73
70 DATA 7887,66,7888,81,7889,81,7890,93
70 DATA 7887,66,7888 , 8 1,7889 , 81,7890 , 93 
80 DATA 7909,66,7910,74,7911,75,7912,93
80 DATA 7909,66,7910 , 74,7911 , 75,7912,93 
90 DATA 7931,74,7932,64,7933,64,7934,75
90 DATA 7931 , 74 , 7932,64, 793 3,64,7934,75 
100 END
100 END
```
### Cwww.commodore.ca

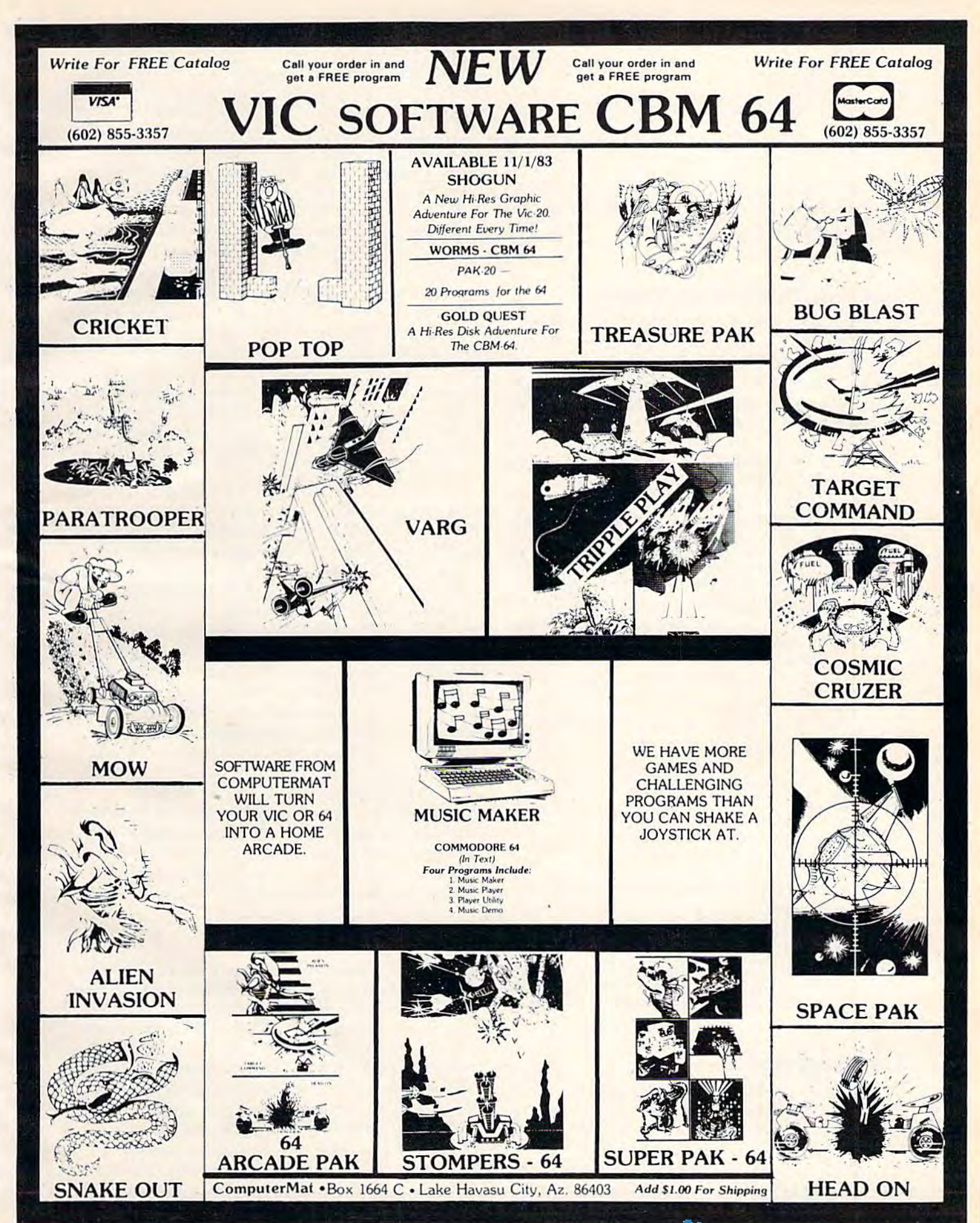

### 64 Face 64 Face

```
POKE 53281,1
2 POKE 53281,1 
5 PRINT "{CLR}"
10 FOR I=1 TO 16
20 READ S,C
20 READ 5 , C 
30 POKE S,C
30 POKE S,C 
40 POKE S+54272,7
40 POKE 5+54272 ,7 
50 NEXT
50 NEXT I 
60 DATA 1402,85,1403,67,1404,67,1405,73
60 DATA 1402,85,1403,67,1404,67,1405,73 
70 DATA 1442,66,1443,81,1444,81,1445,93
70 DATA 1442,66,1443 , 8 1,1444,81,1445 , 93 
80 DATA 1482,66,1483,74,1484,75,1485,93
80 DATA 1482,66,1483,74,1484,75,1485 . 93 
90 DATA 1522,74,1523,64,1524,64,1525,75
90 DATA 1522,74,1523,64,1524,64.1525 , 75 
100 END
100 END
```
### The RESTORE Statement The RESTORE Statement

The RESTORE statement tells the computer to The RESTORE statement tells the computer to RESTORE the data and start with the very first RESTORE the data and start with the very first data item on the next READ statement. You may data item on the next READ statement. You may want to use the RESTORE statement if you want to do a procedure more than once but hate typing numbers in DATA statements. If you program numbers in DATA statements. If you program a song, you can play the song more than one time song, YOll can play the song more than one time by putting RESTORE statement before the first by putting a RESTORE statement before the first statement that reads the first note, and put the statement that reads the first note, and put the whole procedure in FOR-NEXT loop for the whole procedure in a FOR-NEXT loop for the number of times you wanl the song lo play, or number of times you want the song to play, or a GOTO loop that plays continuously. GOTO loop that plays continuously.

Let's look at an example. Suppose you have Let's look at an example. Suppose you have just drawn a face with one of the above programs. Now you want another face in another section of the screen. The screen characters used will be the same, and the relative positions of the characters will be the same. If we would like to charncters will be the same. If we would like to use the same DATA statements we already have in the program, we can RESTORE the data for the in the program, we can RESTORE the data for the next procedure. Try it by adding these lines to the next procedure. Try it by adding these lines to the "VIC Face" or "64 Face" program above. "VIC Face" or "64 Face" program above.

```
92 RESTORE
92 RESTORE 
93 FOR I=1 TO 16
94 READ S,C
94 READ S,C 
95 POKE S+104,C
95 POKE 5+104,C 
96 POKE S+104+30720,3
96 POKE 5+104+30720 , 3 
97 NEXT
97 NEXT I
```
For the Commodore 64, change line 96 to: For the Commodore 64, change line 96 to:

```
96 POKE S+104+54272,3
96 POKE 5+104+54272,3
```
With a little practice and practical experience you'll be able to see patterns in your work and learn to use DATA and READ statements along learn to use DATA and READ statements along with RESTORE statements in the most efficient with RESTORE statements in the most efficient way. way.

### Debugging Debugging

I mentioned that I think DATA statements are the most likely place to have an error when you are typing in a program from a published listing. Here are some suggestions to help you find the error. are some suggestions to help you find the error.

When the program stops with an error mes When the program stops with an error message, you can PRINT the values of any variable and the computer will tell you the current value 154 COMPUTEI's Gazette November 1983

of that variable. As soon as you edit the program of Ihnt va riable. As soon as you edit the program (make changes or add or delete a line), the variables will be zero, so PRINT the values first.

Let's say you are trying to RUN the VIC Face program above (the first version without the RE program above (the first version without the RE-STORE lines). Now suppose the program prints STORE lines). Now suppose the program prints part of the face, then stops with an error message. First, you can look to see how much of the face First, you can look to see how much of the face appeared before the error. If about half the face got printed, then the first half of the DATA state got printed, then the first half of the DATA statement items are OK. You may also type PRINT ment items are OK. You may also type PRINT I and press RETURN, and the current value of I will be printed. You may also PRINT S,C to see will be printed. You may also PRINT S,C to see what the values of S and C are. S should be a fourdigit number starting with 7, and C should be a two-digit character number. If you know the value for I and the face looks all right as drawn so far, you can count the number of pairs of numbers you can count the number of pairs of numbers that you know are OK to try to pinpoint the trouble area. You may also list certain line numbers. For area. You may also list ce rtain line numbers. For example, type LIST 60-90, then press RETURN to example, type LIST 60-90, then press RETURN to see the DATA statements. see the DATA statements.

When you list the DATA statements, you can compare the screen listing to the published listing. compare the screen listing to the published listing. Make sure you distinguish between the number zero and the letter O. Make sure you have the zero and the letter O. Make sure you have the right number of commas in the right order.

If you get an OUT OF DATA error, the computer has read all the data items but needs more. puter has read all the data items but needs more. List the DATA statements and make sure you List the DATA statements and make sure you have the right number of commas. You should also check any program statements, such as FOR statements, to make sure the numbers are typed statements, to make sure the numbers are typed correctly. The program may be trying to make too many loops. In the Face programs, you could many loops. In the Face programs, you could LIST 10 to make sure line 10 ends with a 16 and not a 17. nota17.

If you get a BAD DATA error, it means the computer was trying to read a value for a numeric variable but the DATA statement contained a string. Again, check for commas in the right places. You may also try PRINTing some previous places. You may also try PRINTing some previous variables to see the latest correct value.

### Bake A Cake

This program illustrates the use of DATA, READ, This program illustrates the use of DATA, READ, and RESTORE statements in a recipe file. First, you may go through a list of ingredients and press Y (yes) if you have the ingredient or N (no) if you do not have the ingredient. When the inventory list is not have the ingredient. When the inventory list is complete, the computer program will tell you which complete, the computer program will tell you which cakes can be made with the ingredients you have. cakes can be made with the ingredients you have. You may then choose a cake recipe, and that recipe will be printed on the screen. You then have the option to convert the recipe. If you would like to convert the recipe, enter a number or decimal fraction – such as 3 to triple the recipe or .5 to halve the recipe. The converted recipe will be printed.

### Gwww.commodore.ca
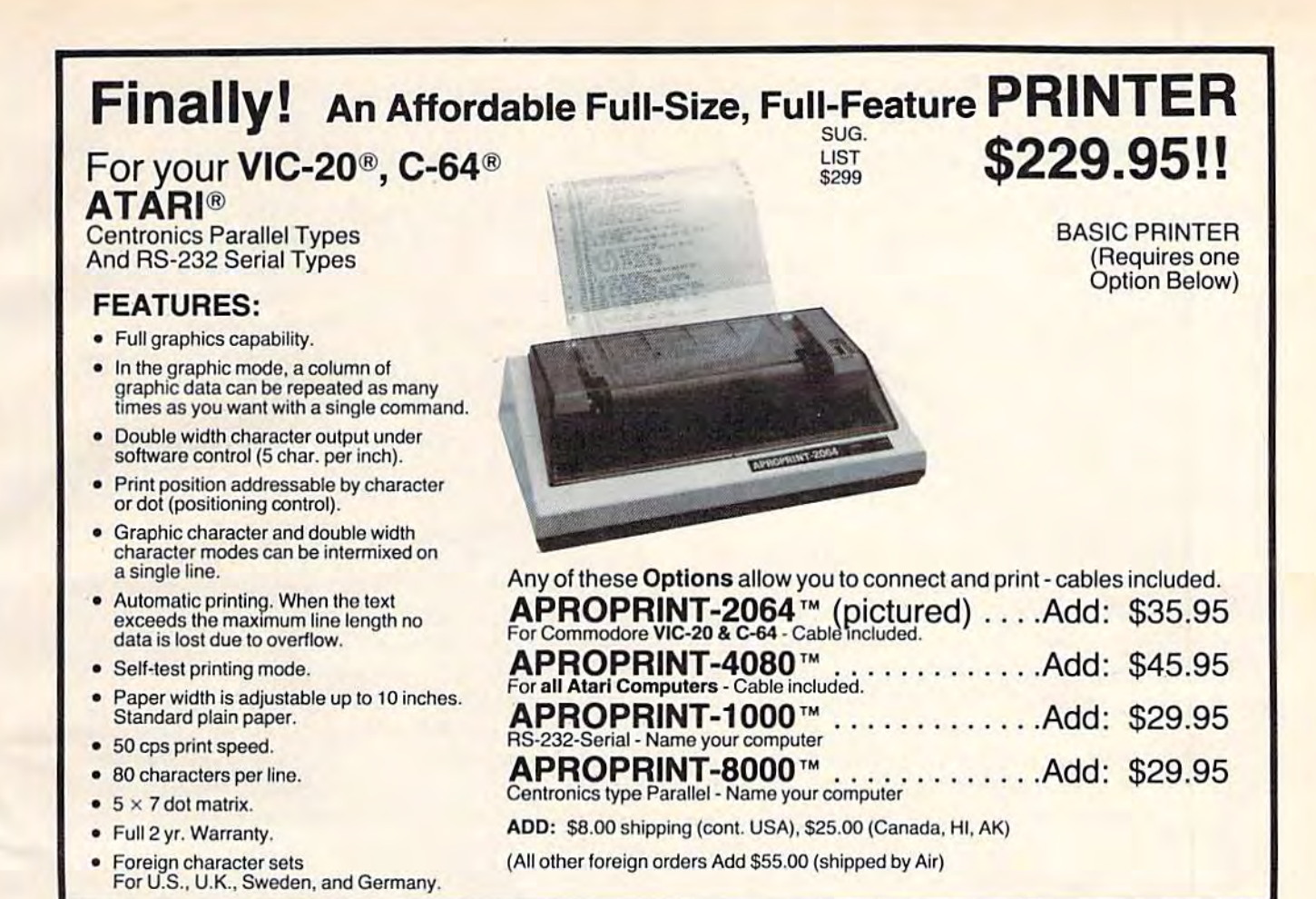

# The ONE VIC-20® Memory Expansion Board that DOES IT ALL! The ONE VIC-20® Memory Expansion Board that DOES IT ALL!

Maximum Memory allows you to use more powerful programs for:<br>• EDUCATION • ENTERTAINMENT • MAIL LISTS<br>• BUSINESS APPLICATIONS • FINANCIAL RECORDS Maximum Memory allows you to use more powerful programs lor:<br>● EDUCATION ● ENTERTAINMENT ● MAIL LISTS<br>● BUSINESS APPLICATIONS ● FINANCIAL RECORDS To equal the total memory of RAMAX" you would<br>have to buy a 16k Memory Expansion, PLUS an 8k<br>Expansion, PLUS 3k Expansion. THEN you would<br>need a "mother board". With RAMAX" - you buy just<br>ONE piece ... at ABOUT HALF THE PR qual the total memory of RAMAX<sup>+</sup>you would<br>to buy a 16k Memory Expansion. PLUS an 8<br>msion, PLUS 3k Expansion. THEN you would<br>a mother board. With RAMAX\* "You by HS<br>piece ... at ABOUT HALF THE PRICE!"<br>RAMAX\* Features and Sp To equal the total memory of HAMAX "you would<br>have to buy a 16k Memory Expansion, PLUS an 8k<br>Expansion, PLUS 3k Expansion. THEN you would<br>need a "mother board". With RAMAX " you buy just have to buy at Fik Memory Engarasion, PLUS an 8k<br>Expansion, PLUS 3n Expansion, PLUS and the need a more to an interview was the ONE piece ... at ABOUT HALF THE PRICE!<br> **RAMAX**<sup>\*</sup> Features and Specifications:<br> **RAMAX**<sup>\*</sup> Fe APROPOS TECHNOLOGY RAMAX **FRAMAX** \* Features and Specifications:<br>Adds up to a full 27k bytes of additional RAM to<br>the standard VIC-20's internal RAM of 5k. A perfect investment to give your family and yourself<br>The ease of coeration, the next appearance, and the<br>makes it adds to your ViC at this low price<br>makes it a MUST for every VIC home!<br>makes it a MUST for every VIC home! Very low<br>power usage<br>requires no<br>external<br>power source! MA () but Muslames)<br>
RAM (3k: Adv. 1024-4095)<br>
RAM (3k: Adv. 1024-4095)<br>
• Built-in electrical Fuse to protect equipment.<br>
• Totally self-contained. No external power supply<br>
• Two (2) extension connectors allow ANY addi-<br>
VI Totally self Totally self-contained. No external power supply<br>
Theored.<br>
Two (2) extension connectors allow ANY additional cartridges and/or devices designed for the<br>
UC expansion port.<br>
Very low power consumption (.175 amp usual).<br>
Th makes it a MUST for every VIC home!<br>
SPECIAL LOWPRICE!<br>
Continental USA. Creating and handling within<br>
Continental USA. Creating and handling within<br>
dd \$15.00, Calif. Residents add 6% sales<br>
10 DAY MONEY-BACK GUARANTEE<br>
I SPECIAL LOW PRICE!<br> **Only \$124.95**<br>Price includes stripping and handling within<br>Continental USA. Foreign orders please<br>
and \$15.00. Calif. Residents add 6% sales Memory allo-<br>cations are<br>fully switch-<br>able (see<br>specifications)! SPECIAL LOW PRICE! Only S124.95 • Very low power consumption (.175 amp usu High reliability gold-plated connectors are de-<br>signed for long life Built-in RESET moT4h fdlts and .6\_ ~~- .................. \_"ooo;onoI .. -.."..,--. 10 DAY MONEY-BACK GUARANTEE . Complete Operating Manual If not satisfied, simply return in ongina Fuse protected! High reliability<br>gold plated<br>connectors! purchaser.<br>
\* Factory service.<br>
"Many VIC-20 cartridges and programs require cer-<br>
"Many VIC-20 cartridges and programs require than<br>
twill only run on the umerganded VIC while others<br>
require the upper portion of the expa =7. ' \_\_ ~:"=-:~~ '''\_'':'''0...\_ ..... --.... -.. \_\_ .... 0U<3\_~ .. "" ........ \_ .. RAMAX Jr." · Factory service Aireach<br>RAMAX<br>except<br>Hors w<br>BLK 31<br>memor<br>Spe Already own an Bk Expander? Get the RAMAX<br>RAMAX Jr. I : I identical to the RAMAX<br>except with 19k instead of 27k. Our instructions will show you how to use your 8k as<br>BLK 3 with Jr. to get the full complement of \*Many VIC-20 cartridges and programs requir<br>tain configurations of the memory (i.e.certain r<br>will only run\_on\_the\_unexpanded\_VIC\_while TO ORDER: TO ORDER: 0 Send Check or Money Order For the Total<br>Calif. residents add 6% tax. ish HAMAX <sup>-</sup> you hav<br>rn-off portions of the<br>ea of memory - all with<br>s so easy! WE SERVICE WHAT WE SELL WE SERVICE WHAT WE SELL exactives that they<br>arriory to provide the Special Only\$109.95 Special Only \$109.95 VIC-20 & Commodore-64 are registered<br>trademarks of Commodore International.<br>Atari is a trademark of Atari Inc. Or Contact your Local Dealer Shipping included ShippIng Included Phone orders Call (805) 482-3604 Lrademarks of Commodore International. New Product!<br>APROSPAND-64 <sup>\*\*</sup> Gives your Commodore 64 full expandability. This<br>superby designed expansion module plugs into the 64 & gives you 4 switchable (singly or in any<br>combination) expansion connectors-plus fuse pro WISA All Prices U.S. Dollars **New Product!** APROSPAND-64™ APROPOS TECHNOLOGY -APROPOS TECHNOLOGY 1071 -A Avenida Acaso 1071-A Avenlda Acaso Shipping Inc APROPOS TECHNOLOGY APROPOS TECHNOLOGY \_\_\_\_\_\_\_\_\_\_\_\_\_ ...J DEALER INQUIRIES WELCOME DEALER INOUIFIIES WELCOME Camarillo, CA 93010

I

 $\frac{1}{k}$ 

I ,

For convenience in programming (especially For convenience in programming (especially with the limited memory of the VIC-20), the with the limited memory of the VIC·20), the amounts in the recipes are given in decimals. For example, 2/3 cup sugar is written as .67 c. sugar. example, 213 cup sugar is written as .67 c. sugar. In the Commodore 64 version you may want to In the Commodore 64 ve rsion you may want to change the decimals to fractions. change the decimals to fractions.

The DATA statements in lines 101-107 contain The DATA statements in lines 101·107 contain the measure, then the ingredient, for 25 ingredients. the measure, then the ingredient, for 25 ingredients. Line 3 READs A\$, the measure, and B\$(N,0), the name of the ingredient, then assigns I\$(N) equal name of the ingredient, then assigns I\$(N) equal to the measure plus a space plus the name of the ingredient. By the way, that's a zero in the subscript for B\$. B\$ is used in the inventory list, and script for B\$. B\$ is used in the inventory list, and I\$ is used in printing the recipe. Z is the number of ingredients minus one (because the subscripts of ingredients minus one (because the subscripts start with the number zero). start with the number zero).

As you are typing the DATA statements, you As you are typing the DATA statements, you may notice two or more commas together with nothing between them (,,,). Be sure you get the right number of commas as you are typing. This indicates a null string, or a string variable equal to ". You may also use " " in your DATA statements *II ".* You may also use *1111* in your DATA statements (two double quote marks with no space between).

The recipes are in the DATA statements in The recipes arc in the DATA statements in lines 109-123. The first item is the name of the cake. lines 109·123. The first item is the name of the cake. The next items are the amounts of the ingredients The next items nre the amounts of the ingredients in the following order: cups shortening, cups flour, in the following order: cups short ening, cups flour, cups sugar, cups brown sugar, tsp. baking powder, cups sugar, cups brown sugar, tsp. baking powde r, tsp. salt, tsp. soda, cups cherry juice, number of cherries, cups bananas (mashed), cups sauerkraut, cups milk, cups buttermilk, number of eggs, number cups milk, cups butlemlilk, number of eggs, number of egg whites, tsp. red food coloring, ounces of chocolate, tbsp. cocoa, tsp. vanilla, tsp. cinnamon, chocolate, tbsp. cocoa, tsp. vanilla, tsp. cinnamon, tsp. nutmeg, tsp. vinegar, cups salad oil, cups tsp. nutmeg, tsp. vi nega r, cups salad oil, cups water, and cups of oatmeal. The DATA will con water, and cups of oatmeal. The DATA will contain a null string if the cake does not contain that ingredient. ingredient.

An example is the first part of line 109, the An example is the first part of line 109, the data for banana cake: data for banana cake:

109 DATA BANANA, . 67, 2.5, 1.67, , 1, 1, 1, , , 1, , , .67, 2, , , , , , , , , , , , CHERRY . . .

The name of the cake is BANANA. The recipe The name of the cake is BANANA. The recipe is .67 cup shortening, 2.5 cups flour, 1.67 cups sugar, 1 tsp. baking powder, 1 tsp. salt, 1 tsp. soda, 1 cup mashed bananas, .67 cup buttermilk, and 2 eggs.

# Program Explanation Program Explanation

How does the program work? To print a recipe, the data is RESTOREd first, then the first 50 in the data is RESTOREd (irst, then the first 50 ingredients and measures are read and ignored gredients and measures are read and ignored (line 73). The key you pressed to choose a recipe is E\$, and the ASCII code will be 65 for A, 66 for B, and so forth. Lines 75-77 figure out which recipe was chosen and read through the title and ingre was chosen and read through the title and ingre· dients to get to the appropriate recipe. Line 79 prints the title of the cake. Line 81 reads the amount from the DATA statement. If the amount

is a null or zero, then that ingredient is not printed. However, if there is a value, the value is printed, followed by the corresponding measure and name followed by the corresponding measure and name of ingredient from the I\$ array.

Line 83 defines variables M(I) for measure and C\$(I) for ingredient for only those ingredients and C\$(I) for ingredient for only those ingredients in the recipe. These values are used in printing the converted recipe, lines 97-99.

For the inventory list, the computer keeps For the inventory list, the computer keeps track of your Y or N answers in the  $B(N,1)$  array, where N varies from 0 to 24 for the ingredients. Line 33 checks to see if an N is stored as a no answer for flour, sugar, or salt. If any one of these swer for flour, sugar, or salt. If anyone of these three items has a no, then no cakes can be baked. three items has a no, then no cakes can be baked. Y is a variable for the number of Y answers, and if there are not enough ingredients with a Y answer you cannot make a cake (checked in line 35).

Line 47 RESTORES the data, then ignores the Line 47 RESTOREs the dnta , then ignores the first 50 items. Lines 49-51 check through the recipe for each cake. If there is an amount listed for an ingredient, then the corresponding B\$(N,1) value is checked. If it is N for no, then you are lacking one of the ingredients required for the cake. The rest of the ingredients are skipped over and the rest of the ingredients a re skipped over and the computer goes to the next recipe. If each of the computer goes to the next recipe. If each of the required ingredients also has a B\$ value of Y for yes, then the cake can be made and the name of the cake is printed.

These are real recipes that really work. No These are real recipes that really work. No baking instructions are given because there isn't baking instructions are given because there isn't room in the VIC-20 version, but usually the person baking knows how to bake the cake and just needs to be reminded of the amount of each ingredient. In case you want to try these recipes, all are for In case you want to try these recipes, all are for cakes to be baked in two 9-inch layers. Mix the cakes to be baked in two 9-inch layers. Mix the shortening with the sugars, then add the dry ingredients alternately with the liquid, then add the eggs and vanilla. Bake at 350 to 375 degrees.

In the cherry cake, cut up the cherries before adding to the mixture. For the oatmeal cake, prepare the oatmeal separately. While the oatmeal cools, mix everything else, then add the oatmeal cools, mix everything else, then add the oatmeal to it. The wacky cake can be mixed all at once. to it. The wacky cake can be mixed all at once. Just dump everything into one big bowl and mix it up. For the red velvet cake combine the ingredients as usual, except for the vinegar and soda. dients as usual, except for the vinegar and soda. Mix the vinegar and soda together and fold into the rest of the batter. The sauerkraut cake is worth the rest of the batter. The sauerkraut cake is worth trying - just don't tell anyone what it is until after they have eaten it. Rinse the sauerkraut well, then chop it into small pieces before combining it then chop it into small pieces before combining it with the rest of the cake batter.

# Typing In The Program Typing In The Program

The VIC-20 version is very close to full memory. Be sure to leave out all the spaces and be sure to use the abbreviations for all the BASIC words, such as ? for PRINT and D shift-A for DATA. If you need to

#### Gwww.commodore.ca

I

# Gcommodore

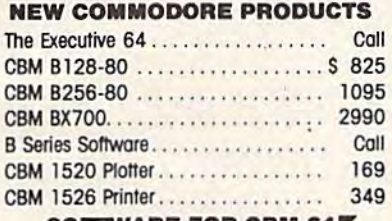

#### SOFTWARE FOR CBM 64 BUSINESS BUSINESS

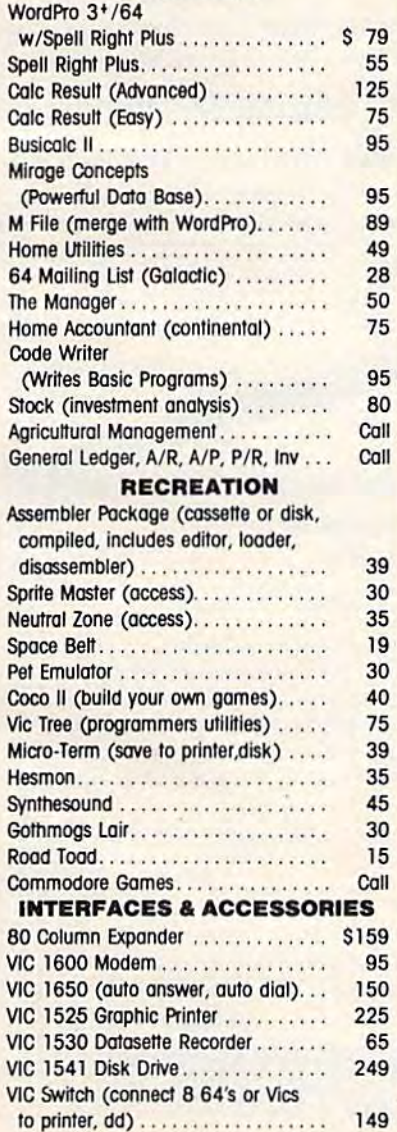

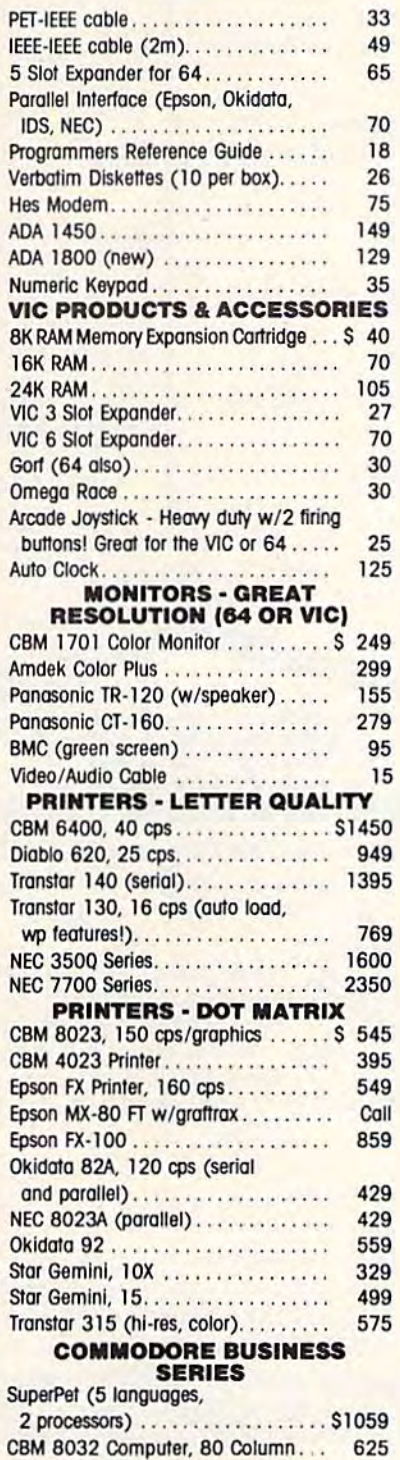

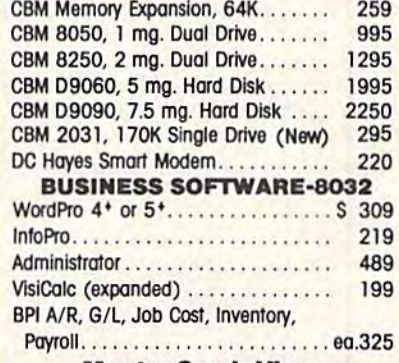

#### MasterCard, Visa, MasterCard, Visa, Money Order, Bank Check Monev Order, Bank Check COD (odd S5) accepted. 000 (odd \$5) accepled. Add 3% surcharge for credit cards.

In stock items shipped within 48 hours. In stock items shipped wftf1In 48 hours. F.O.B, Dallas, Texas (Texas Res. add 5\* fax) F.O,B, DallaS, Texas (fexas Res. odd 5% tax) All products shipped with manufacturer's warranty. Prices are subject to change without notice.

#### TO ORDER TO ORDER CALL TOLL FREE CALL TOLL FREE 800-527-4893 800-442-1048

(Within Texas) Business Hours Business Hoots Mon.- Fri. 8 to 6, Sat. 10-2 write for free catalog.

#### SOFTWARE OF THE MONTH SOFTWARE OF THE MONTH Mirage Concepts Mirage Concepts

Machine Language Data Base Machine Language Doto Bose 2000 Characters PL Record 200 Fields Per Record 200 Fields Per Record Multiple Files Per Disk

#### PRODUCT OF THE MONTH PRODUCT OF THE MONTH INTERPOD (intelligent IEEE

RS232, serial interface for VIC or C64). . . . . . . . . . . . . . . . \$ 179

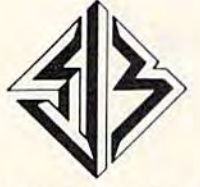

SJB DISTRIBUTORS INC. SJB DISTRIBUTORS INC. 10520 Piano Rfod, Suite 206 10520 Plano Rr'OI1. Sulfe 206 Dallas, Texas 75238 Dallas, Texas 75238 (214) 343-1328

**Cowww.commodore.ca** 

edit a line, be sure the edited line also contains the edit a line, be sure the edited line also contains the abbreviations. abbreviations.

Be sure you copy the DATA statements exactly Be sure you copy the DATA statements exactly for the correct recipes. There are no spaces except in the names of the cakes. If there are commas to in the names of the cakes. If there are commas together, do not put spaces between the commas.

For the Commodore 64 version, please add For the Commodore 64 version, please add line 2 POKE 53281,1 to change to a white screen, and change the following lines: and change the following lines:

- 17 PRINT"(CLR}[BLUjlN THE FOLLOWING LIST, 17 PRINT"{CLR}(BLU}IN THE FOLLOWING LIST, PRESS":PRINT "(2 SPACESj'Y" IF YOU HA PRESS":PRINT "{2 SPACES} 'Y' IF YOU HA VE THE INGREDIENT" VE THE INGREDIENT"
- 19 PRINT "{2 SPACES}'N"IF YOU DO NOT 19 PRINT "{2 SPACE5}'N ' IF YOU DO NOT (DOWN)":PRINT"{2 SPACESj'S' TO START {DOWN}":PRINT"{2 SPACES} '5' TO START 0 VER.[2 DOWN}" VER. {2 DOWN}"
- 63 PRINT "D DEVIL'S FOOD CAKE":PRINT "E OLD LAYER CAKE":PRINT "F OATMEAL CAKE" OLD LAYER CAKE":PRINT "F OATMEAL CAKE " 63 PRINT "D DEVIL'S FOOD CAKE ":PRINT "E G
- 99 FOR N=0 TO 1-1:PRINT INT(F\*M(N)\*100 99 FOR N=0 TO 1-1:PRINT INT(F\*M(N)\*100) /1 00; TAB(6); C\$(N) : NEXT : GOTO87

These lines adjust the printing for the Commodore 64 screen. modore 64 screen.

If you prefer to save typing effort and time, If you prefer to save typing effort and time, you may receive a copy of "Bake A Cake" by sending \$3, a blank cassette, and a stamped, selfaddressed mailer to C. Regena, P.O. Box 1502, Cedar City, Utah 84720. Be sure to specify which Cedar City, Utah 84720. Be sure to specify which computer version. computer version.

See program listing on page 202. Q| *See program lis/illg* 011 *page 202 .•* 

### SUPER DISK Floppy Disk Drive For VIC-20 & Commodore 64 VIC - 20 & Commodore 64 SUPER DISK Floppy Disk Drive For

Super Disk<sup>2</sup> is a Commodore compatible disk drive designed to interface to the various Commodore computers such ed to intertace to the various Commodore computers such as the PET, VIC-20 and the Commodore 64' The disk drive as the PET', VIC-20' and the Commodore 64', The disk drive is compatible to the model 4040. 2031.1540. and the 1541 is compatible to the model 4040. 2031. 1540, and the 1541 disk drives and recognizes programs generated on any of disk drives and recognizes programs generated on any of these disk drives. The capacities are comparable to those found on the Commodore drives, and Super Disk<sup>®</sup> recognizes the full instruction set of the Commodore drives. Super Disk<sup>2</sup> offers RAM area within the disk unit, a serial and an IEEE bus interface. (Software programs included.) IEEE bus interface. (Software programs included .)

#### Call Toll Free 1-800-527-7573 For Latest Price Information. Call Toll Free 1-800-527·7573 For Latest Price Information , In Texas Call: (214) 484-7836

#### Also Available: Also Available:

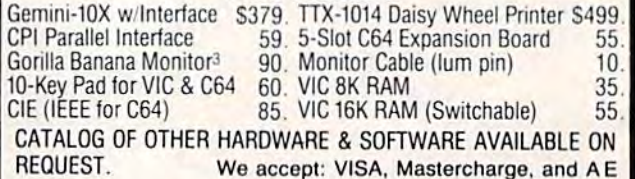

# Southwest Micro Systems, Inc Southwest Micro Systems, Inc

#### 2554 Southwell Dallas, Texas 75229 2554 South'NeU· Dallas, Texas 75229

'Commodore Int. 2MSD 3Leading Edge

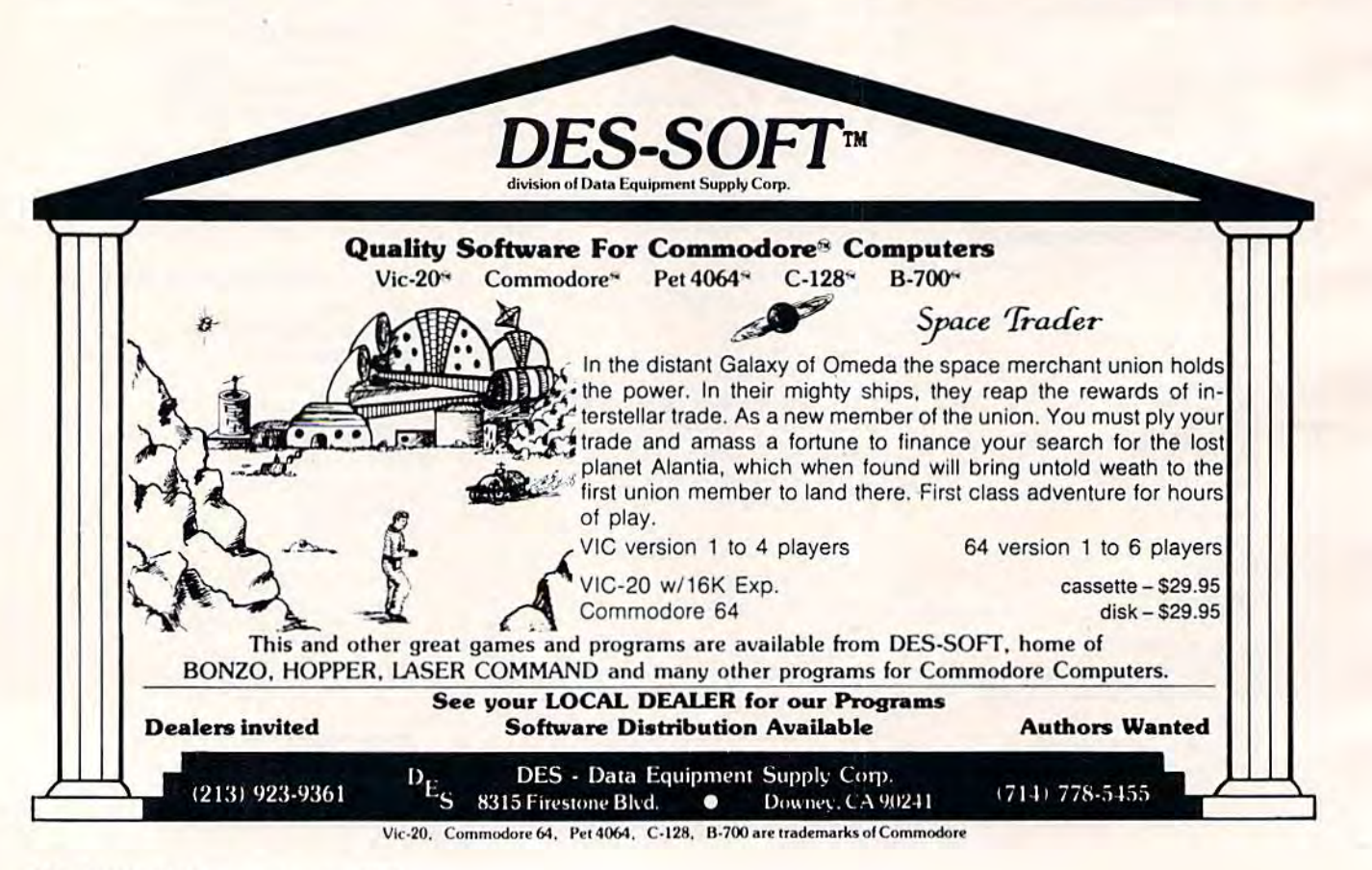

#### C-www.commodore.ca

# One-Touch Commands **One-Touch Commands**  For The 64 For The 64

David Martin David Martin

This utility program is an ideal application This utility program is an ideal application for the normally unused special function keys to the right of the Commodore 64 keyboard. to the right of the Commodore 64 keyboard. An entire command can be typed on the screen An entire command can be typed on the screen with a single key press. Programmers in particular will appreciate the repetitive typing ticular will appreciate the repetitive typing this technique can save. this technique can save.

,

,

,

Unlike people, computers excel at performing Unlike people, computers excel at performing boring, repetitive tasks. What's more, time-boring, repetitive tasks. What's more, timeconsuming tasks which annoy us can be per consuming tasks which annoy us can be performed by an uncomplaining computer in a frac formed by an uncomplaining computer in a fraction of a second. So it only makes sense to let computers handle the simple little things they do computers handle the simple little things they do best. best.

One of these tiny jobs is the routine typing of One of these tiny jobs is the routine typing of frequently used commands. During a session with your computer, how many times do you with your computer, how many times do you type RUN, LIST, SAVE, or LOAD? Probably many type RUN, LIST, SAVE, or LOAD? Probably. many more times than you think. If you're a hunt-andpeck person new to typewriter-style keyboards, peck person new to typewriter-style keyboards, this can be a major annoyance. Even if you're a fast touch-typist, you probably stumble over such oftenused commands as POKE 53281,1:PRINT {BLK} used commands as POKE 53281, l:PRINT {BLK} (which sets up an easier-to-read white screen (which sets up an easier-ta -read white screen background with contrasting black characters). background with contrasting black characters).

The utility presented here can liberate you The utility presented here can liberate you from all that. It redefines the special function keys from all that. It redefines the special function keys (F1 through F8 to the right of the keyboard) so that a single key press enters a whole command. The short while it takes to type in this program The short while it takes to type in this program can pay for itself many times over. can pay for itself many times over.

# One-Touch Commands One-Touch Commands

Be sure to type the program carefully. As always, save it twice on tape or disk before running it for

the first time. The program is in the familiar form of a BASIC loader - a BASIC program which includes machine language program encoded in cludes a machine language program encoded in DATA statements. A mistyped number can "crash" the computer when the program is first run, forcing you to switch off/on to clear the machine. Saving the program beforehand can machine. Saving the program beforehand can keep you from losing all your work. keep you from losing all your work.

Actually, this BASIC loader contains two machine language programs. Neither program ma chine language programs. Neither program consumes any memory normally used by BASIC consumes a ny memory normally used by BASIC (see Programmer's Notes below). After activating the utility, it erases the BASIC loader from memory and allows you to load your own programs. The and a llows you to load your own programs. The utility keeps working "in the background," so to utility keeps working "in the background, " so to speak, until you turn off the computer or reset it by pressing RUN/STOP-RESTORE. by pressing RUN/STOP-RESTORE.

The utility is very easy to use. First, enter The utility is *very* easy to use. First, enter and run the BASIC loader. You'll see a screen prompt which asks:

#### Fl? Fl?

Now, type in whatever command you'd like to have available at a stroke of the Fl key. Then to have available at a stroke of the F1 key. Then press RETURN. For instance, if you answer the press RETURN. For instance, if you answer the prompt by typing LIST and pressing RETURN, prompt by typing LIST a nd pressing RETURN, then hitting Fl after the utility is activated will then hitting Fl after the utility is activated will print the command LIST on the screen. print the command LIST on the screen.

There's a way to save even more key strokes, too. If you answer the prompt by typing the com too. If you answer the prompt by typing the command followed by a reverse arrow - using the reverse-arrow key in the upper-left corner of the keyboard - then the utility will even press keyboard - then the utility will even press RETURN for you, when activated. Otherwise, it will be up to you to press RETURN when using will be up to you to press ETURN when using each command. In other words, answering the each command. In other words, answering the prompt like this: prompt like this:

Fl? LIST [Press RETURN] F1? LIST *(press RETURN]* 

November 1983 GOMPUTEIS Genera 159

means that when the utility is working, it will type the command LIST on the screen for you, type the command LIST on the screen for you, but you'll still have to press RETURN yourself to actually execute the command. But if you answer the prompt like this:

#### $F1?$  LIST  $\leftarrow$  [Press RETURN]

it means the utility, when working, will type LIST and press RETURN for you when you hit the F1 key. The reverse-arrow makes the command aelf-key . The reve rse-arrow makes the comma nd *self*executing. Pressing the function key will execute the command instantly. Depending on the command, this may or may not be desirable. For instance, you probably wouldn't want the command NEW to execute instantly because it would be too easy to accidentally wipe out a BASIC program. (In fact, you probably wouldn't want to program a function key with NEW at all.)

You can also answer the prompt with more than one command. An example might be:

 $F1?$  LOAD + RUN + [*Press RETURN*]

which means F1 will automatically LOAD and RUN the next program from tape. RUN the next program from tape.

After answering the F1? prompt, the utility asks for F2, F3, and so on through F8. After F8, the utility immediately activates itself and erases the BASIC loader from memory (you did SAVE it, didn't you?). didn't you?).

The function keys are now programmed. The function keys are now programmed.

They will remain so until you shut off the computer or trigger a "warm start" by pressing RUN/ STOP-RESTORE. STOP-RESTORE.

## Programmer's Notes Progra mmer's Notes

The one-touch command utility consists of two The one-touch comma nd utility consists of two machine language programs tucked away in machi ne language programs tucked away in different parts of the Commodore 64's memory. The first part is in the cassette buffer, starting at memory location 828 (S033C hexadecimal). This memory location 828 (\$033C hexadecimal). This program asks for the key definitions. Each time RETURN is pressed, it stores the ASCII values of the characters into high memory.

After entering F8, control jumps to the second program, stored in high memory at location 49152 program, stored in high memory at loca tion 49152 (\$C000 hex). This is a 4K block of unused memory in the 64. The first two POKEs in the first line of the BASIC loader fool BASIC into thinking that the BASIC loader fool BASIC into thinking that memory ends at 53248. To restore normal vectors, you can enter POKE 56,160:POKE 55,0.

The first machine language program also sets The first machine la nguage program also sets up an interrupt. Every sixtieth of a second, the computer checks the second program to see if a function key has been pressed. If so, the key's function key has been pressed . If so, the key's definition is printed on the screen. If a reversearrow was defined after the command, the program forces a RETURN to execute the command also. also.

*See program listing on page 202.* 

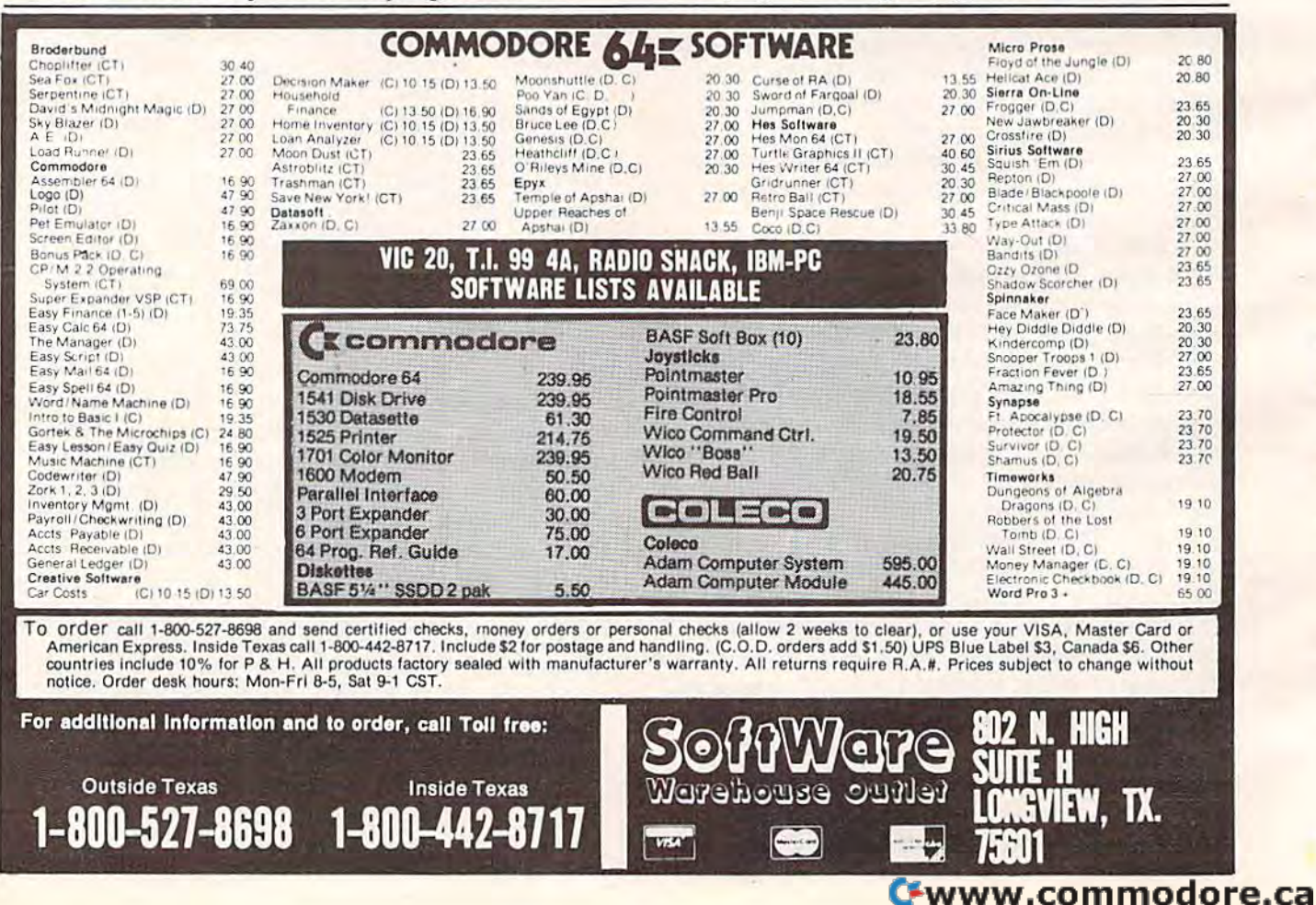

# What data management program will make your Commodore 64 do all this?

#### Store and retrieve.

Address lists Home expense records Insurance records Bills due by date Car maintenance records Appointment calendars Christmas card lists **Investment** records Credit card records. and more 339.95

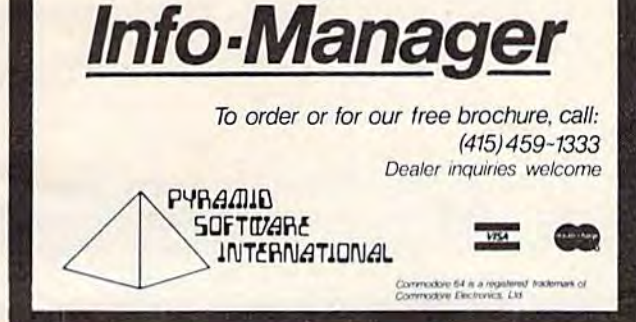

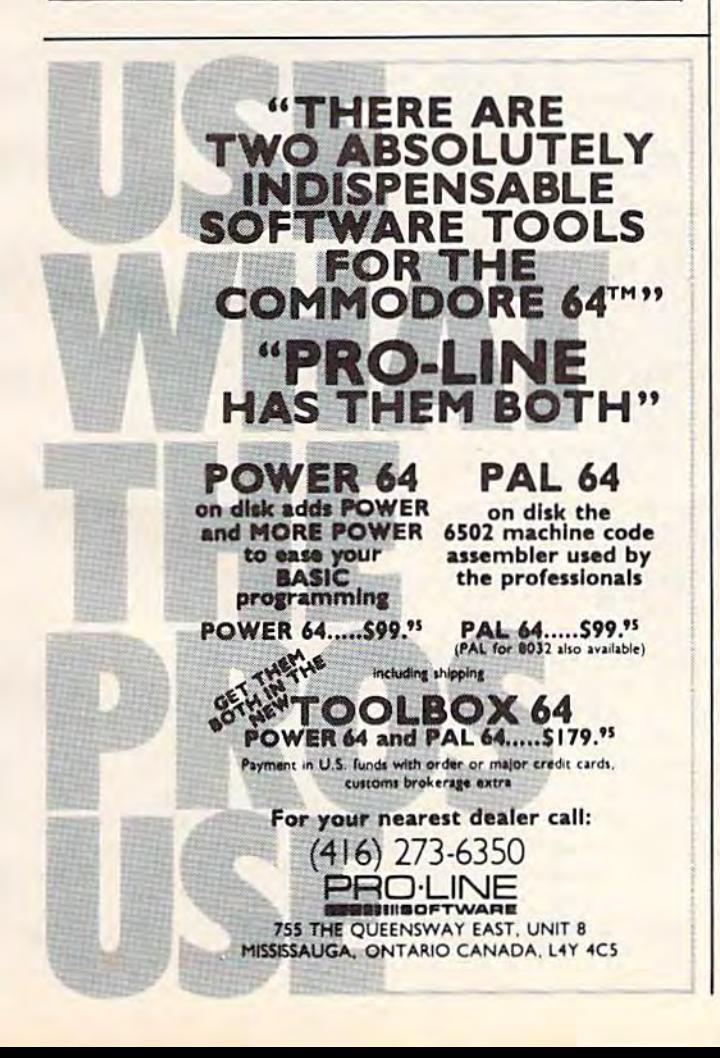

# **COMMODORE 645 American Peripherals**

EDUCATIONAL

(disk or tape)

644 Type Tutor \$19.95

645 Assembly Language

687 Fractional Parts \$14.95

699 Counting Shapes \$14.95

694 Money Addition \$14.95<br>689 Math Dice 14.95<br>678 Speed Read \$14.95

645 Sprite Editor \$19.95

904 Sound Synthesizer<br>Tutor 19.95 696 Diagramming<br>Sentences \$14.95<br>690 More/Less \$14.95

643 Maps and Capitals \$19.95

688 Batting Averages \$14.95

810 French 1-4 \$80.00<br>811 Spanish 1-4 \$80.00<br>807 English Invaders \$16.95

809 Munchword \$16.95 812 Puss in Boot \$20.00<br>813 Word Factory \$20.00<br>660 Hang-Spell \$14.95

905 Division Drill 14.95

EDUCATIONAL

Series on disk

906 Multiplic. Drill \$14.95<br>907 Addition Drill \$14.95

908 Subtraction Drill \$14.95 910 Simon Says 14.95<br>911 Adding Fractions \$14.95<br>912 Punctuation \$14.95

Computer Science (30 pr.) \$350

HS Biology (70 programs) \$500

904 Balancing Equations \$14.95<br>905 Missing Letter \$14.95<br>864 Gradebook \$15.00

902 Estimating Fractions \$14.95

695 Tutor Math \$14.95

#### **NEW ARRIVALS** (disk or tape)

1030 LANGUAGE TRANSLATOR English to German. \$10 \$10 584 Change your 64 to a piano.<br>126 TRAFFIC SIGNALS \$14.95 Teach your child safety \$24.95 Like O-Bert. TELLING TIME 596 \$24.95 Hi-res Round clock.<br>1249 TYPESETTER \$49.50 Hi-res printing on 1525. 1276 ELIZA \$19.95 Has conversation with you.<br>1016 ELECTRONIC GRADEBOOK Teacher special \$24.95<br>74 LOCATION OF COUNTRIES 574 Ceography \$14.95 \$15.95 Kids and smoking...<br>
Kids and smoking...<br>
762 ELEMENTARY ELECTRICITY<br>
5th-9th gr. \$24.95<br>
1264 TRAVEL ABOUT AMERICA Series of 7 programs on Ceog. and History \$150.<br>578 SOUND EFFECTS \$15.95<br>Demo and prog. aid.<br>139 STRATHCLYDE BASIC 12 lessons + test. \$34.95<br>1014 GEOMETRY SERIES 20 progs. with hi-res<br>Disk \$300 Tape \$400<br>128 TEST MAKER \$24.95 Makes multi-choice tests. 1018 LARGE NUMBER ADDITION Creat display \$24.95<br>1275 VIC-20 EMULATOR \$34.95 Run most VICs on 64. 1246 INTERRUPT MUSIC EDITOR Machine code. \$29.95<br>1017 MORTGAGE \$19.95 Does all loan calculations. 1015 ANIMAL-VEGETABLE 6yr.-10yr. \$14.95<br>1285 MAESTRO \$34.95<br>All conceivable music and sound functions in 1 program. 1280 WATTS and AMPS \$14.95 Household elec. calcs. **580 MATCHING SHAPES** 1.Q. Builder \$14.95

#### ORDERING BLANK

To: American Peripherals 122 Bangor Street Lindenhurst, NY 11757

Ship to: Name Street

Town, State, ZIP

HS Chemistry (40 programs) \$450<br>HS Physics (60 programs) \$450<br>HS SAT Drill (60 programs) \$99 Elem. Social Studies (18 pr.) \$225<br>Elem. Science (18 programs) \$225<br>Further French (12 pr.) \$95<br>Further Spanish (12 pr.) \$95 Statistics (12 programs) \$95

516-226-5849

Please send your complete 64K catalog. Over 600 programs.

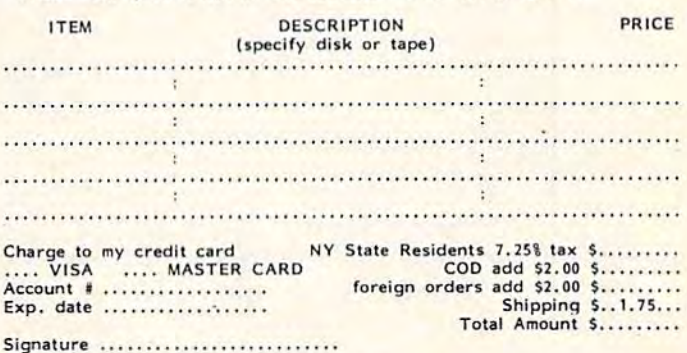

Commodore 64 is a trademark of Commodore Business Machines, Inc.

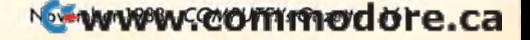

# **POWER BASIC**

# VIC/64 Disk Defaulter *VIC/64* Disk Defaulter

Eric Brandon, Programming Assistant Eric Brandon, Programming Assistant

This month's "Power BASIC" — a continuing series of useful utilities and routines ing series of useful utilities and routines —<br>saves typing for people who regularly use a disk drive instead of a cassette recorder. The machine language routines are in the form of machine language routines are in the form of easy-to-use BASIC loaders. easy-to-use BASIC loaders.

When Commodore designed the operating When Commodore designed the operating system used in the VIC-20 and Commodore 64, system used in the VIC-20 and Commodore 64, the designers assumed that most people would be the designers assumed that most people would be using cassette recorder for storage instead of the using a cassette recorder for storage instead of the more expensive disk drive. That's why, when more expensive disk drive. That's why, when you type LOAD or SAVE, the computer responds you type LOAD or SAVE, the computer responds by prompting "Press Play On Tape" or "Press by prompting "Press Play On Tape" or "Press Record Play On Tape." It defaults to the tape Record & Play On Tape. II It *defaults* to the tape recorder. recorder.

If you're using a disk drive, you have to type the device number  $-, 8-$  after each command (as in LOAD"filename",8). This can become bother in LOAD"filename" ,8). This can become bothersome after a while.

"Disk Defaulter" is a short utility, written in machine language, that modifies the computer's machine language, that modifies the computer's operating system to recognize the disk drive as the default device instead of the cassette recorder. As long as the utility is activated, you no longer As long as the utility is activated, you no longer have to append ,8 to the LOAD, SAVE, and have to append ,8 to the LOAD, SAVE, and VERIFY commands. VERIFY commands.

To use Disk Defaulter, enter Program 1 for the VIC-20 or Program 2 for the Commodore 64. When you type RUN, this BASIC loader will When you type RUN, this BASIC loader will POKE the machine language into some free POKE the machine language into some free memory space and activate the utility. To turn it memory space and activate the utility. To turn it off (for instance, if you want to use cassette), off (for instance, if you want to use cassette), press RUN/STOP-RESTORE. To turn it back on, press RUN/STOP-RESTORE. To turn it back on, type SYS 679. type SYS 679.

To load machine language programs, you still To load machine language programs, you still must type LOAD"filename ",8,1. Also, pressing must type LOAD"fiIename ",8,1. Also, pressing SHIFT-RUN/STOP will not access the disk drive SHIFT -RUN/STOP will not access the disk drive because it results in a "Missing Filename Error." because it results in a " Missing Filename Error." But otherwise, all LOAD, SAVE, and VERIFY But otherwise, all LOAD, SAVE, and VERIFY commands will refer to disk. commands will refer to disk.

The only program we have found that will The only program we have found that will interfere with Disk Defaulter is the PAL interfere with Disk Defaulter is the PAL Assembler for the Commodore 64. Assembler for the Commodore 64.

# Program 1: vie version Program 1: VIC Version

#### 10 I=679

- 20 READ A:IF A=256 THEN 1000 20 READ A:IF Az256 THEN 1000
- 30 POKE I,A:I=I+1:GOTO 20 30 POKE r,A:I=I+1:GOTO 20
- 679 DATA 169,188,141,48,3,159,2 679 DATA 169,188,141 , 48,3,169,2
- 686 DATA 141,49,3,169,195 141,50 686 DATA 141,49,3,169,195,141 , 50
- 693 DATA 3,169,2,141,51,3 96 693 DATA 3,169,2,141,51,3,96
- 700 DATA 162,8,134,186,76 73,245 700 DATA 162,8,134,186,76,73,245
- 707 DATA 162,8,134,186,76 133,246,256 707 DATA 162 , 8,134,186,76,133,246,256
- 1000 PRINT"DISK DEFAULTER ACTIVATED 1000 PRINT"DISK DEFAULTER ACTIVATED
- 1010 PRINT"USE RUN/STOP RESTORE TO DEACTI 1010 PRINT" USE RUN/ STOP RESTORE TO DEACTI VATE VATE
- 1020 PRINT"TYPE SYS 679 TO REACTIVATE 1020 PRINT"TYPE SYS 679 TO REACTIVATE
- 1030 SYS 679 1030 SYS 679

## Program 2: 64 version Program 2: 64 Version

- 10 1=679 10 1=679
- 20 READ A:IF A=256 THEN1000 20 READ A:IF A=256 THEN1000
- 30 POKE I,A:I=I+1:GOTO20 36 POKE I,A:1=1+1:GOT020
- 679 DATA 169,188,141,48,3,169,2 679 DATA 169,188,141,48,3,169,2
- 686 DATA 141,49,3,169,195,141,50 686 DATA 141,49,3,L69,195,141 , 50
- 693 DATA 3,169,2,141,51,3,96 693 DATA 3,169,2,L41,51,3.96
- 700 DATA 162,8,134,186,76,165,244 700 DATA 162,8,L34,L86,76,165 , 244
- 707 DATA 162,8,134,186,76,237,245,256 707 DATA 162.8.L34,186 , 76 ,237,245,256 1000 PRINT"DISK DEFAULTER ACTIVATED 1000 PRINT"D1SK DEFAULTER ACTIVATED
- 1010 PRINT"USE RUN/STOP RESTORE TO DEACTI
- VATE VATE 1020 PRINT"TYPE SYS 679 TO REACTIVATE 1020 PRINT"TYPE SVS 679 TO REACTIVATE
- 1030 SYS 679 **6**

#### Cwww.commodore.ca

• •

# EPYX EPYX TOP <sup>10</sup> GAME SALE TOP 10 GAME SALE

# \* BUY TWO - GET ONE FREE BUY TWO — GET ONE FREE \*

SPECIAL FREE GAME SPECIAL FREE GAME

Buy Two Epyx Games From Protecto And Get A Free Game

# The Thinking Man's Paradise The Thinking Man's Paradise

Disk/Cassette) ( Disk / Casselle )

• Award Winning Games • Fantastic Graphics

- Skill (not luck) Needed Already in top 10 charts
- 

# COMMODORE - 64 / VIC-20

Buy Any Two Epyx Games From Protecto And Send The Proof Of Purchase Seals To Epyx Buy Any Two Epyx Games From Prolecto And Send The Proof Of Purchase Seals To Epyx And Epyx Will Send You A Free Game.

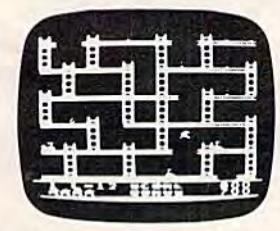

,

I ,

#### JUMPMAN JUMPMAN

If you like Donkey Kong, you'll love Jumpman. Over 30 different screens with 8 speeds and 5 skill levels make this the fastest action game in the country. You must leap girders, climb ropes, and s'cale ladders to make this the fastest action game in the country. You must leap girders, climb ropes, and scale ladders to reach and diffuse bombs while avoiding robots, birds, bullets, explosives, crumbling walls, vanishing reach and diffuse bombs while avoiding robots, birds, bullets, explosives, crumbling walls, vanishing escape routes, and many other obstacles. (Truly a fantastic game!) List \$39.95 Sale \$27.95 List \$39.95 Sole \$27.95

#### TEMPLE OF APSHAI (computer game of the year) TEMPLE OF APSHAI (computer game of the year)

This is the standard by which other adventure games are judged. Full color graphics portray the temple This is the standard by which other adventure games are judged. Full color graphics portray the temple and all its contents - magic, monsters, doomed cities and damsels in distress. Do battle in real time with over 20 monsters, expansion modules will keep your adventure alive in the future. over 20 monsters, expansion modules will keep your adventure alive in the future. List \$39.95 Sale \$29.95 List \$39.95 Sole \$29.95

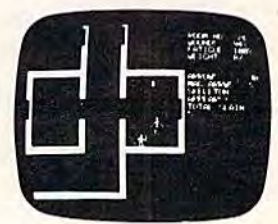

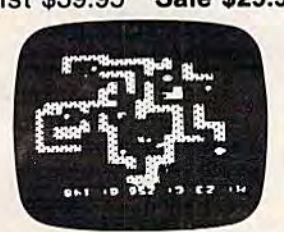

#### SWORD OF FARGOAL SWORD OF FARGOAL

Search for the wondrous sword in the depths of an ever changing dungeon. Make yourself invisible, Search for the wondrous sword in the depths of an ever changing dungeon. Make yourself invisible, teleport to a new location, drink a healing potion or use enchanted treasures, but watch out for traps and hideous creatures who will try to stop you. (Fantastic dungeon adventure) hideous creatures who will try to stop you. (Fantastic dungeon adventure) List \$29.95 Sale \$21.95 List \$29.95 Sole \$21.95

#### CRUSH CRUMBLE & CHOMP (Computer game of the year nominee)

Choose one of six monsters or create your own, and use your monster to destroy one of four unsuspec Choose one of six monsters or create your own, and use your monster to destroy one of four unsuspecting cities. The cities aren't totally defenseless, they call on police, national guard, and even a mad scientist, complete with helicopter, to save humanity from the relentless threat. tist, complete with helicopter, to save humanity from the relentless threat. List \$29.95 Sale \$21.95 List \$29.95 Sale \$21.95

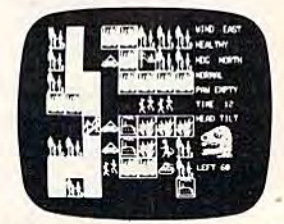

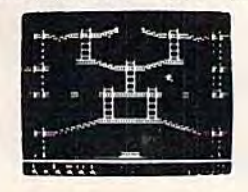

#### JUMPMAN JUNIOR JUMPMAN JUNIOR

The devilish ALIENATORS are back! And they have overrun the Jupiter Command Substation. In The devilish ALIENATORS are back! And they have overrun the Jupiter Command Substation. In this cartridge format sequel to the best-selling Jumpman, players must leap through 12 all new this cartridge format sequel to the best-seiling Jumpman, players must leap through 12 all new screens featuring electrocution traps, moving walls, hellstones, and dangers much too bizarre to screens featuring electrocution traps, moving walls, hellstones, and dangers much too bizarre to<br>be believed. How many screens can you master? Twelve different screens, 8 speeds. List \$39.95 Sale \$27.95 List \$39.95 Sale \$27.95 be believed. How many screens can you master? Twelve different screens, 8 speeds.

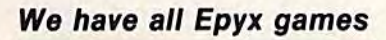

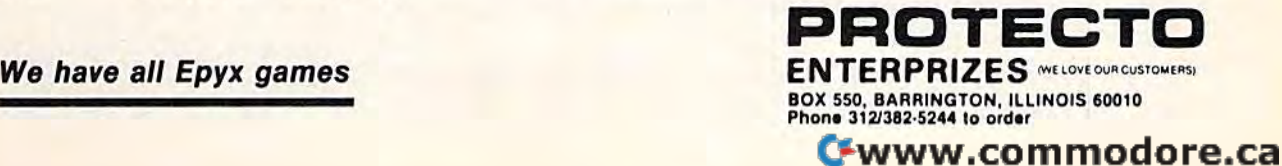

# MACHINE LANGUAGE FOR BEGINNERS **MACHINE LANGUAGE FOR BEGINNERS**

RICHARD MANSFIELD, SENIOR EDITOR

# The Assembler **The Assembler**

People often use the words machine language and People often use the words *machille lallguage* and assembly language interchangeably. However, *assembly latlguage* interchangeably. However. machine language is becoming the more common *macliine language* is becoming the more common term; it is more accurate — when you program in this language, you're speaking directly to your this language, you're speaking directly to your computer in its native tongue. computer in its native tongue.

Unfortunately, the computer's internal Unfortunately, the computer's internal language is almost impossible for humans to language is almost impossible for humans to work with. These machines communicate only work with. These machines communicate only with numbers, and very odd numbers at that. with numbers, and very odd numbers at that. They're binary, consisting of only l's and O's, They're binary. consisting of only 1's and D's, grouped together in eight-digit clusters called grouped together in eight-digit dusters called bytes: 01100111,11110001, and so on. Humans *bytes:* 01100111, 11110001, and so on . Humans find it easier to work with words. That's where an find it easier to work with words. That's where an assembler comes in. *assembler* comes in.

# The Primary Tool The Primary Tool

This month we're going to build the basic tool for This month we're going to build the basic tool for machine language (ML) programming. Type in machine language (ML) programming. Type in Program 1 and you'll have your own working assembler. (Be careful with line 244; it's too long assembler. (Be careful with line 244; it's too long to type in normally. You'll need to abbreviate to type in normally. You'll need to abbreviate some of the BASIC words to make it all fit on one some of the BASIC words to make it all fit on one line. Use gO for GOTO, ? for PRINT, and pO for POKE. Remember to SHIFT the second letter of POKE. Remember to SHIFf the second letter of each abbreviation.) each abbreviation.)

The assembler works like this: you type in The assembler works like this: you type in a wordlike, three-letter code, and the assembler wordlike, three-letter code, and the assembler looks up the correct number (in the computer's looks up the correct number (in the computer's language) and POKEs it into RAM memory to language) and POKEs it into RAM memory to start forming an ML program. In a minute we'll create a simple ML program to show you how ML programming is done. But let's clear up a few possible sources of confusion first. possible sources of confusion first.

These wordlike codes are called mnemonics, These wordlike codes are called *mtlemollics,*  which means they've been designed to be simple which means they've been designed to be simple to remember. It's easy enough to remember what to remember. It's easy enough to remember what USA stands for. Likewise, you can quickly pick USA stands for. Likewise, you can quickly pick up the essential ML words. There are <sup>56</sup> of these up the essential ML words. There are 56 of these commands available to you, roughly as many commands available to you, roughly as many

words as there are in BASIC. But, like BASIC, words as there are in BASIC. But, like BASIC, there is a core group of about 20 important ones. They are the only ones you need to use to get They are the only ones you need to use to get almost anything accomplished. What's more, the almost anything accomplished. What's more, the ML words are easy to learn and remember. For ex ML words *are* easy to learn and remember. For example, BRK stands for Break (like BASIC'S ample, BRK stands for Break (like BASIC's STOP), JSR is Jump to SubRoutine (GOSUB), and RTS is ReTum from Subroutine (RETURN). The RTS is ReTurn from Subroutine (RETURN). The command which does the same thing as BASIC'S command which does the same thing as BASIC's GOTO is called JMP, for JuMP. GOrO is ca lled JMP, for JuMP.

,

# Kind Of Swing A Kind Of Swing

ML programming involves a kind of swing between Command and Target. First you give between Command and Target. First you give a command, then you give the specific target for command, then you give the specific target for that command. Then another command, another that command. Then another command, another target. These paired-event phenomena are called target. These paired-event phenomena are called by many names and appear in many disguises in by many names and appear in many disguises in programming as well as in real life. They're called programming as well as in real life . They're called Operator/Operand, Instruction/Argument, O perator/Operand, Instruction/Argument, Mnemonic/Address, Analyst/Analysand, Shop Mnemonic/Address, Analyst/Analysand, Shopper/Apples, Thief/Victim. Notice that the first half of the pair is the more general, the second more of the pair is the more general, the second more specific. At given moment, the apple is the specific. At a given moment, the apple is the specific thing the shopper's involved with, but specific thing the shopper's involved with, but the shopper will be buying other things during the shopper will be buying other things during this visit to the store. Similarly, a thief is always this visit to the store. Similarly, a thief is always a thief, but a victim is a victim only that once (we hope). Also, the transaction which all these pairs hope). Also, the transaction which all these pairs have in common is that the first half of the pair is have in common is that the first half of the pair is doing something to the second half. Together they *doing sometliing to* the second half. Together they form a complete action in the sense that Open/Envelope or Eat/Peach are paired (com Open/Envelope or Eat/Peach are paired (command/target) actions. mand/target) actions.

# Robot Thanksgiving A Robot Thanksgiving

If you think about it, you can see this do-it-to-it If you think about it, you can see this do-it-to-it rhythm throughout BASIC programming: PEEK rhythm throughout BASIC programming: PEEK (8), PRINT "HELLO", SAVE "PROGRAM", (8), PRINT " HELLO", SAVE " PROGRAM",  $X = 15$ ,  $X = X + 1$ , GOTO 1500, etc. The reason

## Cwww.commodore.ca

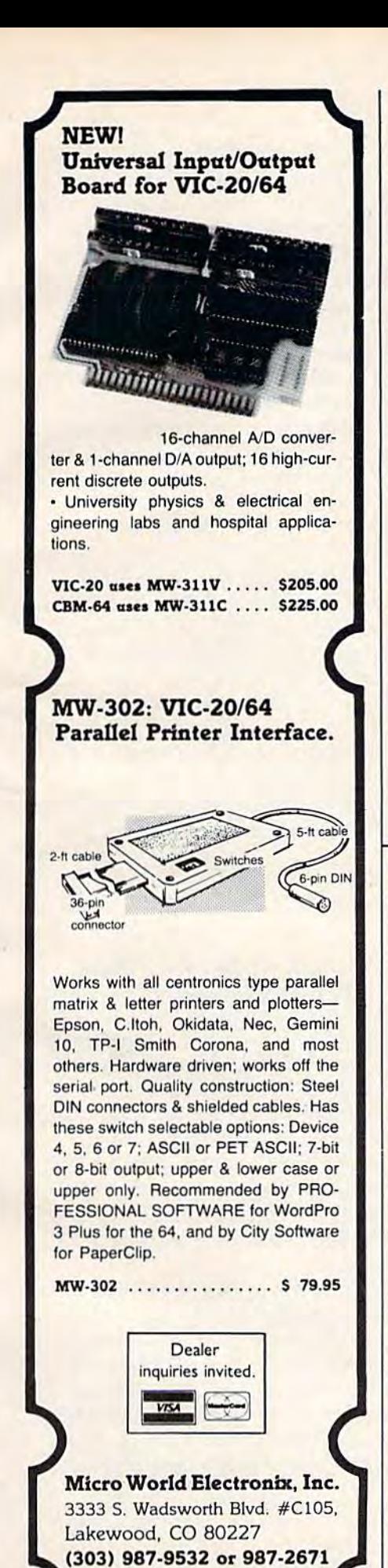

,

,

# and The Alien said... "Let Commodore ~peak ... VOICEBOX and Sing!"

Yes. the VOICE BOX™ trom Yes, the VOICE BOX™ from<br>The Alien Group, the world's ONLY singing speech synthesizer, now grants<br>the power of speech to the VIC 20<sup>TM</sup> and the Commodore 64™ commented. all-BASIC demo program gets the VOICE BOX talking right away, and, since singing speech synthesizer, now grants<br>the power of speech to the VIC 20<sup>TM</sup> and the Commodore 64™ A commented. all· BASIC demo program gets the VOICE BOX talking right away, and, since

it can be 'taught" to say anything, the VOICE BOX has an unlimited vocabulary' The voice speaks with natural speech inflection controlled either from the proqram or trom llie precise, built-in Pitch control. Wo other speech synthesizer has this feature! it can be "taught" to say anything, the VOICE BOX has an unlimited vocabulary! The voice speaks with natural speech inflection controlled either from the pro-<br>gram or from the precise, built-in Pitch control. No other speech synthesizer has this feature!

Want to add speech to a new or existing BASIC program! The VOICE BOX has FOUR ways to do it on VIC 20s of any memory size and on any Commodore 64: entirely from BAblu or usinq one of the three machine language programs readily added to other programs English text-to-speech, the same with the lip-synch Alien face added, or use of the 64 basic phonemes as input. challenging spelling quiz that accepts new words {expanded memory required with VIC 20) is provided on the cassette supplied. Want to add speech to a new or existing BASIC program! The VOICE BOX has FOUR ways to do it on VIC 20's of any memory size and on any Commodore 64: entirely from BASIC.<br>or using one of the three machine language programs readily added to other programs-English text-to-speech, the same with the lip-synch "Alien" face added, or use of the 64 basic phonemes as input. A challenging spelling quiz that accepts new words (expanded memory

The VOICE BOX plugs directly into the computers user port, comes with built-in speaker. Volume and Pitch controls and lots of instructions from The Alien Group, the people who got required with VIC 20) is provided on the cassette supplied. The VOICE OOX plugs directly inlo the computers user port. comes with built·in speaker. Atari\* and Apple\* to speak!

Available at leading computer stores everywhere, or order direct by sending S95.00 to: The Available at leading computer stores everywhere, or order direct by sending \$95.00 to: The Alien Group, 27 W. 23rd St., NY, NY 10010. Specify whether for VIC 20, Commodore 64 cassette or Commodore 64 disk. Programs for a high-res talking human face and a comprehensive music and singing system available on separate cassette tor sa.w comprehensive music and singing system available on separate cassette for \$25.00<br>Comprehensive music and singing system available on separate cassette for either computer available for \$19.00. (expanded RAM necessary when used on VIC 20). Extra main cassette for either computer

Vic 20 and Commodore 64 are trademarks of Commodore Electronics Ltd. VOICE BOX is a trademark of the Allen Gloup

#### TRAIN DISPATCHER TRAIN DISPATCHER Game for Commodore 64<sup>TM</sup> and VIC 20<sup>TM</sup> (Requires 16K memory) REALISTIC SIMULATION OF A COMPUTER CONTROLLED CTC OFFICE. HOW QUICKLY AND EFFICIENTLY CAN YOU MANEUVER TRAINS OVER A 20 STATION, 150 MILE TERRITORY? BUILD YOUR OWN SKILLS FROM "CUB DISPATCHER" TO "TRAINMASTER". FEATURES FEATURES 24 DISPLAYS including Train Sheets, Block Permits, Territory Overview, 20 Interlockings. FULL CONTROL Throw switches, clear and cancel signals, route and maneuver up to 12 trains moving in both directions. REAL TIME All displays continuously updated, including train locations, switch positions, signals, block<br>permits, and crew time. permits, and crew time. PERFORMANCE Updated and displayed continuously from cumulative speed of all trains. VERSATILE Plays at 5 levels, from leisurely "Visitor" and "Cub Dispatcher" levels to frantic<br>"Trainmaster", AUTHENTIC Created by designers of CTC Systems for operating railroads. TRAIN DISPATCHER was created as an action game, but it also provides a dramatic and realistic picture of true-to-life railroad operations. As you develop and apply your own strategies for quickly and smoothly moving trains over the territory, you<br>will increase your appreciation for actual railroad operations. Commodore 64 and VIC 20 are registered Trademarks of Commodore Business Machines, Inc. PURVIS SYSTEMS INCORPORATED 470 Streets Run Road Pittsburgh, PA 15236 Enclosed is \$24.95 for Train Dispatcher + \$2.50 for postage and handling. NY, RI, PA, WA, VA, and CA residents add state sales tax.<br>Charge To: □ MasterCard - Card # GhlrgB To1 NbslBiCard Card # o VISA up Ilite \_\_\_\_\_\_\_\_ \_ C VISA Exp. Date \_ CHECK ONE CHECK ONE  $\Box 64$   $\Box$  VIC 20  $\Box$  TAPE  $\Box$  DISC Signature \_  $\overline{D}$  VIC 20<br> $\overline{D}$  VIC 20<br> $\overline{D}$  OISC Str ee l \_\_\_\_\_\_\_\_\_\_\_\_\_\_\_\_ \_

City

State, Zip

we're stressing this distinction, this rhythmic we're stressing this distinction, Ihis rhythmic swing between actor and acted-upon, is because swing between actor and acted-upon, is because an ML program is constructed in precisely this an ML program is constructed in precisely this way — you make a list of tiny, elementary actions for the computer to later carry out. It's like a robot Thanksgiving dinner: spear/turkey, raise/arm, Thanksgiving dinner: spear/turkey, raise/arm, insert/food, chew/morsel, lower/arm, spear .... insertlfood, chew/morsel, lower/arm, spear , . . . But list enough of these mini-instructions and you But list enough of these mini-instructions and you can do amazing things. can do amazing things.

One result of all this is that an ML program doesn't look like a BASIC program. BASIC tends to spread these pairs out along a line:

#### $100 Y = 3: X = X + 1: POKE 63222, Y: Y = PEEK$ (1200) (1200)

ML lists each tiny action-pair on its own line: ML lists each tiny action-pair on its own line:

100 LDY  $#3$  INX 110INX STY 63222 120 STY 63222 LDY 1200 130 LOY 1200

These two programs are doing exactly the These two programs are doing exactly the same thing, but in different ways. STY and LDY mean STore Y and LoaD Y (it's like a variable in BASIC). INX means INcrement X (raise it by one). The # sign means to think of the number as *liter*ally the number three, not address three. Without *ally* the number three, not address three. Without the #, the computer assumes you mean a memory location. location.

Take a look at the mnemonics here. They're all three-letter words. They are always the first all three-letter words. They are always the first thing on each line. And they usually have their thing on each line. And they usually have their target right next to them (the INX doesn't because target right next to them (the INX doesn't because the mnemonic itself already contains the specific the mnemonic itself already contains the specific information required). The other half of the pair, information required). The other half of the pair, those numbers, are called addressing modes in ML. those numbers, are called *addressillg modes* in ML. In general, that's because numbers are usually be In general, that's because numbers are usually being sent to and from addresses in the computer's ing sent to and from addresses in the computer's memory while an ML program is running. That, memory while an ML program is runni ng. That, plus simple arithmetic, is the essence of what plus simple arithmetic, is the essence of what a computer does to accomplish any given task.

We'll get to the addressing modes (there arc We' ll get to the addressing modes (there arc about ten) in a future column, but you can already recognize two of them: line 100's mode is called recognize two of them: line 100's mode is called *immediate addressing (the number is immediately* after the instruction, not in some memory loca after the instruction, not in some memory location elsewhere in the computer) and line 110's tion elsewhere in the computer) and line 110's mode is called implied addressing (because the mode is called *implied fl ddressillg* (because the instruction contains its own target). instruction contains its own target).

## Putting The Assembler To PuHing The Assembler To Work' Work

Enough theory, let's do something. Let's assem Enough theory, let's do something. Let's assemble a small program. If you've typed in Program 1, the first thing to do is to change line 10 so that 1, the first thing to do is to change line 10 so that the assembler will accept ordinary decimal numbers. It's designed to work with either nu'mbers. It's designed to work with either decimal or hexadecimal, but we've not yet touch decimal or hexadecimal, but we've not yet touched on hex so we'll stick with the familiar. Change ed on hex so we'll stick with the familiar. Change the line to: the line to:

#### $10 H = 0$

Then RUN the assembler and type in <sup>830</sup> Then RUN the assembler and type in 830 when it asks you where you want to put the ML when it asks you where you want to put the ML program. That's a safe place until you next load in program from cassette. ML can be put into a program from cassette. ML can be put into a variety of places in RAM. BASIC, of course, has a computer-determined starting location in computer· determined starting location in memory, but you specify the start of an ML pro memory, but you specify the start of an ML program. Now you'll see that address printed on gram. Now you'll see that address printed on screen. The addresses where the instructions are screen. The addresses where the instructions are being stored will function as the "line numbers" being stored will function as the " line numbers" for your reference when programming. Unlike for your reference when programming. Unlike BASIC, you can't go back up and change a line. If you make a mistake, start over. (There are easier ways to fix errors, but that, too, is for a future column.) column.)

Now type LDY #0, hit RETURN, and you've Now type LOY #0, hit RETURN, and you've written a line of ML which will put a zero into the register. (You'll see the numbers forming the Y register. (You'll see the numbers forming the ML version of your program appear to the right of ML version of your program appear to the right of the mnemonic/address you've typed.) Then the the mnemonicladdress you've typed.) Then the assembler will furnish you with the next available assembler will furnish you with the next available "line number" address in RAM, 832. The mnemonic/address pair LDY #0 uses up two mnemonicladdress pair LOY HO uses up two bytes. bytes.

You are ready to type in your next pair: LDA #66. Hit RETURN on this line and you've put the #66. Hit RETURN on this line and you've put the code for the letter B into the A register. Then type in the rest of our ML program, one pair per line: in the rest of our ML program, one pair per line:

JSR 65490 jSR 65490 DEY DEY **BNE 834** RTS RTS

That's it. To let the assembler know that That's it. To let the assembler know that you're through with your program, type END in you're through with your program, type END instead of a normal mnemonic and it will tell you stead of a normal mnemonic and it will tell you the start and end addresses of your ML program. the start and end addresses of your ML program. Then, having done its job, the assembler quits. Then, having done its job, the assembler quits. The mnemonics and addresses were all POKEd into their proper places after being translated into into their proper places after being translated into the machine's language. To see what happens the machine's language. To see what happens when this RUNs, you can type SYS 830 and see when Ihis RUNs, you can type SYS 830 and see the effect of the small ML loop we wrote. You'll the effect of the small ML loop we wrote. You'll get 256 B's on screen in record time. Not something you've been anxious to do? More something you've been anxious to do? More useful things are on their way. useful things are on their way.

In the coming months we'll go into detail In the coming months we' ll go into detail about these mnemonics and instructions. We'll also make some modifications to the assembler also make some modifica tions to the assembler itself. It's written in BASIC, after all, and there itself. It's written in BASIC, after all, and there are some valuable things to learn about ML by simply adding to the functions of the assembler simply adding to the functions of the assembler program. You'll likely find yourself using the assembler frequently as you get a better feel for ML programming. ML programming.

If you have any questions or suggestions, write to me clo COMPUTE!'s Gazette.

**See program listing on page 200.** 

166 COMPUTE!'s Gazette November 1983

•

•

;

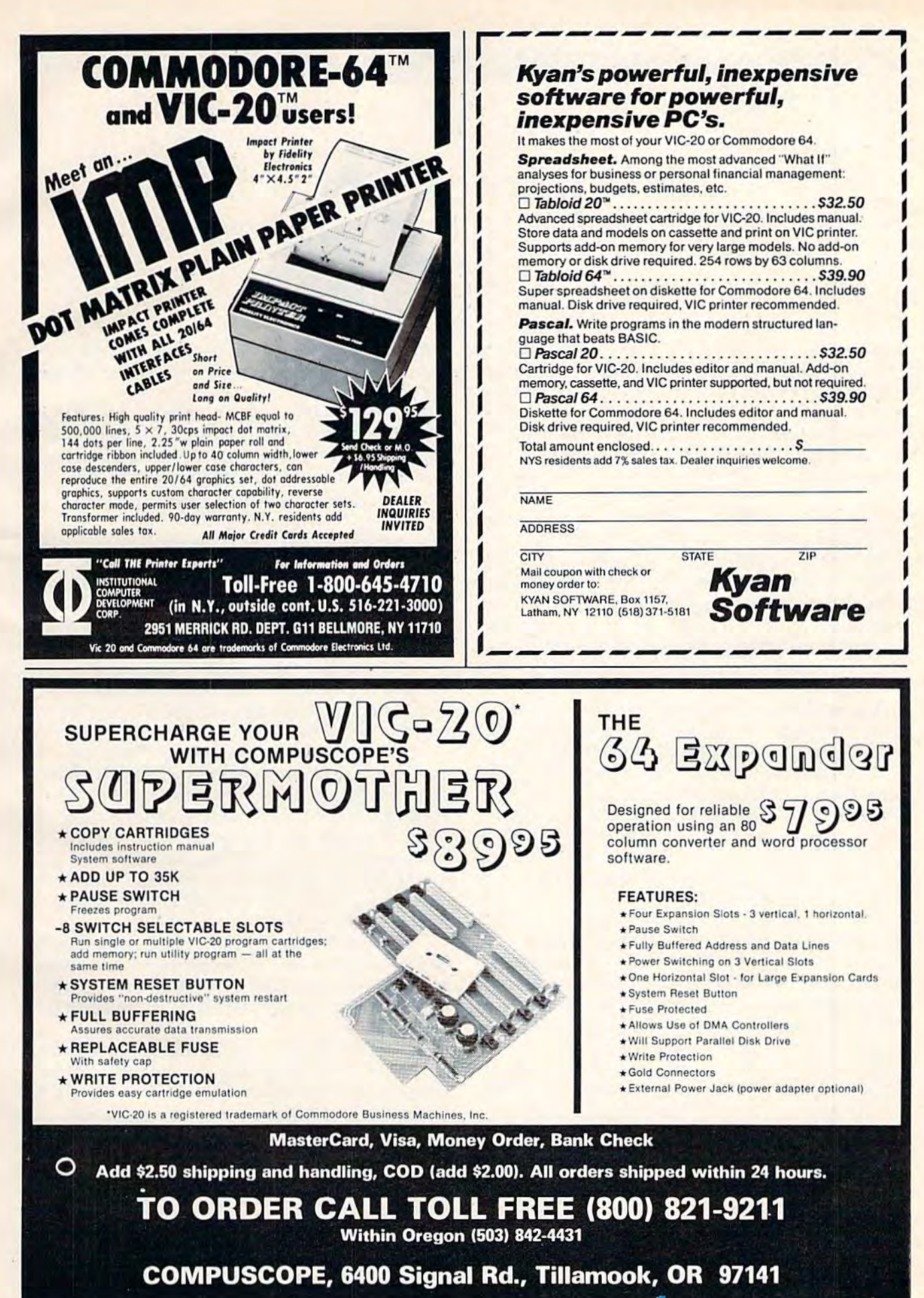

www.commodore.ca^

#### CHARLES BRANNON PROGRAM EDITOR

Last month, I promised we'd look at some of the latest hardware and software for the Commodore latest hardware and software for the Commodore 64. This isn't meant as a review, but it will give 64. This isn't meant as a review, but it will give you a first look at these products in less time than it takes to do a full-scale evaluation. You'll generally see the in-depth review in a later issue of either COMPUTE!'s Gazette or COMPUTE! Magazine. Magazine.

Neutral Zone. This is nicely done multicolor *Neutral Zone.* This is a nicely done multicolor space game which finely scrolls left and right. space game which finely scrolls left and right. There are some attempts at 3-D sprite animation, and the sound effects are OK. The game is written and the sound effects are OK. The game is written entirely in machine language, so joystick entirely in machine language, so joystick response is quick. Graphically, the game is quite response is quick. Graphically, the game is quite beautiful, with multicolored space scenes, cruis beautiful, with multicolored space scenes, cruising starships, and gigantic mothership. ing starships, and a gigantic mothership.

One interesting feature is that Neutral Zone re One interesting feature is that *Neutral Zone* requires a "dongle" that plugs into joystick port one. Although you can copy the tape or disk, it will not run on a machine without the dongle. This is good way to address the problem of soft This is a good way to address the problem of software piracy. It lets you make backup copies, but ware piracy. It lets you make backup copies, but protects the manufacturer from unethical copy protects the manufacturer from unethical copying. Let me know what you think of this, and ing. Let me know what you think of this, and other, approaches to software piracy. (\$34.95 other, approaches to software piracy. (\$34.95 tape/disk, Access Software, 925 East 900 South, tapefdisk, Access Software, 925 East 900 South, Salt Lake City, UT 84105.) Salt Lake City, UT 84105.)

Screen Graphics 64. Tired of all those PEEKs *Screen Graphics* 64. Tired of all those PEEKs and POKEs? Screen Graphics 64 adds 24 com and POKEs? *Screen Graphics* 64 adds.24 commands to BASIC to make graphics programming mands to BASIC to make graphics programming good bit easier. Most of the commands are obvi a good bit easier. Most of the commands are obvious: HIRES, MULTI, TIC, DOT, DRAW, BOX, ous: HIRES, MULTI, TIC, DOT, DRAW, BOX, CIRCLE, CHAR, BLOCK, MODE, FILL, PIXEL. These control the high-resolution screen and draw axes, dots, lines, rectangles, circles, and draw axes, dots, lines, rectangles, circles, and solid rectangles; fill any shape, change dot modes solid rectangles; fill any shape, change dot modes (enabling you to reverse screen areas); add any (enabling you to reverse screen areas); add any text from any set to the screen; and return the dot stored at pixel position X,Y. stored at pixel position X, Y.

The coordinate drawing system is based with The coordinate drawing system is based with 0,0 at the lower-left corner of the screen - great for mathematicians, but it will make converting for mathematicians, but it will make converting Apple and Atari programs a little more difficult.

There are also some commands to make sprite There are also some commands to make sprite programming much easier. You can imbed sprite programming much easier. You can imbed sprite 168 COMPUTEI's Gazette November 1983

shapes in your programs, copy them, animate shapes in your programs, copy them, animate them, and remove sprites. Even multicolor sprites them, and remove sprites. Even multicolor sprites are easy to use. are easy to use.

,

**HORIZONS: 64** 

There are many products on the market that There are many products on the market that add graphics commands to BASIC. Based on a similar VIC-20 product, GRAPH-VICs, this one is similar VIC-20 product, *GRAPH-VICs,* this one is well implemented and easy to learn. (\$24.95 well implemented and easy to learn. (\$24.95 tape/\$27.95 disk, Abacus Software, P.O. Box *tape/\$27.95* disk, Abacus Software, P.O. Box 7211, Grand Rapids, MI 49510.) 7211, Grand Rapids, MI49510.)

Crossfire. This Apple translation by Sierra On-*Crossfire.* This Apple translation by Sierra On-Line plays very well on the 64. The game is apparently done with high-resolution graphics. parently done with high-resolution graphics. Even though most of the sprites go unused, the Even though most of the sprites go unused, the motion is smooth and fast. The sound and multi motion is smooth and fast. The sound and multipart music is especially well done. This game is part music is especially well done. This game is so fast that if you aren't really sharp, your so fast that if you aren't really sharp, your average game can be measured in seconds. The average game can be measured in seconds. The background music is almost hypnotic, but some background music is almost hypnotic, but some may find it grating after a few hours of play.

In Crossfire, you move through the streets of In *Crossfire,* you move through the streets of a city, shooting aliens moving in all the horizontal city, shooting aliens moving in all the horizontal and vertical corridors. The screen is filled with and vertical corridors. The screen is filled with shooting, and it's hard not to blunder into an shooting, and it's hard not to blunder into an alien. The shapes of the creatures grow more alien. The shapes of the creatures grow more complex as you play, and the difficulty sky complex as you play, and the difficulty skyrockets. Challenging and addicting. It's available rockets. Challenging and addicting. It's available at your local dealer for about \$29.95 retail/disk (Sierra On-Line sells wholesale only). (Sierra On-Line sells wholesale only).

The Zork Trilogy. If you can't enter sentences *The Zork Trilogy.* If you can't enter sentences like this on your favorite word-based adventure like this on your favorite word-based adventure game, it's time for Zork: "Open the brown bag, game, it's time for *Zork:* "Open the brown bag. remove the bottle of water, open it and drink the water."

Zork puts the power of mainframe-based text *Zork* puts the power of mainframe-based text adventures on your 64. It uses some of the most adventures on your 64. It uses some of the most sophisticated techniques known. For example, to compact the verbose descriptions, words are compact the verbose descriptions, words are stored using only five bits. This requires a special shift code to bank select different five-bit shift code to bank select different five-bit character sets, but it makes for very detailed character sets, but it makes for very detailed prose. You control a "mind clone" through an underground kingdom on your way to fame and underground kingdom on your way to fame and fortune. You battle trolls, cross gorges, find fortune. You battle trolls, cross gorges, find jewels, and solve puzzles. And watch out for the jewels, and solve puzzles. And watch out for the Grue! Grue!

#### Cwww.commodore.ca

;

# **Prices the Competition Can't Touch**

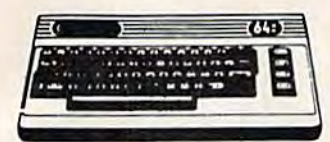

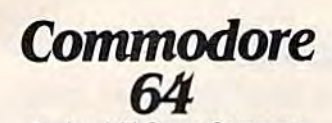

**Avalon Hill Game Company** 180-701 B-1 Nuclear Bomber (C)<br>180-702 Midway Campaign (C)  $512$  $512$ 180-703 North Atlantic Convoy Raider (C) ....  $$12$ 180-704 Nukewar (C).  $0.14444$  $$12$ 180-706 Planet Miners (C)  $$12$ 180-712 Computer Stocks & Bonds (C) \$15 180-719 Andromeda Conquest (C)  $.514$ 181-721 Computer Football Strategy (C).  $$12$ 181-732 Telengard (C)  $516$ 

#### **Broderbund**

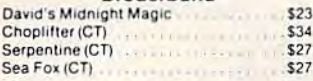

#### **Datamost**

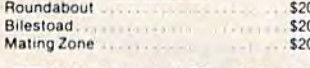

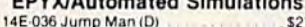

#### **Human Engineered** Software (HES)

HEE 307 6502 Profession

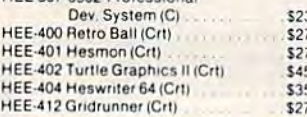

#### Infocom

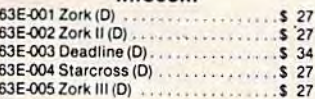

#### Sierra On-Line

 $$23$ 

\$20

 $$27$ \$27  $$27$ <br> $$27$ \$23

\$27 \$23  $523$ 

> $20$ 20

54E-048 Frogger (D) **Jaw Breaker** 

#### **Sirius Software**

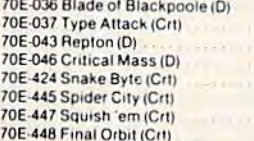

#### Spinnaker

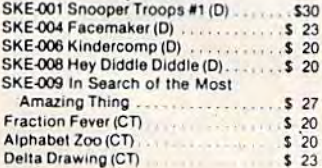

#### Snyanse Software

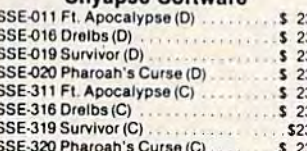

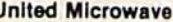

#### **Industries**

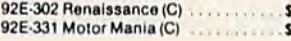

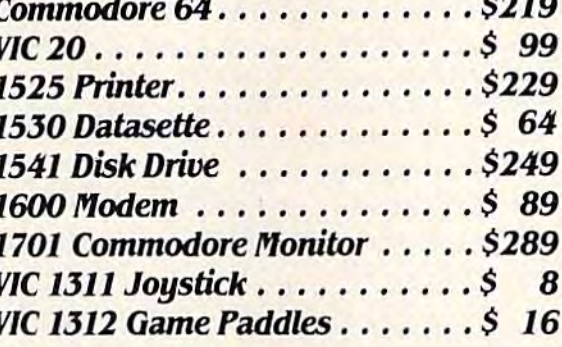

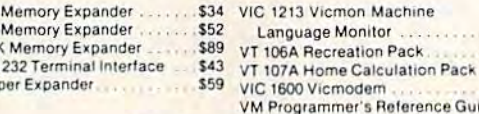

## Educational

#### **Books**

**VIC 1210 3K** 

**VIC 1110 8K** 

VIC 1111 16

**VIC 1211 Sup** 

Kids and the Vic

#### .. \$18 Vic Music Composer (CT)............ \$42 Programmer's Reference Guide (Vic) .\$ 14 HES Synthesound (CT) ......................\$ 49 Programmer's Reference Guide (64) \$ 18

#### **Language Arts**

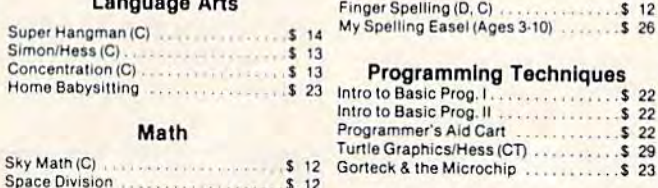

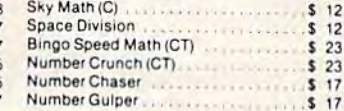

#### **Commodore Software**

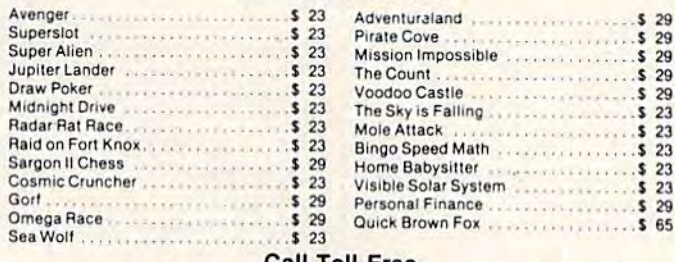

# 1-800-634-6766

**Order Line Only** 

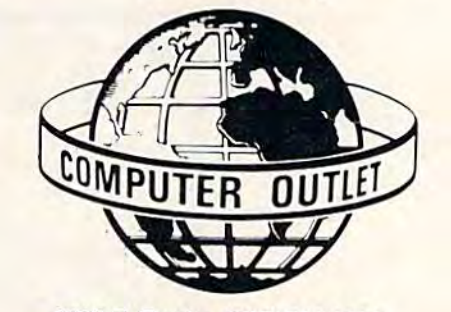

1095 E. Twain (702) 796-0296 Las Vegas, Nevada 89109 Information & Order Inquiries (702) 369-5523 Mon. - Fri. 8 A.M. to 6 P.M. - Sat. 9 A.M. to 6 P.M. **Dealers' Inquiries Invited** 

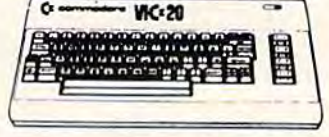

#### **Vic 20 Avalon Hill**  $.512$ **Nuke War Automated Simulations** \$20 Rescue at Rigel (C) .......... Ricochet (C)  $$15$ . . . . . . . . . . \$27 Monster Maze (CT) \$27 Sword of Fargoal Martian Raider Broderbund \$15 Multisound Synthesizer... \$15 \$15 Shark Trap. . . . . . . . . . . . . . Sky Blazer (CT) \$27 . . . . . . . . . . . . . . Sea Fox (CT) .............. \$27  $$27$ A.E. (CT) **Creative Software** Black Hole (CT)<br>Trashman (CT) \$36 \$36 Astroblitz (CT) \$36 City Bomber & Minefield (CT).<br>Apple Panic (CT)............... \$20 \$36 Choplitter (CT) ............... \$36 Serpentine (CT) \$36 Videomania (CT)  $522$ Terraquard (CT) ............... \$36 **HES Software** HES Mon (CT) ...  $$29$ **HES Writer (CT)**  $$29$ Synthesound Music Synthesizer (CT) . \$ 49 Turtle Graphics (CT)  $$29$ VIC Forth (CT) ..............  $$45$ Victrek (C)  $$15$ **\*\*\*\*\*\*\*\*\*\*\*\*\*\*\*\*\*** Predator (CT)  $s<sub>27</sub>$ **WARRANTERNAMES Sirius** Type Attack  $$27$ <u> 1923 (a fa fa fa fa fa fa f</u> . . . . . . . . . . . \$27 **Snake Byte**  $1.1.1.1.1.$ **Thorn EMI** River Rescue (CT)  $$29$ Mutant Herd (CT) ....  $...529$ **Tronix** Galactic Blitz (C) ............. \$17 Swarm (C) \$20 Sidewinder (C)  $520$ Gold Fever (CT) \$27 Deadly Skies (CT) ................. \$27 **United Microware**

\$45

\$45

\$45

\$89

 $$14$ 

 $...$  \$ 22

. . . . . . . . . . . . . \$ 22

ner's Reference Guide.

**Music** 

**Reading and Language Arts** 

**Programming Techniques** 

**Social Studies/Science** 

Visible Solar System ................. \$ 23

Reaganomics (CT) ................... \$ 27

Finger Spelling (D. C)

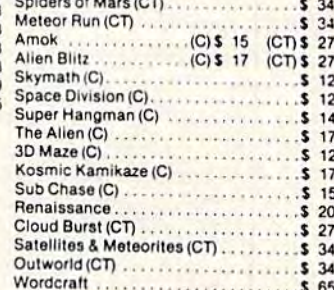

#### We accept VISA and MasterCard

ORDERING INFORMATION AND TERMS: For Fast Delivery send cashier checks, Personal and company checks allow 3 weeks<br>to clear, C.O.D. orders (\$3.00 minimum) and 1% of all orders over \$300. School purchase orders welcomed. Prices reflect a cash discount only and are subject to change. Please enclose your phone number with any orders. enclose your phone number with any orders.<br>
Shipping  $-$  Software (\$2.50 minimum), Shipping  $-$  Hardware (please call), Foreign<br>
orders, APO & FPO orders  $-$  \$10 minimum<br>
and 15% of all orders over \$100. Nevada<br>
residents have a return authorization number. Call<br>702-369-5523 to obtain one before returning www.commodore.ca

This is such a popular and well-done adventure that it has inspired two Zork sequels. There is ture that it has inspired two *Zark* sequels. There is special Zork User Group, and paraphernalia a special *Zark* User Group, and paraphernalia such as cheat books, maps, bumper stickers, T-such as cheat books, maps, bumper stickers, Tshirts, and buttons. Zork was originally written shirts, and buttons. *Zark* was originally written and sold by Infocom, Inc., a Cambridge, Massachusetts, company. Recently, Commodore itself chusetts, company. Recently, Commodore itself has started marketing the Zork series. Infocom is has started marketing the *Zark* series. Infocom is earning a formidable reputation for its "interactive prose" programs. Other Infocom products The Unexploited SID for the 64 are Starcross, Suspended (a sciencefantasy nightmare), *Deadline*, and *Witness* (both in sound synthesizer? Not many programmers detective scenarios). for the 64 are *Starcross, Suspended* (a science- What are you doing with your 64's fantastic built-

says it "puts the graphics where the sun don't shine," in your brain, holding that the best tures are truly essential to really make the SID graphics are in your imagination. This is arguable, but the fine detail of these games would Gregg Peele's continuing series on 64 sound and be wasted on crude graphic displays. Some be wasted on crude graphic displays. Some music. people like adventures with full-screen pseudo-people like adventures with full-screen pseudo- In any case, we're always interested in getrealistic pictures, but the Zork trilogy and its kin realistic pictures, but the *Zork* trilogy and its kin ting the utmost from your computer. If you 've really don't need them. says it "puts the graphics where the sun don't ring-modulation, and synchronization. These fea-(Sound Interface Device) sing. Keep reading graphics are in your imagination. This is (Sound Interface Device) sing. Keep reading really don't need them. done something interesting, send it in!

## Telecommunicate!

How many of you out there own modems? These How many of you out there own modems? These and various aids for BASIC and machine devices let your 64 send and receive data over the language programmers. Keep those cards and telephone. Boring? Hardly. With modem, you telephone. Boring? Hardly. With a modem, you letters coming from over the Horizon. a can exchange programs with friends. You can dial can exchange programs with friends. You can dial ;<br>up any of several Commodore-oriented bulletin F **FOX ®N " reduced bulletin** F **FOX " reduced bulletin** F <u>reduced</u> bulletin F **FOX & N " reduced bulletin** F **FOX & N " red** boards. And then there's The Source and Compu- Production Presents ..... Upryte Byter" Serve. Having used them, I feel the under-\$100 The user affectionate sprite Commodore 64 VICmodem is like adding the planet Earth to your driven, mono/multicolor sprites, joystick/keyboard, tape/disk. computer. It significantly expands your personal 20K w/FAST machine language routines. Over 60 commands: sphere of communication. For the majority of MOTATE (any angle of 300), INVERTISIANT, SIM I, SIM people, one-way television and radio, plus and create and edit up to 128 sprites per file. For programming occasional phone call and letter, provide most of etficiencyandFUNI Includes the Game Maker · automatically our long-distance needs. With a nationwide Cassette 529.95 IUS Funds bulletin board, however, you're casually chatting | Disk 534.95 <sup>(U.S. Funds</sup> with dozens of people from all over the country. with dozens of people from all over the country. On CompuServe Citizen's Band radio simulation, On CompuServe Citizen's Band radio simulation, you can talk to people nationwide on such diverse you can talk to people nationwide on such diverse subjects as computers, birth control, and peanut subjects as computers, birth control, and peanut butter. I feel that this is substantially changing our "world concepts," when your next-door neighbor is 2000 miles away. (See the special neighbor is 2000 miles away. (See the special telecomputing issue of COMPUTE!'s Gazette, September 1983.) tember 1983.)

If there's sufficient interest, we'll talk about If there's sufficient interest, we' ll talk about some of the latest developments in telecommuni some of the latest developments in telecommunications, and show how you and your friends can cations, and show how you and your friends can make the most of your modems. make the most of your modems.

# Rumors Rumors

Like rumors? There are some significant new Like rumors? There are some significant new products on the 64 horizon. For the memory-products on the 64 horizon. For the memoryhungry, yes, there is memory expansion for the hungry, yes, there is memory expansion for the Commodore 64. One in particular is worth notice, Commodore 64. One in particular is worth notice, the Monolith from Richvale Telecommunications. the Monolith from Richvale Telecommunications. This not-yet-released cartridge is supposed to add This not-yet-released cartridge is supposed to add

170 COMPUTEI's Gazette November 1983

512K of RAM memory (1/2 megabyte, or 524,288 bytes)! bytes)!

In addition, the Monolith has an on-board In addition, the Monolith has an on-board 68000 co-processor. This is the daddy micro 68000 co-processor. This is the daddy microprocessor of the new high-speed, super-powerful processor of the new high-speed, super~powerful 16-bit chips, and is used in Apple's Lisa. Expect 16-bit chips, and is used in Apple's Lisa. Expect big-system performance. The price? I hear it will be around \$350. be around \$350.

# The Unexploited SID

All of these are text-only adventures. Infocom All of these are text-only adventures. Infocom should be more experimentation with the filters, in sound synthesizer? Not many programmers detective scenarios). Seem to be exploiting its advanced features. There should be more experimentation with the filters, tures are truly essential to really make the SID Gregg Peele's continuing series on 64 sound and music.

> In any case, we're always interested in get ting the utmost from your computer. If you've

Next month, we'll look at more products, Next month, we'll look at more products, including software simulation of 80 columns, **Telecommunicate!** including a software simulation of 80 columns, and various aids for BASIC and machine language programmers. Keep those cards and letters coming from over the Horizon.

> Presents..... Upryte Byter" For the Commodore 64" The user affectionate sprite development program. Menudriven, mono/multicolor sprites, |oyslick/keyboard, lape/disk. 2OKw/FAST machine language routines. Over 60 commands: F ROTATE (any angle 0 - 360), INVERT/OBVERT, SHIFT, SYM-<br>METRY AND/OR REVERSE REVIEW, MOVIE (animation), METRY. AND/OR. REVERSE. REVIEW, MOVIE (animation). Create and edit up to 128 sprites per file. For programming efficiency and FUN! Includes the Game Maker - automatically prepares a base for game development. Cassette \$29.95 Disk \$29.95 (U.S. Funds) P.O. Box 507 Deer Park, Texas 77536 Deer Park, Texas 77 536 (713)473-6723 (713) 473·6723 FOXSOFT"

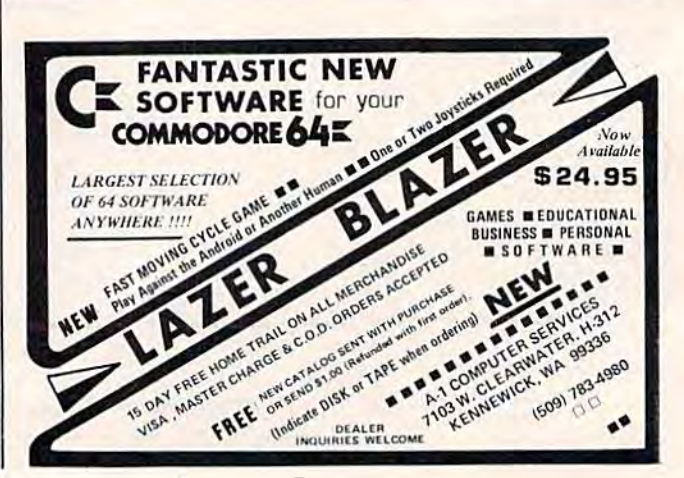

A Division of Foxfire Systems, Inc.

Cwww.commodore.ca

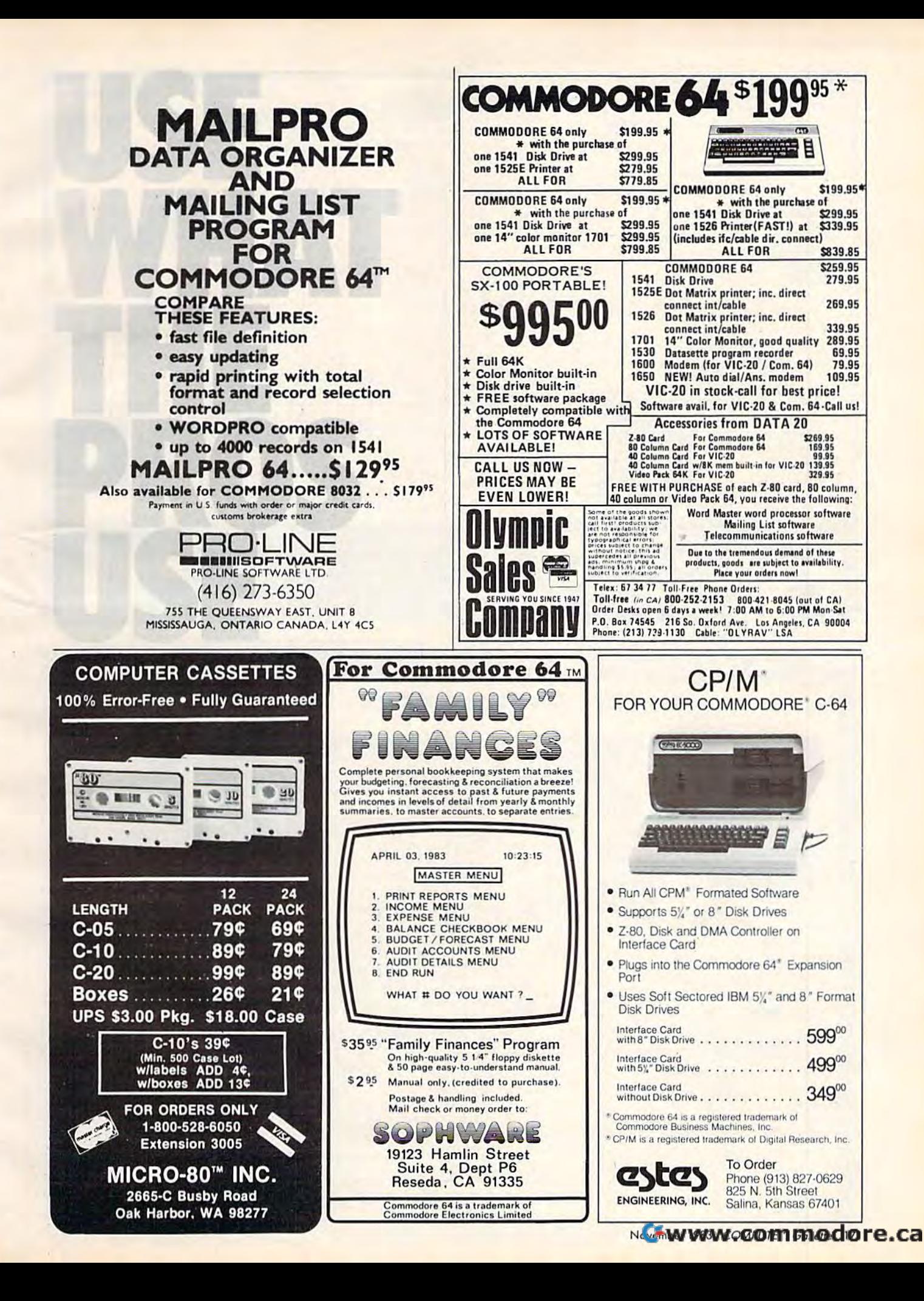

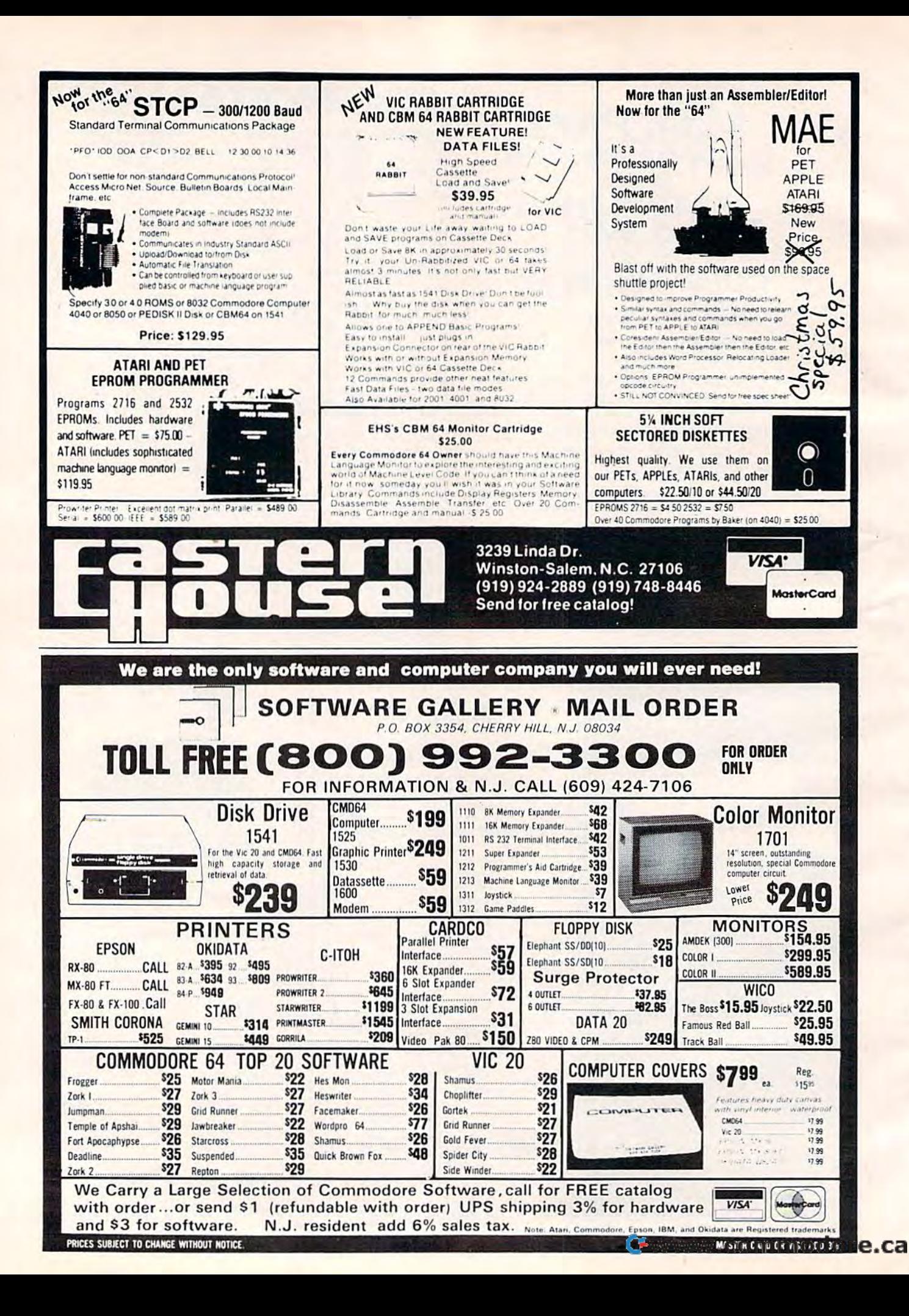

# NEWS&<br>PRODUCTS

# Editor/Assembler Editor/Assembler And World And World Processor for Processor for Commodore 64 Commodore 64

Elcomp has released an Elcernp has released an editor/assembler and word editor/assembler and a word processor for the 64. processor for the 64.

r

/

The editor/assembler, The editor/assembler, Mncrofirc, includes an editor *Mflcrofire,* includes an editor with 24 commands and an with 24 commands and an assembler that can translate 10K of source code in about five of source code in about five seconds. The \$89 program, seconds. The \$89 program, which is available on tape or which is available on tape or disk, has full macro capability disk, has full macro capability and includes a function that allows you to assemble files allows you to assemble files larger than available memory.

Elcomp'sword processor, Elcomp's word processor, Blitztext, is also available on tape or disk for S89. It includes hori or disk for \$89. It includes hOTi· zontal and vertical scrolling, the ability to handle text files up to ability to handle text files up to four disks long, left and right four disks long, left and right margin justification, and for margin justification, and formatted output to any device. matted output to any device. The program can be used with The program can be used with

almost any printer. almost any printer.

Other products available Other products available from Elcomp include: Tricks for from Ekomp include: *Tricks for*  VICs, book of ready-to-run pro *VICs,* a book of ready-to-run programs and tutorials for the grams and tutorials for the  $VIC-20, $9.95; MORE On the 64,$ collection of machine language a collection of machine language subroutines for the Commodore subroutines for the Commodore 64, \$9.95; and The Great Book of 64, \$9.95; and *.The Great Book of*  GAMES, Vol. 1, an explanation *GAMES, Vol.* 1, an explanation of game programming on the of game programming on the Commodore 64, \$9.95. Commodore 64, \$9.95.

Elcomp Publishing, Inc. 53 Redrock Lane Pomona, CA 91766 (714)623-8314 (714) 623-8314

# Data Base, DataBase, Terminal Terminal Program, And Program, And Adventure Game Adventure Game

Arfon Micro has released Arfon Micro has released a handful of new software prod handful of new software products for the VIC-20 and Com ucts for the VIC-20 and Commodore 64. modore 64.

MicroBase is data base and *MicroBase* is a data base and mailing label program for the mailing label program for the

VIC and 64. It allows up to 12 VIC and 64. It allows up to 12 fields per record, 80 characters fields per record, 80 characters per field, and 176 characters per per field, and 176 characters per record. Sorting can be done by record. Sorting can be done by any field. The program is avail any field. The program is available for \$29.95 on tape and able for \$29.95 on tape and \$34.95 on disk. \$34.95 on disk.

Microterm 64 is terminal *Microterm* 64 is a terminal communications program for the communications program for the 64 that allows file transfer under ASCII and Commodore under ASCII and Commodore protocols. It includes the ability protocols. It includes the ability to download incoming files to to download incoming files to disk, tape, or printer, and disk, tape, or printer, and upload and transmit files from upload and transmit files from tape or disk. Microterm 64 is tape or disk. *Microten1l64* is available on tape or disk for available on tape or disk for \$39.95 and \$44.95, respectively. \$39.95 and \$44.95, respectively.

Bailor's Castle is realtime *Baldor's Cnslle* is a realtime graphic adventure game for the graphic adventure game for the VIC. The castle contains more VIC. The castle contains more than 70 rooms on three levels. than 70 rooms on three levels. Nine types of monsters patrol Nine types of monsters patrol the castle. Baldor's Castle is the castle. *Baldor's Castle* is available on cartridge for \$49.95. available on cartridge for \$49.95. Commodore 64 version of the A Commodore 64 ve rsion of the game is planned. It will feature game is planned. It will feature more than 250 rooms on 10 more than 250 rooms on 10 levels and the option of design levels and the option of designing your own castle. ing your own castle.

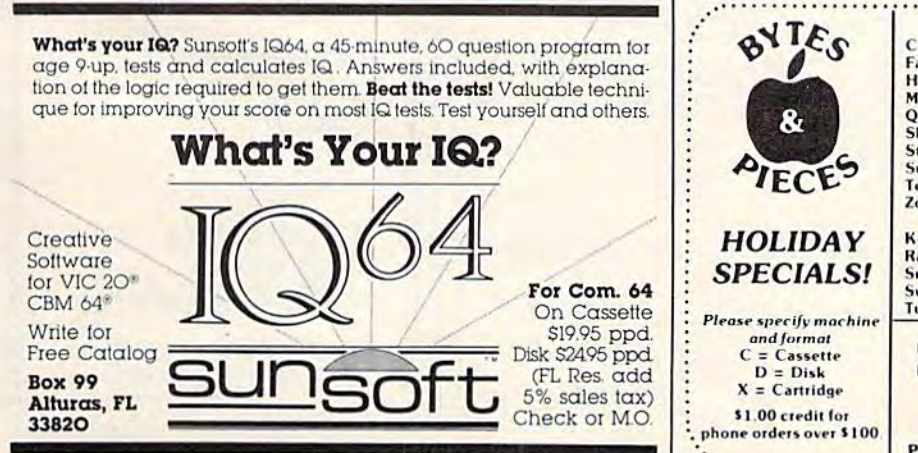

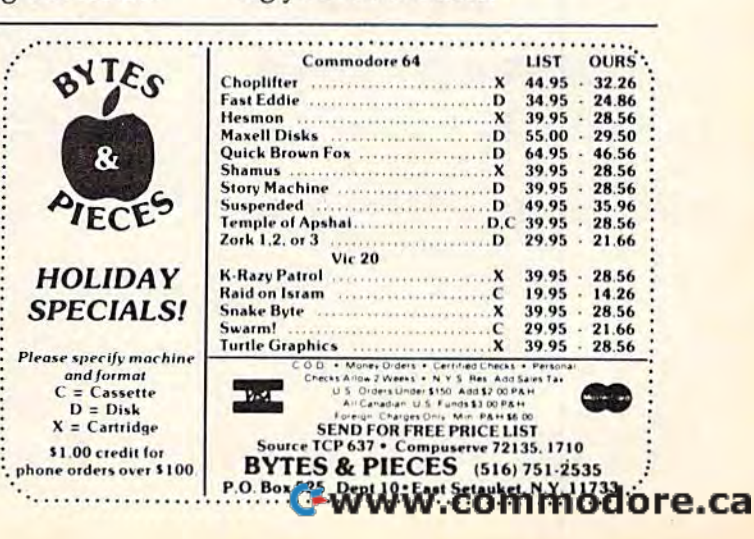

# NEWS&PRODUCTS

Arfou Microelectronics, Inc. *Arfon Microelectronics, Illc.*  111 Rena Drive, Suite C Lafayette, LA 70503 *Lafayetre,* LA 70503 (318) 988-2478 (318) 988-2478

# Computer Math Computer Math For Kids

Integrity Software has intro Integrity Software has introduced a line of programs duced a line of programs designed to teach math concepts designed to teach math concepts to young students. to young students.

Climb Time teaches addition *Climb Time* teaches addition and subtraction to preschool and and subtraction to preschool and kindergarten children through animated visual display. The animated visual display. The program is available for the program is available for the VIC-20 and Commodore 64 for

#### S12.50. \$12.50,

Math Bash is an addition and *Math Basil* is an addition and subtraction drill game for first-subtraction drill game for firstand second-graders. The game, and second-graders. The game, available for \$12.50 for the unex-available for \$12.50 for the unexpanded VIC, has four skill panded VIC, has four skill levels. levels.

Matli Bash II, designed for *Math Bash II,* designed for third- and fourth-graders, in third-and fourth-graders, includes drills on multiplication dud,es drills on multiplication and division. Two skill levels are and division. Two skill levels are available for each drill. The VIC available for each drill. The VIC program sells for \$12.50. program sells for \$12.50.

Chopper for the 64 includes Chopper for the 64 includes addition, subtraction, multipli addition, subtraction, multiplication, and division in one pack cation, and division in one package. Correct answers to math age. Correct answers to math questions free the choppers from questions free the choppers from behind wall. Chopper includes behind a wall. *Chopper* includes

12 play levels, sound, and sprite 12 play levels, sound, and sprite graphics. The program, designed for first through fourth signed for first through fourth grades, sells for \$22.50. grades, sells for \$22.50. Integrity Software *Integrity Software*  Box 29 *Box* 29 Bristol, VT 05443 *Bristol,* IT *05443* 

I

,

•

,

, ,

I

# 8-Slot VIC Expander Expander

Compuscope is producing Compuscope is producing Supermother, which adds 35K 5upermother, which adds 35K of memory to the VIC-20 and of memory to the VIC-20 and provides eight expansion slots.

Supermother includes Supermother includes a system RESET button, a pause

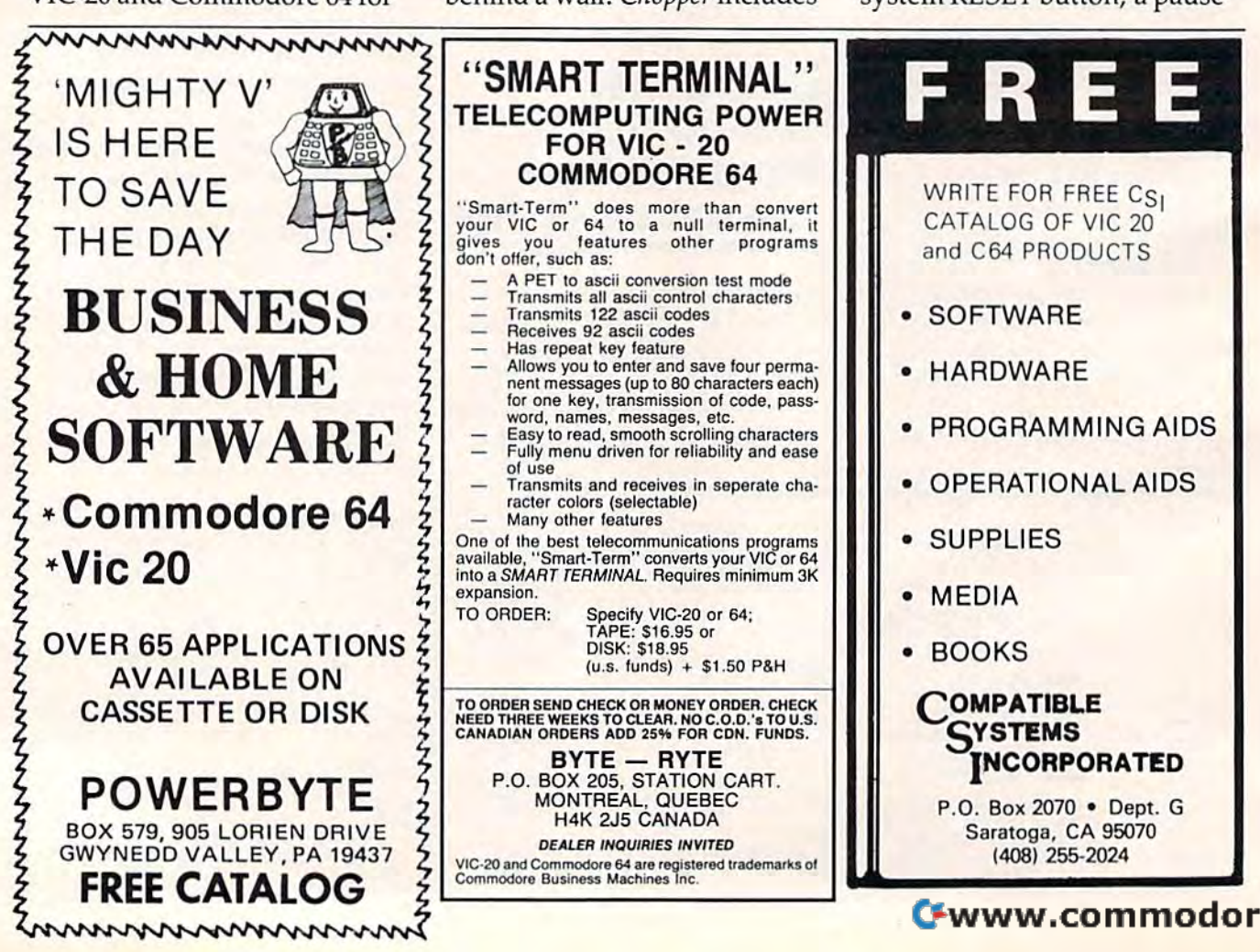

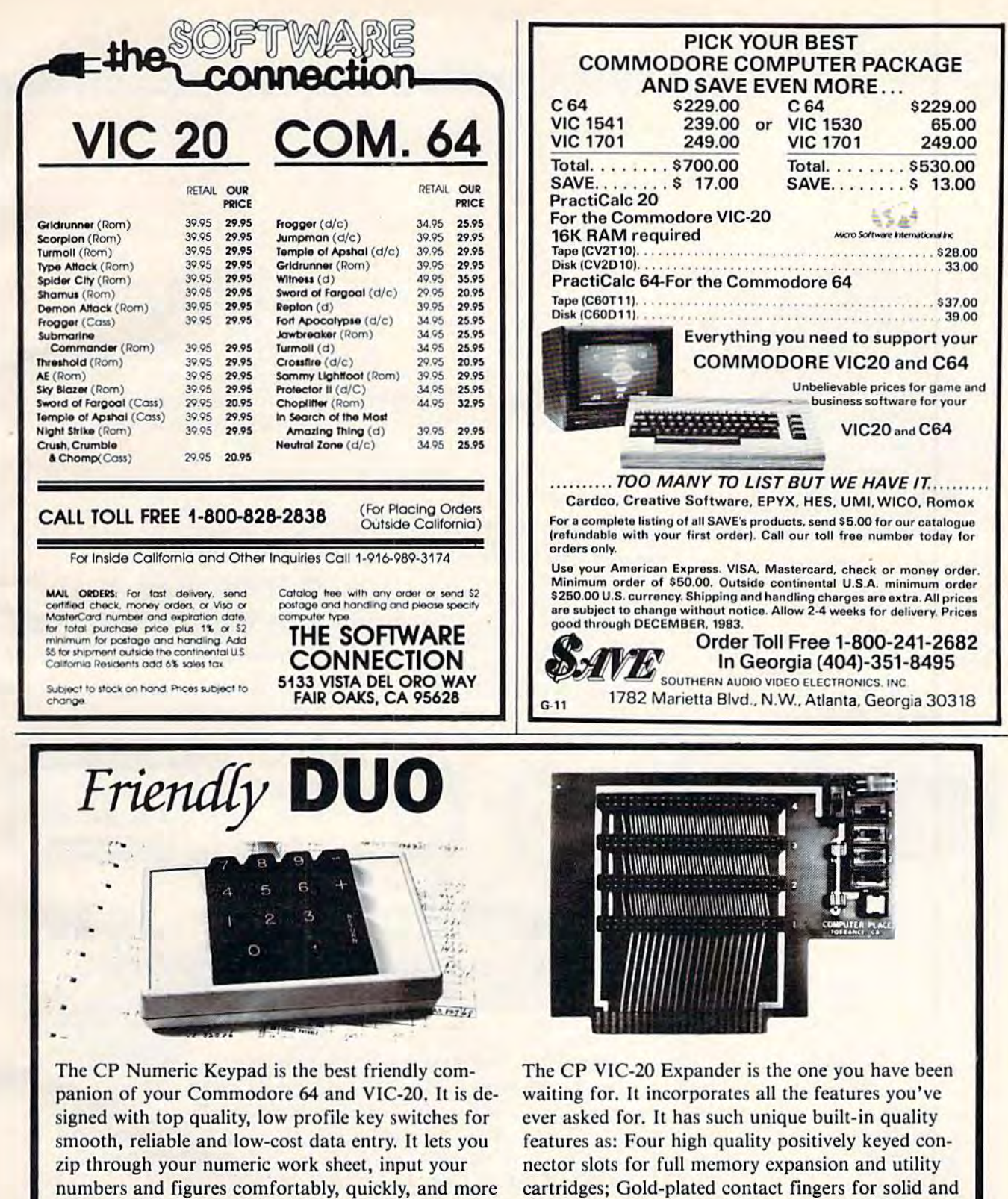

easily than ever before. The keypad easily connects in parallel with the existing keyboard connector. No additional software is required. The setup is simple. The usage is comfortable. And the price is very affordable at only \$69.95.

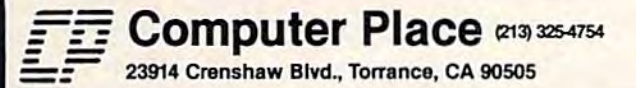

\$54.95. Dealer inquiries welcome. Commodore 64 and VIC-20 are trademarks of Commodore Business Machines, Inc.

long-lasting connection; An on-board RESET button

that allows the restart of the VIC-20 without turning

off the computer; Four individual slot ON-OFF con-

trol switches which are arranged for easy access and

designed with fingertip control rather than pentip; An external power supply hook-up provision with a two-way power source switch; A fuse block for

overload and short protection. It is priced at only

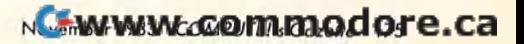

# **NEWS&PRODUCTS**

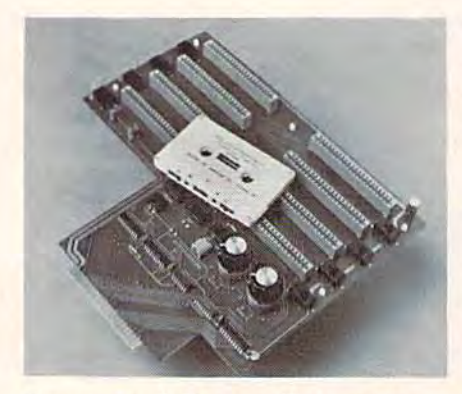

Compuscope's Supermother provides eight expansion slots for the VIC.

button that freezes a program or game in progress, and a replaceable fuse. The board includes a write-protection switch, which, when used with Blocksave soft-

ware (included with the board), allows you to make backup copies of cartridge programs on tape or disk.

The board, which is compatible with most VIC expansion modules, sells for \$129.95.

Compuscope 6400 Signal St. Tillamook, OR 97141

# **VIC-20 Adventure**

MicRo Information Systems has produced an adventure game called Zorlok for the VIC-20.

In the game, you become the great-great-grandson of Zorlok the Wizard. You must enter his

castle, wipe out a plague of monsters, and regain his treasures.

The tape version of the program requires 8K expansion and sells for \$39.95; the disk version requires 16K expansion and sells for \$45.95.

**MicRo Information Systems** P.O. Box 73 Wayne, NJ 07470 (201) 696-3296

# **Intelligent Multiple Interface**

Interpod, an intelligent 6502-based multiple interface,

Cwww.commodore.ca

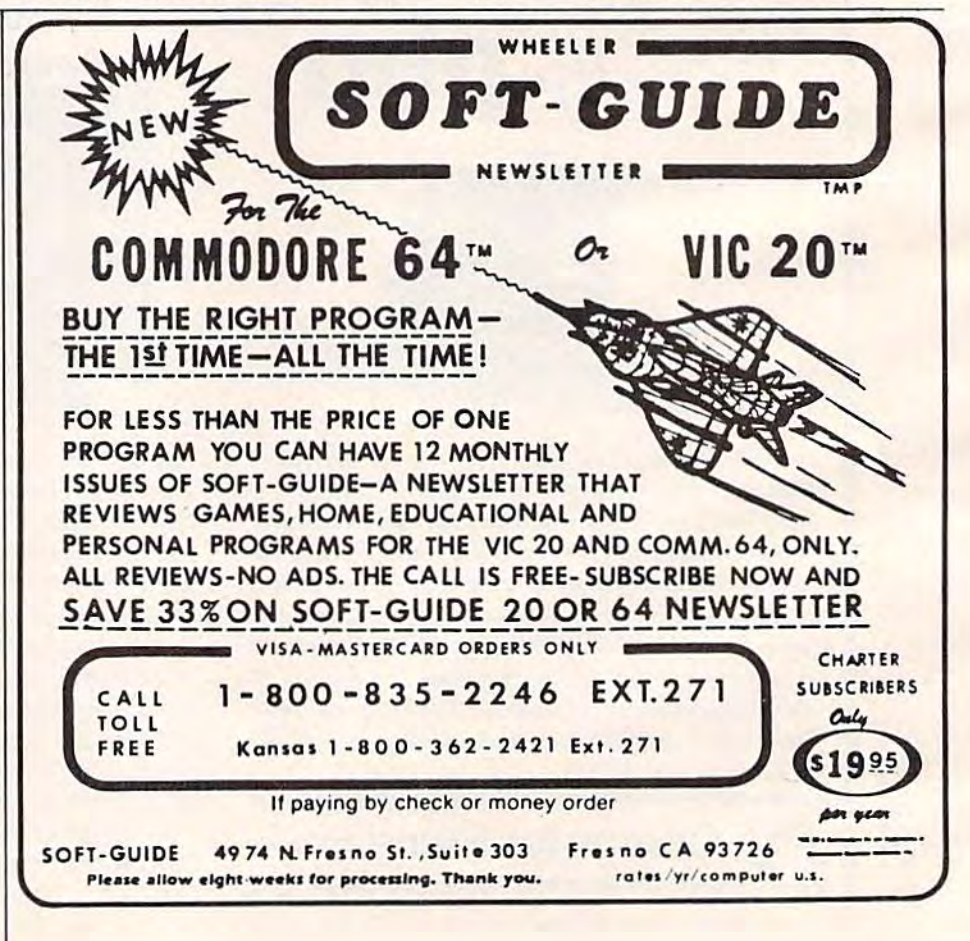

#### **PRICES SLASHED** ON **COMMODORE** 1541 Disk Drive ............ \$249 1701 Monitor .............. \$269 1525 Printer .............. \$239 1530 Datasette ............ \$63 1600 VIC MODEM ......... \$59 VIC Prog. Ref. Guide ......... \$13 C-64 Prog. Ref. Guide ........ \$17 Commodore 64 ............. \$229 VIC-20 Computer ............ \$95 C-64 Logo-cart ............. \$39  $C-64$  Pilot-cart ............. \$39 C-64 PASCAL-D ............ \$59 16-K RAM for VIC .......... \$50 3 slot expansion-VIC ......... \$28 Software 6 pack-VIC .........  $$15$ 8 Games for VIC ............ \$25 2000 **ITEM CATALOG - \$3** Dealers - We distribute major brands.<br>INQUIRIES INVITED. Space **Shuttle Software** BOX 252, CAPE CANAVERAL, FL 32920  $(305)$  459-9116 VIC-20 and Commodore 64 are trademarks of<br>COMMODORE ELECTRONICS, L.T.D.

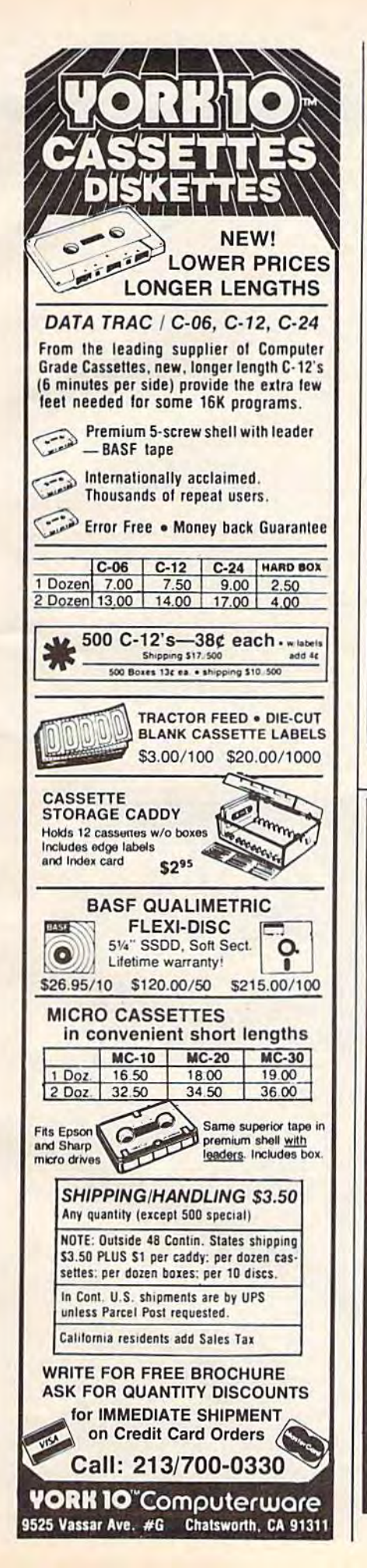

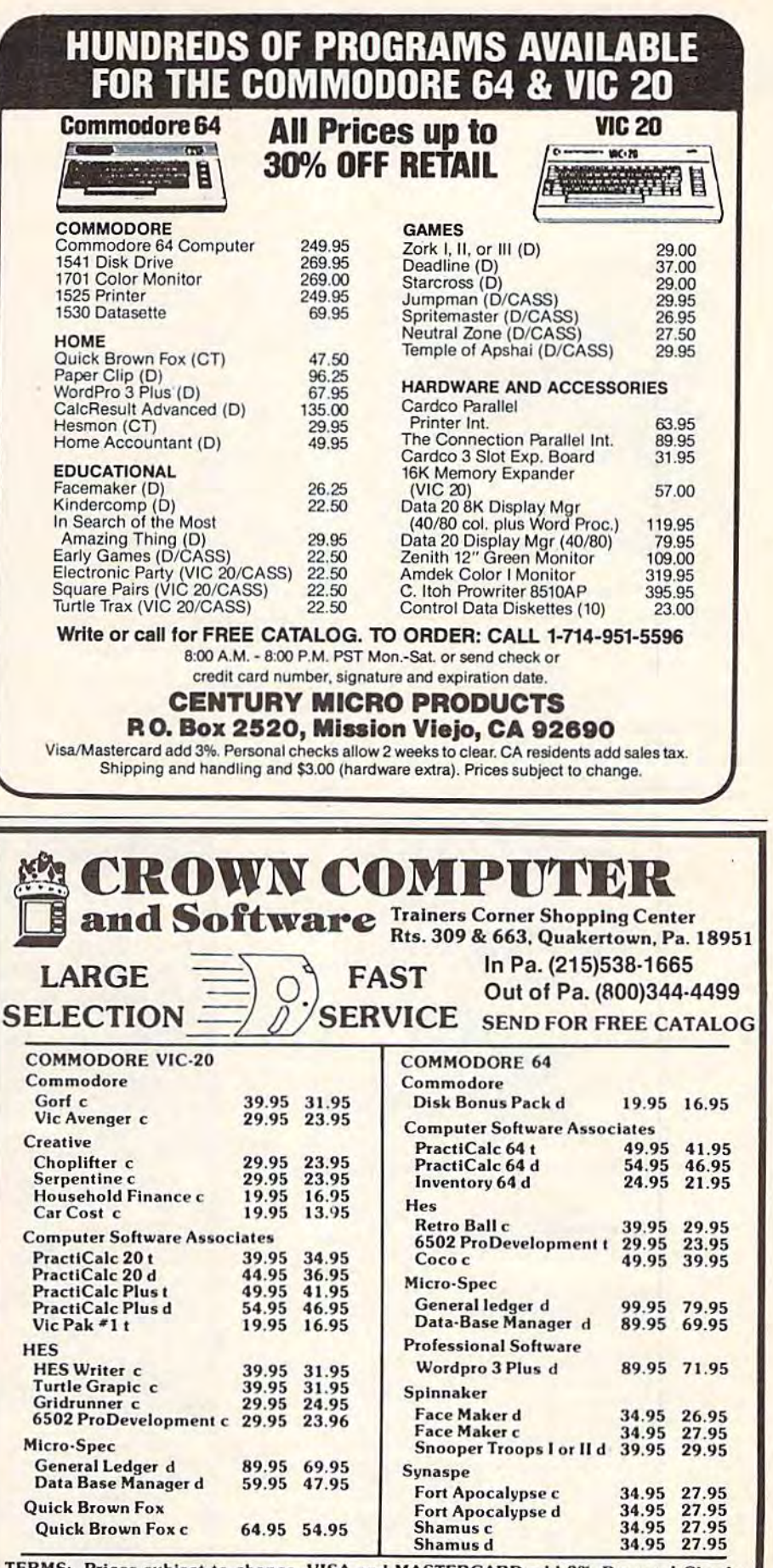

RMS: Prices subject to change. VISA and MASTERCARD add 3%. Personal Checks allow 2 weeks to clear. C.O.D. on Certified Check. PA. Residents add 6% Sales Tax.

Cwww.commodore.ca

# **NEWS&PRODUCTS**

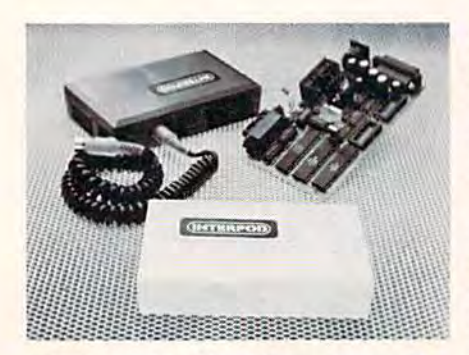

The Interpod, an intelligent freestanding interface for the VIC and 64, uses a 6502 to communicate with all Commodore and RS-232 devices.

gives serial and parallel capabilities to the VIC and 64.

The interface lets the computer communicate with all

**STE** 

**poke** torq

moti

J

Commodore serial IEEE and IEEE-488 devices, as well as RS-232 devices. It is a standalone unit that uses no computer memory.

Up to 30 IEEE devices and any RS-232 modem or printer can be accessed by the system when the Interpod is plugged into the serial port. Through the Interpod, the computer can communicate with voltmeters, plotters, and other peripherals.

The interface is available for \$180.

Limbic Systems, Inc. 1056 Elwell Court Palo Alto, CA 94303  $(415)$  964-8788

**COMPUTE!'s Gazette for Commodore** welcomes announcements of new products for VIC-20 and Commodore 64 computers, especially products aimed at beginning to intermediate users. Please send press releases and photos well in advance to: Tony Roberts, Assistant Managing Editor, COMPUTE!'s Gazette, P.O. Box 5406, Greensboro, NC 27403.

New product releases are selected from submissions for reasons of timeliness, available space, and general interest to our readers. We regret that we are unable to select all new product submissions for publication. Readers should be aware that we present here some edited version of material submitted by vendors and are unable to vouch for its accuracy at time of publication.

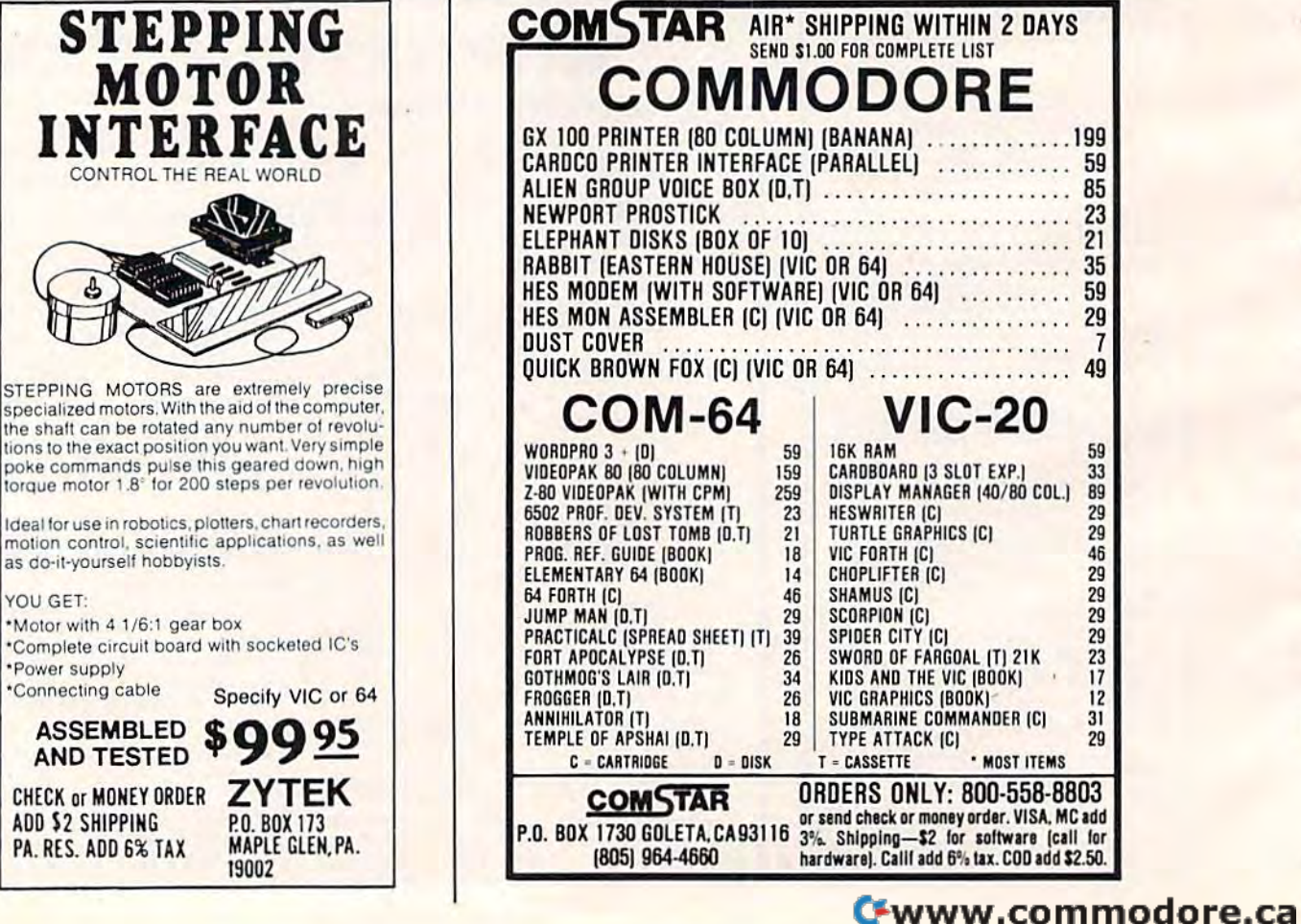

# Bug-Swatter: **Bug-Swatter:**  Modifications And Corrections Modifications And Corrections

• IMPORTANT: We added a POKE to the "Automatic Proofreader" (October 1983) to protect it from being Proofreader" (October 1983) to protect it from being destroyed when you LOAD another program from tape. The POKE does protect the Proofreader, and the Proofreader itself is not affected. However, a quirk in the VIC-20's operating system means that programs the VIC-20's operating system means thai programs typed in with the Proofreader and SAVEd to tape cannot be LOADed properly later. If you LOAD a program SAVEd while you had ihe Proofreader in p rogram SAVEd while you had the I'roofrcildcr in memory, you will get a ?LOAD ERROR message. This applies only to VIC-20 lape SAVEs (disk SAVEs work applies only to VIC·20 tape SAVEs (disk SAVEs work OK, and the quirk was fixed in the Commodore 64). The solution is to use this special LOAD procedure: The solution is to use this special LOAD procedure:

- 1. Turn the power off, then on again. 1. Turn the power off, then on again.
- 2. LOAD the program from lape {disregard the Z. LOAD the program from tape (disregard the ?LOAD ERROR). ?LOAD ERROR).
- 3. Type: POKE 45,PEEK(174):POKE 46,PEEK (175):CLR (175):CLR
- 4. Press RETURN. 4. Press RETURN.

,

,

5. ReSAVE the program to tape. 5. ReSAVE the program to tape.

The program will LOAD just fine in the future. This month, Ihe Proofreader has been updated to This month, the Proofreader has been updated to prevent this problem. The Proofreader also has been improved in other ways. We strongly recommend that you type in the new version of the Proofreader and discard the old one (the new version works on either discard Ihe old one (Ihe new version works on ei ther the VIC or 64 and checks itself for typing errors). the VIC or 64 and checks itself for typing errors). We apologize for any inconvenience this may have caused you. caused you.

Many readers ran into recurring errors when • Many reade rs ran into recurring errors when attempting to run the "Single Drive File Copy" attempting to run the "Single Dri ve File Copy" program that accompanied September's "64 Ex program that accompanied September's "64 Explorer" column. The errors involved numerous plorer" column . The errors involved numerous GOTOs and GOSUBs without corresponding GOTOs and GOSUBs without corresponding target lines. target lines.

Here's what happened: just before the Here's what happened: just before the working version of the program was listed on our working ve rsion of the program was listed on our printer, <sup>28</sup> seemingly needless REM statements printer, 28 seemingly needless REM statements were deleted to save space. Usually, deleting a REM statement does not affect program operation. REM statement does not affect program operation. But in this case the REMs were being used to sep But in this case the REMs were being used to separate blocks of code to make the listing easier to arate blocks of code to make the listing easier to read, and they were targets of the GOTOs and GOSUBs. The program will work if all GOTOs GOSUBs. The program will work if all GOTOs and GOSUBs without target lines are renumbered to branch to the next higher line number. to branch to the next higher line number.

Since this solution would require lots of ed Since this solution would req uire lots of editing, and some references might be missed, we've decided to list all the deleted line numbers. The decided to list all the deleted line numbers. The program can be fixed by adding these lines, and program can be fixed by adding these lines, and by changing the GOTO statement in line 1090

from GOTO 5000 to GOTO 4000.

(By the way, this is good argument for (By the way, this is a good argument for adhering to the principle of never making a REM statement the target of a branch instruction. Many people, when entering listings, routinely omit REMs to save typing and memory.) REMs to save typing and memory.)

Add these lines: 10 REM, 30 REM, 100 REM, 120 REM, 200 REM, 220 REM, 300 REM, 320 REM, 120 REM, 200 REM, 220 REM, 300 REM, 320 REM, 400 REM, 420 REM, 500 REM, 520 REM, 600 REM, 400 REM, 420 REM, 500 REM, 520 REM, 600 REM, 620 REM, 700 REM, 720 REM, S00 REM, 820 REM, 620 REM, 700 REM, 720 REM, 800 REM, 820 REM, 900 REM, 920 REM, 1000 REM, 1020 REM, 2000 REM, 2020 REM, 3000 REM, 3020 REM, 4000 REM, REM, 2020 REM, 3000 REM, 3020 REM, 4000 REM, 4020 REM. 4020 REM.

"TeleTerm 64" (September) works as pub • "TeleTerm 64" (September) works as published. But if you are having problems with uppercase letters appearing as lowercase or vice uppe rcase letters appearing as lowercase or vice versa, try this modification: delete line 124 and re-versa, try this modifica tion: dele te line 124 and reenter the statement as line 95.

In the VIC-20 version of "The Viper" (Au • In the VIC-20 version of "The Viper" (August), omit the colon between THEN and PRINT gust), omit the colon between THEN and PRINT in line 570. in line 570.

• The author of "VIC/64 Mailing List" (August) suggests these changes to correct an infre gust) suggests these changes to correct an infrequent bug in the Examine and Change options:

- 47 A\$="":INPUT" [CLR] WHICH ITEM"; A\$: A=VAL( A?):IFA\$=""ORA<1THEN19 A\$) : IFA\$- ""QRA<l THEN19
- 48 READA\$:IFAS="END"THEN19 48 READA\$:IFAS-"END" THEN19
- 49 IFA\$ <> "XX" THEN48
- 50 READAS: IFA <> VAL(A\$) THEN48

If you are using "VIC/64 Mailing List" with adhesive mailing labels spaced one inch apart, adhesive mailing labels spaced one inch apart, the author suggests these changes for proper spacing: spacing:

- 95 N2\$=LEFTS(B\$,X):N1S=RIGHT\$(B\$,LEN(BS)- 95 N2\$-LEFT\$(B\$ , X):N1\$- RIGHT\$(B\$,LEN(B\$ ) X) xl
- 101 READA:GOSUB92:GOSUB102:GOTO99 101 READA:G05UB92 : G05UB102:GOT099
- 104 PRINT#1, CHR\$(10)CHR\$(10): RETURN
- 114 IFZ=4THEN120 114 IFZ=4THEN120
- 116 PRINT#1, CHR\$ (10) CHR\$ (10) "ITEM"; A: GOSU B92 892
- 120 GOSUB92:GOSUB102:CLOSE1:GOTO60 120 GOSUB92:GOSUB10 2 :CLOSE1 : GOT060

Also, in case the instructions for modifying Also, in case the instructions for modifying the program for tape were unclear, here is the the program for tape were unclear, here is the line to change: line to change:

55 PRINT"lCLR}":SAVE R\$,1:END 55 PRINT"{ CLR}" : SAVE R\$,l:END

We appreciate receiving both corrections and We appreciate receiving both corrections and modifications from readers. Please address them modifications from readers. Please address them to: to:

Bug-Swatter *Bug-Swattcr*  c/o COMPUTE!'s Gazette P.O. Box5406 *P. O. Box 5406*  Greensboro, NC 27403 *Cn·clIsIHJro, NC 27403* •

# How To Type In **How To Type In**  COMPUTE!\* Gazette Programs **COMPUTEt's Gazette Programs**

Many of the programs which are listed in COM-PUTEI's Gazette contain special control characters *PUT£!'s Gazelle* contain special control chara cters (cursor control, color keys, inverse video, etc.). (cursor control. color keys, inverse video, etc.). To make it easy to know exactly what to type when To make it easy to know exactly what to type when entering one of these programs into your com entering one of these programs into your computer, we have established the following listing conventions. conventions.

Generally, any VIC-20 or Commodore 64 Genera lly, any VIC-20 or Commodore 64 program listings will contain bracketed words program listings will contnin bracketed words which spell out any special characters: {DOWN} would mean to press the cursor down key. {5 would mean to press the cursor down key. {S SPACES} would mean to press the space bar five SPACES } would mean to press the space bar five times. times.

To indicate that key should be shifted (hold To indicate that a key should be *shifted* (hold down the SHIFT key while pressing the other down the SHIFT key while pressing the olher key), the key would be underlined in our listings. key), the key wou ld be underlined in our listings. For example, S would mean to type the S key while holding the shift key. This would appear on your screen as a "heart" symbol. If you find on your sc reen as a " hea rt" symbol. If you find an underlined key enclosed in braces (e.g., {10 an underlined key enclosed in braces (e.g., {1O N.}), you should type the key as many times as N }), you should type the key as many times as indicated (in our example, you would enter ten shifted N's). shifted N's).

If a key is enclosed in special brackets,  $\{A\}$ , you should hold down the Commodore key while you sho uld hold down the *COlllmodore key* while pressing the key inside the special brackets. (The pressing the key inside the special brackets. (The Commodore key is the key in the lower left corner Commodore key is the key in the lower left corner of the keyboard.) Again, if the key is preceded by a number, you should press the key as many times as necessary. as necessary.

Rarely, you'll see a solitary letter of the alphabet enclosed in braces. These characters can phabet enclosed in braces. These charactcrs can be entered on the Commodore 64 by holding down be entered on the Commodore 64 by holding down

the CTRL key while typing the letter in the braces. the CTRL key while typing the letter in the braces. For example, {A} would indicate that you should FQr example, {A} \vould indicate that you should press CTRL-A. You should never have to enter press CTRL-A. You should never have to entcr such character on the VIC-20, but if you do, you such a character on the VIC-20, but if you do, you would have to leave the quote mode (press RE wou ld have to leave the quote mode (press RE-TURN and cursor back up to the position where TURN and cursor back up to the position where the control character should go), press CTRL-9 the control character should go). press crRL-9 (RVS ON), the letter in braces, and then CTRL-0 (RVS ON). the letter in braces, and then CTRL-O (RVS OFF). (RVS OFF).

About the quote mode: you know that you can About the *qllole mode:* you know that you can move the cursor around the screen with the CRSR move the cursor around the screen with the CRSR keys. Sometimes a programmer will want to move the cursor under program control. That's why you see all the {LEFT}'s, {HOME}'s, and {BLU}'s in our programs. The only way the computer can tell the difference between direct and puler can tell the difference between direct and programmed cursor control is the quote mode. programmed cursor control is the quote mode.

Once you press the quote (the double quote, SH1FT-2), you are in the quote mode. If you type SHI FT-2), you are in the quote mode. If you type something and then try to change it by moving something and then try to change it by moving the cursor left, you'll only get a bunch of reversevideo lines. These are the symbols for cursor left. video lines. These are the symbols for cursor left. The only editing key that isn't programmable is The o nly editing key that isn't programmable is the DEL key; you can still use DEL to back up and the DEL key; you can still use DEL to back up and edit the line. Once you type another quote, you are out of quote mode. are out of quote mode.

You also go into quote mode when you IN-You also go into quote mode when you IN-SerT spaces into a line. In any case, the easiest way to get out of quote mode is to just press RE way to get oul of q uote mode is to just press RE-TURN. You'll then be out of quote mode and you TURN. You'll then be out of quote mode and you can cursor up to the mistyped line and fix it. can cursor up to the mistyped line and fix it.

Use the following table when entering cursor Usc the following table when entering cursor and color control keys: and color control keys:

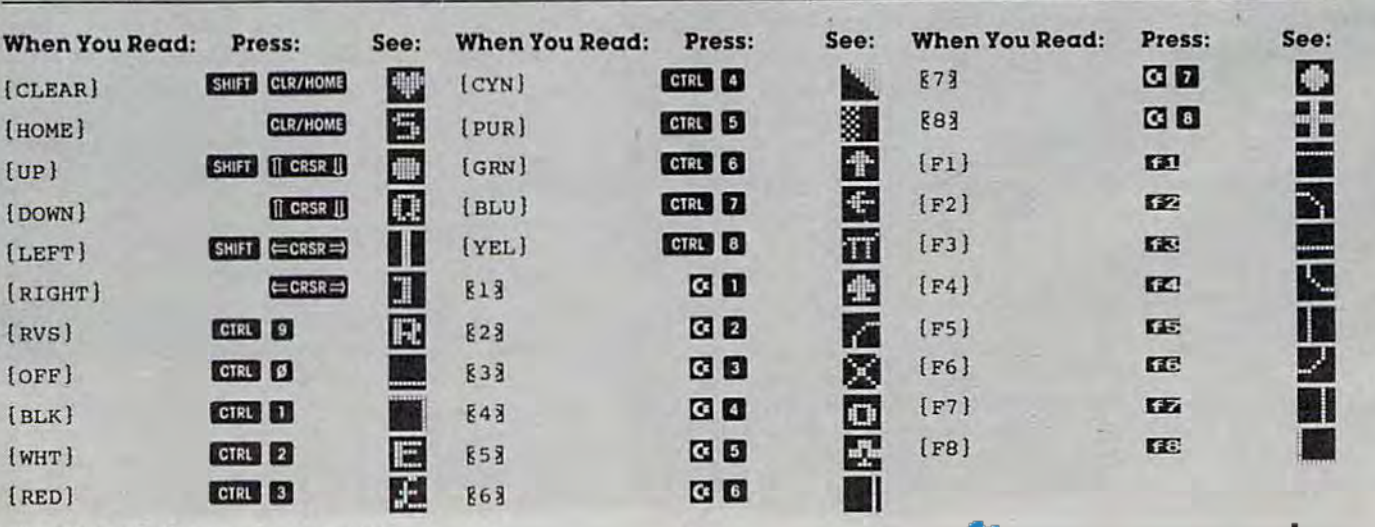

180 COMPUTE!'s Gazette November 1983

# Beginner's Guide **A Beginner's Guide**  To Typing In Programs **To Typing In Programs**

# **What Is A Program?**

i

A computer cannot perform any task by itself. Like car without gas, computer has potential, Like a car without gas, a computer has *potential.*  but without program, it isn't going anywhere. but without a program, it isn't going anywhere. Most of the programs published in COMPUTE!'s Gazette for Commodore are written in computer *Gazette* for Commodore are written in a computer language called BASIC. BASIC is easy to learn language called BASIC. BASIC is easy to learn and is built into all VIC-20s and Commodore 64s.

# BASIC Programs BASIC Programs

Each month, *COMPUTE!'s Gazette* for Commodore publishes programs for bolh the VIC and 64. To publishes programs for both the VIC and 64. To start out, type in only programs written for your start out, type in only programs written for your machine, e.g., "VIC Version" if you have a VIC-20. Later, when you gain experience with your computer's BASIC, you can try typing in and converting puter's BASIC, you can try ty ping in and converting certain programs from another computer to yours. cerlain programs from another computer to yours.

Computers can be picky. Unlike the English Computers can be picky. Unlike the English language, which is full of ambiguities, BASIC usu language, which is fun of ambiguities, BASIC usu· ally has only one "right way" of stating something. ally has only one "right way" of sta ting something. Every letter, character, or number is significant Every leiter, character, or number is significant. A common mistake is substituting a letter such as "O" for the numeral "0", a lowercase "I" for the numeral "1", or an uppercase "B" for the numeral "8". Also, you must enter all punctuation such as colons and commas just as they appear in the colons and commas just as they appear in the magazine. Spacing can be important. To be safe, magazine. Spacing can be important. To be sa fe, type in the listings exactly as they appear. type in the listings *exactly* as they appear.

# Brackets And Special Characters Brackets And Special Characters

The exception to this typing rule is when you see the curved bracket, such as "{DOWN}". Anything within a set of brackets is a special character or characters that cannot easily be listed on a printer. When you come across such a special statement, refer to "How To Type In COMPUTEI's ment, refer to " How To Ty pe In *COMPUTEt's*  G*azette* Programs."

# About DATA Statements About DATA Statements

Some programs contain a section or sections of DATA statements. These lines provide information needed by the program. Some DATA statements needed by the program. Some DATA statements contain actual programs (called machine language); contain actual programs (ca lled machine language); others contain graphics codes. These lines are especially sensitive to errors. cially sensitive to errors.

If a single number in any one DATA statement is mistyped, your machine could "lock up," or is mistyped, your machine could " lock up," or "crash." The keyboard and STOP key may seem "crash." The keyboard and STOP key may seem "dead," and the screen may go blank. Don't panic no damage is done. To regain control, you have - no damage is done. To regain control, you ha ve

to turn off your computer, then turn it back on. to turn off your computer, then tum it back on. This will erase whatever program was in memory, so always SAVE a copy of your program before you RUN it. If your computer crashes, you can LOAD the program and look for your mistake. program and look for your mistake.

Sometimes a mistyped DATA statement will cause an error message when the program is RUN. The error message may refer to the program line that READs the data. The error is still in the DATA statements, though.

# Get To Know Your Machine Get To Know Your Machine

You should familiarize yourself with your com You should familiarize yourself with your computer before attempting to type in a program. Learn the statements you use to store and retrieve programs from tape or disk. You'll want to save a copy of your program, so that you won't have to type it in every time you want to use it. Learn to use your machine's editing functions. How do you change a line if you made a mistake? You can always retype the line, but you at least need to know how to backspace. Do you know how to enter inverse video, lowercase, and control characters? It's all explained in your computer's manuals. manuals.

# Quick Review A Quick Review

1) Type in the program a line at a time, in order. Press RETURN at the end of each line. Use backspace or the back arrow to correct mistakes.

2) Check the line you've typed against the line in 2) Check the line you've ty ped aga inst the line in the magazine. You can check the entire program the magazine. You can check the entire program again if you get an error when you RUN the program. program.

3) Make sure you've entered statements in brackets as the appropriate control key (see "How To Type *COMPUTE!'s Gazette* Programs'' elsewhere in the magazine.)<br> $\begin{bmatrix} W & -\frac{1}{2} & -\frac{1}{2} & -\frac{1}{2} \\ \frac{1}{2} & -\frac{1}{2} & -\frac{1}{2} & -\frac{1}{2} \\ \frac{1}{2} & -\frac{1}{2} & -\frac{1}{2} & -\frac{1}{2} \end{bmatrix}$ 

We regret that we are not able hi respond to individual *We regret tlmt we nrt' IIot nble* I(J *rt'SIKJ/la* ttl *illdi.,itillnl*  inquiries about programs, products, or services appearing in COMPUTE!'s Gazette for Commodore due to increasing publication activity. On those infrequent occasions when a published program contains a typo, the correction will appear in the magazine,  $u$ sually *within eight weeks. If you have specific* questions about items or programs which you've seen in COMPUTE!'s Gazette for Commodore, please send them to Gazette Feedback, P.O. Box 5406, Greensboro, NC 27403.

November 1983 COMPUTE!'s Gazette 181

# Chicken Little **Chicken Litlle**

(Article on page 64.)

#### BEFORE TYPING... BEFORE TYPING ...

Before typing in programs, please refer to "How To Type COMPUTE!'s Gazette Programs," "A Beginner's Guide To Typing In Programs," and Beginner's Gu ide To Typing [n Programs," and "The Automatic Proofreader" that appear before "The Automatic Proofreader" thai ap pear before the Program Listings.

#### Program 1: VIC Version, Instructions And Character Set

0 IF PEEK(7344)=PEEK(7344+25600)THEN4 :rem 23 :rem 23 POKE52,28:POKE56,28:CLR:FORT=7168TO7679 1 POKE52 , 28:POKE56,28:CLR: FORT=7168T07679 ;POKET,PEEK(T+25600):NEXT :rem 62 : POKET , PEEK{T+25600) : NEXT : rem 62 PRINTCHR\$(147) jrem 175 4 PRINTCHR\$(l47) :rem 175 GOSUB10000:GOSUB6000 :rem 3B 5 GOSUB10000: GOSUB6000 : rem 38 30 PRINT: PRINT" PLEASE WAIT FOR THE {3 SPACESiGAME TO LOAD." :rem 189 (3 SPAC£S}GAME TO LOAD." : rem 189 40 POKE198,5:POKE631,78:POKE632,69:POKE63 40 POKE198,5:POKE631.78 : POKE632,69 : POKE63 3,87:POKE634,13:P0KE6 5,131:END 3.B7 : POKE634,13:POKE635,lJl : END :rem 226 : rem 226 6000 PRINTCHR\$(147); SPC(4); CHR\$(18); "CHIC KEN LITTLE"; CHR\$(146) :rem 71 7000 PRINT:PRINT"YQU PLAY THE PART OF 7000 PRINT: PRINT"yOU PLAY THE PART OF [2 SPACES}CHICKEN LITTLE." :rem 48 I 2 SPACES} CHICKEN LITTLE." : rem 48 7001 PRINT : : rem 85 7010 PRINT"YOU CAN MOVE IN THE{3 SPACESjB 7010 OTTOM QUARTER OF THE SCREEN." OTTOM QUARTER OF THE SCREEN ." :rem 116 : rem 116 7011 PRINT :rem 86 7020 PRINT"PIECES OF SKY (BLOWN[2 SPACES] RANDOMLY BY THE WIND)(2 SPACES}PALL RANDOMLY BY THE WIND){2 SPACES}FALL [SPACE)DOWN AT YOU." :rem 221 ISPACE}OOWN AT YOU." :rem 221 7030 PRINT:PRINT"TO SCORE POINTS, TOSS RO <sup>0</sup> QW=4:POKE7678,4:POKE7675,9 :rem 149 7031 PRINT"PIECES OF SKY WITH THE SPACEBA 2 POKE7679,3:TY\$=":3" :rem 150 R." :rem 109 R." : rem 109 7040 PRINT:PRINT"YOU CAN ALSO HIT NON- FA 7040 PRINT : PRINT "yOU CAN ALSO HIT NON- FA LLING PIECES." :rem 66 7050 PRINT: PRINTCHR\$(18); "HIT A KEY TO CO NTINUE";CHR\$<146) :rem 153 NTINUE";CHR\$(146) :rem 153 7055 GETA\$: IFA\$=""THEN7055 : rem 197 7056 PRINTCHR\$(147) :rem 77 7056 PRINTCHR\$ ( 147) : rem 77 7060 PRINT"KEYS I,J,K AND M MOVE UP,LEFT, 7060 PRINT" KEYS I,J,K AND M MOVE UP , LEFT, RIGHT AND DOWNRESPECTIVELY.":PRINT RIGHT AND OOWNRESPECTIVELY." : PRINT :rem 172 :rem 172 7080 PRINT"YOUR SCORE AND THE [4 SPACES ] NU MBER OF REMAINING{3 SPACESJCHICKENS MBER OF REMAINING{3 SPAC£S}CHICKENS (SPACE)ARE SHOWN AT THE TOp.":rem 93 ISPACE]ARE SHOWN AT THE TOp . ":rem 93 7090 PRINT:PRINT"YOU GET 50 POINTS FOR HI 7090 PRINT : PRINT"yOU GET 50 POINTS FOR HI TTING FALLING SKY, " :rem 165 7100 PRINT"AND 10 POINTS FOR[5 SPACES] OTH ERS-" :rem 148 ERS." : rem 148 7690 PRINT:PRINTCHR\$(18);"HIT A KEY TO CO 7690 PRINT: PRINTCHR\$ (18) *t* "HIT A KEY TO CO NTINUE";CHR?(146) :rem 163 NTINUE";CHR\$(l46) :rem 163 7700 GETA\$: IFA\$=""THEN7700 :rem 191 7701 PRINTCHR\$(147) :rem 74 7701 PRINTCHR\$(l47) :rem 74 7702 PRINT"EACH TIME YOU CLEAR(3 SPACESiT 7702 PRINT"EACH TIME YOU CLEAR{3 SPACES]T HE SCREEN AND ADVANCE TO THE NEXT LE HE SCREEN AND ADVANCE TO THE NEXT LE VEL," :rem 18 VEL, " : rem 18 7703 PRINT"THE PIECES OF SKY FALL FASTER. 7703 PRINT"THE PIECES OF SKY FALL FASTER . :rem 218 :rem 218 7704 PRINT: PRINTCHR\$ (18); : rem 28 7705 PRINT"IF MORE THAN EIGHT[4 SPACESjPI 7705 PRINT" IF MORE THAN ErGHT{4 SPACESJPI PRINT : rem 85 PRINT"YOU CAN MOVE IN THE [3 SPACES ] B : rem 86

ECES OF SKY HIT THE GROUND, THE GAME ECES or SKY HIT THE GROUND, THE GAME IS[3 SPACES]OVER." :rem 9 7711 PRINT:PRINT:PRINT:PRINT:PRINT 7711 PRINT:PRINT;PRINT:PRINT : PRINT :rem 121 ;rem 121 7720 FORT=1TO25:PRINTCHR\$(145);SPC(4);CHR 5(18);"GOOD LUCK I":FORP=1TO150:NEXTP \$(18);"GOOD LUCKI":FORP""lT0150 : NEXTP :rem 171 :rem 171 7730 PRINTCHR\$(145);SPC(4);"GOOD LUCK1":F 7730 PRINTCHR\$(145);SPC( 4);"GOOO LUCKI " ;F ORP=1TO150:NEXTP:NEXTT :rem 150 7740 PRINTCHRS(147) :rem 77 7740 PRINTCHR\$(147) : rem 77 9180 RETURN :rem 178 9180 RETURN :rem 178 10000 READA:IFA<0THENRETURN :rem 211 10000 READA: IFA<0THENRETURN ; rem 211 10010 FORI=ATOA+7:READJ:POKEI,J:NEXT l0010 FORIRATOA+7;READJ : POKEI,J : NEXT :rem 39 :rem 39 10020 GOTO 10000 : rem 29 10031 DATA 7168,48,44,100,131,129,195,36, 10031 DATA 7168 ,48,44,100,131,129,195,36 , 24 :rem 73 :rem 73 10041 DATA 7176,12,18,233,33,241,14,9,16 10041 DATA 7176,12,18,233,33,241,14,9,16 :rem 171 ; rem 171 10050 DATA 7184,0,0,28,34,36,24,0,0<mark>0</mark> :rem 164 :rem 164 10060 DATA 7200,36,227,1,0,0,195,65,82 10060 DATA 7200 , 36,227,1,O , O,195,65 , 82 :rem 67 : rem 67 10070 DATA 7216,0,0,0,0,0,1,3,133 :rem 45 10070 DATA 7216,O,O,O , O, O,1,3 , 133 :rem 45 10080 DATA 7224,16,8,4,2,1,0,0,1 :rem 9 10090 DATA7248,121,1,1,2,252,68,130,1 :rem 61 : r em 61 10100 DATA 7264,1,1,6,4,10,5,2,1 :rem 4 10110 DATA 7272,192,48,8,12,9,58,228,8 10110 DATA 7272,192,48 , 8,12 , 9 , 58,228 , 8 :rem 92 : rem 92 10120 DATA 7296,41,42,60,72,164,135,68,56 10120 DATA 7296,41,42,60,72,164 , 135,68 , 56 :rem 237 ;rem 237 10130 DATA 7304, 252, 2, 1, 1, 1, 253, 3, 1 :rem 153 : rem 153 19999 DATA -1 :rem 141 19999 DATA -1 24 :rem 29 : rem 141

## Program 2: Program 2: VIC Version, Main Program **VIC VersionJ M a in Program**

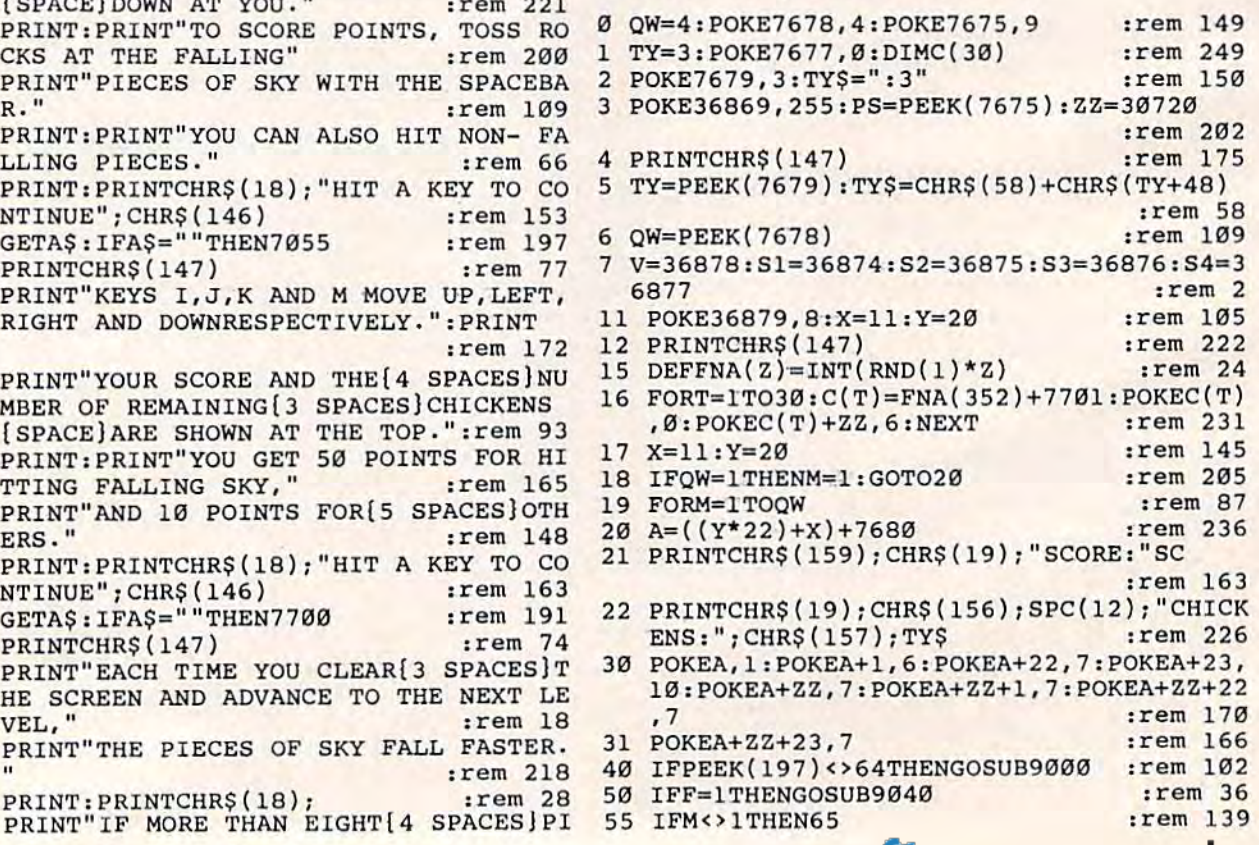

#### Gwww.commodore.ca

;

56 IFR1=1THENGOSUB2170 :rem 100 57 IFR=31THEN7000 :rem 228  $60$ IFR1=ØTHENGOSUB216Ø :rem 93 65 IFQW=1THENGOTO18 :rem 225 2000 NEXTM: GOTO18  $:$ rem 42 2160 R=R+1:IF R=31THEN7000 :rem 184 2162 R1=1:IFC(R)=ØORPEEK(C(R))=32THEN2160 :rem 111 2165  $Q=C(R):QQ=6$ :rem 145 2166 IFQ1<>ØTHENQ1=32:QQ=0 2170 POKEQ, Q1: POKEQ+ZZ, QQ: Q=Q+22+FNA(3)-1 : IFQ=AORQ=A+1ORQ=A+22ORQ=A+23THENGOT  $03100$ :rem 120 2171  $Q1 = PEEK(Q)$ :rem 81 2180 POKEQ, Ø: POKEQ+ZZ, 6 :rem 162 2190 IFQ>8185THENR1=0:POKEQ, 32:POKEQ+ZZ, 0 :  $C(R) = 0$  :  $DE = DE + 1$ :rem 145 2195 IFQ=BTHENPOKEQ, 4: POKEQ+ZZ, 2 :rem 54 2196 IFDE=PSTHEN9200 :rem 196 2200 IFQ=BTHENFORT=170TO255:POKEV, 15:POKE S4, T: POKES2, T: POKES1, T: POKES3, T: NEXT : POKEQ, 32 :rem 112 2201 IFQ=BTHENPOKEQ+ZZ,0  $:rem 14$ 2202 POKEV, Ø: POKES4, Ø: POKES1, Ø: POKES3, Ø: P OKES2,0 :rem 209 2210 IFQ=BTHENSC=SC+50:C(R)=0:R1=0:F=0 :rem 240 2222 RETURN :rem 168 3100 POKEA, 12: POKEA+1, 13: POKEA+22, 16: POKE<br>A+23, 17: POKEA+22, 7: POKEA+22+1, 7: POKE  $A+ZZ+22,7$ :rem 162 3101 POKEA+ZZ+23,7 :rem 7 3102 POKEV, 15: POKES2, 158: FORT=1TO600: NEXT :POKES2, Ø:FORT=1TO60:NEXT :rem 217 3103 POKEV, 15: POKES2, 158: FORT=1TO300: NEXT  $:$  POKES2,  $\varnothing$ : FORT=1TO6 $\varnothing$ : NEXT :rem 215 3104 POKEV, 15: POKES2, 181: FORT=1TO1050: NEX T:POKES2, Ø:FORT=1TO60:NEXT :rem 7 3105 POKEV, Ø: POKES1, Ø: POKES2, Ø  $:rem 61$ 3200 TY=TY-1: IFTY=0THEN9200 :rem 151 3201 TY\$=CHR\$(58)+CHR\$(TY+48) :rem 84  $3203$  R1=0 :rem 184 3210 IFTY<>ØTHENF=0:POKEB, 32:POKEA, 32:POK EA+1, 32: POKEA+22, 32: POKEA+23, 32 :rem 49 3220 IFTY<>ØTHENPOKEB+ZZ, Ø: POKEA+ZZ, Ø: POK EA+1+ZZ, Ø: POKEA+22+ZZ, Ø: POKEA+23+ZZ,  $0:GOTO17$ :rem 114 7000 PRINTCHR\$(147): PRINT: PRINT: PRINT: PRI NT: PRINT: PRINT: PRINT :rem 179 7001 POKE36869, 240: FORT=1TO6: POKEV, 15: POK ES2,239 :rem 142 7002 PRINTCHR\$(5); CHR\$(145); SPC(4); CHR\$(1 8); :rem 219 7003 PRINT"NEXT LEVEL": FORP=1TO150:NEXT: P OKES2,0 :rem 45 7005 PRINTCHR\$(145); SPC(4); "NEXT LEVEL": F ORP=1TO150:NEXTP:NEXTT :rem 207 7006 POKE36869, 255: PRINTCHR\$(5)  $:rem$  34 7007 IFOW=1THENOW=2 :rem 185 7010 R=0:POKE7679, TY: QW=QW-1:POKE7678, QW :rem 228 7011 IFPS=1THEN7020  $irem 97$ 7012 PS=PS-1 :rem 171 7020 R=0:DE=0:GOTO3 :rem 94 9000 J=PEEK(197): POKEA, 32: POKEA+1, 32: POKE A+22, 32: POKEA+23, 32 :rem 206 9001 POKEA+ZZ, Ø: POKEA+ZZ+1, Ø: POKEA+ZZ+22,  $0:$  POKEA+23+ZZ, Ø :rem 159 9003 IFF=1THEN9010  $r$  and  $R$ 9005 IFJ=32THENF=1:B=A-22:FORT=1TO20:POKE

:rem 106 9010 IFJ=44THENX=X+1 :rem 192 9011 IFJ=20THENX=X-1 :rem 189 9015 IFX>21THENX=20 :rem 125 9016 IFX<0THENX=0 :rem 23 9020 IFJ=36THENY=Y+1 :rem 196 9021 IFJ=12THENY=Y-1 :rem 193 9025 IFY>21THENY=21 :rem 129 :rem 38 9026 IFY<17THENY=17 :rem 138 9030 RETURN :rem 172 9040 POKEB, 2: POKEB+ZZ, 4 :rem 134 9050 POKEB, 32: POKEB+ZZ, 0: B=B-22 :rem 66 9070 IFB<7680THENF=0 :rem 148 9075 IFB=QTHEN2195 :rem 52 9080 IFPEEK(B)<>0THEN9090 :rem. 195 9085 POKEB, 4: FORT=225TO170STEP-1: POKEV, 15 :POKES4, T:POKES2, T:NEXT:SC=SC+1Ø :rem 158 9090 POKES2, 0: POKES4, 0: POKEV, 0 :rem 73 9159 IFPEEK(B)<>32THENPOKEB,32:POKEB+ZZ,0  $:$   $F = \emptyset$ : GOTO9166  $:rem$  75 9165 POKEB, 2: POKEB+ZZ, 4 :rem 142 9166 REM :rem 186 9180 RETURN :rem 178 9200 POKE36869, 240: PRINTCHR\$(147); CHR\$(5) ; "THE SKY HAS FALLEN." :rem 86 9210 POKE198,0 :rem 249

V, 15: POKES4, 180: NEXT: POKES4, Ø

#### **Program 3: 64 Version**

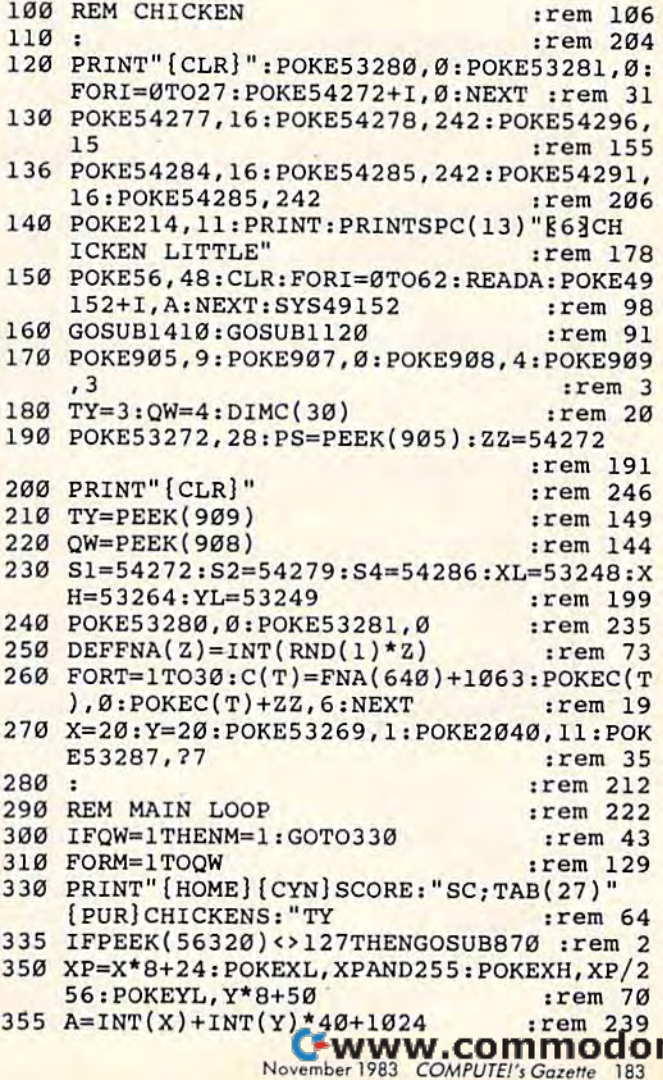

e.ca

 $:rem$  47 910 IF(JAND8)=0THENX=X+1:IFX>39THENX=39 390 IFF=1THENGOSUB980 :rem 175 400 IFM<>1THEN450 :rem 227 920 IF(JAND4)=0THENX=X-1:IFX<0THENX=0 410 IFRI=1THENGOSUB520 :rem 91  $rrem$  52 420 IFR=31THEN750 :rem 227 930 IF(JAND2)=0THENY=Y+1:IFY>21THENY=21 430 IFR1=ØTHENGOSUB480 :rem 97 :rem 157 450 IFOW=1THEN300 940 IF(JAND1)=0THENY=Y-1:IFY<17THENY=17 460 NEXT: GOTO300 :rem 223  $:rem 167$ 470 :  $:$  rem  $213$ 480 R=R+1: IFR=31THEN750 950 RETURN :rem 126 :rem 96 :rem 217  $960:$ 490 R1=1:IFC(R)=00RPEEK(C(R))=32THEN480  $:rem$  234 970 REM MOVE ROCK  $:$ rem 20 980 POKEB, 2: POKEB+ZZ, 4  $:rem<sub>90</sub>$ 500  $Q=C(R):QQ=6$  $. **rem**  $88$$  $irem 48$ 990 POKEB, 32: B=B-40 510 IFO1<>0THENQ1=32:QQ=0 :rem 237 1000 IFB<1024THENF=0 :rem 119 520 POKEQ, Q1: POKEQ+ZZ, QQ: Q=Q+40+FNA(3)-1: 1010 IFB=QTHEN560 :rem 235 IFO=AORO=A+1ORO=A+4ØORO=A+41THEN64Ø 1020 IFPEEK(B)THEN1040  $:rem$  254 :rem 226 1030 POKEB, 4: POKES2+4, 17: POKES4+4, 129 530  $Q1 = PEEK(Q)$  $r$ em 30 :rem 141 540 POKEQ, Ø: POKEQ+ZZ, 6 :rem 112 POKEB, 4: FORT=33TO1ØSTEP-1: POKES4+1, T 550 IFQ>1864THENR1=0:POKEQ, 32:C(R)=0:DE=D 1035  $:$  POKES2+1, T:NEXT:SC=SC+10 :rem 142  $E+1$ :rem 103 :rem 129 1040 POKES2+4, 16: POKES4+4, 128 560 IFO=BTHENPOKEO, 4: POKEO+ZZ, 2 1050 IFPEEK(B)<>32THENPOKEB, 32:F=0:RETURN 570 IFDE=PSTHEN1090 :rem 141  $:$ rem 36 580 IFO<>BTHEN610 :rem 255 1060 POKEB, 2: POKEB+ZZ, 4 :rem 128 585 POKES4+4, 129: POKES1+4, 17: POKES2+4, 33: :rem 168 1070 RETURN FORT=8TO90 :rem 52  $. **rem** 3$ 1080 : POKES4+1, T: POKES2+1, T\*2: POKES1+1, T:NE 586 1090 PRINT" [CLR] ": POKE53272, 21: PRINT" XT: POKEQ, 32 :rem 232 [WHT] THE SKY HAS FALLEN." :rem 205 590 POKEQ+ZZ,0  $:rem$   $R9$ 1095 PRINT" [DOWN] YOUR SCORE WAS: "SC 600  $SC = SC + 50 : C(R) = 0 : R1 = 0 : F = 0$ :rem 51 :rem 55 610 POKES4+4, 128: POKES1+4, 16: POKES2+4, 32 1100 POKE53269, Ø:END :rem 103  $, rem$  48 :rem 253  $1110:$ 620 RETURN :rem 120 1120 PRINT" {CLR} {3 DOWN} "SPC(13) " §63CHI 630: :rem 211 CKEN LITTLE" :rem 150 640 FORI=ØTO15: POKE53287, (I+7) AND15: FORT= 1130 PRINT" [GRN] [DOWN] YOU ARE CHICKEN LI 1TO100:NEXT:NEXT  $:$ rem 28 TTLE. [2 SPACES] YOU MOVE IN" : rem 86 660 POKES2+4, 17: POKES2+1, 21: FORT=1TO600: N 1140 PRINT" [DOWN] THE BOTTOM PART OF THE EXT: POKES2+4, 16: FORT=1TO60: NEXT [SPACE] SCREEN WHILE"  $:rem 68$ :rem 246 1150 PRINT" [DOWN] PIECES OF SKY (BLOWN RA 670 POKES2+4, 17: POKES2+1, 21: FORT=1TO300: N NDOMLY BY THE"  $r$ em 122 EXT: POKES2+4, 16: FORT=1TO60: NEXT 1160 PRINT" (DOWN) WIND) FALL TO THE GROUN :rem 244 D. [2 SPACES] TO SCORE" :rem 196 680 POKES2+4, 17: POKES2+1, 25: FORT=1TO1050: 1170 PRINT" [DOWN] POINTS, TOSS ROCKS AT T NEXT: POKES2+4, 16: FORT=1TO60: NEXT  $:$ rem 242  $:$ rem 44 HE FALLING" 1180 PRINT" (DOWN) PIECES OF SKY WITH THE 700 TY=TY-1: IFTY=ØTHEN1090  $:rem$  104 [SPACE]FIRE BUTTON."  $:rem 62$ :rem 136  $710 R1=0$ 1190 PRINT" [2 DOWN] YOU CAN ALSO HIT NON-725  $F = \emptyset$ : POKEB, 32 :rem 141 :rem 157 FALLING PIECES." 740 GOTO270 :rem 109 1200 PRINTSPC(9)"&63{2 DOWN}PRESS FIRE :rem 217 744 : [SPACE]TO CONTINUE": GOSUB1320 750 PRINT" [CLR] [7 DOWN]" :rem 119 760 POKE53272, 21: FORT=1TO6: POKES2+1, 31: PO :rem 250 :rem 254 KES2+4,17  $1210:$ :rem 213 1220 PRINT" {CLR} {GRN} {DOWN} USE A JOYSTIC PRINTSPC(15)"[WHT][UP][RVS]NEXT LEVEL 770 K IN PORT TWO TO MOVE": PRINT" [DOWN] ":FORP=1TO150:NEXT:POKES2+4,16 [SPACE] ABOUT THE SCREEN." :rem 220  $:$ rem  $12$ 1230 PRINT" [DOWN] YOU GET 50 POINTS FOR H 780 PRINTSPC(15)" [UP] NEXT LEVEL": FORP=1TO ITTING FALLING" :rem 194 :rem 95 150: NEXT: NEXT 1240 PRINT" [DOWN] SKY, AND 10 POINTS FOR PRINT" {CLR}": POKE53272, 28 :rem 6 790 [SPACE] OTHERS." :rem 199 800 IFOW=1THENOW=2 :rem 131 1250 PRINT" [DOWN] EACH TIME YOU CLEAR THE 810 R=0:POKE909, TY: QW=QW-1:POKE908, QW **SCREEN AND"** :rem 194 :rem 63 1260 PRINT" (DOWN) ADVANCE TO THE NEXT LEV  $:rem 5$ 820 IFPS=1THEN840 EL THE PIECES": PRINT" [DOWN] OF SKY F  $:$ rem 124 830 PS=PS-1 ALL FASTER."  $:$ rem 44 840 R=0: DE=0: GOTO190 :rem 152 1270 PRINT" [DOWN] IF MORE THAN EIGHT PIEC 850 : :rem 215 ES OF SKY HIT" :rem 52 :rem 134 860 REM MOVE PLAYER 1280 PRINT" [DOWN] THE GROUND, THE GAME IS :rem 156 870 J=PEEK(56320) OVER." :rem 138 :rem 173 890 IFF=1THEN910 1290 PRINTSPC(15)"[2 DOWN] [6] GOOD LUCK! :rem 198 900 IF(JAND16)THEN910 ": PRINTSPC(10)" {DOWN} PRESS FIRE TO B 905 F=1:B=A-40:POKES4+4,129:POKES4+1,20:F :rem 93 ORT=1TO2Ø:NEXT:POKES4+4,128 EGIN":GOSUB1320  $:rem 69$ Cwww.commodore.ca 184 COMPUTE!'s Gazette November 1983

1300 PRINT" [CLR] ": RETURN :rem 255 1310 IF(PEEK(56320)AND16)=ØTHEN1320 1320 :rem 184 1330 IFPEEK(56320)AND16THEN1320 :rem 251 :rem 168 1340 RETURN 1350  $:  $rem$  3$ DATA 173, 14, 220, 41, 254, 141, 14, 220, 16 1360 5, 1, 41, 251, 133, 1, 169, 208 :rem 103 1370 DATA 133, 252, 169, 48, 133, 254, 169, 0, 13 3, 251, 169, 0, 133, 253, 160, 0 :rem 174 1380 DATA 162, 8, 177, 251, 145, 253, 200, 208, 2 49, 230, 254, 230, 252, 202, 208, 242 :rem 165 1390 DATA 165, 1, 9, 4, 133, 1, 173, 14, 220, 9, 1, :rem 77 141, 14, 220, 96 :rem 255 1400  $\ddot{\phantom{a}}$ READA: IFA<ØTHENFORI=ØTO62: READA: POKE 1410 :rem 127 704+I, A: NEXT: RETURN 1420 FORI=12288+A\*8TO12288+A\*8+7:READJ:PO  $:rem$  32 KEI, J:NEXT :rem 199 1430 GOTO1410 1440 DATA 0, 48, 44, 100, 131, 129, 195, 36, 24 :rem 119 1450 DATA 1, 12, 18, 233, 33, 241, 14, 9, 16 :rem 219 1460 DATA 2, 0, 0, 28, 34, 36, 24, 0, 0 :rem 215 1470 DATA 4, 36, 227, 1, 0, 0, 195, 65, 82 :rem 131 1480 DATA 6, 0, 0, 0, 0, 0, 1, 3, 133 :rem 104  $irem 70$ 1490 DATA 7, 16, 8, 4, 2, 1, 0, 0, 1 1500 DATA 10, 121, 1, 1, 2, 252, 68, 130, 1 :rem 149  $:rem$  105 1510 DATA 12, 1, 1, 6, 4, 10, 5, 2, 1 1520 DATA 13, 192, 48, 8, 12, 9, 58, 228, 8 :rem 195 1530 DATA 16, 41, 42, 60, 72, 164, 135, 68, 56 :rem 81 1540 DATA 17, 252, 2, 1, 1, 1, 253, 3, 1, -1 :rem 146 1541 DATA 0, 0, 0, 30, 0, 0, 107, 0, 0, 209:rem 87 1542 DATA 128, 0, 97, 128, 0, 25, 128, 2, 12 :rem 227 1543 DATA 255, 141, 12, 0, 113, 12, 31, 1, 12 :rem 252 1544 DATA 97, 131, 12, 131, 6, 12, 4, 12, 6, 0 :rem 7 1545 DATA 56, 3, 3, 224, 1, 254, 0, 1, 152 :rem 119 1546 DATA Ø, 1, 152, Ø, 1, 152, Ø, 1, 152 : rem 53  $:$ rem 24 1547 DATA Ø, 1, 152, Ø, 3, 108, Ø :rem 162 1550 END

# **Martian Prisoner**

(Article on page 68.)

#### **BEFORE TYPING...**

Before typing in programs, please refer to "How To Type COMPUTE!'s Gazette Programs," "A Beginner's Guide To Typing In Programs," and "The Automatic Proofreader" that appear before the Program Listings.

#### **Program 1: VIC/64 Martian Prisoner**

10 GOSUB5000 :rem 166 100 GOSUB1000: IFR=6ANDU=0THENR=1:GOTO100 :rem 232

:rem 155 :rem 66 110 GOSUB2000:PRINT 120 ONVGOSUB3000, 3000, 3000, 3000, 3100, 3200 , 3300, 3400, 3500, 3600, 3700, 3800, 3900 :rem 42 :rem 26 125 IFV=14THEN3900 :rem 94 130 GOTO100 1000 PRINT: ONRGOSUB1100, 1200, 1300, 1400, 15 00,1600,1700,1800 :rem 87 1005 IFI $(4)$  = -1ANDI $(6)$  = -1THENPRINTNS\$ :rem 125 1010 PRINT: PRINT" [CYN]OBJECTS: [WHT]"; :rem 125  $1020$  FORL=1TO8: IFI(L)=RTHENPRINTTAB(8);N\$ :rem 227  $(L)$ 1030 NEXT: PRINT: RETURN  $:rem$  228 1100 PRINT"YOU ARE IN A PRISON [3 SPACES]C ELL." :rem 105 1110 IFRND(1) > . 25THENRETURN :rem 154 1120 G=1: PRINT"A GUARD HAS TURNED OFFTHE [SPACE]FORCE FIELD AND [3 SPACES] ENTE RED THE CELL." :rem 126 1130  $C*(1,1)=2:RETURN$ :rem 149 1200 PRINT"YOU ARE IN A N/S HALL. ": RETURN :rem 122 1300 PRINT"YOU ARE IN THE ENGINE ROOM.": R **ETURN** :rem 29 1400 PRINT"YOU ARE IN A SMALL [4 SPACES ] RO OM. A LARGE SIGN IS ON THE WALL. :rem 124 1410 IFI(4) = - 1THENPRINTNS\$ :rem 63 :rem 185  $1420 \text{ IFI}(6) = -1 \text{THEN} 4500$ :rem 168 1430 RETURN 1500 PRINT"YOU ARE IN THE SUPPLY ROOM.": R :rem 86 **ETURN** 1600 PRINT"YOU ARE IN THE NORTH [2 SPACES] SIDE OF THE HALL."  $:$ rem 90 1610 IFU=1THENPRINT"THE GUARDS DON'T [6 SPACES ] NOTICE YOU."  $:rem 10$ 1620 IFU=ØTHENPRINT"THE GUARDS TAKE YOU [3 SPACES] BACK TO THE CELL. ": G=0 :rem 180 :rem 170 1630 RETURN 1700 PRINT "YOU ARE IN A LARGE [4 SPACES ] RO OM. ": RETURN :rem 54 1800 PRINT"YOU ARE IN A STRANGE [2 SPACES] GARDEN WHERE FOOD IS [2 SPACES GROWN [SPACE] FOR THE CREW." :rem 255 :rem 67  $1810 \text{ IFI}(4) = -1 \text{THENPRINTNS}$ 1820 RETURN :rem 171 2000 C\$="":N=0:V=0:PRINT:INPUT"COMMAND (GRN)"; C\$: PRINT" [WHT]": IFC\$=""THEN20 øø :rem 226 2015 P=0: IFLEN(C\$)<2THEN2050 :rem 73 2020 FORL=2TOLEN(C\$)-1 :rem 254 2030 IFMID\$(C\$, L, 1)=" "THENP=L :rem 104 :rem 5 **2040 NEXT** 2050 IFP=0THENV\$=C\$:N\$="" :rem 141 2060 IFP> ØANDP=LEN(C\$)THENV\$=C\$:N\$="" :rem 134 2070 IFP>ØANDP<LEN(C\$)THENV\$=LEFT\$(C\$, P-1  $):N\$  = RIGHT  $(CS, LEN(CS) - P)$ :rem 86 2080 FORL=1TO14: IFLEFT\$(V\$, 3)=V\$(L)THENV= :rem 23 2100 NEXT: FORL=1TO8: IFLEFT\$(N\$, 3)=A\$(L)TH :rem 55 ENN=L :rem 47 2120 NEXT: IFN>ØANDV>ØTHENRETURN 2130 IFN=ØANDV>ØANDN\$=""THENRETURN :rem 124 2135 IFN=ØANDV=5THENRETURN :rem 191 PRINT: PRINT"I DON'T UNDERSTAND.": GOT 2140 :rem 95 02000

#### ™™ww.commodofe.ca^

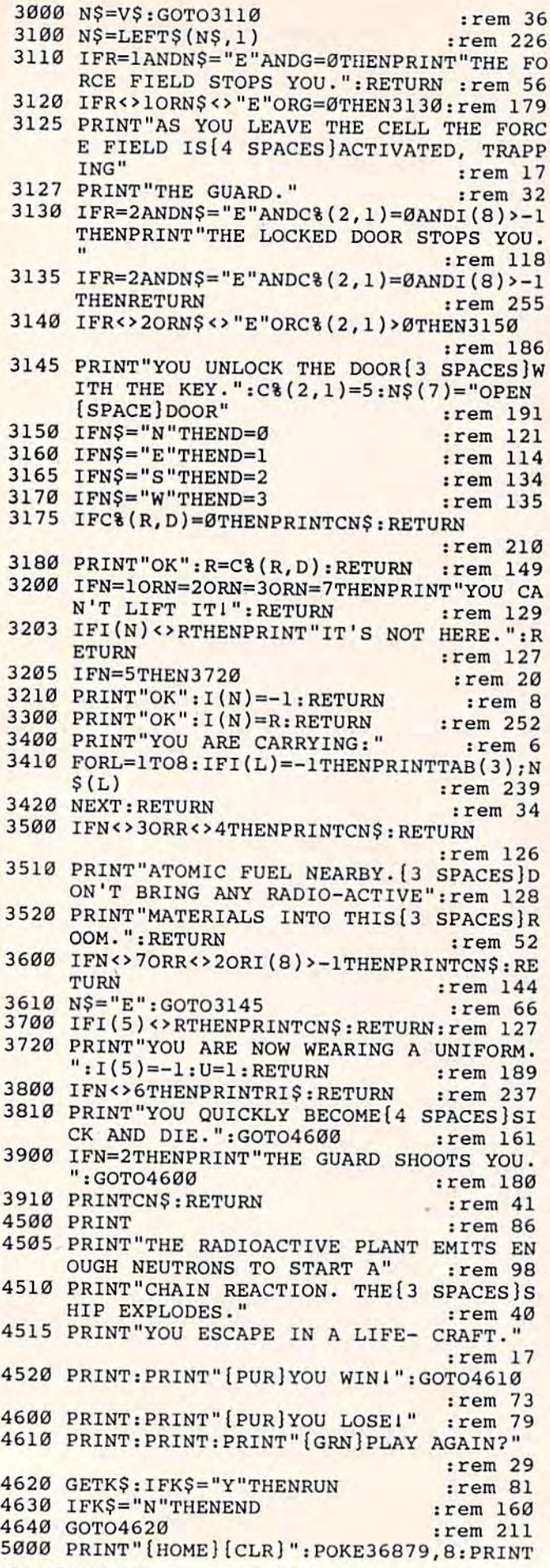

186 COMPUTEI's Gazette November 1983

![](_page_67_Picture_1760.jpeg)

- 5080 DIMV\$(14),C%(8,3),I(8),N\${8),A\$<8) :rem 146 : rem 146 5080 DIMV\$(14),C%(8,3),I(8),N\$(8),A\$(8)
- 5090 R=1:FORL=1TO14:READV\$(L):NEXT:rem 87 5090 R=1:FORL-IT014:READV\$(L):NEXT : rem 87
- 5100 FORL=1TO8:READC%(L,0),C%(L,1),C%(L,2 ), C%(L,3):NEXT : rem 31
- 5110 FORL=1TO8:READN\$(L),AS(I.),I(L}:NEXT 5110 FORL~lT08:READN\$(L),A\$(L),I(L):NEXT :rem 97 :rem 97
- 5115 CN\$="YOU CAN'T":RI\$="DON'T BE SILLYI jrem 87 " : rem 87
- 5120 NS\$="GEIGER COUNTER IS{5 SPACESjCLIC 5120 NS\$= "GEIGER COUNTER IS{5 SPACES]CLIC KING.":RETURN : rem 9
- 6000 DATAN,E,S,W,GO,GET,DRO,INV,REA,OPE,W 6000 DATAN,E , S,W , GO,GET,DRO,INV,REA,OPE,W EA, EAT, KIL, HIT : rem 217
- 6010 DATA0,0,0,0,6,0,3,0,2,4,0,0,0,0,0,3, 0,0,0,2,7,0,2,0,0,8,6,0,0,0,0,7<br>Prem 103
- :rem 103 6020 DATAFORCE FIELD,FOR,1.GUARDS,GUA,6,S 61320 DATAFORCE FIELD,FOR,I , GUARDS,GUA, 6,S IGN,SIG,4,GEIGER COUNTER,GEI,5,UNIFO IGN,SIG,4 , GEIGER COUNTER,GEI,5 , UNIFO RM :rem 251 RM : rem 251

# Program 2: <sup>64</sup> Formatter Program 2: 64 Formatter

![](_page_67_Picture_1761.jpeg)

# Munchmath **Munchmath**

(Article on page 76).

#### BEFORE TYPING...

Before typing in programs, please refer to "How To Type COMPUTEI's Gazette Programs," "A To Type COMPUTE.'s Gazette Programs," " A Beginner's Guide To Typing In Programs," and Beginner's Guide To Typing In Programs," and "The Automatic Proofreade?' that appear before "The Automatic Proofreader" that appear before the Program Listings. the Program Listings.

#### Cwww.commodore.ca

•

,

<sup>6030</sup> DATA UNI,5,PLANT,PLA,8,LOCKED DOOR,D 6030 DATA UNI,5,PLANT,PLA,8,LOCKED DOOR,D 00,2,MAGNETIC KEY,KEY,3 :rem 151 OO , 2,MAGNETIC KEY,KEY,3 :rem 151

#### Program 1: Munchmath, VIC Version

10 PRINT" [CLR] ": POKE36878, 15: S=36874: SM=7 :rem 240 702: CM=38422: L=1: BC=27 15 POKE52, 29: POKE56, 29: S\$="{RVS} {HOME} [30 DOWN]":CB=36879 :rem 96 20 J\$="E22 I}":P=3:GOTO305 :rem 66 25 FORT=1TO300:NEXTT:RETURN :rem 45 30 FORT=1TO30:NEXTT:RETURN :rem 249 35 FORT=1TO70:NEXTT:RETURN :rem 2 40 D=VAL(ANS): IFASC(ANS)=81THEN280 :rem 223 45 IFD=CTHENP=P+1:R=R+1:M=M+1:SC=SC+10:PO KES+2, 220: FORT=1TO5: NEXTT: POKES+2, Ø: GO :rem 22 **TO240** 50 M=M+1:W=W+1:PRINTLEFT\$(S\$, 11) SPC(11-LE N(C\$))"[RED]"C:POKES, 200:GOSUB25:POKES :rem 66  $, \emptyset$ : GOTO250 55 FORI=1TOLEN(A\$): PRINTMID\$(A\$, I, 1); : POK ES, 250: GOSUB30: POKES, 0: NEXTI: A\$="" :rem 94 :rem 70 60 RETURN 65 PR=PR+1:A=INT(RND(1)\*(5\*L))+1 :rem 36 70 B=INT(RND(1)\*(5\*L))+1:IFB>ATHENA=A+B :rem 239 75 E=A\*B:A\$=STR\$(A):B\$=STR\$(B) :rem 179 80 IFQ=1THENC=A+B:X=43:GOTO100 :rem 77 :rem 87 IFQ=2THENC=A-B:X=45:GOTO100 85 :rem 175 90 IFQ=3THENC=A:GOTO120 :rem 114 95 C=E:X=88 100 C\$=STR\$(C): PRINTLEFT\$(S\$,8)SPC(11-LEN :rem 196  $(A<sub>S</sub>)$  $A$ 105 PRINTLEFT\$(S\$, 9) SPC(9-LEN(B\$))" "; CHR  $$(X)$  B"  $[DOWN]$   $[3$  LEFT  $]$  FFF" :rem 187 110 PRINTLEFT\$(S\$, 11) SPC(10-LEN(C\$)): INPU TANS: IFANS=""THEN110 :rem 91 :rem 214 115  $D=VAL(ANS)$ : GOTO40 120 PRINTLEFT\$(S\$,13)SPC(7)"[9 SPACES]" :rem 121 125 PRINTLEFT\$(S\$, 11) SPC(9)" [8 SPACES]" :rem 126 130 PRINTLEFT\$(S\$, 12) SPC(9) "EN3E4 T3  $[Down][5 \text{ LEFT}]\$   $[$ :rem 125 135 PRINTLEFT\$(S\$, 13)SPC(9-LEN(B\$))B;E :rem 194 140 PRINTLEFT\$(S\$, 11) SPC(10-LEN(C\$)): INPU T"[RVS]"; AN\$: IFAN\$=""THEN140 : rem 242 :rem 55 145 GOTO40 150 FORI=130TO254: POKES+2, I: GOSUB30: NEXTI :rem 183 :POKES+2,0 155 POKECM+P, 2: GOSUB30: POKECM+P, 5: GOSUB30 :rem 66 160 POKES+3, 220: POKESM+P, 69: FORI=1TO290:N :rem 46 **EXTI** 165 POKESM+P, 64: FORI=1TO250: NEXTI : rem 80 170 POKESM+P, 32: POKES+3, Ø: SC=SC-50: IFSC<Ø :rem 27 THENSC=Ø :rem 59 175  $L=L-1:IFL=\emptyset$ THENL=1 180 P=3:M=0: PRINT" {CLR}": GOTO 445 : rem 251 185 POKESM+(M-1), 32: FORI=1TO6: POKECM+M, 3: POKESM+M, 60: POKECM+P, 5: POKES+2, 200  $:rem 101$ 190 POKESM+P, 62: GOSUB30: POKESM+P, 58: POKEC M+M, 6: POKESM+M, 61: GOSUB30 :rem 182 195 POKESM+M, 32: POKESM+P, 32: POKES+2, Ø: P=P  $-1: M=M-1: NEXTI$  $:rem 167$ 200 FORI=12TO9STEP-1:POKECM+I,5:POKESM+I, 62: POKECM+9, 6: POKESM+9, 60: GOSUB30 :rem 146 205 POKES+2, 200: POKECM+9, 3: POKESM+1, 58 :rem 6

210 GOSUB30: POKES+2, Ø: POKESM+I, 32: NEXTI :rem 187 215 FORI=1TO5: PRINT" {HOME} {RVS} {DOWN} [RED] "TAB(7) "\*\*100\*\*": POKES+2, 220: GOS :rem 182 UB25:POKES+2,0 220 PRINT" [HOME] [DOWN] [RVS] "TAB(6)" [8 SPACES] ": GOSUB25: NEXTI: L=L+1 :rem 139 225 SC=SC+100:P=3:M=0:BC=BC+1:IFBC>31THEN :rem 211  $BC=27$ 230 POKECB, BC: PRINT" [CLR] [BLU] ": PRINTLEFT :rem 99  $$ (S$, 4) J$$ 235 POKE36869, 255: PRINT" {HOME} {DOWN} { PUR} [4 SPACES] ???????????????[RVS] [RED] S" :rem 223 240 POKESM+(P-1), 32: POKECM+P, 5: POKESM+P, 5 9: GOSUB25: POKESM+P, 58 :rem 81 245 IFSM+P=SM+18THEN185 :rem 131 250 POKESM+(M-1), 32: POKECM+M, 2: POKESM+M, 6 1:GOSUB25:POKECM+M, 6:POKESM+M, 60 :rem 8 255 IFPEEK(SM+M)=PEEK(SM+P)THEN150:rem 76 260 PRINTLEFT\$(S\$, 17) SPC(7) "{CYN}LEVEL: "L "[BLU]" :rem 130 265 PRINTLEFT\$(S\$,18)J\$ :rem 68 270 PRINTLEFT\$(S\$, 20)" "N\$"'S SCORE: "SC :rem 139 275 PRINTLEFT\$(S\$,8)SPC(8)"[4 SPACES]  $[Down](4 \tLEFT](4 \tSPACES)(2 \tDown)$  $[5$  LEFT $]$  $[8$  SPACES $]$ ": GOTO65 :rem 239 280 POKE36869, 240: POKECB, 254: PRINT" [CLR] [RVS] [DOWN] [2 RIGHT] "N\$"' SCOREBOARD [OFF]", "[2 DOWN][RIGHT]PROBLEMS: "PR-1 :rem 235 285 PRINT" [2 DOWN] [RIGHT] [GRN] RIGHT ANSWE RS: "R, "{2 DOWN} [RIGHT] [RED] WRONG ANSW ERS: "W, "{2 DOWN}{RIGHT}{BLK}GRADE: "IN  $T(100/(PR-1))*R"$ %" :rem 20 290 INPUT" [2 DOWN] {RIGHT} PLAY AGAIN (Y/N)  $"; A$ \$ :rem 11 295 IFAS="Y"THENRUN :rem 146 300 PRINT" {CLR}": FORI=1TO8: PRINT" {DOWN} [2 RIGHT] [RED]G O O D B Y E I I": GOSU :rem 91 B25:NEXTI:END 305 FORF=7632TO7679: READA: POKEF, A: NEXTF :rem 198 310 DATA24, 60, 110, 126, 126, 126, 60, 24 :rem 215 315 DATA56, 124, 95, 248, 224, 248, 127, 56 :rem 48 320 DATA60, 126, 255, 219, 255, 255, 169, 169 :rem 146 325 DATA60, 126, 255, 219, 255, 255, 90, 180 :rem 89 330 DATA120, 116, 30, 14, 30, 124, 120, 0 :rem 148 335 DATAØ, Ø, Ø, 14, 14, 14, Ø, Ø :rem 8 340 FORK=7424TO7431: READA: POKEK, A: NEXTK :rem 197 :rem 26 345 DATA,,,,,,,0 350 POKECB, 250: POKE36869, 255: PRINTLEFT\$ (S<br>\$, 11) " (2 RIGHT ) { BLU } M { GRN } U { RED } N [BLU]C [BLK]H [GRN]M [RED]A [BLU]T  $[CYN]$ H" :rem 223 355 READF: IFF=-1THEN375 :rem 119 360 POKES+2, F:GOSUB30:POKES+2, Ø:GOSUB30:G **OTO355** :rem 169 365 DATA195, 209, 219, 225, 225, 225, 225 :rem 250 370 DATA219, 219, 219, 209, 219, 209, 195, -1 :rem 139

#### **C. www.commodde.ca**

![](_page_69_Picture_35.jpeg)

# Program 2: Munchmath, 64 Version

![](_page_69_Picture_36.jpeg)

![](_page_69_Picture_37.jpeg)

5

![](_page_70_Picture_235.jpeg)

(Article on page 84).

:rem 218

:rem 37

#### **BEFORE TYPING...**

Before typing in programs, please refer to "How To Type COMPUTE!'s Gazette Programs," "A Beginner's Guide To Typing In Programs," and "The Automatic Proofreader" that appear before the Program Listings.

GOSUB150: POKECM+M. 6: POKESM+M, 60  $:$ re 730 IFPEEK(SM+M)=PEEK(SM+P)THEN480:r 740 PRINTLEFT\$(S\$, 16) SPC(16)" [RVS] [C VEL: "L" {BLU}"  $ire$ 750 PRINTLEFT\$(S\$, 17) SPC(9) J\$  $ir6$ 760 PRINTLEFT\$(S\$, 19)" {RVS} "SPC(12) N [SPACE] SCORE: "SC  $\mathbf{1}$ 770 PRINTLEFT\$(S\$,7)SPC(17)"{4 SPACE RINTSPC(17)" [4 SPACES]": PRINTSPO [DOWN] [8 SPACES]"  $rr6$ 780 GOTO290  $:$ re  $: r$  $790:$ 800 POKE53272, 21: POKE53280, 6: POKE532  $: r$ PRINT" [CLR] [DOWN] [RVS] "SPC(13-L)  $810$ /2)NS"'S SCOREBOARD"  $rr<sub>0</sub>$ 820 PRINTSPC(14)"[2 DOWN] PROBLEMS:"  $rr($ 830 PRINTSPC(12)"[2 DOWN] [GRN] RIGHT RS: "R: PRINTSPC(12)" [2 DOWN] [RED **ANSWERS: "W**  $rr<sub>i</sub>$ 840 PRINTSPC(14)"[2 DOWN][BLK]GRADE  $R/(PR-1)$ \*100)"8"  $ir$ 850 PRINTSPC(12)" [2 DOWN] PLAY AGAIN ?": POKE198,0  $rr$ 860 GETAS: IFAS <> "Y"ANDAS <> "N"THEN86 870 IFAS="Y"THENPR=0:R=0:W=0:SC=0:G Ø  $\cdot$ r 880 END 890 :  $: r$ 900 FORF=55TO63:FORI=0TO7:READA:POK  $+12288$ ,  $A:NEXT:NEXT$  $: r$ 910 FORI=0TO7: POKE32\*8+I+12288, Ø:NE  $: r$  $920:$  $: r$ 930 POKE53281, 2: POKE53281, 7  $\cdot$ r PRINTLEFT\$(S\$,10)SPC(11)"[BLU]M 940 U[RED] N [BLU]C [BLK]H [GRN]M [  ${SPACE} {BLU} T {GRN} H''$  $\cdot$ r 950 POKE56334, PEEK(56334) AND254: POK K(1)AND251:Z=13312:Y=53248 960 FORI=0T0519: POKEI+Z, PEEK(I+Y):N RI=664TO671:POKEI+Z, PEEK(I+Y):N 970 POKE1, PEEK(1) OR4: POKE56334, PEEK  $) OR<sub>1</sub>$  $: r$ 980 POKE53272, 28: PRINTLEFT\$ (S\$, 10) S "[RVS][BLU]M [GRN]U[RED] N [BLU [BLK]H [GRN]M [RED]A [BLU]T [GR  $: r$ 990:  $r$ 1000 READF, G: IFF=-1THEN1040  $\ddot{\phantom{a}}$ 1010 POKESF+1, F: POKESF, G: POKEWV, 33: 60: POKEWV, 32: GOSUB160  $: r$ 1020 GOTO1000  $\cdot$ r  $\cdot$ r 1030: 1040 GOSUB150: FORI=4TO24: PRINTLEFT\$  $|SPC(I)|$   $[CYN] = [RED] \leq 2$  SPACE [GRN]:";:GOSUB17Ø  $:rem<sub>7</sub>$ 1050 PRINTLEFT\$(S\$, 10)SPC(I)" {BLU}<  $[PUR] = [2$  SPACES  $[GRN]$ ;" :rem 72 1060 POKESF, 195: POKESF+1, 17: POKEWV, 17: GOS UB170: POKEWV, 16: NEXT :rem 106

1070 PRINTLEFT\$(S\$, 10) SPC(24) "[8 SPACES]

1080 POKE53280, 5: POKE53281, 7: POKE53272, 21

1090 PRINT" [CLR] "SPC(8)" [3 DOWN] [BLU] WHAT

N**NMWWW.COMMODUCTE.CA** 

12 FORL=STOS+24: POKEL, Ø: NEXT :rem 55 14 POKES+5, 9: POKES+15, 30: POKES+12, 9 :rem 55 20 POKE657, Ø: POKE53280, 6 :rem 92 30 DIMA(40), B(48)  $:$ rem 94 40 POKE53280, 1: POKE53281, 1:C=54272  $:rem 121$ 50 PRINT" {CLR} {RVS} {BLK} "TAB(13) "64 TIMEP IECE[OFF]": PRINTTAB(7)" { DOWN } TO SET TI ME, PRESS ANY KEY" :rem 143 60 PRINT" [DOWN] [3 SPACES] WHEN [2 SPACES] EN TERING [2 SPACES] TIME, GIVE HOURS AND M INUTES IN THIS MANNER:"; :rem 234 70 PRINT" {RED} {2 DOWN} {9 LEFT} 915 [RVS] RET URN [OFF] OR [13 LEFT]"; :rem 243 80 PRINT" [RED] [DOWN] 1231 [RVS] RETURN [OFF]" :PRINTTAB(92)"(PRESS ANY KEY)":rem 254 83 POKE198,0 :rem 152 85 GETAS: IFAS=""THEN85 :rem 253 90 GOSUB1000 :rem 170 100 REM DRAW CLOCK :rem 15 101 PRINT" (HOME) {BLK} {8 SPACES} {RVS}  $[24$  SPACES $]$  [OFF]" :rem 170 102 FORI=1TO23: PRINTTAB(8)"[RVS] {OFF]"TA B(31)"[RVS] [OFF]":NEXT :rem 53 103 PRINT" [8 SPACES] [RVS] [24 SPACES] [OFF] :rem 68 105 PRINT" {HOME} {2 DOWN} {RED} {RVS} "TAB (21)<br>
) " {9 SPACES}"<br>
: rem 153 :rem 153 110 PRINT" {BLK} [3 DOWN} [9 RIGHT} [RVS] [2 SPACES] (UP] [LEFT] [OFF] [D] [RVS]  $[DOWN]$ 1234 $[RED]$  $[8$  SPACES]" :rem 178 120 PRINT" {4 DOWN} {9 RIGHT} {BLK} {RVS} 112 2334455 [RED] [5 SPACES]" :rem 105 130 PRINT" {9 RIGHT} {BLK} [RVS} 50505050505  $[RED]$  [5 SPACES]"  $:rem$  86 140 PRINT" [9 RIGHT] [BLK] [4 DOWN] [RVS]  $[9$  SPACES ] 111 [RED]  $[5$  SPACES]" 150 PRINT" [9 RIGHT] [BLK] [RVS] 123456789012  $[RED]$   $[4$  SPACES]  $[OFF]$   $t$ " :rem 213 160 PRINTTAB(26)" [RED]  $[\overline{\text{RVS}}]$   $\pounds$  [DOWN]  $[2 \text{ LEFT}] \pounds \{OFF\} \pounds \{Down\} \{3 \text{ LEFT}\} \{RVS\}$  $\pounds$ [OFF] $\pounds$ "  $:rem$  220 170 PRINTTAB(9)" [DOWN] [BLU] [5 SPACES] QQQQ 000000000000 [5 UP]";: POKE1974, 81: POKE  $1974 + C, 6$ :rem 251  $200 \text{ } U = 0$ :rem 84 210 FORI=1974TO1094STEP-40:A(U)=I:U=U+1:N **EXT** :rem 176 212 FORI=1093TO1084STEP-1:A(U)=I:U=U+1:NE **XT** :rem 118 214 FORI=1123TO1243STEP40:A(U)=I:U=U+1:NE **XT** :rem 117 216 FORI=1242TO1239STEP-1:A(U)=I:U=U+1:NE **XT**  $:rem 120$  $218$   $11=1$  $:$ rem 94 220 FORI=1235TO1247:B(U)=I:U=U+1:NEXT :rem 219 222 FORI=1287TO1447STEP4Ø:B(U)=I:U=U+1:NE **XT** :rem 134  $224 B(U)=1448:B(U+1)=1449:U=U+2$ :rem 153 226 FORI=1489TO1689STEP40:B(U)=I:U=U+1:NE **XT** :rem 150  $B(U)=1690:B(U+1)=1730:B(U+2)=1770:B(U)$ 227  $+3) = 1809$  $:$ rem 48 228 B(U+4)=1848:B(U+5)=1887:B(U+6)=1926:G **ОТО900**  $:$ rem 42 300 REM START OF BALL MOVEMENT ROUTINE :rem 70

:rem 245

 $:rem$  71

 $10 S = 54272$ 

 $310$  FORX= $9T040$ 

190 COMPUTE!'s Gazette November 1983

320 POKEA(X),  $B1:POKEA(X)+C, 6$ :rem 102 325 IFX>22THENPOKEA(X-1), 32  $irem 90$ 330 IFX>1ANDX<24THENPOKEA(X-1), 99: POKEA(X  $-1)+C,6$ :rem 126 340 IFX>2THENPOKEA(X-2), 32  $irem$  38 350 GOSUB2000:NEXT:POKE1974,81:POKE1974+C  $, 6$  $:rem 52$ 400 REM CONTINUE TO MINUTES :rem 165  $410 L=A(40)$  $:$ rem 20 420 IFPEEK(L-1)=81THEN500 :rem 175 430 L=L-1: POKEL+1, 32: POKEL, 81: POKEL+C, 6: I  $FPEEK(L-1)=81THEN900$ :rem 146 440 IFL=A(40)-4THEN900  $:$ rem 207 450 GOSUB2010:GOTO430 :rem 230 460 POKES+4, 20: POKES+11, 20: POKES+24, 0 :rem 137 500 REM MINUTES FULL, [9 SPACES] GOTO 5'S :rem 229 505 Z=1447 :rem 1 510 FORX=5TO22: POKEB(X), 81: POKEB(X)+C, 6: P OKEB(X-5), 32: GOSUB2040: NEXT :rem 155 520 FORX=23TO38: POKEB(X), 81: POKEB(X)+C, 6 :rem 147 525 Z=Z-1: IFPEEK(Z) <> 81ANDZ>1432THENPOKEZ ,81:POKEZ+C,6:POKEZ+1,32 :rem 44 530 POKEB(X-4), 32: GOSUB2080: NEXT: POKES+4, 20: POKES+11, 20: POKES+24, 0 :rem 202 600 IFPEEK(1444)<>81THEN900:REM OR 5'S AR E FULL :rem 140  $605 \text{ } Z=1435$ :rem 255 610 POKE1444, 81: POKE1444+C, 6: GOSUB2080 :rem 178 612 FORX=1445TO1447:POKEX, 81:POKEX+C, 6:PO KEX-12, 32: GOSUB2080: NEXT  $:$ rem 28 620 FORX=18TO28: POKEB(X), 81: POKEB(X)+C, 6 :rem 151 630 Z=Z+1: POKEZ, 32: GOSUB2060: NEXT : rem 53 640 FORX=29TO37: POKEB(X), 81: POKEB(X)+C, 6:  $POKEB(X-12), 32$  $:rem 16$ 650 GOSUB2040:NEXT :rem 90 659  $Z=B(37-11)$ :rem 199 660 FORX=37TO44: POKEB(X), 81: POKEB(X)+C, 6: POKEB(X-11), 32  $:rem 14$ 670  $Z = Z - 1 : IFFECT(Z) \Leftrightarrow 81 THEN POKEZ, 81 : POKEZ$  $+C, 6: POKEZ+1, 32$ :rem 248 GOSUB2040:NEXT 680 :rem 93 690 IFZ-1>1672ANDPEEK(Z-1)<>81THEN692 :rem 168 691 GOTO695 :rem 125 692 Z=Z-1:POKEZ, 81:POKEZ+C, 6:POKEZ+1, 32:G OSUB2015:GOTO690  $:rem$  31 695 POKES+4, 20: POKES+11, 20: POKES+24, 0 :rem 147 700 IFPEEK(1685)<>81THEN900  $:rem$  27 710 REM HOURS ARE FILLED UP  $:rem$  58 720 FORX=1686TO1690: POKEX, 81: POKEX+C, 6: PO KEX-12,32 :rem 38  $730$ GOSUB2100:NEXT :rem 86 740  $FORX = 1TO12:POKEB(X+26), 81:POKEB(X+26)$ +C, 6: POKE1678+X, 32 :rem 212 750 GOSUB2100:NEXT :rem 88 760 FORX=1TO7: POKEB(27+X), 32: GOSUB2110: NE **XT** :rem 148 900 REM TIME FOR ACTION :rem 81 905 POKES+4, 20: POKES+11, 20: POKES+24, 0 :rem 141 910 IFRIGHT\$(TI\$, 2) > "57" THEN300 :rem 235 920 GETAS: IFAS<> ""THENRUN :rem 240 930 GOTO900  $:rem 110$ 1000 REM TIME SETTING ROUTINE :rem 24

1010 PRINT"[CLR]"TAB(53)"TIME? [HOME]"TAB(

#### Cwww.commodore.ca
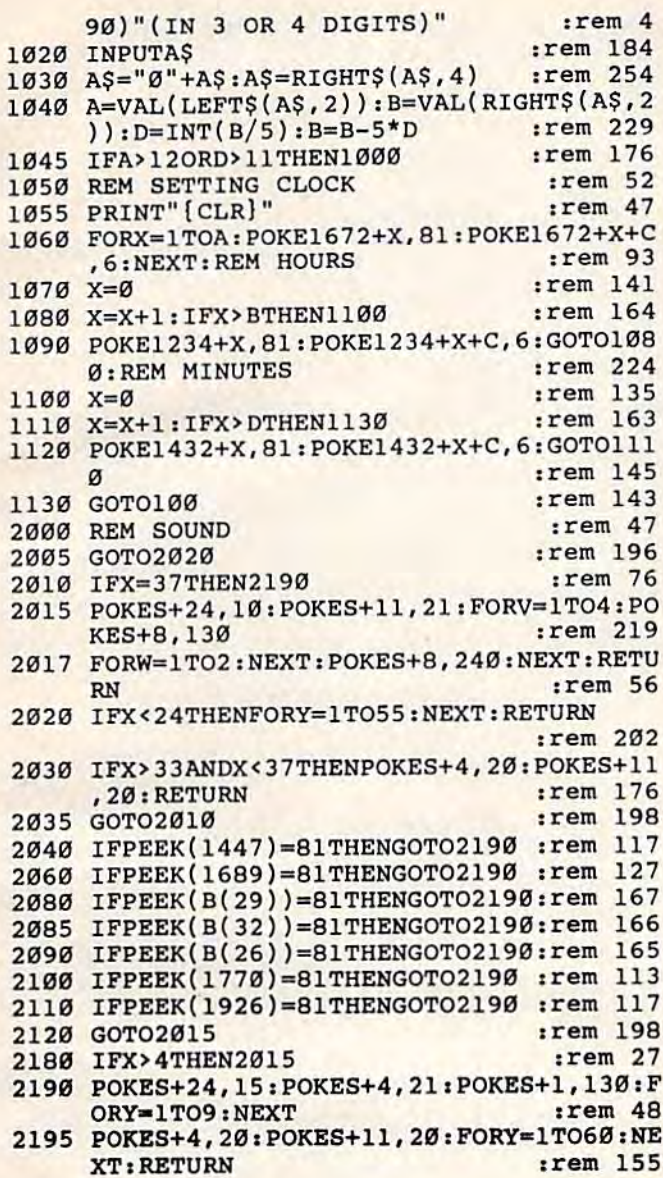

# **64 Aardvark Attack**

(Article on page 82.)

#### **BEFORE TYPING...**

Before typing in programs, please refer to "How<br>To Type COMPUTE!'s Gazette Programs," "A<br>Beginner's Guide To Typing In Programs," and<br>"The Automatic Proofreader" that appear before<br>the Program Listings.

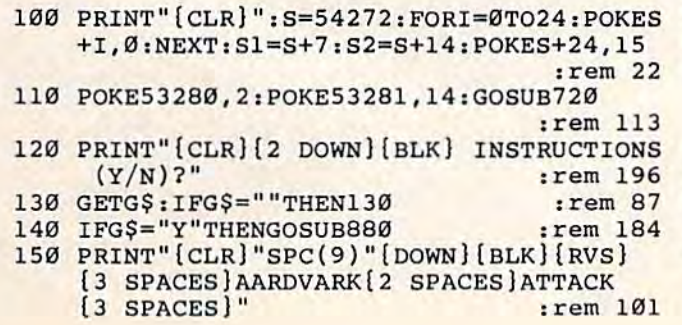

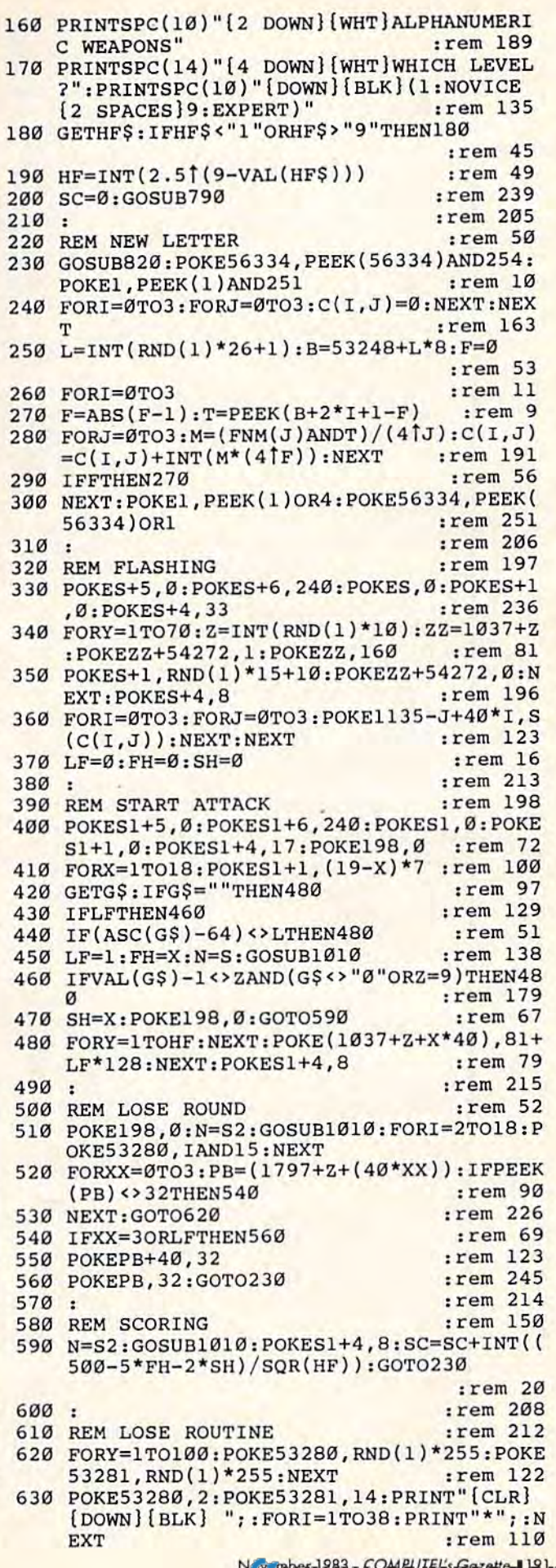

### <u>c-www.commodore.ca</u>

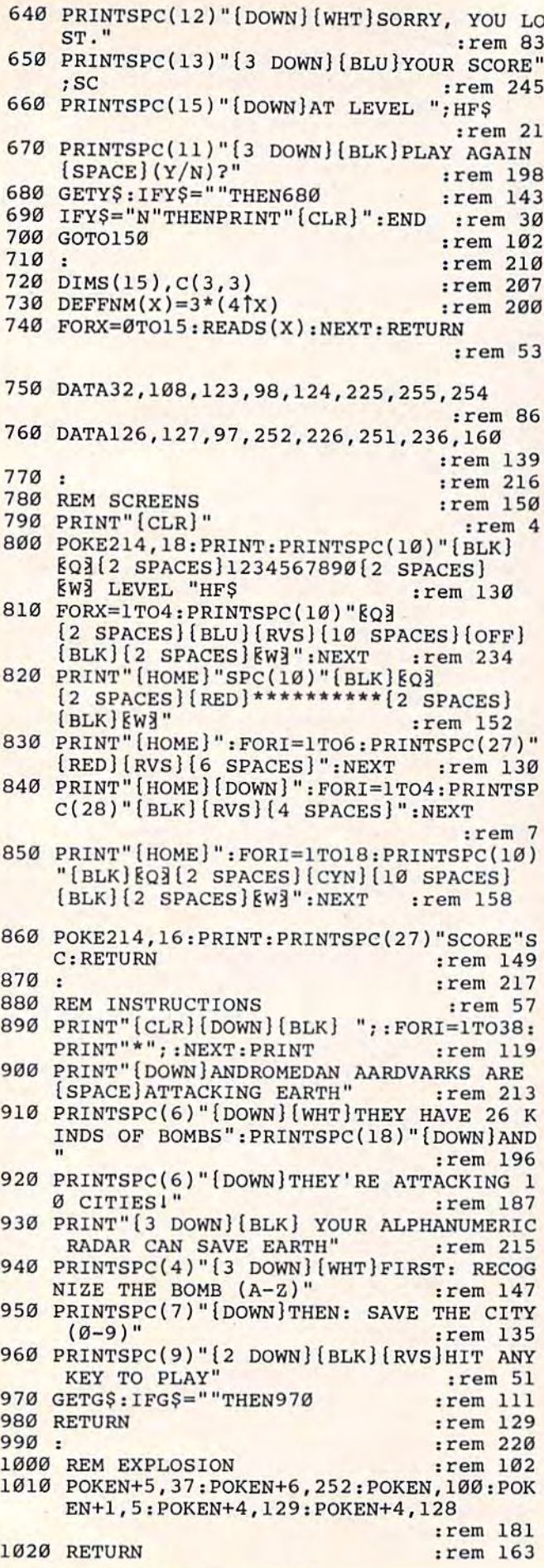

192 COMPUTE!'s Gazette November 1983

# **Connect The Dots**

(Article on page 88.)

#### **BEFORE TYPING...**

Before typing in programs, please refer to "How To Type COMPUTE!'s Gazette Programs," "A Beginner's Guide To Typing In Programs," and "The Automatic Proofreader" that appear before the Program Listings.

## Program 1: **Connect The Dots - VIC Version**

```
1 PRINT" [CLR] [3 SPACES] QQ [3 SHIFT-SPACE] Q
  Q[2 SHIFT-SPACE] QQQ[2 SHIFT-SPACE] QQ
  [6 SHIFT-SPACE Q SHIFT-SPACE Q\overline{\text{SHIFT-SPACE}}Q\overline{\text{2} SHIFT-SPACE \overline{\text{0}}[2 SHIFT-SPACE] Q[2 SHIFT-SPACE] Q
  [8 SHIFT-SPACE]<sup>Q</sup>[SHIFT-SPACE]<sup>Q</sup>
  \frac{1}{2}SHIFT-SPACE\frac{1}{2} SHIFT-SPACE\frac{1}{2}[2 SHIFT-SPACE]Q[3 SHIFT-SPACE]Q:rem 88
2 PRINT" [3 SPACES] Q [ SHIFT-SPACE ] Q
  \{SHIFT-SPACE\}Q\{2^-SHIFT-SPACE\}Q[2 SHIFT-SPACE] Q[4 SHIFT-SPACE] Q
  [6 SHIFT-SPACE] QQ[3 SHIFT-SPACE] QQ
  [3 SHIFT-SPACE] Q[2 SHIFT-SPACE] QQ
                                      :rem 126
3 A$="Z": POKE36878, 15: GOSUB910
                                      :rem 210
6 PRINT" [5 SPACES] [2 DOWN] [RVS] [PUR] INSTR
  UCTIONS": PRINT" [DOWN] WHEN THE GRID APPE
  ARS, FIND THE SOLID DOT.
                                      :rem 137
7 PRINT" [DOWN] TYPE THE NUMBER OF THEROW A
  ND HIT RETURN. [3 SPACES] [DOWN] TYPE THE
  [SPACE]LETTER OF THE";
                                      :rem 238
8 PRINT"COLUMN AND HIT RETURN.": PRINT"
  [2 DOWN] [BLK] HIT ANY KEY TO PLAY.
                                      :rem 245
9 GETSS: IFSS=""THEN9
                                      :rem 185
10 PRINT" [CLR] [2 DOWN] [RED] [2 SPACES] WHAT
    WOULD YOU LIKE"SPC(9)"TO DRAW?": PRINT
   "[BLU] [DOWN] [RVS] A [OFF]=BUTTERFLY (22
   (SPACE) DOTS)
                                      :rem 147
11 PRINT" [DOWN] [RVS] B [OFF]=MUSHROOM (12 D
   OTS)": PRINT" [DOWN] [RVS] C[OFF]=DOG (20
   [SPACE]DOTS)
                                      :rem 18012 PRINT" [DOWN] {RVS }D [OFF] = HEART (10 DOTS
                                     :rem 168
18 GETAS: IFAS=""THEN18
                                     :rem 245
19 L=7746: C=38466: POKE36879, 26: CD=30720
                                      :rem 152
20 PRINT" [CLR] [2 DOWN] [2 SPACES] ABCDEFGHI
   JKLMNOPOR
                                      :rem 241
30 FORT=1TO418:POKEL, 79:L=L+1:POKEC, 3:C=C
   +1:NEXT:rem 229
40 PRINT" [HOME] [21 DOWN] [2 SPACES] ABCDEFG
   HIJKLMNOPQR{2 SPACES}";
                                       :rem 1950 PRINT" [HOME] [3 DOWN] 1"SPC(18)"1
   [2 SPACES] 2"SPC(18)"2[2 SPACES] 3"SPC(1
   8) "3(2 SPACES) 4"SPC(18) "4(2 SPACES) 5"S
   PC(18)"5";
                                      irem 4160 PRINT" 6"SPC(18)"6[2 SPACES]7"SPC(18)"
   7[2 SPACES]8"SPC(18)"8[2 SPACES]9"SPC(
   18) "9 10"SPC(18) "1011";
                                     :rem 198
65 PRINTSPC(18)"11"
                                      :rem 6270 PRINT" [UP]12"SPC(18)"1213"SPC(18)"1314
   "SPC(18)"1415"SPC(18)"1516"SPC(18)"161
   7"SPC(18):rem 55
```
## Cwww.commodore.ca

80 PRINT"1718"SPC(18)"18[HOME]" :rem 106 89 RESTORE :rem 149 90 READB\$: IFB\$=A\$THEN92  $:rem 86$  $:$ rem  $12$ 91 GOT090 92 IFA\$="A"THEN500 :rem 229 93 IFA\$="B"THEN550 :rem 236 94 IFAS="C"THEN600  $:rem$  234 95 IFAS="D"THEN650 :rem 241 99 FORT=1TO500:NEXT  $:rem$  204 100 READA, B, E\$, S: IFA=0THEN900 :rem 175 101 POKEA, 81: POKEA+CD, B  $:rem$  97 105 PRINT" {HOME} {43 SPACES} {UP}" :rem 11 110 INPUT" [BLU] [HOME] <NUMBER"; N\$: rem 109 115 FORT=1TO500:NEXT :rem 241 120 PRINTSPC(11)"[2 UP] LETTER";: INPUTL\$ :rem 194 130 IFES=NS+LSTHEN200 :rem 151 140 PRINT" [UP] [6 SPACES] TRY AGAIN" : POKE36 874, 209: FORT=1TO500: NEXT: POKE36874, 19 :rem 102 150 FORT=1T0500:NEXT:POKE36874,0 :rem 193 160 FORT=1TO1500:NEXT:GOTO105  $:$ rem 43 200 FORT=1TO1000:NEXT:FORT=1TO18:POKESQ, 1 60: POKESQ+CD, B: IFSQ=ATHEN220 : rem 178  $:rem 15$ 210 SQ=SQ+S:NEXT 220 FORZ=200TO235:POKE36876, Z:NEXT:POKE36 876, Ø: GOTO99  $:rem$  15 500 POKE7799, 77: POKE7799+CD, Ø: POKE7801, 78 :POKE7801+CD, 0:POKE7822, 160:POKE7822+ :rem 254  $CD, 5$ 510 SQ=7822:GOT099  $irem 47$ 550 POKE7976, 160: POKE7976+CD, 4: POKE7977, 1 60: POKE7977+CD, 4: POKE8058, 160: POKE805  $8+CD, 5$  $:$ rem  $118$  $:$ rem 54 560 SQ=8058:GOT099 600 POKE7903,74:POKE7903+CD,0:POKE7904,75 :POKE7904+CD, 0:POKE7882, 85:POKE7882+C  $D, \emptyset$ :rem 196 610 POKE7783, 160: POKE7783+CD, 2: SQ=7783: GO **TO99**  $:$ rem  $141$ 650 PRINT" [8 DOWN] [7 RIGHT] [GRN] MATTHEW [2 DOWN] [8 LEFT] [BLU] JONATHAN [2 DOWN] [6 LEFT] [YEL] EMILY"  $:rem<sub>97</sub>$ 660 POKE7822, 160: POKE7822+CD, 2: SQ=7822: GO **TO99** :rem 128 800 PRINT" [HOME] [6 SPACES] GOOD JOB! [12 SPACES] DRAW AGAIN? [27 SPACES]" :rem 110 810 Y\$="":GETY\$:IFY\$=""THEN810 :rem 189 820 IFY\$="Y"THEN1 :rem 224 830 IFYS="N"THENPRINT" [CLR] [8 DOWN] [7 SPACES] BYE NOW!": FORT=1TO3000: NEXT  $END$  $:rem 89$ 840 GOTO810 :rem 110 900 PRINT" [HOME] [6 SPACES] GOOD JOB! [12 SPACES] DRAW AGAIN? [27 SPACES]" :rem 111 910 READBS: IFBS="Z"THEN930 :rem 241 920 GOT0910 :rem 110 930 READP, D: IFP=-1ANDA\$="Z"THENPOKE36875,  $\varnothing$ : RETURN :rem 32 940 IFP=-1THENPOKE36875, Ø: GOTO960: rem 240 950 POKE36875, P:FORT=1TOD:NEXT:GOTO930 :rem 168 960 Y\$="": GETY\$: IFY\$=""THEN960 :rem 201 970 IFYS="Y"THEN10  $:rem$  22 980 IFYS="N"THENPRINT"[CLR] [8 DOWN] [7 SPACES] BYE NOW!": FORT=1TO3000: NEXT : END :rem 95 990 GOT0960 :rem 122

1010 DATA7806, 2, 30, 1, 7852, 2, 50, 23, 7940, 2, 90, 22, 7982, 2, 110, 21, 8028, 7, 130, 23 :rem 4 1020 DATA8072, 7, 15Q, 22, 8093, 7, 16P, 21, 8090 .7.16M. -1,7998.7.12I. -23,8082.7.16E. :rem 241  $21$ 1030 DATA8079, 7, 16B, -1, 8056, 7, 15A, -23, 801 2, 7, 13A, -22, 7970, 7, 11C, -21, 7924, 2, 9A  $, -23$  $:rem 10$ 1040 DATA7836, 2, 5A, -22, 7794, 2, 3C, -21, 7796 , 2, 3E, 1, 7888, 2, 7I, 23, 8042, 5, 14I, 22, 0  $, 0, 0, 0$ :rem 122 1500 DATAB, 8063, 5, 15H, 1, 7975, 4, 11H, -22, 79 72, 4, 11E, -1, 7950, 4, 10E, -22, 7908, 4, 8G  $:$ rem 47  $, -21$ 1510 DATA7913, 4, 8L, 1, 7959, 4, 10N, 23, 7981, 4 , 11N, 22, 7978, 4, 11K, -1, 8066, 4, 15K, 22 :rem 100 1520 DATA8071, 5, 15P, 1, 8063, 5, 15H, -1, 0, 0, 0 :rem 132 , Ø 2000 DATAC, 7867, 2, 6J, 21, 7862, 2, 6E, -1, 7883 , 2, 7D, 21, 7993, 2, 12D, 22, 8039, 2, 14F, 23 :rem 123 2010 DATA8040, 2, 14G, 1, 8018, 2, 13G, -22, 7995 , 2, 12F, -23, 7973, 2, 11F, -22, 7977, 2, 11J  $,1$ :rem 184 2020 DATA8046, 2, 14M, 23, 8047, 2, 14N, 1, 8003, 2,12N, -22, 7980, 2, 11M, -23, 7892, 2, 7M, -:rem 209  $22$ 2030 DATA7850, 2, 50, -21, 7852, 0, 50, 1, 7830, 0  $, 4Q, -22, 7829, 0, 4P, -1, 7783, 2, 2N, -23, 0$ :rem 139  $, 0, 0, 0$ 2500 DATAD, 7753, 2, 1F, -23, 7750, 2, 1C, -1, 779 2, 2, 3A, 21, 7924, 2, 9A, 22, 8108, 2, 17I, 23 :rem 94 2510 DATA7940, 2, 90, -21, 7808, 2, 30, -22, 7762  $, 2, 10, -23, 7759, 2, 1L, -1, 7822, 2, 4I, 21,$  $:rem$  188  $0, 0, 0, 0$ 4000 DATAZ, 225, 300, 231, 100, 235, 200, 240, 20 0, 235, 200, 231, 200, 225, 200, 231, 200, 23 5,300 :rem 203 4010 DATA231, 100, 225, 200, 215, 200, 225, 100,  $0.300.225.100,-1.0$  $:rem 60$ Program 2: **Connect The Dots — 64 Version** 100 REM TITLE PAGE  $:rem$  20 110 PRINT" {CLR} [73": POKE53280, Ø: POKE532 81,0  $:rem 31$ 120 PRINTSPC(10)"QQQ{3 SHIFT-SPACE}QQ [2 SHIFT-SPACE] QQQQQ[2 SHIFT-SPACE] QQ  $:$ rem 40 130 PRINTSPC(10) "Q[SHIFT-SPACE] Q [SHIFT-SPACE]Q[2 SHIFT-SPACE]Q [2 SHIFT-SPACE] Q[SHIFT-SPACE]  $[SHIFT-SPACE]Q[2^-SPACES]Q"$ :rem 180 140 PRINTSPC(10)"O [SHIFT-SPACE]Q [SHIFT-SPACE]Q[2 SHIFT-SPACE]Q [2 SHIFT-SPACE] Q[SHIFT-SPACE]  $\frac{12 \text{ SHIFT}-\text{SPACE}}{Q^{\pi}}$ :rem 132 150 PRINTSPC(10)"Q [SHIFT-SPACE]Q  $(SHIFT-SPACE)Q$  SHIFT-SPACE JQ [2 SHIFT-SPACE] Q[SHIFT-SPACE]  ${2$  SPACES} ${2$  SHIFT-SPACE}Q" :rem 133 160 PRINTSPC(10)"Q[SHIFT-SPACE]  $\Omega$  $[SHIFT-SPACE]\overline{Q}$  $[2$  SHIFT-SPACE] $Q$ 

[2 SHIFT-SPACE] Q[SHIFT-SPACE]

 $[2$  SPACES  $]Q$  (2 SHIFT-SPACE) $Q''$ 

1000 DATAA, 7888, 5, 71, 22, 7804, 2, 3M, -21

:rem 137

N **MAMMANG COMMANDE OF C.Ca** 

:rem 87

170 PRINTSPC(10)"QQQ{2 SHIFT-SPACE} QQ (3 SHIFT-SPACE) Q {SHIFT-SPACE]  $(3$  SHIFT-SPACE)  $\Omega$   $\Omega$   $\Omega$   $\Omega$   $\Omega$   $\Omega$  : rem 233 180 L=1114:C=55386:CD=54272:WV=54276 :rem 220 :rem 220 190 A\$="Z":POKE54296,15:POKE54277,22:POKE 54278,165:GOSUB840 :rem 114 54278,165 : GOSUBB40 : rem 114 200 : rem 204 210 REM INSTRUCTIONS : rem 44 220 PRINTSPC(13)"(2 DOWN){WHT]INSTRUCTION PRINTSPC(lJ) " (2 DOWN J (WHT) INSTRUCTION s: :rem 22 230 PRINTSPC(9)" [DOWN] WHEN THE GRID APPEA RS,":PRINTSPC(10)"FIND THE SOLID DOT. RS,":PRINTSPC(10)"FIND THE SOLID DOT. :rem 141 <sup>240</sup> PRINTSPC(9)"[DOWN]TYPE THE NUMBER OF (SPACE]THE":PRINTSPC(10)"ROW AND HIT (SPACE] THE" : PRINTSPC( Ie) "ROW AND HIT {SPACEjRETURN." :rem 171 (SPACE) RETURN." :rem 171 250 PRINTSPC(6)"[dOWN}THEN TYPE THE LETTE 25. PRINTSPC(6)"{OOWN}THEN TYPE THE LETTE R OF THE" :rem 126 260 PRINTSPC(9)"COLUMN AND HIT RETURN."  $\cdot$ :rem 109 270 PRINTSPC(10)"[2 DOWN][RVS]HIT ANY KEY TO PLAY.":POKE198,0 :rem 90 280 GETS\$:IFS\$=""THEN280 :rem 123 28. GETS\$: IFS\$= " "THEN280 : rem 123 290 : rem 213 300 REM DRAW SELECTION : rem 75 310 POKE53281,6:PRINT"{CLR]"SPC{6)" 31. POKE5J281,6:PRINT"{CLR} "SPC(6)" (5 DOWN}§33WHAT WOULD YOU LIKE TO {5 DOWN}gJ~WHAT WOULD YOU LIKE TO 0 RAW?" : rem 83  $320$  PRINTSPC(8)"[73] DOWN] A - BUTTERFL (22 DOTS)" jrem 192 Y (22 DOTS)" : rem 192 330 PRINTSPC(9)"[DOWN]B - MUSHROOM (12 DO TS)":PRINTSPC(11)"{DOWN}C - HORSE (20 DOTS)" :rem 82 340 PRINTSPC(10)" {DOWN}D - HEART (10 DOTS )":POKE198,0 :rem 73 350 GETA\$:IFA\$<"A"ORA\$>"D"THEN350 :rem 95 360 : rem 211 370 REM DRAW BOARD : rem 20 380 PRINT" { CLR } [3] "SPC(11) " { 2 DOWN } ABCD EFGHIJKLMNOPQR{HOME}" :rem 210 390 FORRH=1TO18: FORT=1TO18: POKEL+T+RH\*40, 79:POKEC+T+RH\*40,14:NEXT:NEXT:rem 170 79:POKEC+T+RH\*40,14:NEXT :NEXT:rem 170 400 PRINTSPC(11) "[33] [20 DOWN] ABCDEFGHIJ KLMNOPQR" :rem 19 KLMNOPQR" :rem 19 410 PRINT" {HOME} [3 DOWN} [73"; :rem 129 420 FORI=1TO18:PRINTSPC(8)RIGHT\$(STR\$(I), 2)SPC(19)"[G3"RIGHT\$(STR\$(I), 2):NEX 430 440 REM FIND DATA :rem 183 450 RESTORE 460 READB\$:IFB\$<>A\$THEN460 :rem 243 470 ONASC(A\$)-64GOTO650,690,7 30,770 47. ONASC (A\$) - 64GOT0650,690,730,770 :rem 139 : rem 139 480 FORT=1TO500:NEXT : rem 246 490 READA,B,E\$,S:IFA=0THEN830 490 READA,B , E\$,S:IFA-elTUEN830 : rem 189 500 POKEA,81:POKEA+CD,B : rem 100 510 PRINT"[HOME][39 SPACES]" : rem 122 520 PRINT"[73] (HOME] (4) NUMBER" ;: GOSUB 930:N\$=IN\$ : rem 195 530 PRINT" {HOME}"SPC(20)"(<sup>†</sup>) LETTER";:GOS UB930:LS=IN\$ UB930: L\$=IN\$ : rem 11 rem 137 T :rem 137 rem 209 :rem 209 rem 183 RESTORE : rem 189 rem 243 rem 246 rem 189 rem 100 rem 122 :rem 195 :rem 11 540 IFE\$=N\$+L\$THEN610 :rem 161 550 PRINT" [HOME] [BLK] [15 SPACES] TRY AGAIN {10 SPACES)" :rem 109 {10 SPACES} " :rem 109 560 POKECD,48:POKECD+1,11:POKEWV,33:POKEW 56. POKECD,48 : POKECD+1,11: POKEWV, 33:POKEW V,32 :rem 18 V,32 :rem 18 570 FORT=1TO400:NEXT:POKECD,195:POKECD+1,<br>16:POKEWV,33:POKEWV,32 : rem 222 16iPOKEWV,33:POKEWV,32 :rem 222 580 FORT=1TO400:NEXT :rem 246 590 FORT=1TO1200:NEXT:GOT0510 :rem 47 194 COMPUTE!'s Gazette November 1983  $200$ 220 290:  $360 :$ 390 S:" : rem 22 PRINTSPC(9)"{OOWN}WHEN THE GRID APPEA PRINTSPC(9)"[DOWN]TYPE THE NUMBER OF R OF THE" :rem 126 PRINTSPC(9) " COLUMN AND HIT RETURN. " RAW?" : rem 83 PRINTSPC(8)"[73][3 DOWN]A - BUTTERFL DOTS)" : rem 82 PRINTSPC(10)"{DOWN}D - HEART (10 DOTS )":POKE198,0 :rem 73 GETA\$:IFA\$<"A"ORA\$>"D"THEN350 :rem 95

600 : rem 208 610 FORT=1TO700:NEXT:FORT=1TO18:POKESQ,16 0:POKESQ+CD,B:IFSQ=ATHEN630 :rem 146 0 : POKESo+CD,B:IFSQ-ATHEN63B :rem 146 620 SQ=SQ+S:NEXT :rem 20 630 POKEWV,17:FORZ=9TO26:POKECD+l,ZiPOKEC 63B POKEWV , 17:FORZ-9T026:POKECo+l , Z:POKEC D,0:NEXT:POKEWV,16:GOT0480 :rem 84 640 : rem 212 650 POKE1242,77!POKE1242+CD,0:POKE1244,78 650 POKE1242,77 : POKE12 4 2+CD, eI:POKE1244,78 sPOKE1244+CD,0 :rem 126 : POKE1244+CD,0 : rem 126 660 POKE1283,160: POKE1283+CD, 5 : rem 166 670 SQ=1283:GOTO480 670 SO=1283:GOT0480 :rem 91 :rem 166 ;rem 91 680 : rem 216 690 POKE1563,160:POKE1563+CD,4:POKE1564,1 60:POKE1564+CD,4 :rem 241 60:POKE1564+CD,4 :rem 241 700 POKE1717,160:POKE1717+CD,5 :rem 165 710 SQ=1717:GOT0480 : rem 88 720 : rem 211 30 POKE1436,74:POKE1436+CD,0:POKE1437,75 730 POKE1436,74 : POKE1436+CD.0:POKE1437,75 :POKE1437+CD,0 :rem 137 :POKE1437+CD,0 :rem 137 740 POKE1397,85:POKE1397+CD,0 :rem 130 740 POKE1397 , 85 :POKE1397+CO, 0 :rem 130 750 POKE1208,160:POKE1208+CD,2:SQ=1208:GO 750 POKE1208 160:POK£1208+CD,2:S0~1208:GO TO480 :rem 146 T0480 : rem 146 760 :rem 215 760 : :rem 215 770 PRINT"[HOME]{7 DOWN}" :rem 249 770 PRINT"{HOME){7 DOWN}" : rem 249 780 PRINTSPC(16)" [GRN] MATTHEW" : rem 70 790 PRINTSPC(16)" [2 DOWN] [7] JONATHAN" :rem 30 :rem 30 800 PRINTSPC(17)" [2 DOWN] [3] EMILY" :rem 64 :rem 64 810 POKE1283,160:POKE1283+CD,2:SQ=1283:GO 810 POKE12B3,160:POKE1283+CD,2:S0~1283:GO TO480 :rem 152 T04B0 :rem 152 820 : rem 212 830 PRINT" {HOME} {10 SPACES} GOOD JOBI DRAW AGAIN?f3 SPACES}" ;rem 113 AGAIN?{3 SPACES)" : rem 113 840 READB\$: IFB\$ <> "Z"THEN840 :rem 48 850 READPL, PH, D: IFPL=-1ANDA\$="Z"THENPOKEW V,0:RETURN :rem 29 V, 0: RETURN : rem 29 860 IFPL=-1THENPOKEWV, 0:GOT0890 :rem 223 870 POKECD, PL: POKECD+1, PH: POKEWV, 33: FORT= 1TOD\*7 5:NEXT:POKEWV,32 :rem 85 ITOO\*75 : NEXT:POKEWV,32 :rem 8S 880 GOT0850 :rem 118 890 GETY\$: IFY\$<> "Y"ANDY\$<> "N"THEN890 :rem 135 :rem 135 ;rem 66 :rem 212 910 : : rem 212 920 PRINT" [CLR] ";: END : rem 75 930 PRINT"? ";:IN\$="" :rem 93 940 PRINT"{RVS] {OFF}{LEFT}"; :rem 234 940 PRINT"IRVS} (OFF) (LEFT)"; : rem 234 950 GETAS:IFAS=""THEN940 :rem 94 950 GETA\$: IFA\$-" "THEN940 :rem 94 960 ZL=LEN(IN\$): IFA\$=CHR\$(20)ANDZLTHENPRI NTA\$;:IN\$=LEFT\${IN\$,ZL-1) :rem 30 NTA\$;:IN\$=LEFT\$(IN\$,ZL-1) :rem 30 970 IFA\$=CHR\$ (13) ANDZLTHENPRINT" ": RETURN :rem 26 :rem 26 980 IF(AS<"0"ORAS>"R")OR(A\$>"9"ANDA\$<"A") 980 IF(A\$<"0 " ORA\$>"R")OR(A\$>"9"ANoA\$<"A" ) ORLEN(IN\$)=2THEN950 :rem 67 ORLEN(IN\$)~2THEN9S0 :rem 67 990 PRINTAS;:IN\$=1N?+A?:GOTO940 :rem 92 990 PRINTA\$; : IN\$-IN\$+A\$:GOT0940 :rem 92 1000 :rem 251 100e1 : :rem 251 1010 DATA A, 1403, 5, 71, 40, 1247, 2, 3M, -39 :rem 119 :rem 119 L020 DATA 1249,2,3O,1,1331,2,5Q,41,1491,2 1020 DATA 1249,2,30, 1,1331 , 2,50,41,1491,2 ,90,40,1569,2,110,39,1651,7,130,41 ,90,40 , 1569,2,110,39,16S1 , 7,130,41 :rem 236 :rem 236 1030 DATA 1731,7,15Q,40,1770,7,16P,39,176 7,7,16M,-1,1603,7,121,-41,1759,7,16E 7.7,16M,-1,1603,7,121 ,-41,1759,7,16E ,39 :rem 235 ,39 :rem 235 1040 DATA 1756,7,16B,-1,1715,7,15A,-41,16 1040 DATA 1756.7,16B,-1,1715 . 7,15A, -41 , 16 35,7,13A,-40,1557,7,llC,-39 :rem 69 35,7 , 13A , -40,1557 , 7,11C,-39 :rem 69 1050 DATA 1475,2,9A,-41 :rem 115 1050 DATA 1475,2 , 9A, - 41 : rem 115 1060 DATA 1315,2,5A,-40,1237,2,3C,-39,L23 1060 DATA 1315 , 2,5A , -40,1237 , 2 , 3C, -39 , 123 9,2,3E,1,1403,2,71,41,1683,5,141,40 9,2,3E,1 , 1403,2 , 71,41,1683 , 5,141,40 :rem 216 :rem 216 1070 DATA 0,0,0,0 crem 38 900 IFY\$="Y"THEN310 :rem 66 910 600 : rem 208 613 FORT=lT0700:NEXT:FORT-1T018:POKE5Q,16 680 : rem 216 690 POKE1S63 , 160:POKE1S63+Co,4:POKE1564,1

Cwww.commodore.ca

,

1080 1090 DATA B, 1722, 5, 15H, 1, 1562, 4, 11H, -40, 1 1100 DATA 1441, 4, 8G, -39 : rem 118 1110 DATA 1446,4,8L, 1,1528,4,10N,41,1568, 1120 DATA 1730,5,15P,1,1722,5,15H,-1,0,0, 1130: 1140 DATA C, 1364, 2, 6J, 39, 1359, 2, 6E, -1, 139 1150 DATA 1681,2,14G,1,1641,2,13G,-40,160 lIse DATA 1681,2,14G,1,1641,2,13G,-4e,16e 1160 DATA 1687, 2, 14M, 41, 1688, 2, 14N, 1, 1608 1170 DATA 1329, 2, 50, -39, 1331, 0, 50, 1, 1291, 1180 DATA 0,0,0,0 1190 11913 : :rem 5 1200 DATA D, 1160, 2, 1F, -41, 1157, 2, 1C, -1, 12 1210 DATA 1491,2,90,-39,1251,2,30,-40,116 1220 DATA 0,0,0,0 1230 1240 DATA Z, 195, 16, 3, 31, 21, 1, 30, 25, 2, 1 :rem 3 559,4,1IE,-1,1519,4,10E,-40 :rem 75 559,4,11E,-1,1519,4,10E,-4e :rem 75 4, UN, 40,1565, 4, UK,-1,1725, 4,15K, 40 4,11N,40,1565,4,11K, -1, 1725,4,15K,4e :rem 53 :rem 53 0,0 :rem 118 1130 : rem 255 8,2,7D,39,1598,2,12D,40,1680,2,14F,4<br>1<br>11 :rem 111 0,2,12F,-41,1560,2,llF,-40,1564,2,11 e,2,12F,-41,156e,2,11F,-4e,1564,2,11 J,l :rem 136 , 2, 12N, -4Ø, 1567, 2, 11M, -41, 1407, 2, 7M, -40 :rem 206 0,4Q,-40,1290,0,4P,-1,1208,2,2N,-41 e,40,-4e,12ge,e,4P,-1,12eB,2,2N,-41 :rem 244 :rem 244 :rem 5 35,2,3A,39,1475,2,9A,40,1803,2,171, 35,2,3A,39,1475 , 2,9A,4e,18e3,2,17I,4 :rem 56 1 : rem 56 9,2,10,-41,1166,2,1L,-1,1283,2,41,39 9,2,10,-41,1166,2,lL,-1,1283,2,4I,39 :rem 47 :rem 47 35,33,2 :rem 169 1250 DATA 30, 25, 2, 31, 21, 2, 195, 16, 2, 31, 21,2, 30,25,3, 31,21,1 :rem 233 1260 DATA 195,16,2 :rem 115 1270 DATA 143,12,2, 195,16,1 :rem 36 1280 DATA 0, 0, 3, 195, 16, 1, -1, 0, 0: rem 205 1080 : rem 3 0.0 :rem 118 *J,l* ;rem 136 35,33,2 :rem 169

# VIC Super VIC Super Expander Graphics **Expander Graphics**

(Article on page 80.)

#### BEFORE TYPING...

Before typing in programs, please refer to "How Before typing in programs, please refer to "How To Type COMPUTE!'s Gazette Programs," "A Beginner's Guide To Typing In Programs," and "The Automatic Proofreader" that appear before the Program Listings. the Program listings.

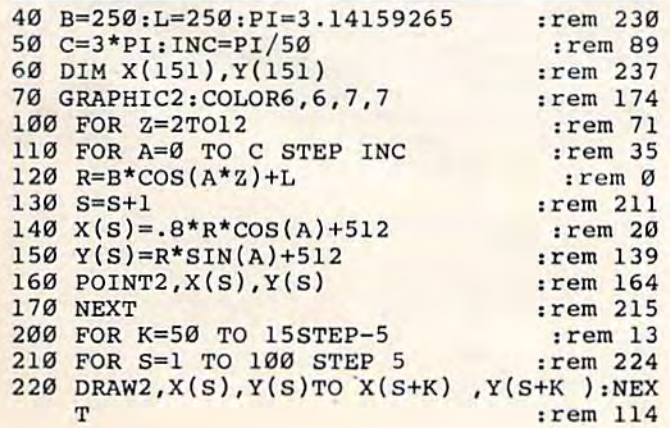

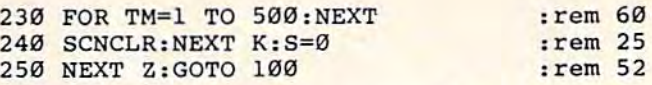

## VIC-20 Character **VIC-20 Character**  Developer **Developer**

(Article on page 130.) (Article on page 130.)

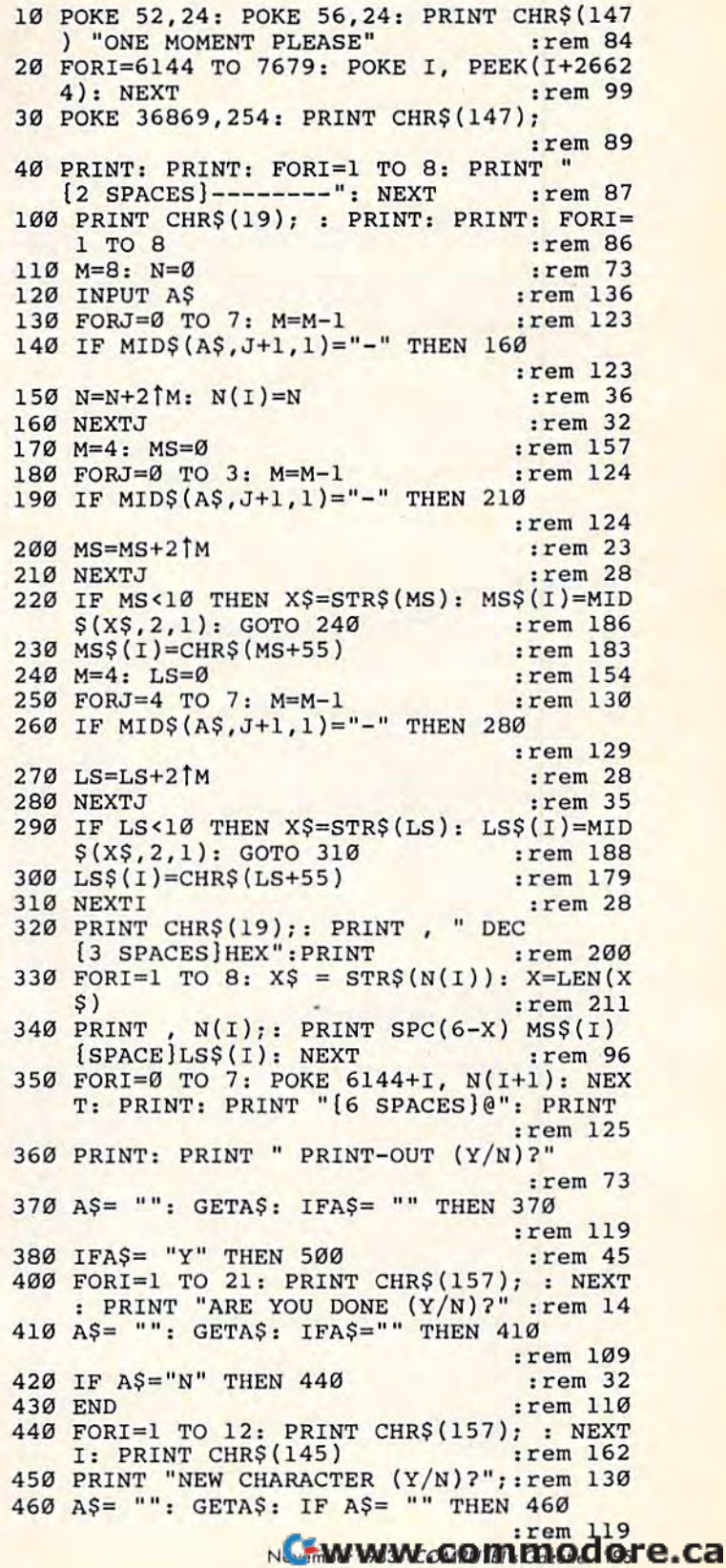

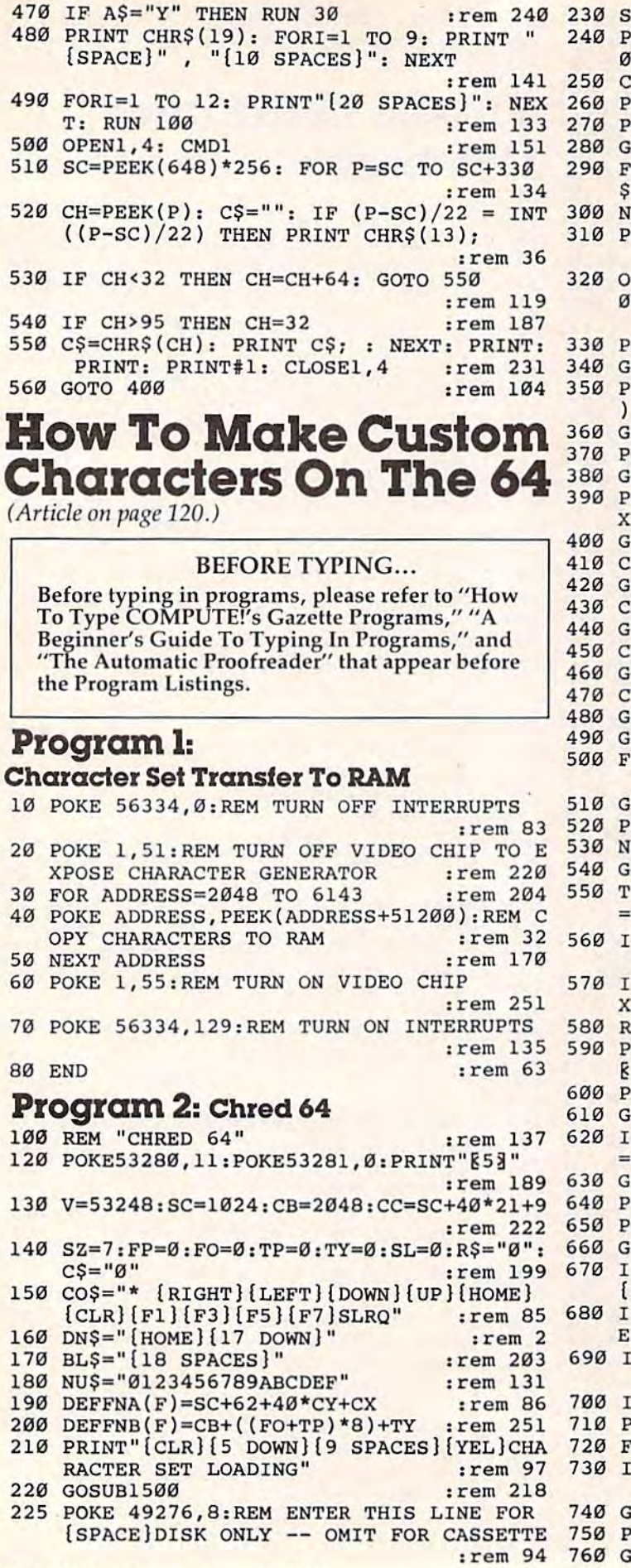

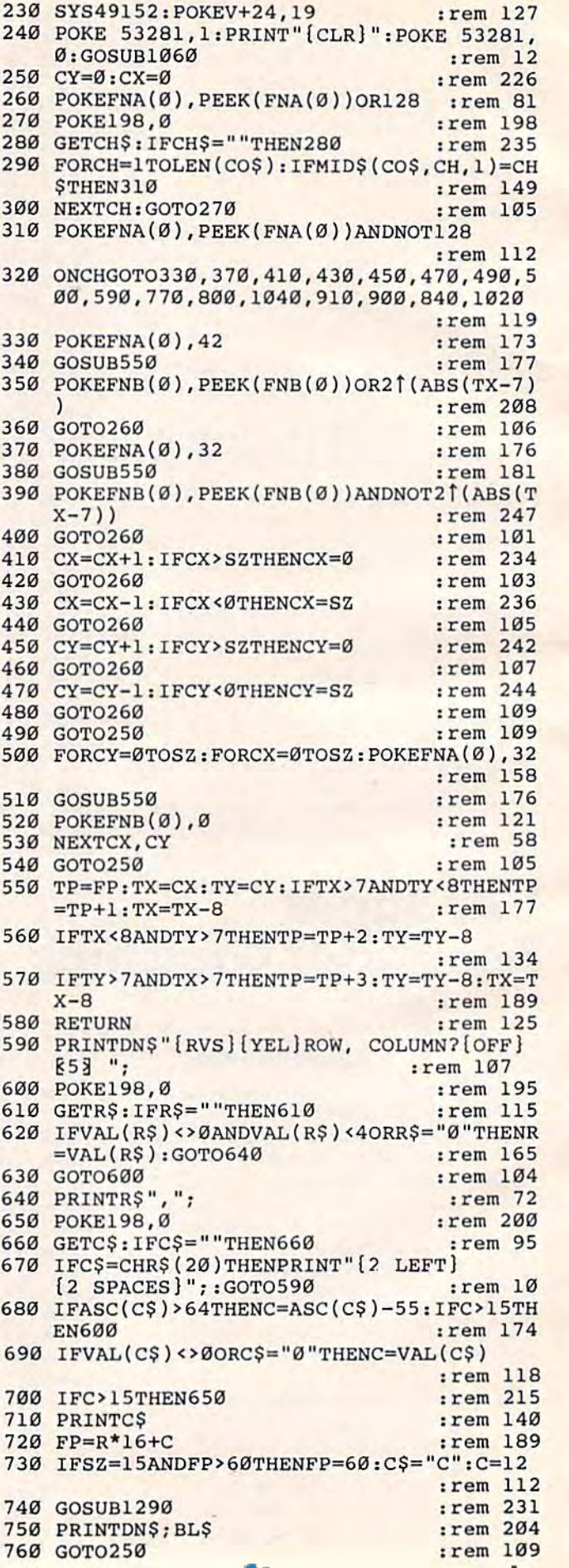

## Cwww.commodore.ca

770 IFFO<191THENFO=FO+64:GOTO790 :rem 215 780 FO=0 :rem 161 790 FP=0:R\$="0":C\$="0":GOSUB1240:GOTO250 :rem 225 800 IFSZ=15THENSZ=7:GOTO830 :rem 213 810 IFFP>60THENFP=60:C\$="C":C=12 :rem 76 :rem 234 820 SZ=15 830 POKE 53281, 1: PRINT" {CLR}": POKE 53281, 0:CX=0:CY=0:GOSUB1060:GOTO250:rem 160 840 PRINTDN\$; "{RVS} {YEL}ARE YOU SURE? "; :rem 156 850 POKE198,0 :rem 202 860 GETCHS: IFCHS="N"THENPRINTDNS; "{OFF}  $853$ "; BL\$: GOTO250 :rem 134 870 IFCHS <> "Y"THEN860 :rem 193 880 PRINT "YES [OFF] [53" :rem 140 890 SYS49152: GOSUB1310: PRINTDN\$; BL\$: GOTO2  $50<sup>°</sup>$  $:rem$  152 900 SL=1 :rem 166 910 PRINTDN\$;: INPUT" [RVS] [YEL] FILE NAME"; **NAS** :rem 5 920 POKE253, LEN(NA\$) :rem 115  $IFLEN(NAS) = 9THEN970$  $:rem$  74 930 940 FORL=1TOLEN(NA\$) :rem 196 950 POKE49359+L, ASC(MID\$(NA\$, L, 1))  $irem 125$ **960 NEXT** :rem 222 :rem 173 970 SYS49269 980 PRINTDNS; BLS; DNS; "[6 UP]" :rem 167 990 IFSL=0THENSYS49292:GOTO1010 :rem 170 1000 SYS49310 :rem 193 1010 POKE 53281, 1: PRINT" [CLR] [53" : POKE [SPACE]53281, Ø: GOSUB1060: SL=0: GOTO25  $:rem$  32 1020 POKEV+24, 21 :rem 104 1030 PRINT" {CLR} {3 DOWN}": END :rem 108 1040 IFPEEK(V+24)=19 THEN POKEV+24, 21: GOT  $0260$ :rem 55 1050 POKEV+24, 19: GOTO260 :rem 125 1060 PRINT" {HOME} { RVS } { YEL } CHARACTER EDIT  $OR[OFF]$ " :rem 65 1070 PRINT" {DOWN} {RVS} {YEL} F1 {OFF} [53 E DIT NEW CHAR." :rem 87 1080 PRINT" [RVS] [YEL]F3 [OFF] [53 NEXT CH AR. BLOCK" :rem 227 1090 PRINT" [RVS] [YEL] F5 [OFF] [53 BLOCK S IZE" :rem 150 1100 PRINT" [RVS] [YEL] F7 [OFF] [53 FLIP CH ARACTER SET" :rem 142 1110 PRINT" [RVS] [YEL] R[OFF] [53 RESTORE FONT" :rem 27 1120 PRINT" [RVS] [YEL] S[OFF] [53] SAVE CH AR. SET" :rem 41 1130 PRINT" (RVS) [YEL] L[OFF] [53 LOAD CH AR. SET" :rem 20 1140 PRINT" [RVS] [YEL] Q[OFF] [53 QUIT" :rem 5 1150 PRINT" {HOME} {19 DOWN} {RVS} "TAB(21); " "; NU\$; " {OFF}" :rem 29 1160 FORL=1TO4: PRINTTAB(21)" {RVS} "MID\$ (NU  $\S, L, 1);$  SPC(16); " ": NEXT :rem 164 1170 PRINTTAB(21)"[RVS][18 SPACES][OFF]  $[2 UP]$ " :rem 235 1180 PRINT" [HOME] "TAB(21); :rem 116 1190 PRINT" {RVS} "; MID\$ (NU\$, 1, SZ+1); : PRIN  $T''$  [OFF]" :rem 105 1200 FORL=1TOSZ+1 :rem 16 1210 PRINTTAB(21)"{RVS}"MID\$(NU\$, L, 1); SPC  $(SZ+1)$  ; "  $[OFF]$ " :rem 169 1220 NEXTL  $:rem 80$ 1230 PRINTTAB(21)"{RVS}";:FORL=0TOSZ+2:PR

INT" ";: NEXT: PRINT" [OFF]"  $:  $rem 82$$ 1240 CH=FO :rem 36 1250 FORY=1TO4  $:rem$  77 1260 FORX=1TO16 :rem 128 1270 POKESC+781+X+Y\*40, CH:CH=CH+1:rem 143 1280 NEXTX, Y :rem 231 1290 PRINT" [HOME] [19 DOWN] [5 SPACES] [RVS] EDITING "; R\$", "C\$" [OFF] ": POKECC, FP+F  $\Omega$ :rem 216 1300 IFSZ=15THENPOKECC+1, FP+FO+1:POKECC+4 Ø, FP+FO+2: POKECC+41, FP+FO+3 : rem 125 1310  $X = 0: Y = 0: CX = 0: CY = 0$  $:rem 15$ :rem 19 1320 GOSUB1390 1330 IFSZ <> 15THEN1380 :rem 222 1340 X=8: Y=0: FP=FP+1: GOSUB1390  $:rem 27$ 1350 X=0: Y=8: FP=FP+1: GOSUB1390  $:$ rem 28 1360 X=8:Y=8:FP=FP+1:GOSUB1390  $:rem$  37 1370 FP=FP-3  $:$ rem  $148$ 1380 RETURN :rem 172 1390 TP=FP: TX=CX: TY=CY: IFTX>7ANDTY<8THENT :rem 228  $P=TP+1:TX=TX-8$ 1400 IFTX<8ANDTY>7THENTP=TP+2:TY=TY-8 :rem 176 1410 IFTY>7ANDTX>7THENTP=TP+3:TY=TY-8:TX=  $TX - 8$ :rem 231 1420 TE=8\*(FO+TP)+CB:REM CHAR. POINTER :rem 239 1430 POKE251, TE-INT (TE/256)\*256 :rem 233 1440 POKE252, INT (TE/256) :rem 94 1450 TE=FNA(Ø)+X+40\*Y:REM SCREEN LOC.  $:rem 117$ 1460 POKE253, TE-INT (TE/256)\*256 :rem 238 1470 POKE254, INT (TE/256) :rem 99 1480 SYS49209  $:rem$  212 1490 RETURN :rem 174 1500 FORL=49152T049319 :rem 232 1510 READD: POKEL, D: NEXT :rem 197 1520 RETURN :rem 168 1530 REM FONT COPIER ROUTINE :rem 204 1540 DATA120, 169, 51, 133, 1, 169, 1, 141, 13, 22 0, 169, 0, 133, 251, 133, 253, 169, 208, 133 :rem 189 1550 DATA252, 169, 8, 133, 254, 160, 0, 177, 251, 145, 253, 230, 251, 230, 253, 208, 246, 230 :rem 205 1560 DATA252, 230, 254, 165, 252, 201, 225, 208, 236, 169, 129, 141, 13, 220, 169, 55, 133, 1 :rem 205 1570 DATA88, 96 :rem 242 1580 REM CHAR EXPAND AND DISPLAY : rem 121 1590 DATA160, 0, 162, 0, 169, 128, 133, 250, 177, 251, 37, 250, 208, 4, 169, 32, 208, 2, 169, 42  $irem<sub>3</sub>$ 1600 DATA145, 253, 24, 102, 250, 240, 8, 230, 253 , 208, 2, 230, 254, 208, 229, 230, 251, 208, 2 :rem 230 1610 DATA230, 252, 165, 253, 24, 105, 33, 133, 25 3, 165, 254, 105, 0, 133, 254, 232, 224, 8, 20 8 :rem 33 1620 DATA201,96 :rem 17 1630 REM SAVE AND LOAD ROUTINES :rem 73 1640 DATA169, 128, 133, 157, 169, 1, 162, 1, 160, 1, 32, 186, 255, 165, 253, 162, 208, 160, 192 :rem 11 1650 DATA32, 189, 255, 96, 169, 0, 133, 251, 169, 8, 133, 252, 169, 251, 162, 16, 160, 25 :rem 33 1660 DATA32, 216, 255, 96 :rem 116 1670 DATA169, 0, 162, 0, 160, 8, 32, 213, 255, 96 :rem 226 **CMWww.commodde.ca** 

# **Binary Castle**

(Article on page 38.)

#### **BEFORE TYPING...**

Before typing in programs, please refer to "How<br>To Type COMPUTE!'s Gazette Programs," "A Beginner's Guide To Typing In Programs," and "The Automatic Proofreader" that appear before the Program Listings.

## **Program 1: VIC Version**

- 10 DIMBI\$(15): D=21: D\$="{20 DOWN}": PRINTCH R\$(147)CHR\$(152) :rem 213
- 20 DATA"LE2 @3@", "LLLE+3", "LLE+3@" :rem 148
- 30 DATA"E+3@E2 +3", "E2 +3@@", "  $82 + 3LE + 3$ ", " $83 + 30$ ", " $84 + 3$ "
- :rem 239 35 POKE53281, 1: POKE53280, 1 :rem 191
- 40 FORI=0TO15: READBI\$(I): NEXT: POKE53281, 1
- :POKE53280,1 :rem 179 PRINT" [HOME] "LEFT\$ (D\$, D) : RAN=INT (15\*RN  $50$  $D(\emptyset)$ ): PRINTSPC(8); BI\$(RAN): INPUT'
- [HOME] WHAT NUMBER"; N :rem 67 60 IFN<>RANTHENPRINTLEFT\$(D\$, D) "SORRY, ": P RINT"WRONG NUMBER": FORT=1TO1000: NEXTT
	- :rem 86
- 70 IFN<>RANTHENPRINTD\$:D=21:GOSUB200:PRIN TCHR\$(147): GOTO50 :rem 186
- 80 D=D-1:IFD<=1THENPRINT"[HOME] YOU DID I TIII": GOSUB 200: D=21: PRINT CHR\$(147) :rem 66
- 90 PRINT" [HOME] {16 SPACES}": GOTO50: rem 37
- **100 END**
- :rem 104 200 REM BELLS & WHISTLES :rem 129
- 205 FOR J=30 TO 60 STEP 10  $:$ rem  $14$
- 210 POKE54296, 15: POKE54277, 5: POKE54278, 5: FORI=ØTO15: POKE53280, I: POKE53281, 15-I :rem 57
- 220 POKE 54272, Ø: POKE54273, J+I: POKE54276, 16+GT:GT=1-GT:NEXT:NEXT  $:rem 66$
- 230 POKE53281, 1: POKE53280, 1: POKE54276, 16: POKE54296, Ø: RETURN :rem 217

## **Program 2: 64 Version**

- 10 DIMBI\$(15):D=21:D\$="[20 DOWN]":PRINTCH  $R\$ (147) :rem 235 20 DATA"LE2 @3@", "LLLE+3", "LLE+3@",
- LEZ +3", LE+300", LE+3LE+3", LE+32<br>
"LEZ +30", LE3 +3", E+3000", "<br>
E+300E+3", E+3LE+30" :rem 148<br>
30 DATA"E+30E2 +3", "E4 100", "<br>
E2 +3TE+3" "E3 +3", "E2 +300","
- E2 +3LE+3", "E3 +3@", "E4 +3"
	- :rem 239
- 40 FORI=0TO15: READBI\$(I): NEXT :rem 34 50 PRINT" [HOME] "LEFT\$ (D\$, D) : RAN=INT (15\*RN  $D(\emptyset))$ : PRINTSPC(8); BI\$(RAN): INPUT [HOME] WHAT NUMBER"; N :rem 67
- 60 IFN<>RANTHENPRINTLEFT\$(D\$, D)"SORRY,":P RINT"WRONG NUMBER": FORT=1TO1000: NEXTT  $:rem 86$
- 70 IFN<>RANTHENPRINTD\$:D=21:GOSUB200:PRIN **TCHR\$(147): GOTO50** :rem 186
- 80 D=D-1:IFD<=1THENPRINT"[HOME] YOU DID I
- 198 COMPUTE!'s Gazette November 1983

#### TIII":GOSUB 200:D=21:PRINTCHR\$(147)

:rem 66

90 PRINT" [HOME] [16 SPACES]": GOTO50: rem 37 **100 END** :rem 104

- 200 REM BELLS & WHISTLES :rem 129
- 210 FORI=8TO24: POKE36879, I: POKE36878, 10: P OKE36876, I+128: FORT=1TO200: NEXT: NEXT
- :rem 242 220 POKE36878, Ø: RETURN  $:rem$  73

# Understanding **Sound On The 64**

(Article on page 136.) 100 I=52992 :rem 34 110 READ A: IF A=256 THEN 190 :rem 156 120 POKE I, A: I=I+1: GOTO 110 :rem 226 130 DATA 24, 5, 6, 0, 1, 2, 3  $:$ rem 77 140 DATA 21, 12, 13, 7, 8, 9, 10 :rem 234 150 DATA 11, 19, 20, 14, 15, 16, 17 :rem 128 160 DATA 23, 4, 11, 18, 162, 0, 188 :rem 135 170 DATA 0,207,185,0,192,153,0 :rem 182 180 DATA 212, 232, 224, 25, 208, 242, 96, 256 :rem 80 190 POKE53281, 1: POKE53280, 1 :rem 241 200 POKE650, 128  $:rem$  35  $210 F$  F\$=" $[19$  SPACES}" :rem 126 220 S=49152:D=0:Q=54272:P=53017:M\$="VOICE ":Z\$="{4 SPACES}{4 LEFT}":KE=197 :rem 158 230 FORT=STOS+30: POKET, Ø:NEXT:SYSP :rem 255 240 PRINT" [CLR]"; : FIS=" NONE " :rem 211 250 FORA=1TO11:ON A GOSUB500,510,520,530, 540, 550, 560, 570, 590, 600, 610: NEXT :rem 138 270 GETES: U=PEEK(KE): IFU=64ANDPEEK(S+4)TH ENPOKES+4, PEEK(S+4)AND254: SYSP :rem 207 280 IFU=64ANDPEEK(S+7+4)THENPOKES+7+4, PEE  $K(S+7+4)$  AND  $254:$  SYSP :rem 161 290 IFU=64ANDPEEK(S+14+4)THENPOKES+14+4, P EEK(S+14+4)AND254:SYSP  $:$ rem 44 300 IFU=62THENSYSP:GOTO1330 :rem 212 310 IFES="1"ORES="2"ORES="3"THEND=(ASC(ES  $(-49)*7:PRINT''[CLR]'';TAB(25);M$;E$:GO$ **TO250** :rem 8 320 IFD>7THENPOKES+24, (PEEK(S+24)AND127): **SYSP** :rem 236 330 IFU=4THENPOKES+4+D, 33: SYSP :rem 133 340 IFU=5THENPOKES+4+D, 17:SYSP :rem 137 350 IFU=6THENPOKES+4+D, 129:SYSP :rem 191 360 IFU=3THENPOKES+4+D, 65:SYSP :rem 140 370 IF U=39THENPOKES+24, (PEEK(S+24)AND255  $):$  FIS=" NONE [6 SPACES]": POKES+23, Ø: SY SP :rem 126 380 IF U=60 THENFORT=0TO14STEP7:POKES+4+T , PEEK (S+4+T) OR1: NEXT: SYSP :rem 181 IFU=57THENPOKES+4+D, PEEK(S+4+D)OR3:SY 390 :rem 200 SP 400 IFU=54THENPOKES+4+D, 21:SYSP :rem 181 410  $V=2$   $(D/7)$ :rem 179 420 IFU=42THENFI\$=" LOWPASS ": POKES+23, V: POKES+24, (PEEK(S+24)OR16): SYSP: rem 44 430 IFU=29THENFI\$=" HIGHPASS ": POKES+23, V :POKES+24, (PEEK(S+24)OR64):SYSP  $:$ rem 99 440 IFU=28THENFI\$=" BANDPASS ": POKES+23, V :POKES+24, (PEEK(S+24)OR32): SYSP

> :rem 83 Cwww.commodore.ca

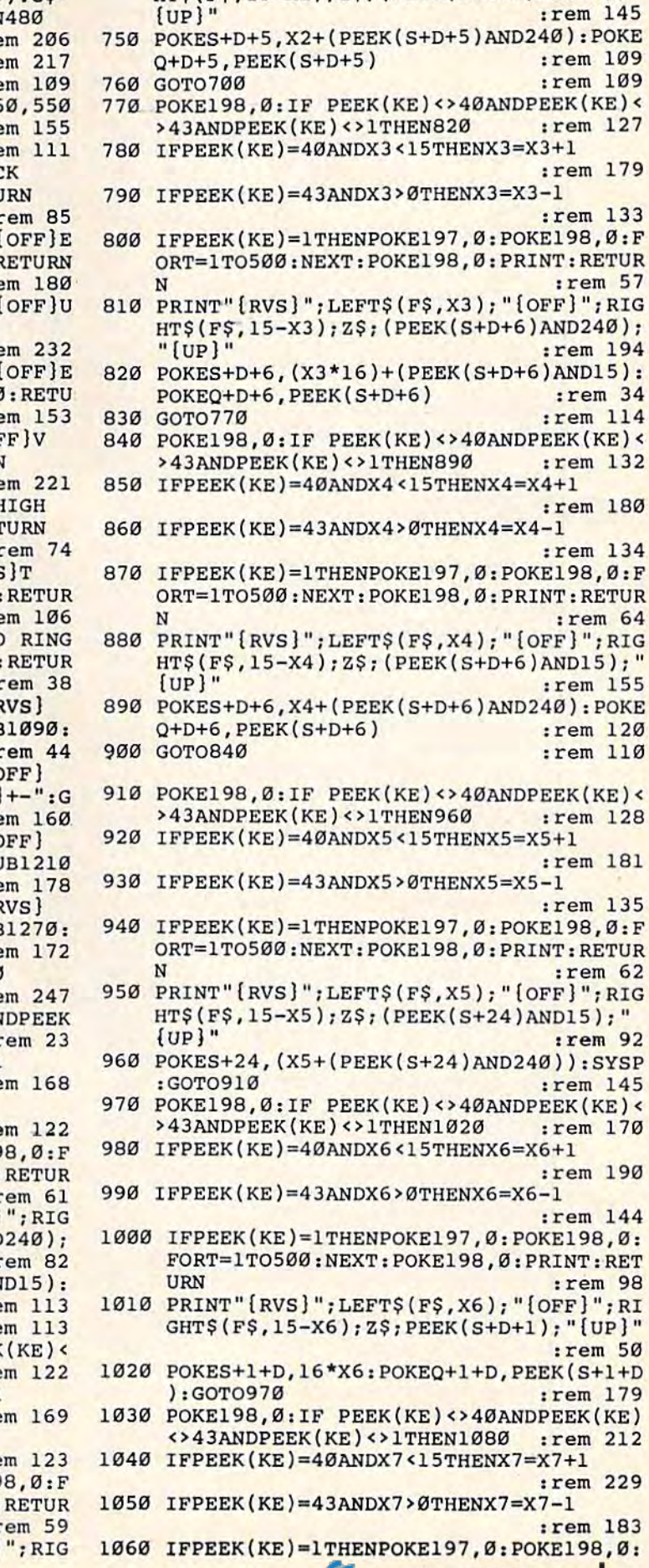

480 ONLEN (G\$) GOSUB610, 600, 590, 570, 56 , 540, 530, 520, 510, 500  $:$ re

490 GOTO270  $:$ r $\epsilon$ 500 PRINT" [BLK] [HOME] [RVS] A [OFF] TTAC [2 SPACES] RATE +-": GOSUB620: RETU

510 PRINT" [BLU] [HOME] [2 DOWN] [RVS] D [

CAY[2 SPACES]RATE +-":GOSUB700:R  $rr6$ 

520 PRINT" [RED] [HOME] [4 DOWN] [RVS] S STAIN LEVEL +-": GOSUB770: RETURN

530 PRINT"[GRN][HOME][6 DOWN][RVS]R[

LEASE RATE [2 SPACES] +-": GOSUB840 **RN** 540 PRINT"E13[HOME][8 DOWN][RVS]O[OF

ERALL VOLUME +-":GOSUB910:RETURN

550 PRINT"E23 [HOME] [10 DOWN] PITCH (H B[RVS]Y[OFF]TE)+-":GOSUB970:RET

560 PRINT"[PUR][HOME][12 DOWN]PI[RVS  $[OFF]CH$  (LOW BYTE) +-": GOSUB1030:  $N$  $rr6$ 

570 IFD>ØTHENPRINT" [HOME] [14 DOWN] NO /SYNC FOR VOICES TWO AND THREE": N

580 PRINT"E73[HOME][14 DOWN]PITCH [F V[OFF]OICE 3 (FOR RING)+-":GOSUE **RETURN** 

590 PRINT"E43[HOME] [16 DOWN] [RVS] F[C ILTERS [2 SPACES] CUTOFF [2 SPACES] OSUB1150: RETURN  $:$ re

600 PRINT"E33[HOME][18 DOWN][RVS]P[C ULSE WAVE HIGH [2 SPACES] +-": GOSU : RETURN  $:$ re

610 PRINT" [23] (HOME) [20 DOWN] PULSE [R  $W[OFF]AVE$  LOW $[3$  SPACES] +-": GOSUE **RETURN**  $:$ re

620 POKE198, 0: GETAS: IF AS <> ""THEN620  $: r \in$ 

630 IF PEEK(KE)<>40ANDPEEK(KE)<>43AN  $(KE)$  <> 1 THEN 680  $.7$ 

640 IFPEEK(KE)=40ANDX1<15THENX1=X1+1  $: r \in$ 650 IFPEEK(KE)=43ANDX1>0THENX1=X1-1

 $irf$ 

660 IFPEEK(KE)=1THENPOKE197,0:POKE19 ORT=1TO500:NEXT:POKE198,0:PRINT: N

670 PRINT" {RVS}"; LEFT\$ (F\$, X1); " [OFF]  $HTS(FS, 15-X1); ZS; (PEEK(S+D+5)AND$  $"[2 UP]"$  $\cdot$ r

680 POKES+D+5, (X1\*16)+ (PEEK(S+D+5)AN  $POKEQ+D+5$ ,  $(PEEK(S+D+5))$  $ire$ 

690 GOT0630 :re 700 POKE198, 0: IF PEEK(KE) <> 40ANDPEEK >43ANDPEEK(KE) <>1THEN750

 $: re$ 710 IFPEEK(KE)=40ANDX2<15THENX2=X2+1  $rr<sub>e</sub>$ 

720 IFPEEK(KE)=43ANDX2>0THENX2=X2-1

 $: re$ 730 IFPEEK(KE)=1THENPOKE197, Ø: POKE19 ORT=1TO500:NEXT:POKE198,0:PRINT:  $\mathbf N$  $: 1$ 

740 PRINT"[RVS]"; LEFT\$(F\$, X2); "[OFF]

**GWWW commodore.ca** 

 $F$ URI-ITO500:NEXT:POKE198,0:PRINT:RET 1380 PG=0:FORA=0TO4:PG=PG+3 :rem 121 1380 PGD <sup>0</sup> : FORA=0T04: PG-PG+3 :rem 1 <sup>21</sup> 1390 PRINT PG"DATA"; :FORT=0TO8 :PRINTML(T +9\*A);:IF T<8 THENPRINT" {LEFT},"; :rem 235 :rem 235 1400 NEXT:PRINT:NEXT ;rem 68 14130 NEXT : PRINT: NEXT : rem 68 1410 PRINT"20S=49152:FORT=STOS+24:POKET,0 1410 PRINT"20S"49152 FORT-STO~+24:POKET.0 :NEXT:P=53017{2 SPACES}" :rem 115 :NEXT : P=S3017{2 SPACES }" :rem l1S 1420 PRINT"30FORT=STOS+25:READDS:POKET,DS 1420 PRINT " 30FORT- STOS+2S :READDS : POKET . OS :NEXT:SYSP[3 SPACES]" :rem 189 : NEXT:SYSP{3 SPACES} " : rem 189 1430 PO=30:FORW=0TO2:PO=PO+10 :rem 1 43£1 PO=30 : FORW=flT02: PO- PO+10 :rem 2 1440 PRINTPO"DATA";:FORT=0TO8:PRINTQ(T+9\* W);:IFT<8THENPRINT"[LEFT],";:rem 189 1450 NEXT:PRINT:NEXT : rem 73

## Machine Language **Machine Language**  For Beginners **For Beginners**

(Article on page 164.) (Article *Oil* page 164.)

#### BEFORE TYPING...

Before typing in programs, please refer to "How To Type COMPUTE!'s Gazette Programs," "A Beginner's Guide To Typing In Programs," and Beginner's Guide To Typing In Programs," and<br>''The Automatic Proofreader'' that appear before the Program Listings. the Program Listings.

,

,

I

## The Assembler The Assembler

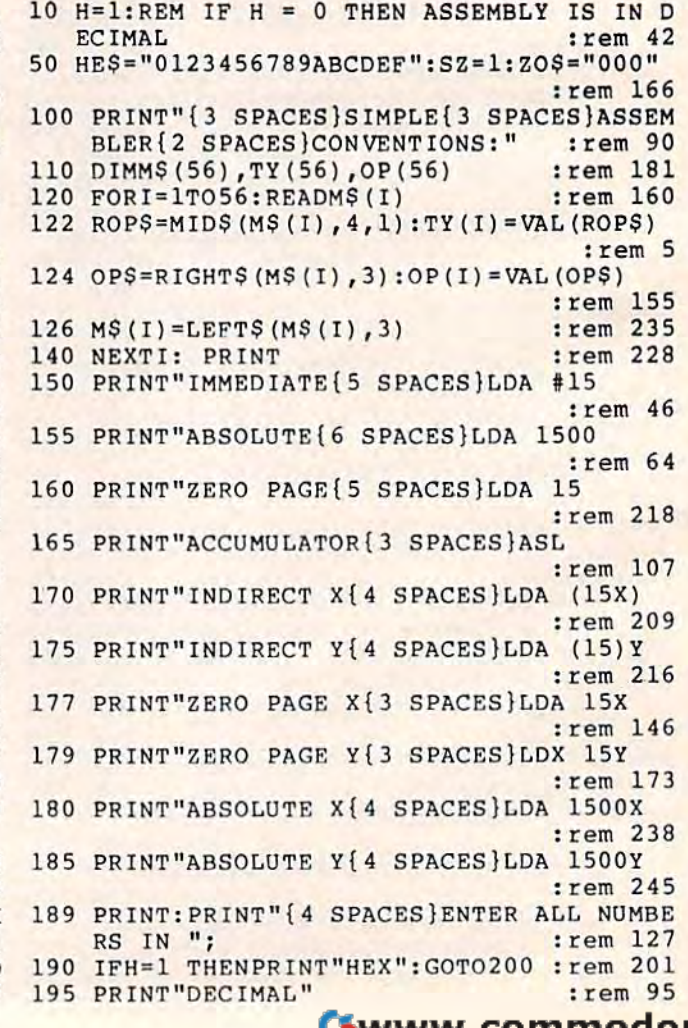

1070 PRINT" {RVS}"; LEFT\$(F\$, X7); "{OFF}"; RI GHT\$(F\$,15-X7);Z\$;PEEK(S+D);"{UP}" :rem 222 :rem 222 1080 POKES+D, 16 \* X7 : POKEQ+D, PEEK(S+D) : GOTO 1030 :rem 202 1030 :rem 202<br>1090 POKE198,0:IF PEEK(KE)<>40ANDPEEK(KE) <>43ANDPEEK(KE)<>1THEN1140 :rem 2L5 <>43ANDPEEK(KE) ()lTHENl140 : rem 215 1100 IFPEEK(KE)=40ANDX8<15THENX8=X8+1 111313 IFPEEK(KE)~40ANDXB< 15THENX8 =X8+1 :rem 229 :rem 229  $1110$  IFPEEK(KE)=43ANDX8>0THENX8=X8-1 :rem 183 1120 IFPEEK(KE)=1THENPOKE197,0:POKE198,0: 1120 IFPEEK(KE)=lTHENPOKE197,0:POKE198 , 0: FORT=1TOS00:NEXT:POKE198,0:PRINT:RET FORT lT0500 NEXT:POKE198 :P RINT:RET URN :rem un URN : rem 101 1130 PRINT"{RVS)";LEFT?(F\$,X8};"{OFF}";RI 1130 PRINT"{RVS}";LEFT\$(F\$,XB);"{OFF}";RI GHT > (F > , 15 - X8); Z > ; PEEK(S+15+D); "{UP} :rem 110 :rem 110 1140 POKEQ+24,PEEK(S+24)OR12S:POKES+15+D, 114£1 POKEQ+24,PEEK(S+24)OR128 : POKES+15+D, X8\*16:POKEQ+15+D,X8\*16:GOTO1090 X8\*16 : POKEQ+lS+O,XS \*16:GOT01090 :rem 230 :rem 230 1150 POKE198,0:IF PEEK(KE)<>40ANDPEEK{KE) 1150 POKE198,0:IF PEEK(KE)()40ANDPEEK(KE) <>43ANDPEEK(KE) <>1THEN1200 :rem 209 1160 IFPEEK(KE)=40ANDX9<15THENX9=X9+1 :rem 238 :rem 238 1170 IFPEEK(KE)=43ANDX9>0THENX9=X9-1 117e IFPEEK{KE)=43ANDX9>0THENX9=X9 - 1 :rem 192 :rem 192 1180 IFPEEK(KE)=1THENPOKE197, Ø: POKE198, Ø: FORT=1TO500:NEXT:POKE198,0:PRINT:RET FORT=lTosee:NEXT:POKEI98.0 : PRINT:RET URN : rem 107 1190 PRINT" {RVS}";LEFT\$ (F\$, X9); " {OFF}"; RI GHT\$(F\$,15-X9);Z\$;PEEK(S+22);" [6 RIGHT)";FI\$;"[UP]" jrem 32 [6 RIGHT} " ;FI\$:"{UP}" :rem 32 1200 POKES+21, X9/2: POKES+22, (X9\*16): POKEQ +21,7:POKEQ+22,(X9\*16):GOTO1150 +21 . 7:POKEQ+22 . (X9\*16):GOTOI150 ;rem 168 :rem 168 1210 POKE198, Ø: IF PEEK(KE) <>40ANDPEEK(KE) <>43ANDPEEK(KE)<>1THEN1260 :rem 212 (>43ANDPEEK(KE) (> 1THEN126e :rem 212 1220 IFPEEK(KE)=40ANDXA<15THENXA=XA+1 rem : rem 3 1230 IFPEEK(KE)=43ANDXA>ØTHENXA=XA-1 irem 213 : rem 213 1240 IFPEEK(KE)=1THENPOKE197, Ø: POKE198, Ø:  $\tt FORT=1TO500: NEXT:POKE198, 0:PRINT:RET$ URN : rem 104 1250 PRINT" ERVS] ";LEFTS (P\$ XA) "{OFFj";RI GHT\$(F\$,15-XA)jZ\$;PEEK(S+D+2);"[UP)" GHT\$(F\$ , 15-XA) : Z\$;PEEK(S+O+2) ;"{UP }" :rem 79 :rem 79 1260 POKES+D+2,XA\*16:POKEQ+D+2,PEEK{S+D+2 1260 POKES+D+2.XA\*16:POKEO+O+2.PEEK(S+D+2 ):GOTO1210 :rem 235 ) :GOT0121e : rem 23S 1270 POKE198,0:IF PEEK(KE)<>40ANDPEEK{KE) 1270 POKE198 .0: IF PEEK(KE)(>40ANOPEEK(KE) <>43ANDPEEK(KE)<>1THEN1320 :rem 215 <>43ANOPEEK(KE) (>1THEN1320 :rem 215 1280 IFPEEK(KE)=40ANDXB<15THENXB=XB+1 :rem 12 : rem 12 1290 IFPEEK(KE)=43ANDXB>0THENXB=XB-1 :rem 222 : rem 222 1300 IFPEEK(KE)=1THENPOKE197, 0: POKE198, 0: FORT=1TO500:NEXT:POKE198,0:PRINT:RET FORT=lT0500:NEXT:POKE198.0:PRINT:RET URN :rem 101 URN : rem 101 1310 PRINT"[RVS}";LEFT\$(F?,XB);"[OFF]" RI 1310 PRINT " (RVS]" ; LEFT\$ (F\$. X8); " {OFF)"; RI GHT\$(F\$,15-XB); ZS;PEEK(S+D+3);"[UP]" GHT\$(F\$ , 15 - XB):Z\$;PEEK(S+O+3);"[UP]" :rem 79 :rem 79 1320 POKES+D+3, XB\*16: GOTO1270 :rem 169 1330 REM SAVE ROUTINE 133e REM SAVE ROUTINE 1340 S=49152:CO=52992 :rem 113 POKE198, Ø: IF PEEK(KE)<>40ANDPEEK(KE) URN : rem 107 URN : rem 104 1250 PRINT " [RVS]": LEFT\$ (F\$ . XA) ;" {OFF ) "; RI

URN : rem 104

1350 PRINT"{CLR]":DIMQ(45),ML(45): rem 203 1350 PRINT " {CLR]":DIMO(45).ML(45):rem 203

1360 FORT=0TO44:Q(T)=PEEK(S+T):ML(T)=PEEK 1360 FORT=0T044 : Q(T) - PEEK(S+T) : ML(T)=PEEK (CO+T):NEXT :rem 231

1370 PRINT"1 RP=52992: FORR=RPTORP+44: READ GP:POKER, GP:NEXT" :rem 197

200 COMPUTE!'s Gazette November 1983

```
200 PRINT: PRINT "PLEASE INPUT STARTING ADD
    RESS FOR ML PROGRAM": INPUT SAS
210 IFH=1THENH$=SA$:GOSUB5000:SA=DE:GOTO2
                                    :rem 130
                                               660
    20
                                     :rem 85
215 SA=VAL (SA$)
220 TA=SA: PRINT" {CLR}": REM CLEAR THE SCRE
                                    :rem 190
    EN
    IFH=1THENDE=SA:SZ=3:GOSUB4000:PRINTH$
230
    ;: GOTO240
                                    :rem 175
                                     :rem 58
235 PRINTSA" ";
240 INPUTMNS: PRINT" [UP] "SPC (20) ; : REM GO U
    P ONE LINE AND OVER 20 SPACES: rem 232
241 REM ADD NEW PSEUDO-OPS HERE
                                    :rem 65
242 IFRIGHTS (MNS, 7) = "FORWARD"THENFB=SA
                                     :rem 90
                                               730
243 IFRIGHT$ (MN$, 7) = "RESOLVE"THENFR=SA-FB
    : POKEFB+1, FR-2: PRINT" { 2 SPACES } OK": GO
                                     :rem 72
    TO230
244 IFRIGHT$ (MN$, 4) = "POKE"THENPRINT"ADDR,
    NUMBER (DEC) "; : INPUTADR, NUM : POKEADR, NU
                                    :rem 116
    M:GOTO230
250 IFMN$="END"THENPRINT: PRINT" {6 SPACES}
    PROGRAM IS FROM"TA"TO"SA: END : rem 13
260 L=LEN(MNS): L$=LEFT$(MNS, 3)
                                    :rem 181
270 FORI=1TO56: IFL$=M$(I)THEN300 : rem 136
                                     :rem 34
280 NEXTI
                                    :rem 113
290 GOT0850
300 REM PRIMARY OPCODE CATEGORIES : rem 59
                                     :rem 20
301 TY = TY(I):OP = OP(I)305 IFFB=SATHENTN=0:GOTO2010
                                    :rem 244
                                    :rem 102
310 IFTY=0THENGOTO1000
320 IFTY=3THENTY=1:IFL=3THENOP=OP+8:GOTO1
    000
                                     :rem 81
330 R$=RIGHT$(MN$, L-4): IFH=1THENGOSUB6000
                                    :rem 200
340 LRS=LEFTS(RS, 1): LL=LEN(RS): IFLRS="#"T
                                    :rem 184
    HEN480
350 IFLR$="("THEN520
                                     :rem 88
360 IFTY=8THEN600
                                     :rem 15
370 IFTY=3THENOP=OP+8:GOTO1000 :rem 135
380 IFRIGHT$(R$, 1) = "X"ORRIGHT$ (R$, 1) = "Y"THEN630
                                    :rem 210
390 IFLEFTS (L$, 1) = "J"THEN820
                                     :rem 44
400 TN=VAL (R$): IFTN>255THEN430
                                     :rem 40
410 IFTY=10RTY=30RTY=40RTY=5THENOP=0P+4
                                    :rem 133
420 GOTO2000
                                    :rem 145
430 H%=TN/256:L%=TN-256*H%:IFTY=20RTY=7TH
    ENOP=OP+8:GOTO 470:rem 92
440 IFTY=10RTY=30RTY=40RTY=5THENOP=0P+12:
                                   :rem 197
    GOTO 470
450 IFTY=60RTY=9THEN470
                                    :rem 214
460 GOTO850
                                    : rem 112
470 GOTO3000
                                    :rem 151
480 TN=VAL (RIGHT$ (R$, LL-1))
                                    :rem 58490 IFTY=1THENOP=OP+8:GOTO2000
                                    :rem 137
500 IFTY=40RTY=5THENGOT02000
                                    : <math>rem \ 444010
510 GOTO850
                                    :rem 108
520 IFRIGHT$ (R$, 2) = ") Y"THEN540
                                    :rem 184
530 IFRIGHT$ (R$, 2) = "X) "THEN570
                                    :rem 187
540 TN=VAL (MIDS (R$, 2, LL-3))
                                    :rem 243
550 IFTY=1THENOP=OP+16:GOTO2000
                                    :rem 181
                                    :rem 113
560 GOTO850
                                              5010
                                    :rem 246
570 TN=VAL (MID$(R$, 2, LL-3))
580 IFTY=1THENGOTO2000
                                    :rem 113
590 GOTO850
                                    :rem 116
600 TN=VAL(R$): TN=TN-SA-2: IFTN<-1280RTN>1
    27THENPRINT"TOO FAR ";: GOTO850
                                   :rem 154
610 IFTN<OTHENTN=TN+256
                                   :rem 172
620 GOTO2000
                                   :rem 147
```
630 IFRIGHT\$  $(R$, 2) = "$   $Y"$ THEN540 :rem 186 :rem 144 640 IFRIGHT\$ $(R$, 1) = "X"$ THEN720 :rem 66 650 REM \*ZERO Y TN=VAL (LEFTS (R\$, LL-1)) : IFTN>255THEN68 :rem 249  $\Omega$ 670 IFTY=20RTY=5THEN730 :rem 209 675 IFTY=1THEN760 :rem 24 680 GOSUB770: IFTY=1THENOP=OP+24:GOTO710 :rem 230 :rem 151 690 IFTY=5THENOP=OP+28:GOTO710 :rem 109 700 GOTO850 :rem 148 710 GOTO3000 720 TN=VAL (LEFT\$ (R\$, LL-1)) : IFTN>255THENGO :rem 136 SUB770: GOTO 780 IFTY=2THENOP=OP+16:GOTO760 :rem 145 740 IFTY=10RTY=30RTY=5THENOP=0P+20:GOT076 :rem 10  $\Omega$ :rem 114 750 GOTO850 :rem 152 760 GOTO2000 770 H%=TN/256:L%=TN-256\*H%:RETURN:rem 187 780 IFTY=2THENOP=OP+24:GOTO810 :rem 145 790 IFTY=10RTY=30RTY=5THENOP=0P+28:GOT081  $\Omega$ :rem 19 :rem 110 800 GOTO850 :rem 149 810 GOTO3000 820 TN=VAL  $(R$)$ :rem 35 830 GOSUB770 :rem 185 840 GOTO710 :rem 109 850 PRINT" {RVS} ERROR ": GOTO230 :rem 18 :rem 191 1000 REM 1 BYTE INSTRUCTIONS 1010 POKESA, OP: SA=SA+1: IFH=1THEN 1030 :rem 189 :rem 247 1020 PRINTOP: GOTO230  $1030$  DE = OP: GOSUB4000: PRINTH\$: GOTO230 :rem 226 2000 REM 2 BYTE INSTRUCTIONS :rem 193 2005 IFTN>256THENPRINT" INCORRECT ARGUMEN T. (#5 IN HEX IS #05)": GOTO230 :rem 94 2010 POKESA, OP: POKESA+1, TN: SA=SA+2: IFH=1T **HEN2030** :rem 231 2020 PRINTOP; TN: GOTO230 :rem 213 2030 DE = OP: GOSUB4000: PRINTH\$" ";: rem 90  $2040$  DE = TN: GOSUB4000: PRINTH\$: GOTO230 :rem 231 3000 REM 3 BYTE INSTRUCTIONS :rem 195 3010 POKESA, OP: POKESA+1, L%: POKESA+2, H%: SA  $=S_A+3:IFH=1THEN3030$ :rem 172 3020 PRINTOP; L%; H%: GOTO230 :rem 77 3030 DE = OP: GOSUB4000: PRINTHȘ" ";: rem 91 3040 DE = L%: GOSUB4000: PRINTHS" ";: rem 46 3050 DE = H%: GOSUB4000: PRINTH\$: GOTO230 :rem 180 4000 REM {2 SPACES } DECIMAL TO HEX (DE TO H :rem 8  $5)$ H\$="":FORM=SZTOOSTEP-1:N%=DE/(16]M):  $DE = DE - N$ <sup>8</sup> \* 16 ] M : H \$ = H \$ + M I D \$ (H E \$, N \ + 1, 1) :rem 179 4020 NEXT: SZ=1: RETURN :rem 116 5000 REM{2 SPACES}HEX TO DECIMAL (H\$ TO D  $E)$ :rem 9 D=0:0=3:FORM=1TO4:FORW=0TO15:IFMID\$( H\$, M, 1) = MID\$ (HE\$, W+1, 1) THEN5030 :rem 221 **5020 NEXTW** :rem 93 5030 Dl=W\*(16)(Q)):D=D+Dl:Q=Q-1:NEXTM:DE= INT(D):RETURN  $:rem<sub>41</sub>$ 6000 REM ACCEPT HEX OPCODE INPUT AND TRAN SLATE IT TO DECIMAL :rem 57

6010 IFLEFTS (RS, 1) WATHENHS = "00"+RIGHTS"

- R\$, 2): GOSUB5000: R\$="#"+STR\$(DE): RETU **RN** :rem 234 6020 LS=LEN(R\$): AZ\$=LEFT\$(R\$, 1): ZA\$=MID\$( R\$, LS, 1): IFAZ\$<>"("THEN6050: rem 126 6030 IFZA\$="Y"THENH\$="00"+MID\$(R\$, 2, 2):GO  $SUB5000: R$ = " ("+STR$ (DE) +") Y": RETURN$ :rem 30
- 6040 IFZA\$=") "THENH\$="00"+MID\$(R\$,2,2):GO  $SUB5000: R$ = " ("+STR$ (DE) + "X) " : RETURN$ :rem 238
- 6050 IFZA\$ = "X"ORZA\$ = "Y"THEN6070 :rem 40
- 6060 H\$=LEFT\$(ZO\$, 4-LS) +R\$: GOSUB5000: R\$=S
- TR\$(DE):RETURN :rem 44 6070 IFLS=5THENH\$=LEFT\$(R\$, 4):GOT06090
	- :rem 253
- 6080 H\$="00"+LEFT\$(R\$,2) :rem 186 6090 GOSUB5000:R\$=STR\$(DE)+ZA\$:RETURN
- :rem 252 20000 DATAADC1097, AND1033, ASL3002, BCC8114 ,BCS8176,BEQ8240,BIT7036,BMI8048 :rem 93
- 20010 DATABNE8208, BPL8016, BRK0000, BVC8080 ,BVS8112, CLC0024, CLD0216, CLI0088
- :rem 114 20020 DATACLV0184, CMP1193, CPX4224, CPY4192 , DEC2198, DEX0202, DEY0136, EOR1065
	- :rem 184

:rem 7

- 20030 DATAINC2230, INX0232, INY0200, JMP6076 , JSR9032, LDA1161, LDX5162, LDY5160 :rem 200
- 20040 DATALSR3066, NOP0234, ORA1001, PHA0072 , PHP0008, PLA0104, PLP0040, ROL3034 :rem 185
- 20050 DATAROR3098, RTI0064, RTS0096, SBC1225 , SEC0056, SED0248, SEI0120, STA1129
- :rem 216 20060 DATASTX2134, STY2132, TAX0170, TAY0168 ,TSX0186,TXA0138,TXS0154,TYA0152 :rem 79
- 50000 PRINTX: POKE5, X: GOTO530

## **One-Touch Commands For The 64**

(Article on page 159.)

#### **BEFORE TYPING...**

Before typing in programs, please refer to "How To Type COMPUTE!'s Gazette Programs," "A Beginner's Guide To Typing In Programs," and "The Automatic Proofreader" that appear before the Program Listings.

- 1 POKE56, 208: POKE55, 0: F=0: C=PEEK(55)-120 : IFC<ØTHENC=C+256:F=-1
- 2 D=PEEK(56)+F:POKE55, C:POKE56, D
- 3 S=828: I=146: GOSUB100
- 10 DATA32, 198, 3, 165, 55, 133, 251, 133, 253, 1 65, 56, 133, 252, 133, 254, 169
- 15 DATA49, 133, 167, 169, 133, 133, 168, 169, 13 , 32, 210, 255, 169, 70, 32, 210
- 20 DATA255, 165, 167, 32, 210, 255, 169, 61, 32, 210, 255, 169, 63, 32, 210, 255
- 25 DATA169, 32, 32, 210, 255, 32, 207, 255, 72, 1 60, 0, 165, 168, 145, 55, 104
- 202 COMPUTE!'s Gazette November 1983
- 30 DATA32, 198, 3, 201, 13, 240, 14, 201, 95, 208 , 2, 169, 13, 145, 55, 32
- 35 DATA207, 255, 76, 124, 3, 230, 167, 165, 167, 41, 1, 208, 10, 24, 165, 168
- 40 DATA105, 4, 133, 168, 76, 170, 3, 56, 165, 168 , 233, 3, 133, 168, 165, 167
- 45 DATA201, 57, 144, 163, 120, 169, LØ, 141, 20, 3, 169, HØ, 141, 21, 3, 88
- 50 DATA169, 0, 133, 167, 32, 68, 166, 76, 116, 16 4, 166, 55, 208, 2, 198, 56
- 55 DATA198, 55, 96
- 56 S=PEEK(55)+256\*PEEK(56): I=120: GOSUB10 Ø
- 57 SYS(828)
- 58 END
- 60 DATA165, 167, 240, 59, 160, 0, 177, 251, 32, L 99, HØ, 176, 12, 165, 55, 197
- 65 DATA251, 208, 21, 165, 56, 197, 252, 208, 15, 169, 0, 133, 167, 165, 253, 133
- 70 DATA251, 165, 254, 133, 252, 76, 49, 234, 166 , 198, 177, 251, 157, 119, 2, 230
- 75 DATA198, 32, L111, HØ, 165, 198, 201, 11, 144 , 204, 230, 167, 76, 49, 234, 165
- 80 DATA215, 32, L99, H0, 176, 3, 76, 49, 234, 165 ,8,41,1,208,247,160
- 85 DATAØ, 177, 251, 197, 215, 208, 6, 32, L111, H 0,76,L6,H0,32,L111,H0
- 90 DATA76, L81, H0, 201, 133, 144, 6, 201, 141, 1 76, 2, 56, 96, 24, 96, 166
- 95 DATA251, 208, 2, 198, 252, 198, 251, 96, 0, 0
- 100 F=0:FORD=STOS+I:READA\$:IFASC(A\$)<58T  $HENA=VAL(A$) : GOTO115$
- 105 IFASC(A\$)=76THENA=VAL(RIGHT\$(A\$,LEN( A\$)-1))+PEEK(55):IFA>255THENA=A-256:  $F=1$
- 110 IFASC(A\$)=72THENA=VAL(RIGHT\$(A\$,LEN)  $A$) -1)$  ) + PEEK (56) + F: F=0
- 115 POKED, A: NEXT: RETURN

# **The Beginner's Corner**

(Article on page 150.)

## **Bake A Cake**

- $1$  DIMI\$(24), B\$(24, 1), M(11), C\$(11): Z=24
- :rem 126 2 POKE 53281, 1 :rem 193
- $"+B$ 3 FORN=0TOZ: READA\$, B\$ (N, 0) : I\$ (N) = A\$+"  $$ (N, \emptyset) : NEXT$ :rem 118
- PRINT" [CLR] [BLU] [5 DOWN] [5 RIGHT] BAKE A 5 CAKE" :rem 6
- 7 PRINT" [2 DOWN] CHOOSE: ": PRINT" [DOWN] 1 N EED TO KNOW": PRINT" [3 SPACES ] WHAT CAN B :rem 77 E MADE." PRINT" [DOWN] 2 WANT TO SEE": PRINT"
- [3 SPACES] A CERTAIN RECIPE": PRINT" [DOWN] 3 END PROGRAM" :rem 79 11 GETES: IFES="3"THEN200 :rem 82
- 13 IFES="2"THEN61 :rem 165
- 15 IFE\$ <> "1 "THEN11  $:rem$  222
- 17 PRINT" (CLR) (BLU) IN THE FOLLOWING LIST, PRESS": PRINT" [2 SPACES] 'Y' IF YOU HAV E THE INGREDIENT" :rem 53
- 19 PRINT" [2 SPACES] 'N' IF YOU DO NOT<br>[DOWN] ":PRINT" [2 SPACES] 'S' TO START O VER. [2 DOWN]" :rem 97

Cwww.commodore.ca

21 Y=0: FORN=0TOZ: PRINTB\$(N,0); "{2 SPACES}  ${RED}$  --{BLK}"; : GOSUB150  $:rem 58$ 23 GETES: IFES="S"THEN17 :rem 75 25 IFES="N"THENPRINT"N{BLU}":GOTO31 :rem 114 27 IFE\$ <> "Y"THEN23  $:rem 12$ 29 PRINT"Y [BLU] ": Y=Y+1  $irem 57$  $31$  B\$(N, 1)=E\$:NEXTN:C=0:PRINT"{2 DOWN}YOU CAN MAKE:' :rem 113  $IFB$(1,1)="N"ORB$(2,1)="N"ORB$(5,1)="N$ "THEN37  $:$ rem  $17$ 35 IFY>7THEN47 :rem 95 37 PRINT "NOTHING TODAY.": PRINT "YOU NEED M :rem 205 ORE SUPPLIES" 39 PRINT" [2 DOWN] [GRN] PRESS RETURN [BLU]"; :rem 148 :GOSUB150 41 GETES: IFES=""THEN41 :rem 245 43 IF ASC(E\$) <> 13THEN41 :rem 249 45 GOTO5 :rem 215 47 RESTORE: FORN=ØTOZ\*2+1: READE\$: NEXT: READ A\$ :rem 19 49 FORN=ØTOZ: READES: IFES=""ORES="Ø"THEN53 :rem 208 51 IFB\$(N,1)="N"THENFORI=N+1TOZ:READE\$:NE XTI:GOTO55 :rem 199 53 NEXTN: PRINTAS; " CAKE": C=C+1 :rem 13 55 READAS: IFAS <> "Z"THEN49 :rem 205 :rem 68 57 IFC=ØTHEN37 59 PRINT" [DOWN] GO AHEAD AND BAKE!": GOTO39 :rem 31 61 PRINT" [CLR] [BLU] [DOWN] CHOOSE: [2 DOWN]" : PRINT"A BANANA CAKE": PRINT"B CHERRY C AKE": PRINT"C CHOCOLATE CAKE" :rem 59 63 PRINT"D DEVIL'S FOOD CAKE": PRINT"E GOL D LAYER CAKE": PRINT "F OATMEAL CAKE" :rem 23 65 PRINT"G RED VELVET CAKE": PRINT"H SAUER KRAUT CAKE": PRINT"I SPICE CAKE" :rem 146 67 PRINT"J TWO-EGG CAKE": PRINT"K WACKY CA KE": PRINT"L WHITE CAKE": GOSUB150 :rem 187 69 GETES: IFES=""THEN69 .rem 9 71 A=ASC(E\$): IFA<65ORA>76THEN69  $:rem 83$ 73 RESTORE: PRINT" [CLR] [BLU]"; : FORN=0TO2\*Z +1: READES: NEXT  $irem 79$ 75 IFA=65THEN79 :rem 131 77 FORN=1TOA-65: READA\$: FORI=ØTOZ: READE\$: N EXTI, N :rem 23 79 READAS: PRINTAS; " CAKE [DOWN] ": I=Ø :rem 177 81 FORN=ØTOZ: READES: IFES=""ORVAL(ES)=ØTHE **N85**  $:rem$  193 83 M(I)=VAL(E\$):C\$(I)=I\$(N):PRINTM(I);TAB  $(6);C\$ (1);I=I+1 :rem 152 85 NEXTN :rem 250 87 PRINT" [2 DOWN] [RED] CONVERT RECIPE? (Y/ N) {BLU}" :rem 220 89 GETES: IFES="N"THEN39 :rem 86 91 IFES <> "Y"THEN89  $:$ rem 25 PRINT" [DOWN] MULTIPLY BY WHAT" : PRINT"NU 93 MBER OR DECIMAL?": PRINT" {RED} -- {BLU}" :rem 27 95 INPUTF: IFF <= ØTHENPRINT "SORRY, F>Ø": GOT :rem 90 093 97 F=INT(F\*100)/100: PRINT"[CLR][BLU]";F;" TIMES ORIGINAL [DOWN] ": PRINTAS; " CAKE (DOWN)"  $:$ rem  $101$ 99 FOR N=0 TO I-1: PRINT INT (F\*M(N)\*100)/1 00; TAB(6); C\$(N): NEXT: GOTO 87 :rem 109

101 DATAC., SHORTENING, C., FLOUR, C., SUGAR, C

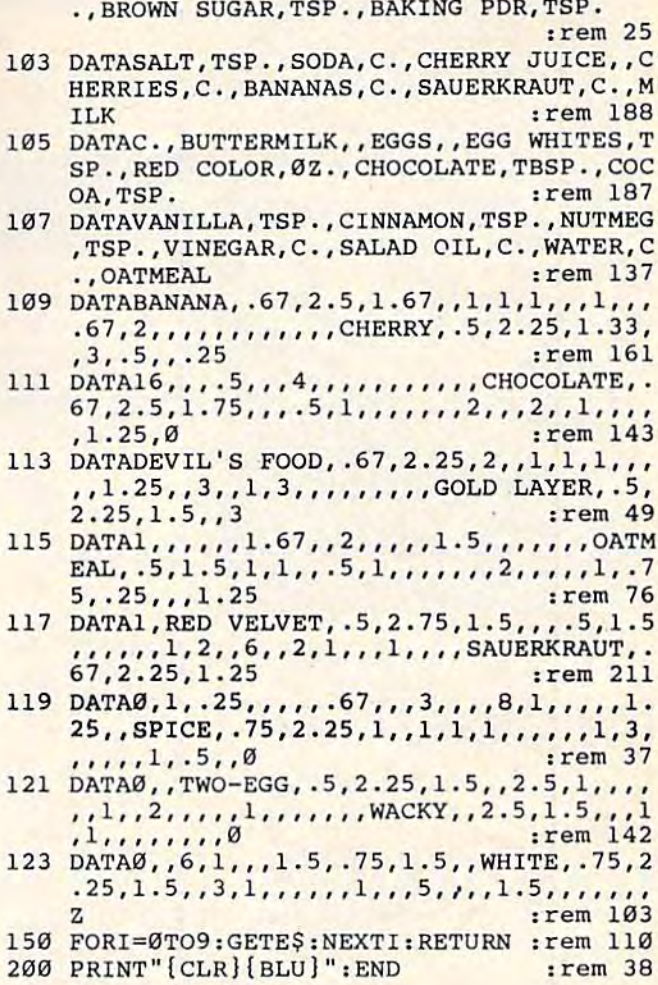

## **VIC/64 Program Lifesaver**

(Article on page 132.)

#### UNNEW

 $10 I = 525$ 

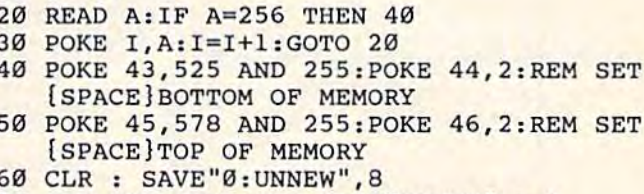

- 
- 70 REM FOR TAPE USE SAVE "UNNEW", 1, 1
- 525 DATA 160, 3, 200, 177, 43, 208, 251
- 532 DATA 200, 200, 152, 160, 0, 145, 43
- 539 DATA 165, 44, 200, 145, 43, 133, 60
- 546 DATA 160, 0, 132, 59, 162, 0, 200 553 DATA 208, 2, 230, 60, 177, 59, 208
- 560 DATA 245, 232, 224, 3, 208, 242, 200
- 567 DATA 208, 2, 230, 60, 132, 45, 164
- 574 DATA 60, 132, 46, 96, 256

#### **BEFORE TYPING...**

Before typing in programs, please refer to "How To Type COMPUTE!'s Gazette Programs," "A Beginner's Guide To Typing In Programs," and "The Automatic Proofreader" that appear before the Program Listings.

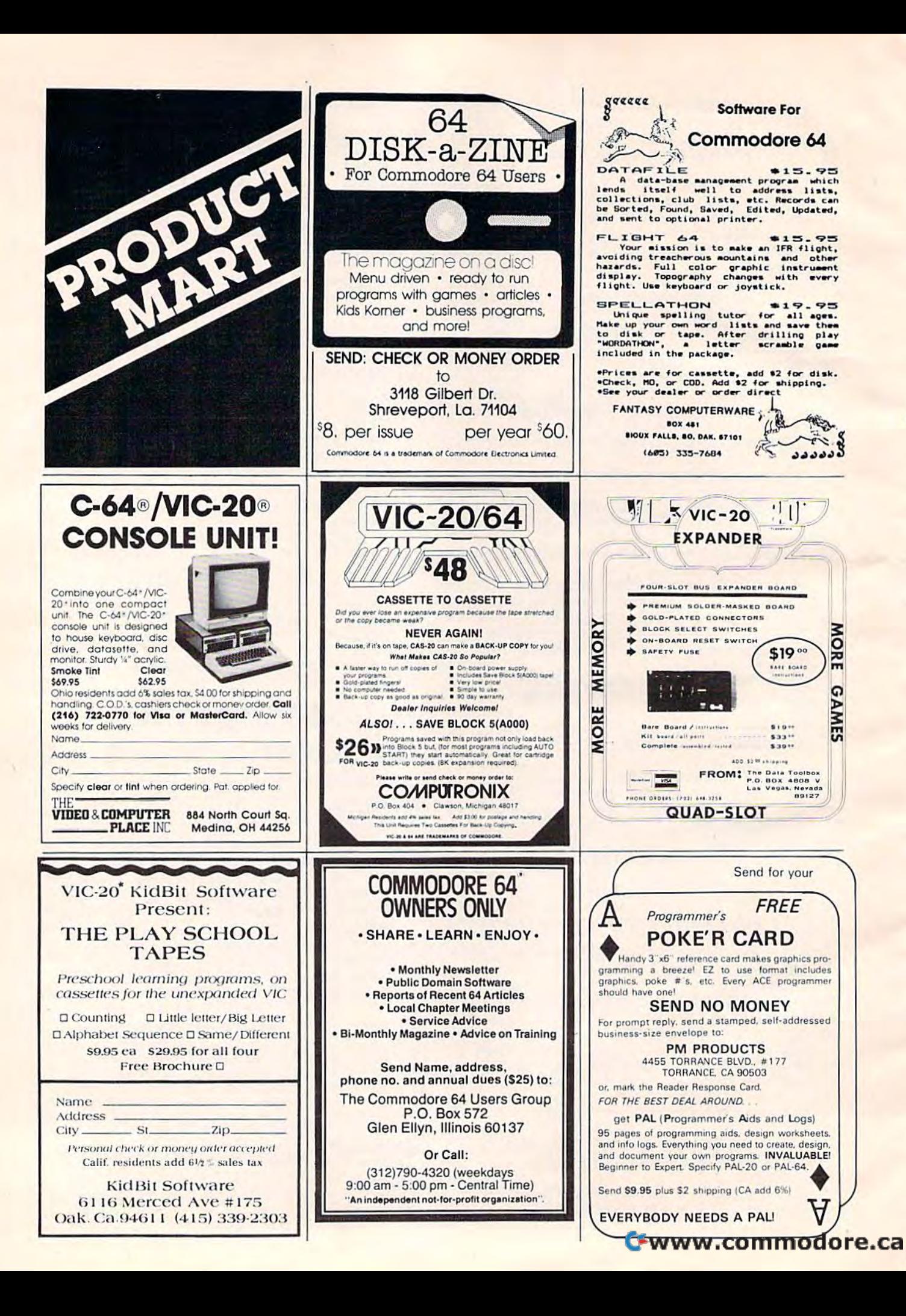

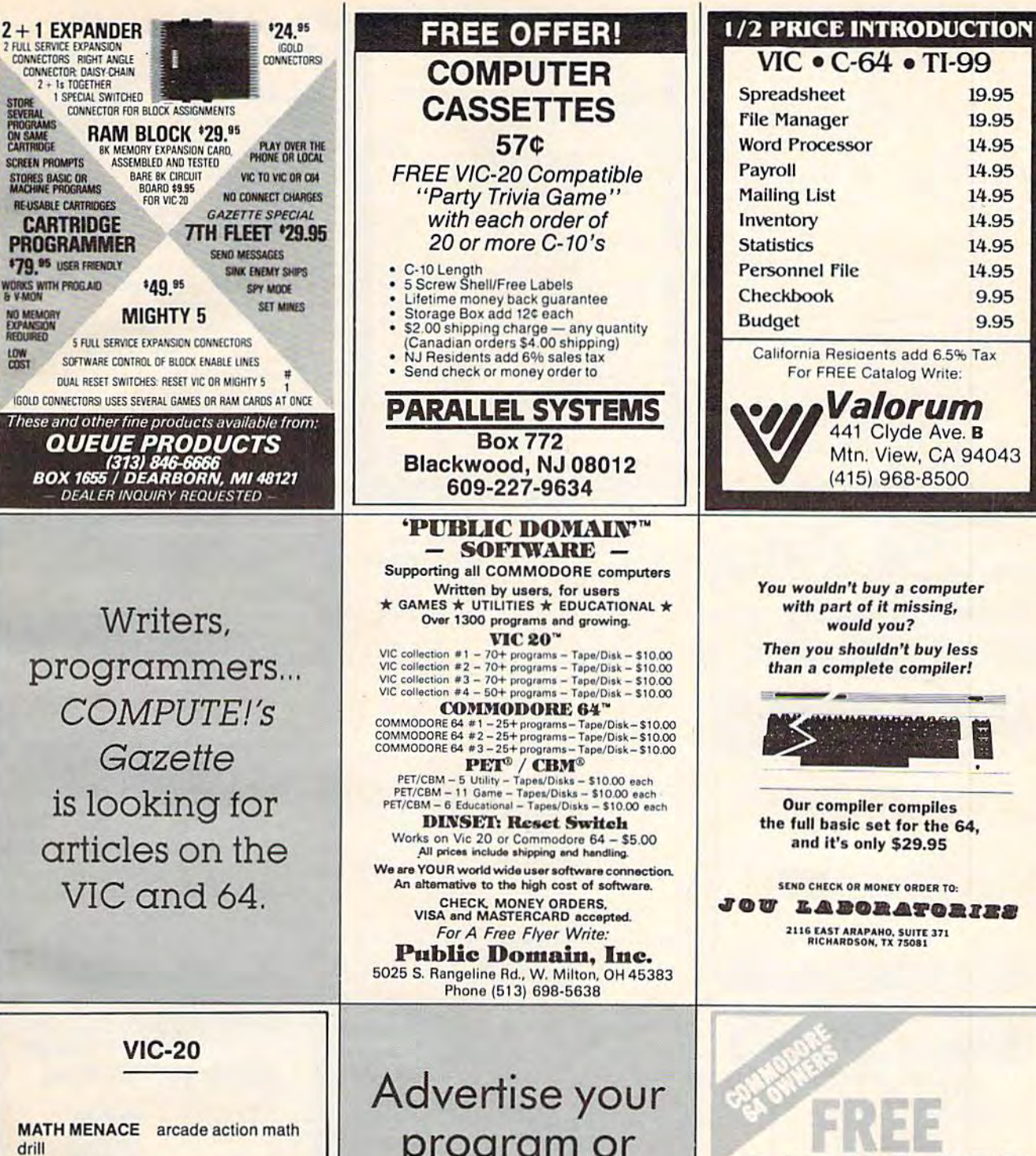

**BLACKJACK** Vegas style, great graphics

**CHARACTER DESIGNER** custom design your own characters

LETTER WRITER for use with VIC printer

> \$9.00 each/4 for \$29 + \$1 postage

**MARSHMALLOW SOFTWARE** P.O. Box 3810 Bozeman, MT 59772

program or product for the **VIC-20 or 64** here and reach hundreds of thousands of readers.

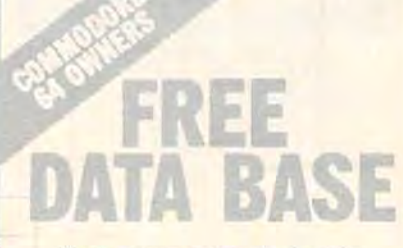

Ward a great data base program listing that's easy to enter and useful for keeping track of your personal records and files on your Commodore 64?

I'll send it to you FREE if you send mid the name and address of your local home computer sture. Send me three computer store names and I'll send you a FREE C-10 date cassette to say your new data base onto.

SOFISYML, INL.

14 East 34th jst. NEW YORK, N.Y. 10016

C-www.commodore.ca

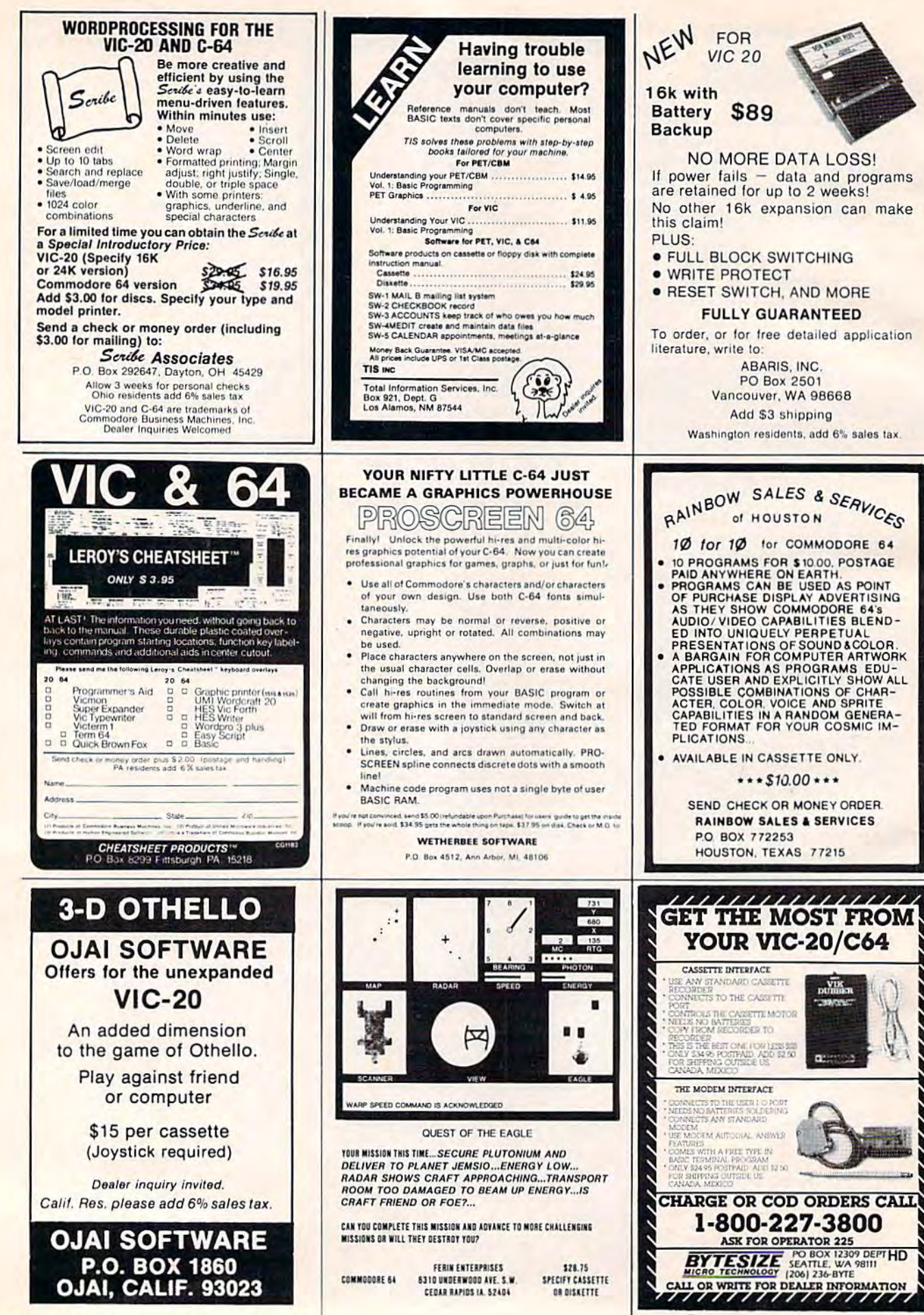

V.

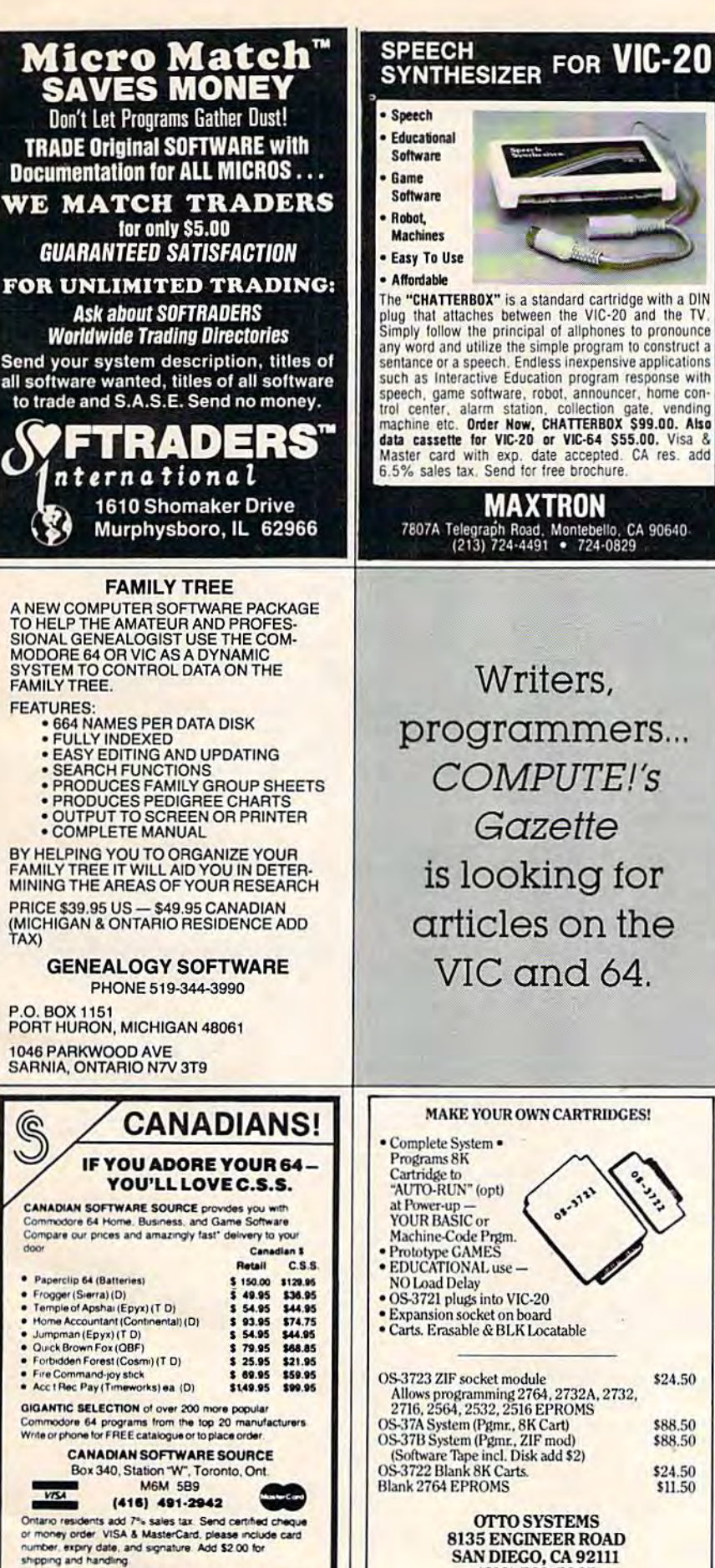

Delivery by U.P.S. within 3 days of order date if stocked by

local suppliers

around the screen, your mission is to destroy all in-<br>truders who to get to your base. This one is quite<br>addicting. Needs 3K and joystick.<br>**HANGPERSON** — This great new version of the<br>**classic word game features a vocabula** All Prices Include Postage<br>New York State residents must add sales tax \* USER Friendly Stub \* W-2's At the end vear. **TAX** REPORTS: and C-64 DISK ONLY J.O. Warren P.O. Box 297

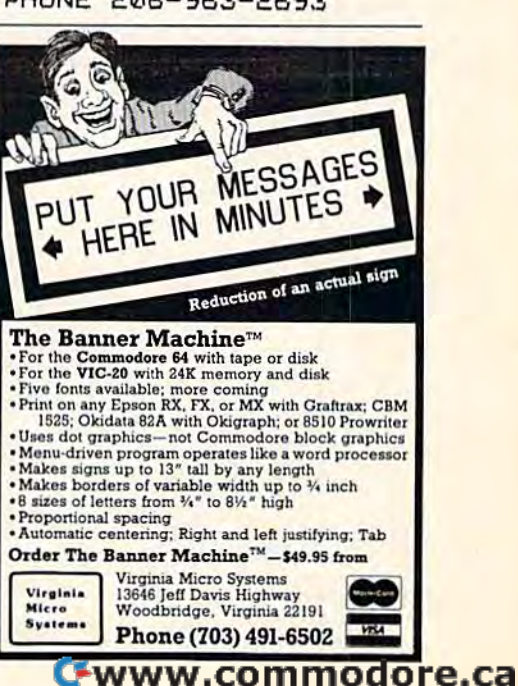

VIC-20<br>SOFTWARE<br>ROTORCOMMAND — An original, exciting space<br>game like no other you have played before. You con-<br>trol a ship armed with a revolving forcefield. Flying<br>around the screen, your mission is to destroy all in-<br>tru

\*\*\*\*\* EDUCATIONAL SOFTWARE \*\*\*\*\* **Also available is a set of two fun and educational**<br>Also available is a set of two fun and educational<br>games. One game specializes in teaching the four<br>basic math skills. The other is a vocabulary builder for<br>elementary s

Buy both the educational pack and the games pack<br>for only \$18.00 and receive another super game free of charge!<br>Mail at the of charge!

MAIL ALL ORDERS TO: LOMBO SOFTWARE<br>
914-769-6541 90 Birch Drive<br>
WE ACCEPT CHECKS OR MONEY ORDERS

\$ PAYROLL \$ \* PRINTS Employee Pay

of

FEDERAL & F. I.C.A.  $\mathcal{R}$ STATE Calculations \* TOTALS FOR QUARTERLY Prints all emoloyees on file gives you their combined totals. \* FULL DOCUMENTATION ONLY \$89.95

Clallam Bay, Wa. 98326 PHONE 206-963-2693

# VIC and 64. **MAKE YOUR OWN CARTRIDGES!**

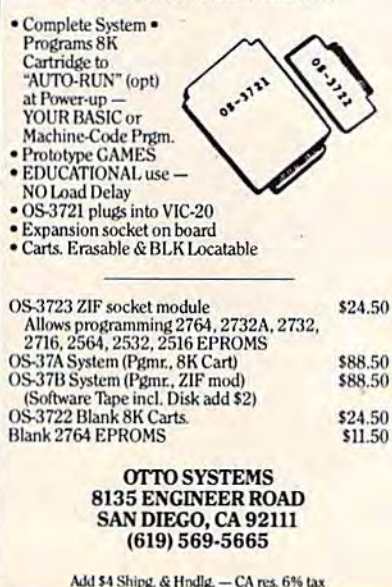

# **Advertisers Index**

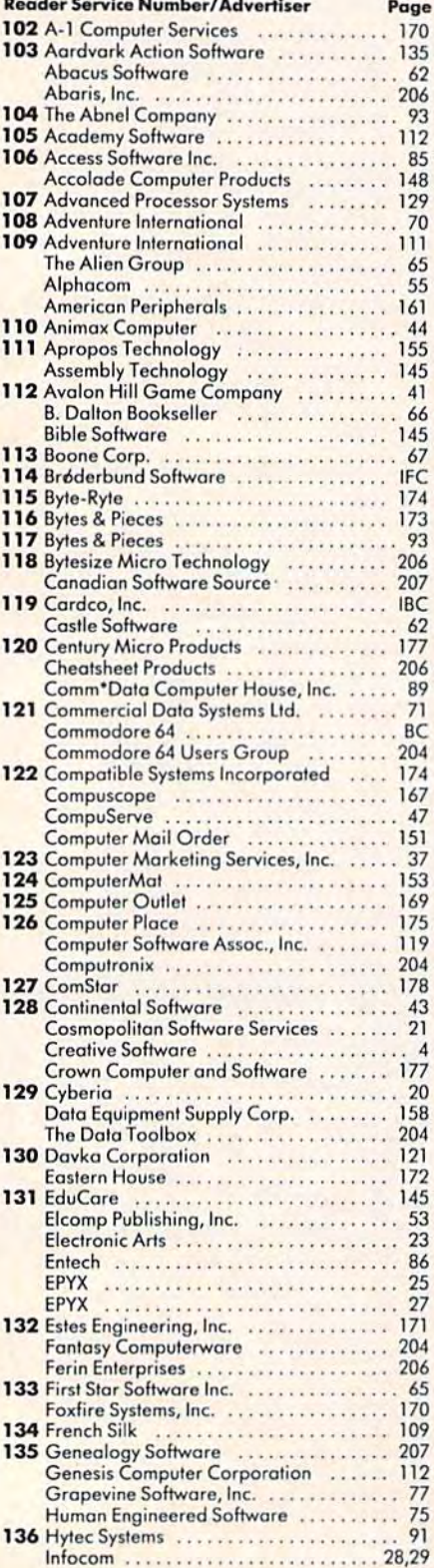

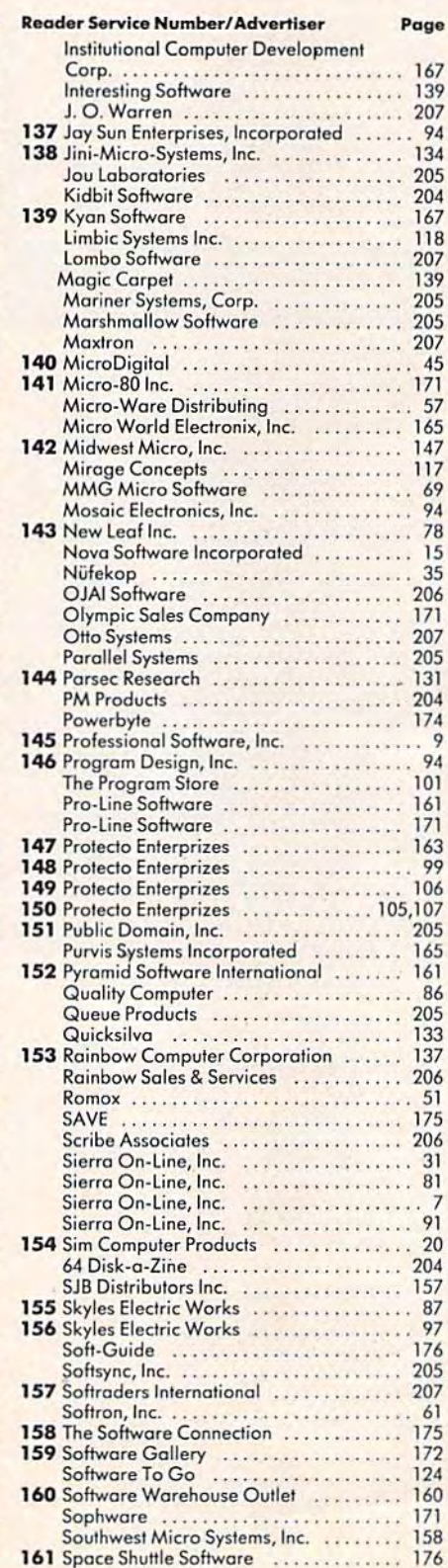

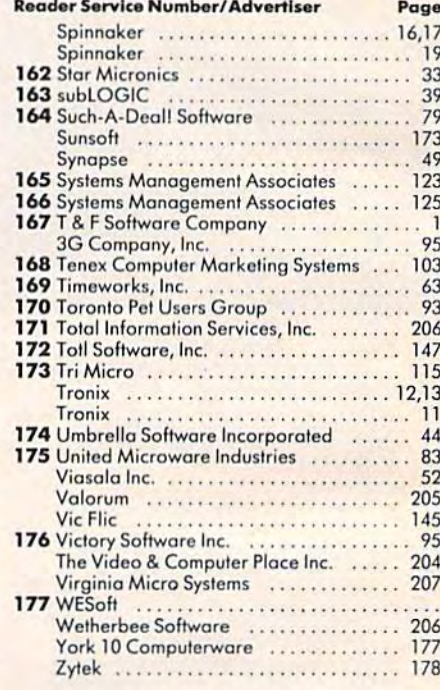

COMPUTEI's First Book of VIC<br>COMPUTEI's First Book of VIC Games  $\frac{127}{143}$ 

208 COMPUTEI's Gazette November 1983

# New From Cardco

# Five Slot Expansion Interface for the C-64

**Bit Phillippine** 

The CARDBOARD/5 (CB/5) is an enclosed five slot, fully switch selectable, expansion interface for the Commodore 64'". This quality product allows the user to switch select any cartridge slot or combination of cartridge slots. Twenty-two color coded light emitting diodes give status Indication. Each slot has four LEDs and two togale switches for indication and control. Two master toggle switches allow the user to manually override any situation.

All Cardco products are individually tested to insure quality and reliability.

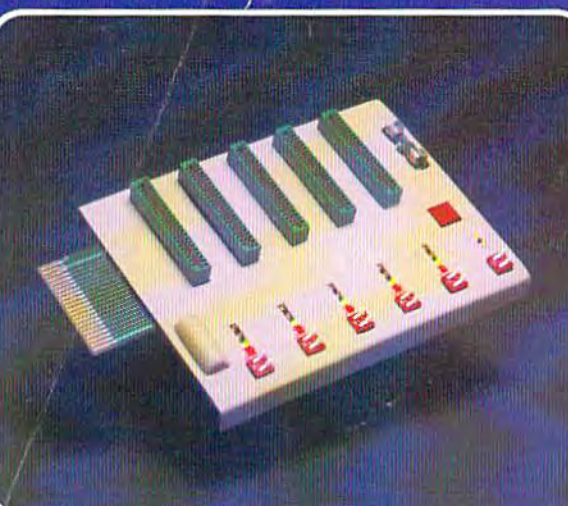

### Some of the features of the CARDBOARD/5 are:

- high quality glass/epoxy circuit board
- gold plated contacts
- logic lines are switched by solid state IC switches
- ■> full LED status indication
- convenient toggle switches
- full support under the board to prevent flexing
- full plastic enclosure to insure safety
- fused to protect your computer
- convenient reset button
- CARDCO, Inc.'s exclusive Lifetime **Guarantee**

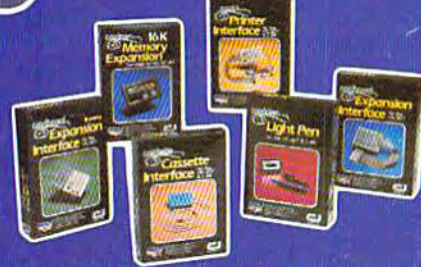

See a complete line of American made Cardco Products at computer store near you, today.

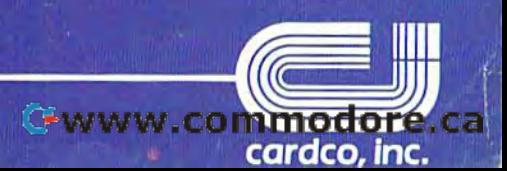

313 Mathewson • Wichita, Kansas 67214 • (316) 267-6525

Commodore 64<sup>"</sup> is a registered trademark of Commodore Business Systems, Inc. **cardco. Inc.** cardco. Inc.

## It writes, rotes, even telecommunicot Costs less,does morethe Commodore 64. **When It writes,** rates, creates, **even telecommunicates. Costs** less, does **morethe Commodore 64 . SILICE CONTROL**

Commodore introduced introduced the 64, the 64, the industry suddenly suddenly realized that there would be a there would be a computer in every home,

school and business years before anyone ever dreamed. ever dreamed.

That's because Commodore 64 halved the price of high technology: while the price of high technology: while

you can compare you can compare the 64's capabilities the 64's capabilities with those of any with those of any sophisticated business sophisticated business PC, you can com PC, you can compare its price with pare its price with that of an average television. that of an average television.

 $\Box$ 

PUR

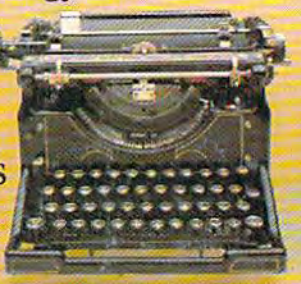

What can you do with it? Create with

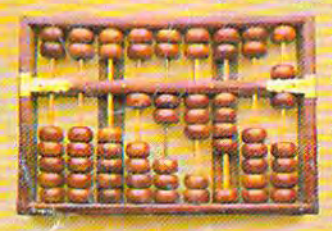

its high resolution its high resolution Sprite Graphics. Sprite Graphics. **I'M' Add a printer and** type with it. Add type with it. Add disk drive to use a disk drive to use

spread sheets and other financial programs. Learn and  $\sim$   $\sim$   $\sim$ play music through  $\mathbb{R}$  ,  $\mathbb{R}$ your home sound sys-your home sound sys- ~ 0 tem on the  $64\text{'s}$ 

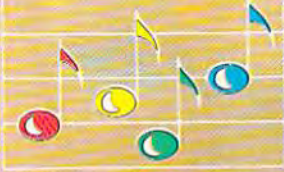

odo

professional quality music synthesizer. professional quality music synthesizer. Add modem, and hook up with Add a modem, and hook up with the vast computer networks through the vast computer networks through

your telephone. In short, the

Commodore 64 Commodore 64 is the ultimate is the ultimate personal computer, personal computer, at price at a price you can afford. you can afford.

COMMODORE **84~** 

BLU

**And only and only** 

YEL

 $\Gamma$ 

**Page** 

as bb sod nvr 'as

**CODE DO** 

GRN